## VACON® 100 HVAC taajuusmuuttajat

# sovelluskäsikirja

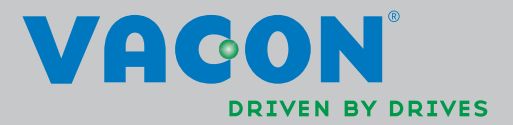

# SISÄLLYS

Asiakirjan tunnus: DPD00561H<br>Tilauskoodi: DOC-APP02456+DLUK Versio H Version julkaisupäivämäärä: 19.8.13 Vastaa sovelluspakettia FW0065V021.vcx

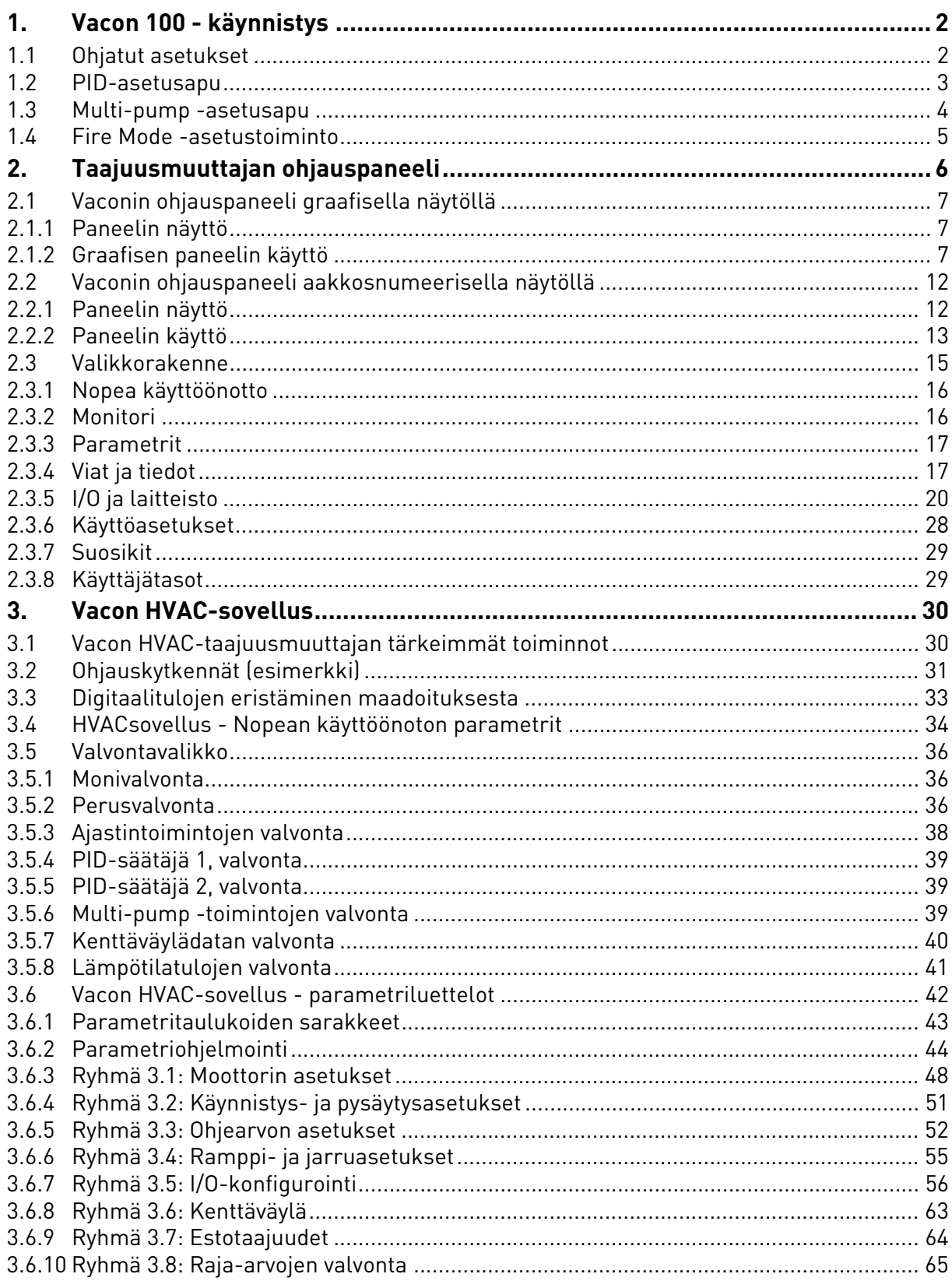

a kata sa ta 1999.<br>Mga kata sa ta 1991

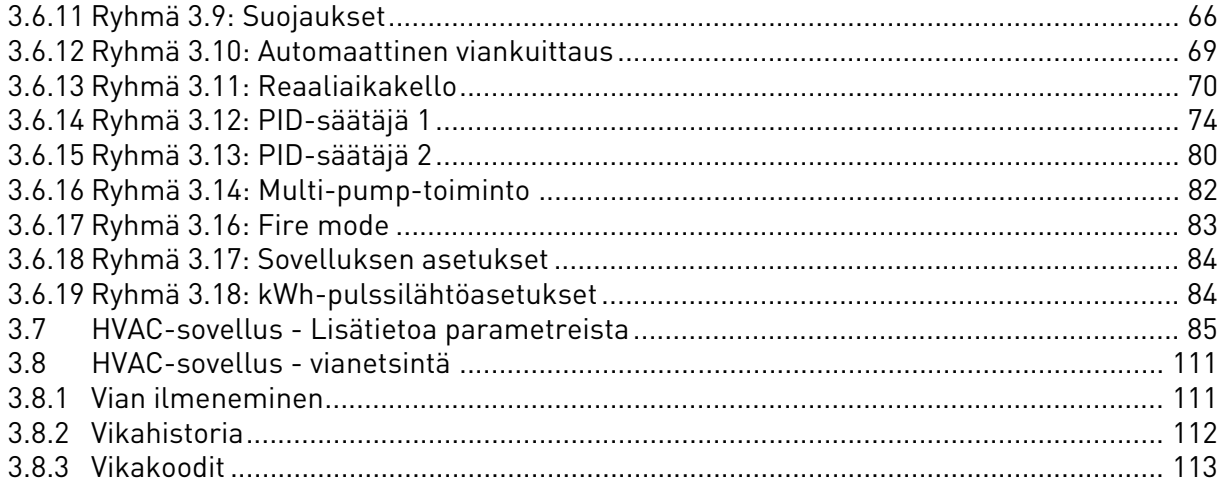

## <span id="page-4-0"></span>1. VACON 100 - KÄYNNISTYS

#### <span id="page-4-1"></span>1.1 Ohjatut asetukset

Taajuusmuuttajaa käynnistettäessä tulevat paneelin näyttöön Ohjatut asetukset, jotka automaattisesti kysyvät käyttäjältä tiettyjä oleellisia tietoja, jotta taajuusmuuttaja voisi alkaa ohjata käyttöä. Täydentäessäsi ohjattujen asetusten pyytämiä tietoja tarvitset seuraavia paneelin painikkeita:

Vasen/Oikea nuoli. Nuolia painamalla pääset helposti siirtymään ykkösten, kymmenten, satojen jne. sekä desimaalien välillä.

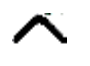

Nuoli ylös/alas. Näillä nuolilla pääset siirtymään valikon vaihtoehdosta toiseen sekä voit muuttaa arvoja..

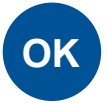

OK-painike. Valinta vahvistetaan tällä painikkeella.

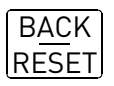

Back/Reset-painike. Tätä painiketta painamalla pääsee Ohjatuissa asetuksissa takaisin edelliseen kysymykseen. Jos painiketta painaa ensimmäisen kysymyksen kohdalla, Ohjatut asetukset -toiminto peruuntuu.

Kun Vacon 100 -taajuusmuuttajaan on kytketty virta, käynnistyvät Ohjatut asetukset -kysely. Näitä ohjeita seuraamalla saat laitteeseen oikeat asetukset helposti ja nopeasti.

**HUOMAA:** Taajuusmuuttajan paneelissa voi olla joko graafinen näyttö tai LCD-näyttö.

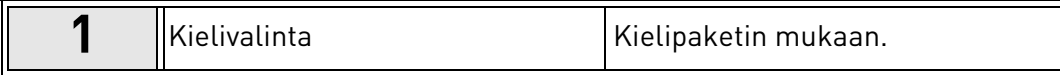

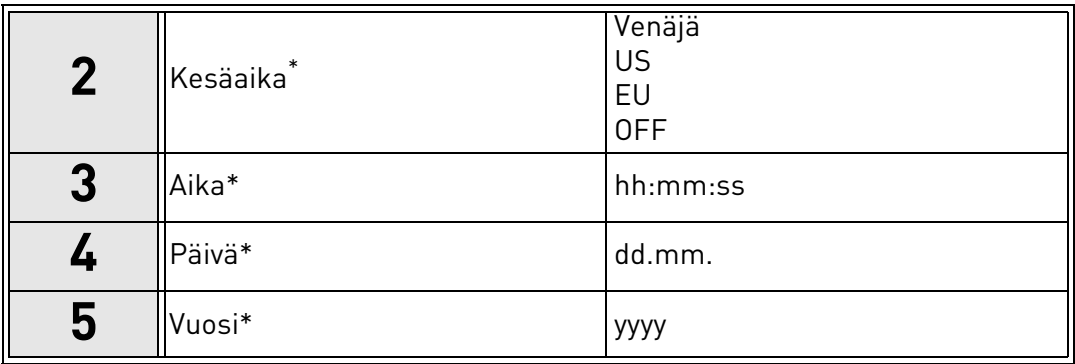

<span id="page-4-2"></span>Nämä kysymykset tulevat näyttöön, jos akku on käytössä.

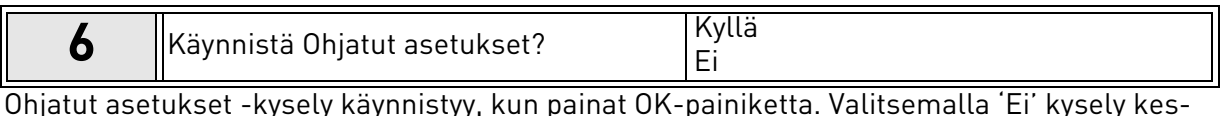

Ohjatut asetukset -kysely käynnistyy, kun painat OK-painiketta. Valitsemalla 'Ei' kysely keskeytyy ja voit asetella parametrit itse.

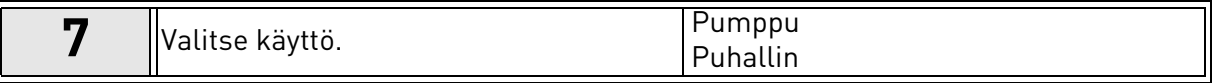

<span id="page-5-2"></span>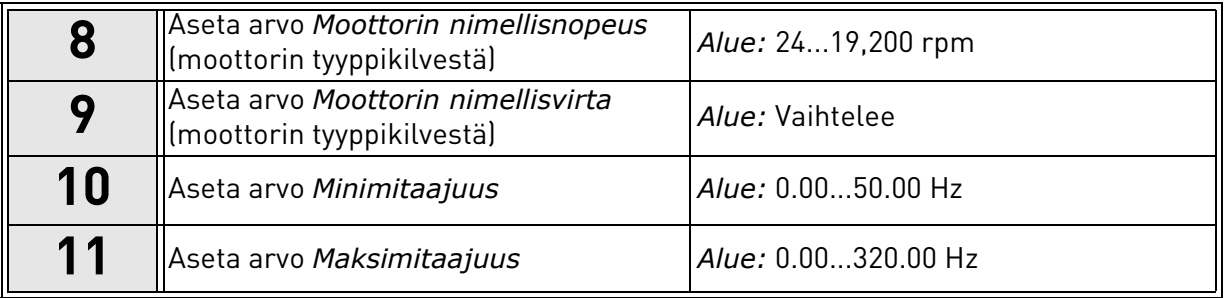

Ohjatut asetukset on näin tehty.

Ohjatut asetukset voi käynnistää uudelleen aktivoimalla parametri *[Palauta oletusasetukset](#page-30-1)*  (par. [P6.5.1](#page-30-2)) alivalikossa *[Parametrien automaattinen tallennus](#page-30-3)* [\(M6.5](#page-30-4)) TAI Nopean käyttöönoton valikossa parametrilla P1.19.

#### <span id="page-5-0"></span>1.2 PID-asetusapu

PID-asetusapu otetaan käyttöön Nopean käyttöönoton valikosta. Asetusapu olettaa, että PIDsäädintä käytetään "1 takaisinkytkennällä ja 1 asetusarvolla". Ohjauspaikkana on I/O A ja valittuna yksikkönä '%'.

PID-asetusapu pyytää arvoja seuraaville parametreille:

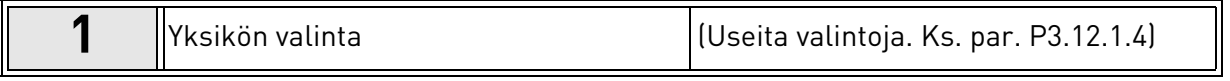

Mikäli valitaan mikä tahansa muu yksikkö kuin '%' jatkuu asetusapu seuraavilla kysymyksillä. Mikäli valitaan '%', ohjelma siirtyy suoraan kohtaan [5](#page-4-2).

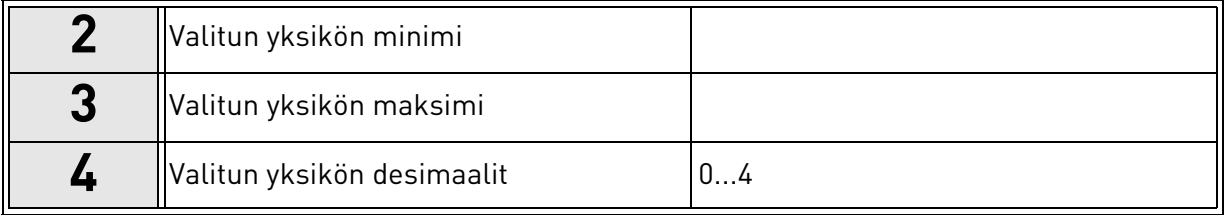

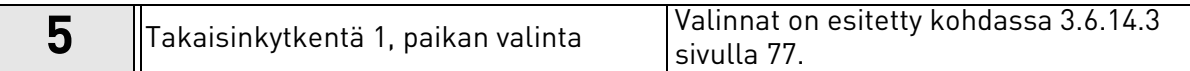

Jos valittuna on jokin analoginen tulosignaali, toiminto pyytää määrittämään asetuksen [6](#page-5-1). Muuten toiminto siirtyy kohtaan [7](#page-6-1).

<span id="page-5-1"></span>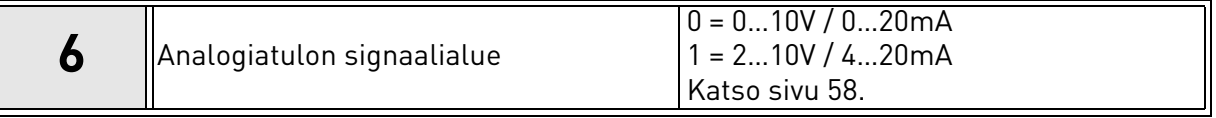

<span id="page-6-1"></span>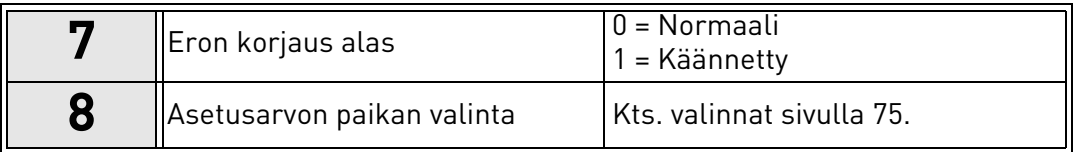

Jos valittuna on jokin analoginen tulosignaali, toiminto pyytää määrittämään asetuksen [9](#page-6-2). Muuten toiminto siirtyy kohtaan [11](#page-6-3).

Jos on valittu toinen vaihtoehdoista Paneelin asetusarvo 1 tai 2, näkyviin tulee kysymys [10.](#page-5-2)

<span id="page-6-2"></span>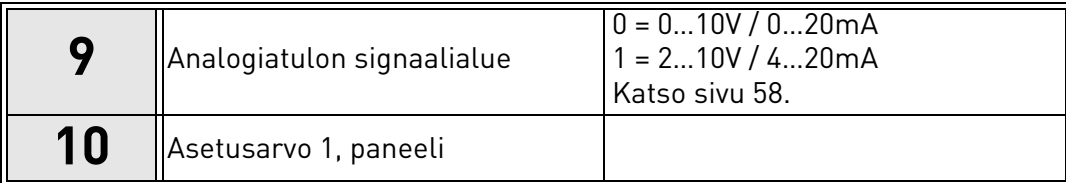

<span id="page-6-3"></span>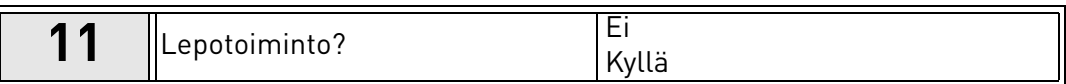

Jos valitaan 'Kyllä', kysytään vielä kolmea arvoa:

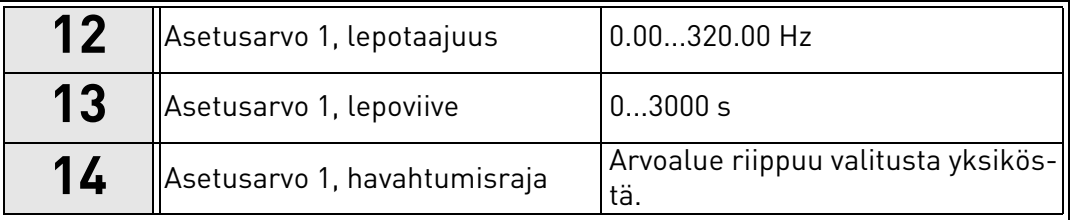

#### <span id="page-6-0"></span>1.3 Multi-pump -asetusapu

Multi-Pump -asetusapu kysyy Multi-Pump -järjestelmän toiminnan kannalta tärkeimpiä tietoja. Multi-Pump -asetusapua ennen tulee aina PID-asetusapu. Ohjauspaneeli käy läpi kappaleessa [1.2](#page-5-0) esitetyt kysymykset ja sen jälkeen käyttäjää opastaen seuraavan kysymyssarjan:

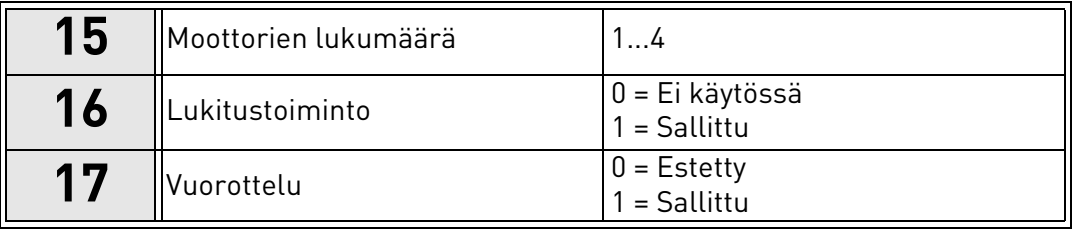

Jos vuorottelutoiminto on käytössä, toiminto kysyy seuraavat kysymykset. Jos vuorottelutoiminto ei ole käytössä, toiminto siirtyy suoraan kysymykseen [21.](#page-7-1)

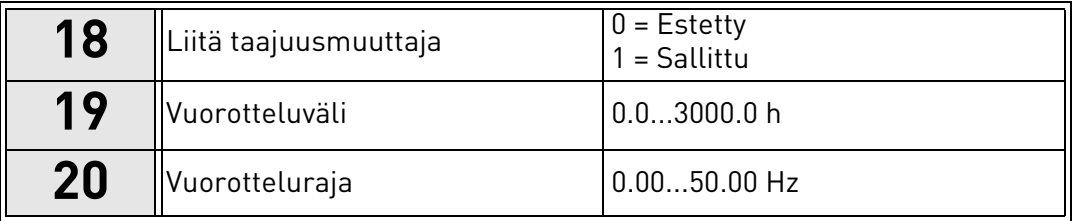

<span id="page-7-1"></span>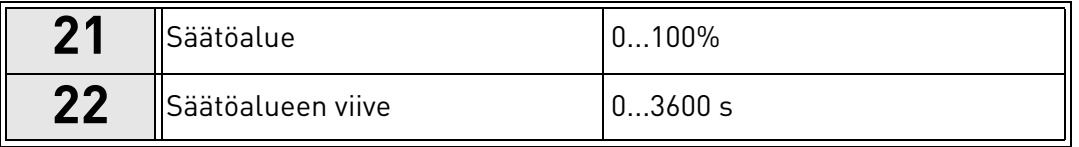

Tämän jälkeen paneelissa näkyy sovelluksen suosittelema digitaalitulon ja relelähdön konfigurointi (vain graafinen käyttöpaneeli). Kirjoita nämä arvot muistiin myöhempää käyttöä varten.

#### <span id="page-7-0"></span>1.4 Fire Mode -asetustoiminto

Ohjatun Fire Mode -asetustoiminnon tarkoitus on helpottaa Fire Mode -toiminnon käyttöönottoa. Voit käynnistää Fire Mode -asetustoiminnon valitsemalla nopean käyttöönoton valikossa parametrin P1.20 arvoksi Aktiivinen. Fire Mode -asetustoiminto kysyy tärkeitä tietoja Fire Mode -toiminnon asetusten määrittämistä varten.

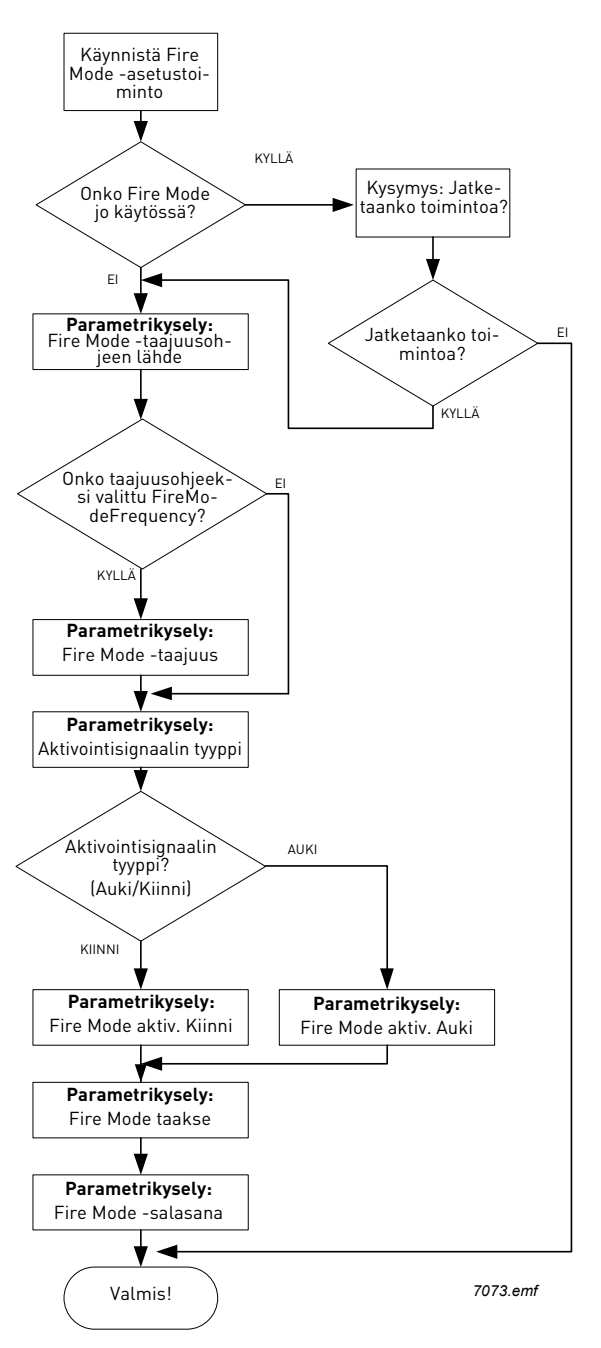

### <span id="page-8-0"></span>2. TAAJUUSMUUTTAJAN OHJAUSPANEELI

Ohjauspaneeli toimii linkkinä käyttäjän ja Vacon 100 -taajuusmuuttajan välillä. Ohjauspaneelilta säädetään esimerkiksi moottorin nopeutta, tarkkaillaan laitteiston tilaa ja asetellaan taajuusmuuttajan parametriarvoja.

Käyttöliittymään on valittavana kahden tyyppisiä ohjauspaneeleita: graafisella tai aakkosnumeerisella näytöllä (tekstinäytöllä) varustettu paneeli.

Molemmissa paneeleissa on samanlainen näppäimistö.

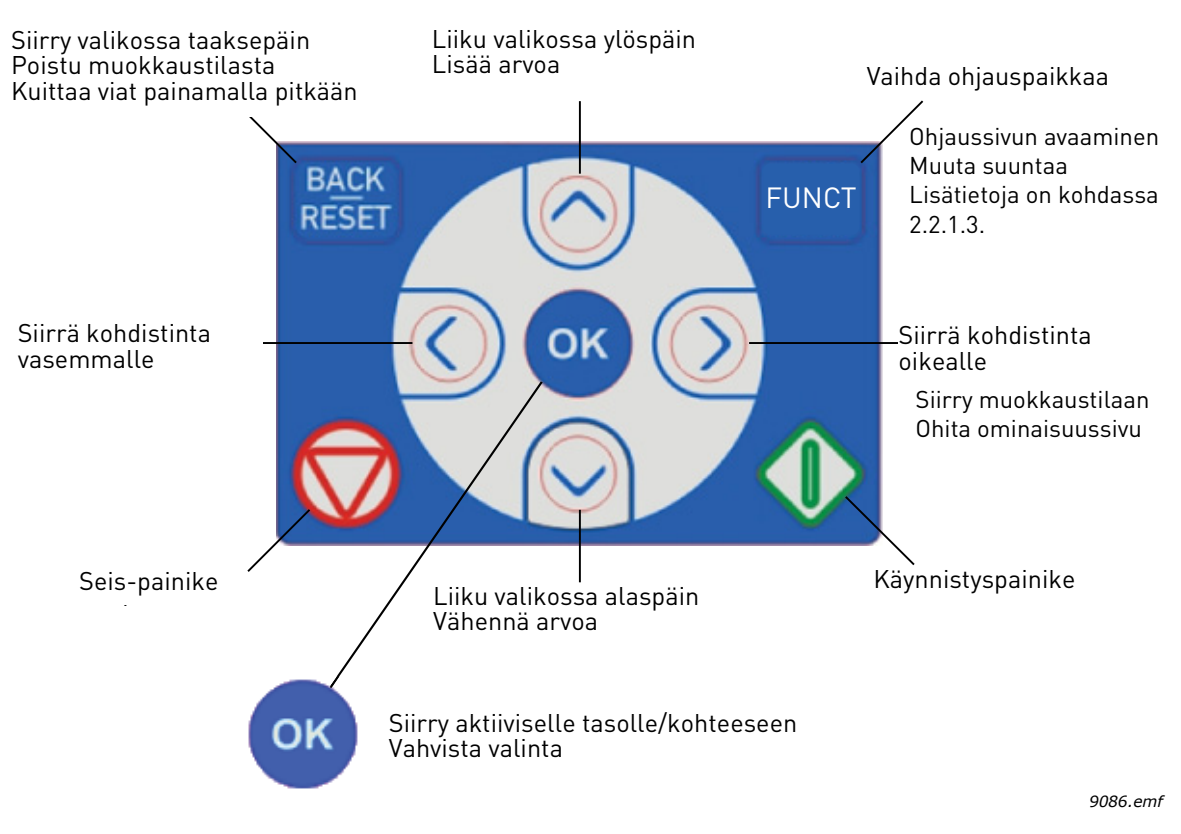

<span id="page-8-1"></span>*Kuva 1. Paneelin painikkeet*

#### <span id="page-9-0"></span>2.1 Vaconin ohjauspaneeli graafisella näytöllä

Graafisessa paneelissa on LCD-näyttö ja 9 painiketta.

#### <span id="page-9-1"></span>2.1.1 Paneelin näyttö

<span id="page-9-3"></span>Paneelin näytöllä on tietoja moottorin ja taajuusmuuttajan tilasta, ja siihen ilmestyvät myös viestit mahdollisista ongelmista, joita on ilmennyt moottorissa tai taajuusmuuttajassa. Käyttäjä näkee näytöllä sijaintinsa valikkorakenteessa sekä tietoja parhaillaan valittuna olevasta kohteesta.

Oheisesta paneelin navigointikartasta saat yleiskuvan valikkorakenteesta.

#### 2.1.1.1 Päävalikko

<span id="page-9-4"></span>Tiedot paneelilla on järjestetty valikoihin ja alivalikoihin. Ylös- ja alas-nuolilla liikutaan valikoiden välillä. Seuraavan valikkotason ryhmiin ja kohteisiin pääsee painamalla OK-painiketta ja taas takaisin edelliselle tasolle painamalla Back/Reset-painiketta.

Sijaintikentässä näkyy nykyinen sijaintisi. Tilakenttä ilmaisee taajuusmuuttajan tämänhetkisen tilan. Katso [Kuva 1](#page-8-1).

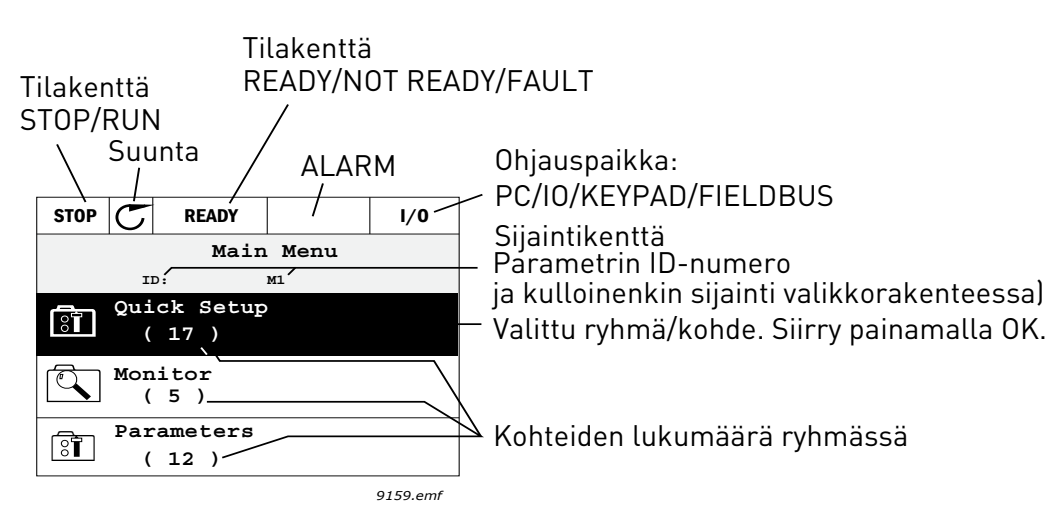

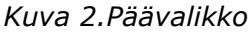

#### <span id="page-9-2"></span>2.1.2 Graafisen paneelin käyttö

#### 2.1.2.1 Arvon muokkaus

Parametrin arvoa muutetaan seuraavasti:

- 1. Etsi valikoista parametri.
- 2. Siirry Muokkaustilaan.
- 3. Aseta uusi arvo ylös-/alas-nuolipainikkeilla. Jos arvo on numeerinen, voit siirtyä numerosta toiseen nuolilla vasemmalle ja oikealle ja muuttaa sitten arvoa ylös-/alas-nuolipainikkeilla.
- 4. Vahvista arvon muutos OK-painikkeella tai hylkää muutos Back/Reset-painikkeella, jolla siirryt samalla edelliselle valikkotasolle.

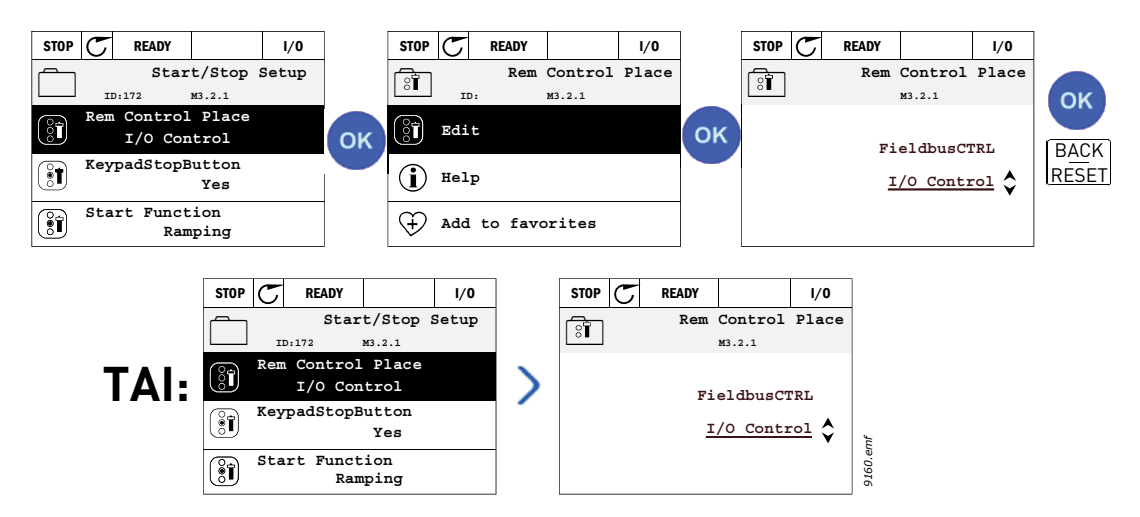

*Kuva 3.Arvojen muokkaus graafisessa paneelissa*

#### 2.1.2.2 Viankuittaus

Vian kuittausohjeet ovat luvussa [Vian ilmeneminen](#page-113-2) sivulla [111](#page-113-2).

#### 2.1.2.3 Paikallis-/kauko-ohjauspainike

<span id="page-10-0"></span>LOC/REM-painiketta käytetään kahteen toimintoon: sitä painamalla siirrytään nopeasti Ohjaussivulle tai voidaan helposti vaihtaa ohjauspaikkaa paikallisohjauspaikasta (paneelilta) kauko-ohjauspaikkaan ja päinvastoin.

#### **Ohjauspaikka**

**Ohjauspaikka** on se paikka taajuusmuuttajan ohjauksessa, josta taajuusmuuttaja voidaan käynnistää ja pysäyttää. Jokaisessa ohjauspaikassa on oma parametri taajuusohjelähteen valintaa varten. HVAC-taajuusmuuttajassa *paikallisohjauspaikka* on aina ohjauspaneeli. Kauko-ohjauspaikaksi määritellään riviliittimet tai kenttäväylä parametrilla [P1.15](#page-36-1). Valittu ohjauspaikka näkyy paneelin tilapalkissa.

#### **Kauko-ohjauspaikka**

Kauko-ohjauspaikoiksi voidaan valita I/O A, I/O B ja kenttäväylä. I/O A:lla ja kenttäväylällä on matalin prioriteetti, ja ne voidaan valita parametrilla [P3.2.1](#page-53-1) *(Kauko-ohjauspaikka)*. I/O B voi ohittaa parametrilla [P3.2.1](#page-53-1) valitun ohjauspaikan digitaalitulon kautta. Digitaalitulo valitaan parameterilla [P3.5.1.5](#page-58-1) *(Pakota ohjaus paikkaan I/O* B*)*.

#### **Paikalliskäyttö**

Paikallisohjauspaikka on aina ohjauspaneeli. Paikallisohjauksella on korkeampi prioriteetti kuin kauko-ohjauksella. Jos digitaalitulon parametri [P3.5.1.5](#page-58-1) ohittaa valitun ohjauspaikan kauko-ohjauksessa, paneeli kytkeytyy kuitenkin ohjauspaikaksi, kun valitaan *Paikallisohjaus*. Paikallis-/kauko-ohjaustila voidaan valita painamalla paneelin Loc/Rem-painiketta tai "Paikallis-/Kauko-ohjaus" (ID211) -parametrilla.

#### **Ohjauspaikan vaihto**

Ohjauspaikan vaihto Kauko-ohjauksesta Paikallisohjaukseen (paneelista)

- 1. Paina Loc/Rem -painiketta (sijainnillasi valikkorakenteessa ei ole merkitystä).
- 2. Aktivoi *Paik/Kauko*-valinta painamalla *Nuoli ylös/alas* -painiketta. Vahvista valinta OK-painikkeella.
- 3. Valitse seuraavalla näytöllä Paikallinen tai Kauko ja vahvista jälleen valinta OK-painikkeella.

4. Näyttö palautuu samaan kohtaan, missä se oli *Loc/Rem*-painiketta painettaessa. Jos kuitenkin kauko-ohjauspaikaksi valittiin Paikallinen (Paneeli), näyttöön tulee paneeliohjearvon kehote.

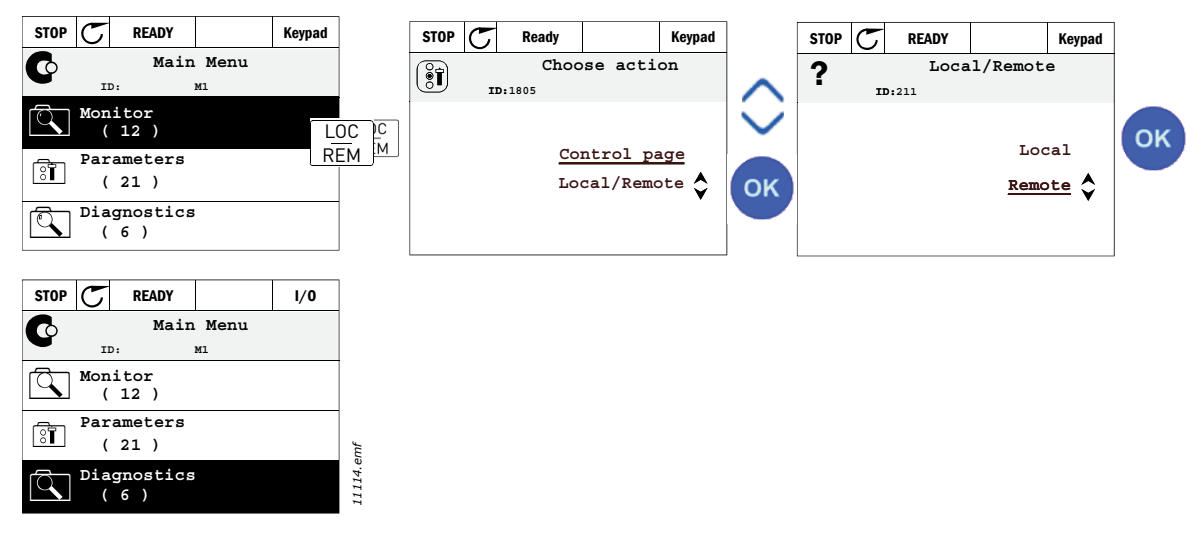

*Kuva 4.Ohjauspaikan vaihto*

#### **Siirtyminen ohjaussivulle**

Ohjaussivu on tarkoitettu helpottamaan taajuusmuuttajan käyttöä. Ohjaussivulla voi myös valvoa tärkeimpiä oloarvoja.

- 1. Paina Loc/Rem -painiketta (sijainnillasi valikkorakenteessa ei ole merkitystä).
- 2. Aktivoi Ohjaussivu-valinta painamalla Nuoli ylös/alas -painiketta. Vahvista valinta OK-painikkeella.
- 3. Ohjaussivu tulee näyttöön

Jos ohjauspaikaksi on valittu paneeli ja ohjearvoksi paneeliohjearvo, voit asettaa *Paneelin ohjearvon* painettuasi OK-painiketta.. Jos kuitenkin käytetään toista ohjauspaikkaa ja muuta ohjearvoa, näyttöön tulee Taajuusohje, jota ei voi editoida. Muut Ohjaussivu-näyttöön tulevat arvot ovat Monivalvonta-arvoja. Ohjaussivu-näyttöön tulevat valvonta-arvot voi valita (katso lisätietoja [sivu 16](#page-18-1)).

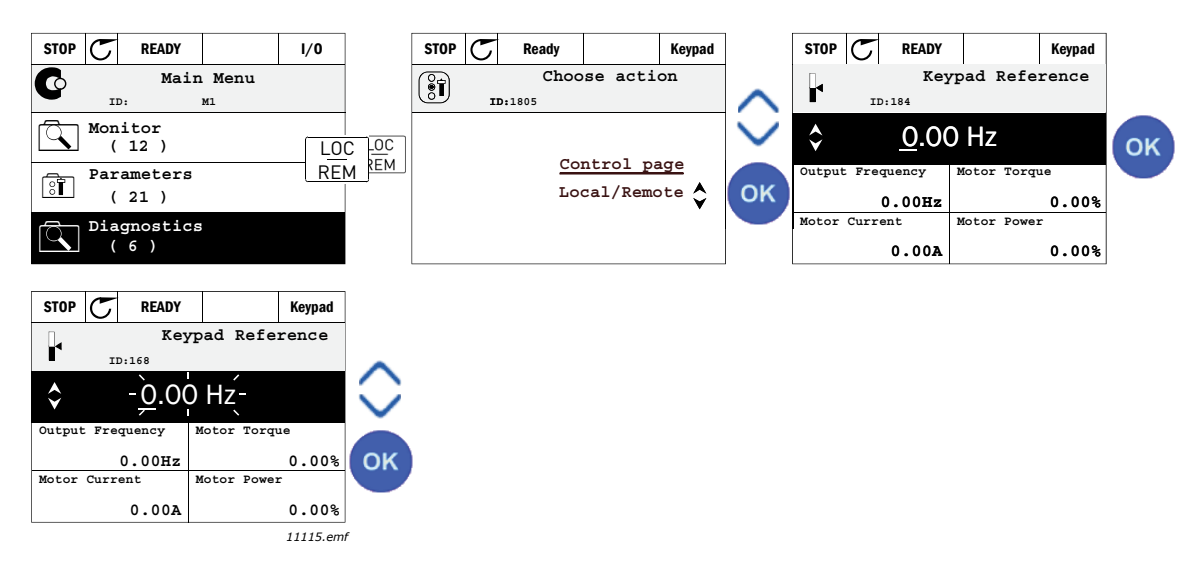

*Kuva 5.Siirtyminen ohjaussivulle*

#### 2.1.2.4 Parametrien kopioiminen

**HUOMAUTUS:** Tämä toiminto on käytettävissä ainoastaan graafisessa paneelissa.

Parametrien kopiointitoimintoa käytetään parametrien kopioimiseen laitteelta toiselle.

Parametrit kopioidaan ensin paneeliin, minkä jälkeen paneelin kytkentä irrotetaan ja paneeli kytketään toiseen taajuusmuuttajaan. Parametrit ladataan uuteen taajuusmuuttajaan palauttamalla ne paneelista.

Parametrien kopiointi laitteesta toiseen ei onnistu, ennen kuin laite pysäytetään parametrien kopioinnin ajaksi.

- Siirry *Käyttöasetukset*-valikkoon ja etsi *Parametrien automaattinen tallennus* -alivalikko. Tässä *Parametrien automaattinen tallennus*-alivalikossa voidaan valita kolme toimintoa:
- *Palauta oletusasetukset* palauttaa parametrin tehdasasetukset.
- Valitsemalla *Tallenna paneelille* -vaihtoehdon voit kopioida kaikki parametrit paneelille.
- *Palauta paneelilta* -toiminto kopioi kaikki parametrit paneelilta taajuusmuuttajaan.

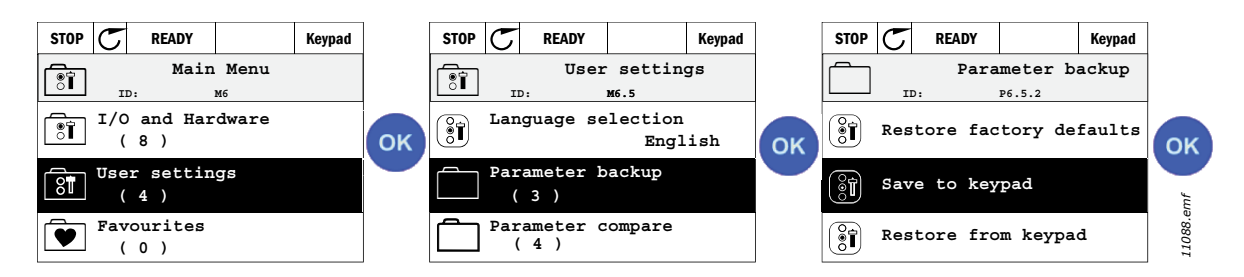

*Kuva 6.Parametrien kopiointi*

**HUOMAA:** Jos paneeli vaihdetaan erikokokoiseen taajuusmuuttajaan, näiden parametrien kopioituja arvoja ei oteta käyttöön:

Moottorin nimellisvirta ([P3.1.1.4](#page-50-3)) Moottorin nimellisjännite [\(P3.1.1.1\)](#page-50-4) Moottorin nimellisnopeus ([P3.1.1.3](#page-50-5)) Moottorin nimellisteho [\(P3.1.1.6](#page-50-6)) Moottorin nimellistaajuus ([P3.1.1.2\)](#page-50-7) Moottori Cosf [\(P3.1.1.5](#page-50-8)) Kytkentätaajuus [\(P3.1.2.1\)](#page-51-0) Moottorin virtaraja [\(P3.1.1.5](#page-50-8)) Jumivirtaraja ([P3.9.12](#page-70-0)) Jumiaikaraja [\(P3.9.13](#page-70-1)) Jumitaajuus ([P3.9.14\)](#page-70-2) Maksimitaajuus [\(P3.3.2](#page-54-3))

#### 2.1.2.5 Ohjetekstit

Graafisessa paneelissa on mahdollisuus saada näyttöön kohdetta koskeva ohje ja muita tietoja.

Ohje on liitetty kaikkiin parametreihin. Valitse Lisätiedot ja paina OK-painiketta

Tietoja on saatavina myös vioista, varoituksista ja ohjatuista asetuksista.

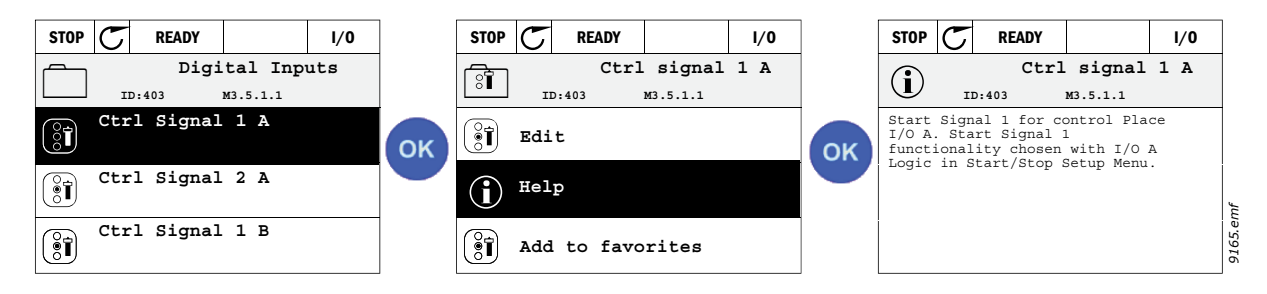

*Kuva 7.Esimerkki ohjeteksteistä*

#### <span id="page-13-0"></span>2.1.2.6 Kohteen lisääminen suosikkeihin

Joihinkin parametriarvoihin tai muihin kohteisiin saattaa olla tarpeen päästä usein. Vältyt hakemasta niitä yksitellen valikkorakenteesta, kun lisäät ne Suosikit-kansioon, josta saat ne nopeasti tarkasteltaviksi ja muokattaviksi.

Kappaleessa [Suosikit](#page-31-0) kerrotaan, miten kohde poistetaan Suosikeista.

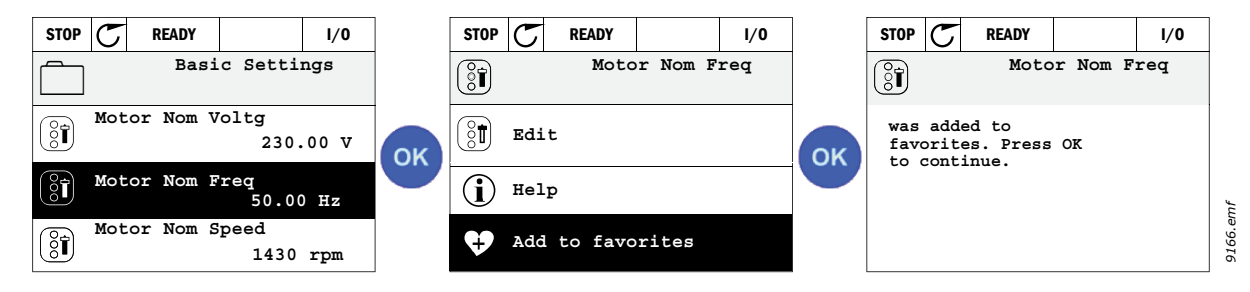

*Kuva 8.Kohteen lisääminen suosikkeihin*

#### <span id="page-14-0"></span>2.2 Vaconin ohjauspaneeli aakkosnumeerisella näytöllä

Voita valita käyttöliittymään myös *Aakkosnumeerisen näytön* (tekstinäytön). Sen toiminnot ovat pääosin samat kuin graafisessa näytössä, mutta jotkut toiminnot ovat hieman rajoitetumpia.

#### <span id="page-14-1"></span>2.2.1 Paneelin näyttö

Paneelin näytöllä on tietoja moottorin ja taajuusmuuttajan tilasta, ja siihen ilmestyvät myös [viestit mahdollisista ongelmista, joita on ilmennyt moottorissa tai taajuusmuuttajassa. Käyttä](#page-9-3)jä näkee näytöllä sijaintinsa valikkorakenteessa sekä tietoja parhaillaan valittuna olevasta [kohteesta.](#page-9-3) Jos teksti on liian pitkä mahtuakseen näyttöön, se vierii näytössä vasemmalta oikealle, kunnes koko tekstijono on ollut näytössä.

#### 2.2.1.1 Päävalikko

[Tiedot paneelilla on järjestetty valikoihin ja alivalikoihin. Ylös- ja alas-nuolilla liikutaan valikoi](#page-9-4)den välillä. Seuraavan valikkotason ryhmiin ja kohteisiin pääsee painamalla OK-painiketta ja [taas takaisin edelliselle tasolle painamalla Back/Reset-painiketta.](#page-9-4)

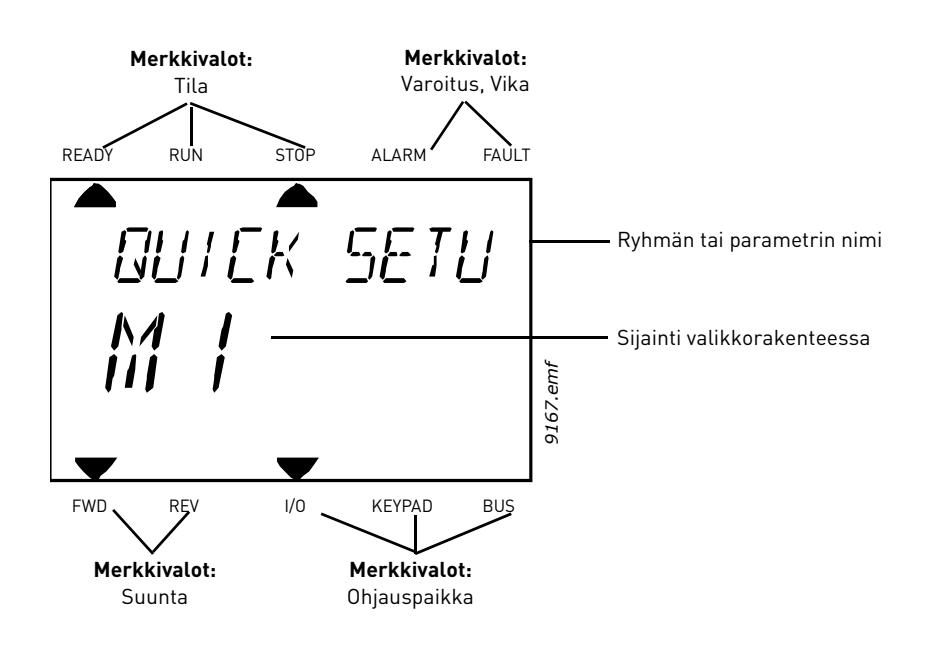

#### <span id="page-15-0"></span>2.2.2 Paneelin käyttö

#### 2.2.2.1 Arvon muokkaus

Parametrin arvoa muutetaan seuraavasti:

- 1. Etsi valikoista parametri.
- 2. Siirry Muokkaustilaan painamalla OK-painiketta.
- 3. Aseta uusi arvo ylös-/alas-nuolipainikkeilla. Jos arvo on numeerinen, voit siirtyä numerosta toiseen nuolilla vasemmalle ja oikealle ja muuttaa sitten arvoa ylös-/alas-nuolipainikkeilla.
- 4. Vahvista arvon muutos OK-painikkeella tai hylkää muutos Back/Reset-painikkeella, jolla siirryt samalla edelliselle valikkotasolle.

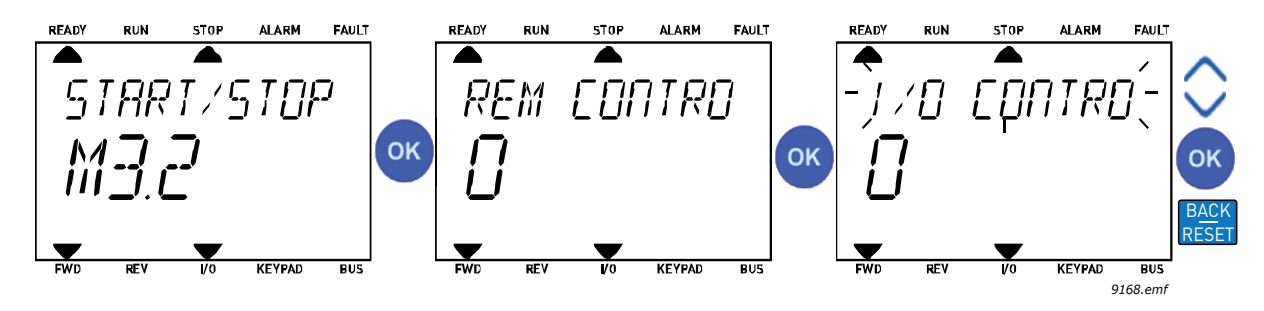

*Kuva 9.Arvon muokkaus*

#### 2.2.2.2 Viankuittaus

Ohje viankuittauksesta löytyy kappaleesta [Vian ilmeneminen](#page-113-2) sivulla [111](#page-113-2).

#### 2.2.2.3 Paikallis-/kauko-ohjauspainike

LOC/REM-painiketta käytetään kahteen toimintoon: sitä painamalla siirrytään nopeasti Oh[jaussivulle tai voidaan helposti vaihtaa ohjauspaikkaa paikallisohjauspaikasta \(paneelilta\) kau](#page-10-0)[ko-ohjauspaikkaan ja päinvastoin.](#page-10-0)

#### **Ohjauspaikka**

Ohjauspaikka on se paikka taajuusmuuttajan ohjauksessa, josta taajuusmuuttaja voidaan käynnistää ja pysäyttää. Jokaisessa ohjauspaikassa on oma parametri taajuusohjelähteen valintaa varten. HVAC-taajuusmuuttajassa paikallisohjauspaikka on aina ohjauspaneeli. Kaukoohjauspaikaksi määritellään riviliittimet tai kenttäväylä parametrilla [P1.15](#page-36-1). Valittu ohjauspaikka näkyy paneelin tilapalkissa.

#### **Kauko-ohjauspaikka**

Kauko-ohjauspaikoiksi voidaan valita I/O A, I/O B ja kenttäväylä. I/O A:lla ja kenttäväylällä on matalin prioriteetti, ja ne voidaan valita parametrilla [P3.2.1](#page-53-1) *(*Kauko-ohjauspaikka*)*. I/O B voi ohittaa parametrilla [P3.2.1](#page-53-1) valitun ohjauspaikan digitaalitulon kautta. Digitaalitulo valitaan parameterilla [P3.5.1.5](#page-58-1) *(Pakota ohjaus paikkaan I/O* B*)*.

#### **Paikalliskäyttö**

Paikallisohjauspaikka on aina ohjauspaneeli. Paikallisohjauksella on korkeampi prioriteetti kuin kauko-ohjauksella. Jos digitaalitulon parametri [P3.5.1.5](#page-58-1) ohittaa valitun ohjauspaikan kauko-ohjauksessa, paneeli kytkeytyy kuitenkin ohjauspaikaksi, kun valitaan *Paikallisohjaus*. Paikallis-/kauko-ohjaustila voidaan valita painamalla paneelin Loc/Rem-painiketta tai "Paikallis-/Kauko-ohjaus" (ID211) -parametrilla.

#### **Ohjauspaikan vaihto**

Ohjauspaikan vaihto Kauko-ohjauksesta Paikallisohjaukseen (paneelista)

- 1. Paina Loc/Rem -painiketta (sijainnillasi valikkorakenteessa ei ole merkitystä).
- 2. Valitse seuraavassa näytössä Paik/Kauko-valinta Nuoli ylös/alas -painikkeella ja vahvista valinta OK-painikkeella.
- 3. Valitse seuraavalla näytöllä Paikallinen tai Kauko ja vahvista jälleen valinta OK-painikkeella.
- 4. Näyttö palautuu samaan kohtaan, missä se oli Loc/Rem -painiketta painettaessa. Jos kuitenkin kauko-ohjauspaikaksi valittiin Paikallinen (Paneeli), näyttöön tulee paneeliohjearvon kehote.

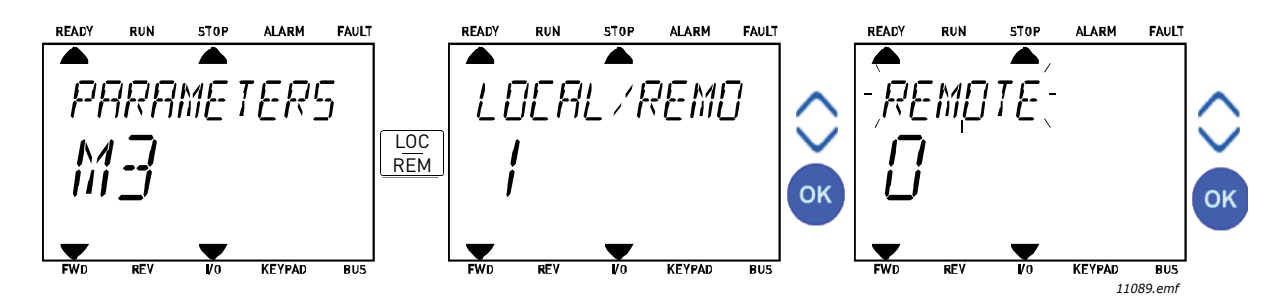

*Kuva 10.Ohjauspaikan vaihto*

#### **Siirtyminen ohjaussivulle**

Ohjaussivu on tarkoitettu helpottamaan taajuusmuuttajan käyttöä. Ohjaussivulla voi myös valvoa tärkeimpiä oloarvoja.

- 1. Paina Loc/Rem -painiketta (sijainnillasi valikkorakenteessa ei ole merkitystä).
- 2. Aktivoi Ohjaussivu-valinta painamalla Nuoli ylös/alas-painiketta. Vahvista valinta OK-painikkeella.
- 3. Ohjaussivu tulee näyttöön

Jos ohjauspaikaksi on valittu paneeli ja ohjearvoksi paneeliohjearvo, voit asettaa Paneeliohjearvon painettuasi OK-painiketta.. Jos kuitenkin käytetään toista ohjauspaikkaa ja muuta ohjearvoa, näyttöön tulee Taajuusohje, jota ei voi editoida.

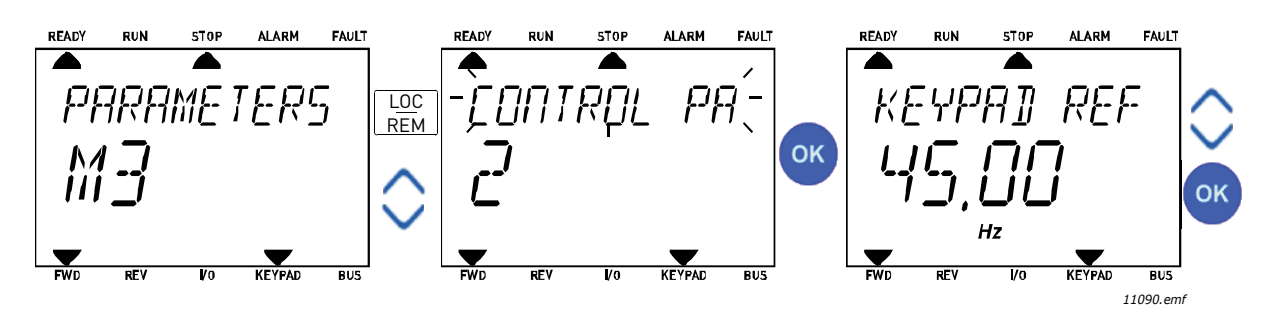

*Kuva 11.Siirtyminen ohjaussivulle*

#### <span id="page-17-0"></span>2.3 Valikkorakenne

Valitse napsauttamalla kohde, josta haluat lisätietoa (sähköinen käsikirjaversio).

| Nopea käyttöönotto    | Katso luku HVACsovellus - Nopean käyt-<br>töönoton parametrit. |
|-----------------------|----------------------------------------------------------------|
| <b>Monitori</b>       | Monivalvonta*                                                  |
|                       | Perusvalvonta                                                  |
|                       | Ajastintoiminnot                                               |
|                       | PID-säädin 1                                                   |
|                       | PID-säädin 2                                                   |
|                       | Multi-Pump                                                     |
|                       | Kenttäväylädata                                                |
|                       | Lämpötilatulot                                                 |
| <b>Parametrit</b>     | Katso luku Vacon HVAC-sovellus.                                |
| Viat ja tiedot        | Aktiiviset viat                                                |
|                       | Viankuittaus                                                   |
|                       | Vikahistoria                                                   |
|                       | Laskurit                                                       |
|                       | Osa-aikalaskurit                                               |
|                       | Ohjelmistotiedot                                               |
| I/O ja laitteisto     | Perus I/O                                                      |
|                       | Korttipaikka D                                                 |
|                       | Korttipaikka E                                                 |
|                       | Reaaliaika                                                     |
|                       | Teho-osan asetukset                                            |
|                       | Paneeli                                                        |
|                       | <b>RS-485</b>                                                  |
|                       | Ethernet                                                       |
| Käyttöasetukset       | Kielivalinnat                                                  |
|                       | Sovellusvalinta                                                |
|                       | Parametrien automaattinen tallennus*                           |
|                       | Taajuusmuuttajan nimi                                          |
| Suosikit <sup>*</sup> | Katso luku Kohteen lisääminen suosik-<br>keihin.               |
| Käyttäjäryhmät        | Katso kohta 2.3.8.                                             |
|                       |                                                                |

*Taulukko 1. Paneelin valikot*

\*. Ei käytettävissä tekstinäytöllä varustetussa paneelissa

#### <span id="page-18-0"></span>2.3.1 Nopea käyttöönotto

Nopean käyttöönoton valikossa on taajuusmuuttajan asennuksen ja käyttöönoton yhteydessä käytetyimmät parametrit. Tarkempaa tietoa tämän ryhmän parametreista löytyy kappaleesta [HVACsovellus - Nopean käyttöönoton parametrit.](#page-36-2)

#### <span id="page-18-1"></span>2.3.2 Monitori

#### <span id="page-18-2"></span>**Monivalvonta**

**Huomaa:** Tämä valikko ei ole käytettävissä tekstinäytöllä varustetussa paneelissa.

Monivalvonta-arvosivulla voi hakea samaan näyttöön 9 valvonta-arvoa, joita haluaa seurata.

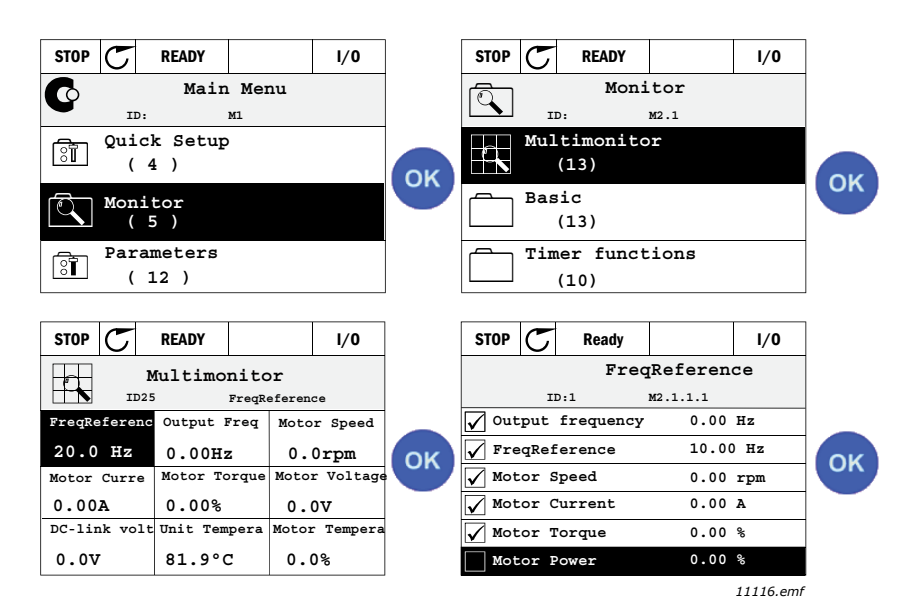

*Kuva 12.Monivalvontasivu*

Valvottavaa arvoa voi vaihtaa valitsemalla nuolinäppäimillä kyseisen näytön solun (nuolinäppäimillä) ja painamalla OK. Valitse sen jälkeen uusi arvo valvonta-arvoluettelosta ja paina uudelleen OK.

#### <span id="page-18-3"></span>**Perusvalvonta**

Valvonnan perusarvoja ovat valittujen parametrien ja signaalien todelliset arvot sekä niiden tilat ja mitatut arvot. Eri sovelluksilla voi olla erilaisia ja eri määrä valvonta-arvoja.

#### <span id="page-18-4"></span>**Ajastintoiminnot**

Ajastintoimintojen reaaliaikakellon (RTC) valvonta. Kts. kappale [Ajastintoimintojen valvonta](#page-40-1).

#### <span id="page-18-5"></span>**PID-säädin 1**

PID-säätimen arvojen valvonta. Katso kappaleita [PID-säätäjä 1, valvonta](#page-41-3) ja [PID-säätäjä 2, val](#page-41-4)[vonta](#page-41-4).

#### <span id="page-18-6"></span>**PID-säädin 2**

PID-säätimen arvojen valvonta. Katso kappaleita [PID-säätäjä 1, valvonta](#page-41-3) ja [PID-säätäjä 2, val](#page-41-4)[vonta](#page-41-4).

#### <span id="page-18-7"></span>**Multi-Pump**

Useiden taajuusmuuttajien käyttöön liittyvien arvojen valvonta. Katso luku [Multi-pump -toi](#page-41-5)[mintojen valvonta.](#page-41-5)

#### <span id="page-19-2"></span>**Kenttäväylädata**

Valvonta-arvoina näytettävä kenttäväylädata vianetsintää tai kenttäväylän käyttöönottoa varten.. Katso luku [Kenttäväylädatan valvonta](#page-42-1).

#### <span id="page-19-0"></span>2.3.3 Parametrit

Tästä valikosta löytyvät sovelluksen parametriryhmät ja parametrit. Parametreja käsitellään tarkemmin tämän käsikirjan kappaleessa [Vacon HVAC-sovellus.](#page-32-2)

#### <span id="page-19-1"></span>2.3.4 Viat ja tiedot

Tämän valikon kohteita ovat *[Aktiiviset viat](#page-19-6)*, *[Viankuittaus](#page-19-7)*, *[Vikahistoria](#page-19-8)*, ´Laskurit ja *[Ohjelmis](#page-21-0)[totiedot.](#page-21-0)*

<span id="page-19-3"></span>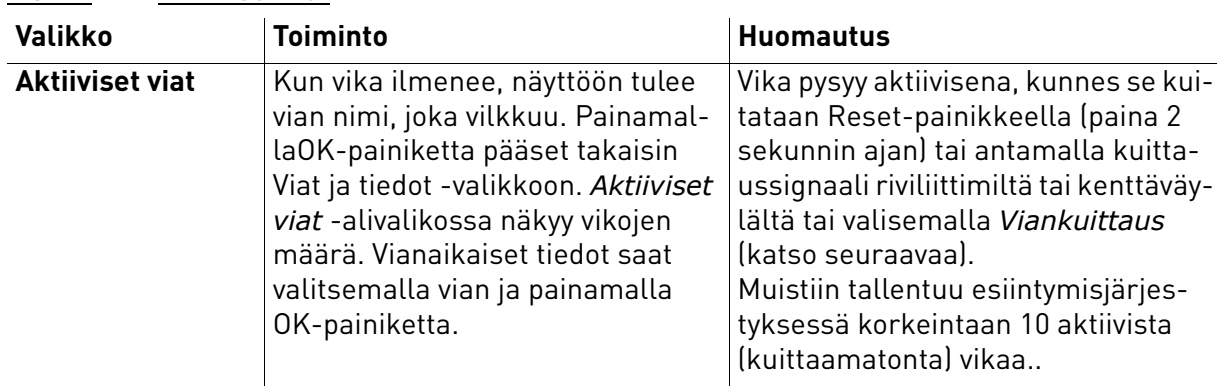

#### <span id="page-19-6"></span>2.3.4.1 Aktiiviset viat

#### <span id="page-19-7"></span>2.3.4.2 Viankuittaus

<span id="page-19-4"></span>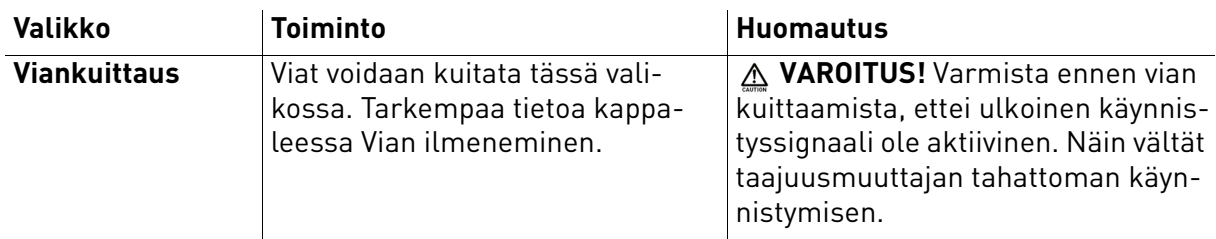

#### <span id="page-19-8"></span>2.3.4.3 Vikahistoria

<span id="page-19-5"></span>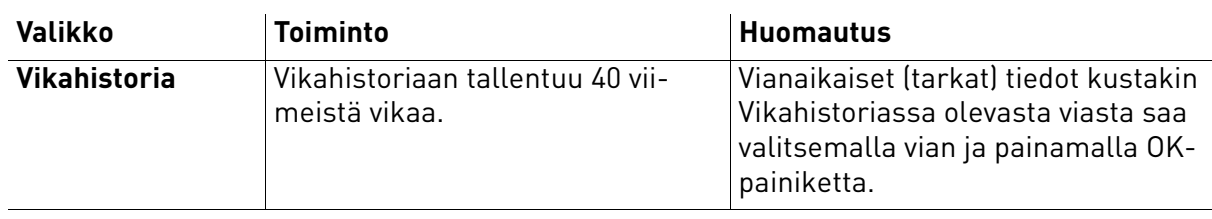

#### <span id="page-20-0"></span>2.3.4.4 Laskurit

| <b>Hakemisto</b> | Parametri                                    | Min. | Maks. | Yksikkö    | <b>Oletus</b> | ID   | Kuvaus                                                                                                    |
|------------------|----------------------------------------------|------|-------|------------|---------------|------|----------------------------------------------------------------------------------------------------|
| V4.4.1           | Energialaskuri                               |      |       | Vaihtelee  |               | 2291 | Syöttöverkosta otetun ener-<br>gian määrä. Ei nollausta.<br><b>TEKSTIPANEELIA KOSKEVA</b><br><b>HUOMAUTUS: Suurin vakio-</b><br>paneelissa näkyvä energia-<br>yksikkö on MW. Jos laskettu<br>energia ylittää 999,9 MW,<br>paneeli ei näytä yksikköä. |
| V4.4.3           | Käyttöaika<br>(graafinen paneeli)            |      |       | a d hh:min |               | 2298 | Ohjausyksikön käyttöaika                                                                                                    |
| V4.4.4           | Käyttöaika<br>(aakkosnumeerinen<br>paneeli)  |      |       | a          |               |      | Ohjausyksikön kokonaiskäyt-<br>töaika vuosina.                                                                                                    |
| V4.4.5           | Käyttöaika<br>(aakkosnumeerinen<br>paneeli)  |      |       | d          |               |      | Ohjausyksikön kokonaiskäyt-<br>töaika vuorokausina.                                                                                                    |
| V4.4.6           | Käyttöaika<br>(aakkosnumeerinen<br>paneeli)  |      |       | hh:min:ss  |               |      | Ohjausyksikön käyttöaika<br>tunteina, minuutteina ja<br>sekunteina                                                                                                    |
| V4.4.7           | Ajoaika<br>(graafinen paneeli)               |      |       | a d hh:min |               | 2293 | Moottorin ajoaika.                                                                                                    |
| V4.4.8           | Ajoaika<br>(aakkosnumeerinen<br>paneeli)     |      |       | a          |               |      | Moottorin kokonaisajoaika<br>vuosina.                                                                                                    |
| V4.4.9           | Ajoaika<br>(aakkosnumeerinen<br>paneeli)     |      |       | d          |               |      | Moottorin kokonaisajoaika<br>päivinä                                                                                                    |
| V4.4.10          | Ajoaika<br>(aakkosnumeerinen<br>paneeli)     |      |       | hh:min:ss  |               |      | Moottorin ajoaika tunteina,<br>minuutteina ja sekunteina                                                                                                    |
| V4.4.11          | Valmiusaika<br>(graafinen paneeli)           |      |       | a d hh:min |               | 2294 | Aika, jonka tehoyksikkö on<br>ollut virroitettuna. Ei voi nol-<br>lata.                                                                                                    |
| V4.4.12          | Valmiusaika<br>(aakkosnumeerinen<br>paneeli) |      |       | a          |               |      | Kokonaisvalmiusaika vuosina                                                                                                    |
| V4.4.13          | Valmiusaika<br>(aakkosnumeerinen<br>paneeli) |      |       | d          |               |      | Kokonaisvalmiusaika päivinä                                                                                                    |
| V4.4.14          | Valmiusaika<br>(aakkosnumeerinen<br>paneeli) |      |       | hh:min:ss  |               |      | Valmiusaika tunteina,<br>minuutteina ja sekunteina                                                                                                    |
| V4.4.15          | Käy-käskylaskuri                             |      |       |            |               | 2295 | Tehoyksikön käynnistysten<br>määrä.                                                                                                    |

*Taulukko 2. Viat ja tiedot -valikko, Laskurit*

#### 2.3.4.5 Osa-aikalaskurit -valikko

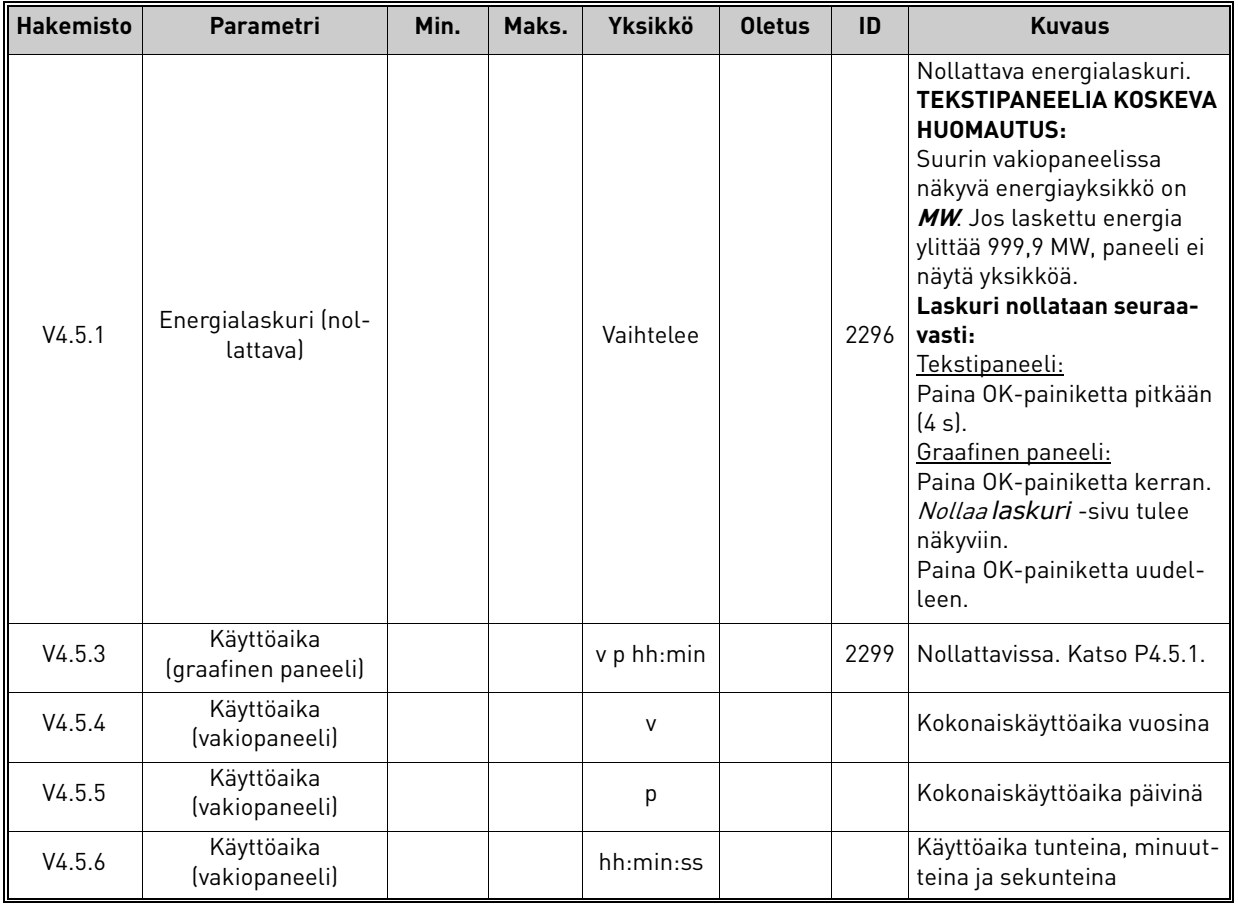

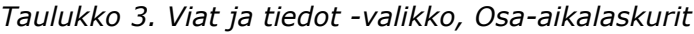

#### <span id="page-21-0"></span>2.3.4.6 Ohjelmistotiedot

#### *Taulukko 4. Viat ja tiedot -valikko, Ohjelmistotiedot*

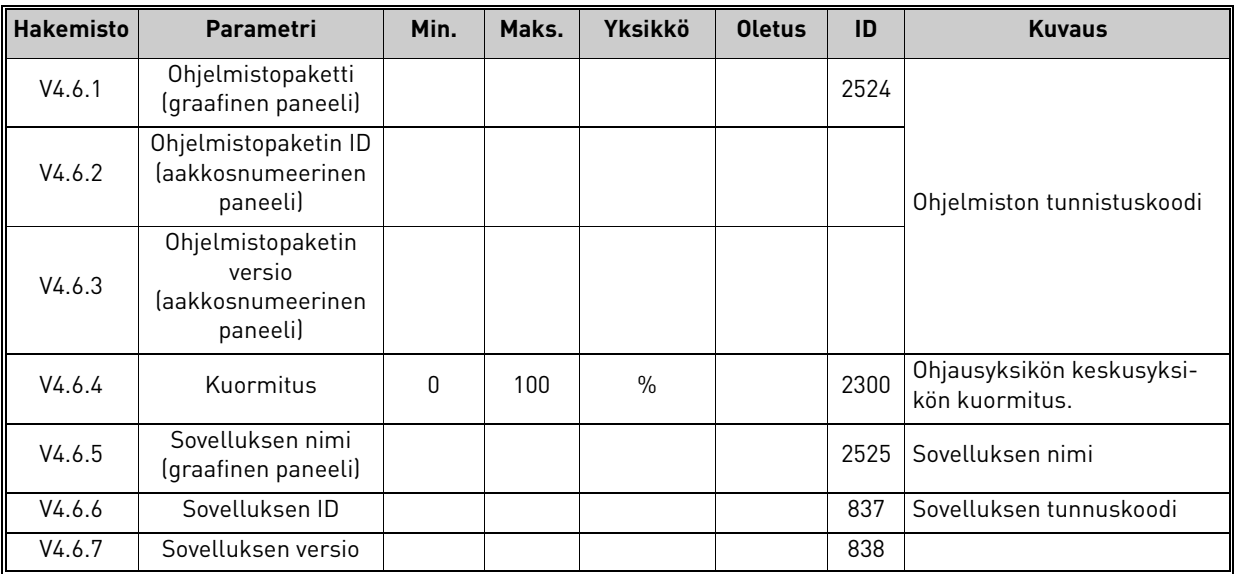

#### <span id="page-22-0"></span>2.3.5 I/O ja laitteisto

Tähän valikkoon on kerätty erilaisia optioihin liittyviä lisäasetuksia.

#### <span id="page-22-1"></span>2.3.5.1 Perus I/O

Tulo- ja lähtösignaalien tilanvalvonta.

| <b>Hakemisto</b> | Parametri                        | Min.     | Maks.                     | <b>Yksikkö</b> | <b>Oletus</b> | ID   | <b>Kuvaus</b>                                                                                                |
|------------------|----------------------------------|----------|---------------------------|----------------|---------------|------|----------------------------------------------------------------------------------------------------|
| V5.1.1           | Digitaalitulo 1                  | $\Omega$ | 1                         |                |               | 2502 | Digitaalitulosignaalin tila.                                                                                 |
| V5.1.2           | Digitaalitulo 2                  | 0        | 1                         |                |               | 2503 | Digitaalitulosignaalin tila.                                                                                 |
| V5.1.3           | Digitaalitulo 3                  | $\Omega$ | 1                         |                |               | 2504 | Digitaalitulosignaalin tila.                                                                                 |
| V5.1.4           | Digitaalitulo 4                  | $\Omega$ | 1                         |                |               | 2505 | Digitaalitulosignaalin tila.                                                                                 |
| V5.1.5           | Digitaalitulo 5                  | 0        | 1                         |                |               | 2506 | Digitaalitulosignaalin tila.                                                                                 |
| V5.1.6           | Digitaalitulo 6                  | $\Omega$ | 1                         |                |               | 2507 | Digitaalitulosignaalin tila.                                                                                 |
| V5.1.7           | Analogiatulosignaalin 1<br>alue  | 1        | $-30$<br>$+200^{\circ}$ C |                |               | 2508 | Näyttää (maadoituspistik-<br>keellä) valitun analogiatulon<br>signaalialueen<br>$1 = 020mA$<br>$3 = 010V$    |
| V5.1.8           | Analogiatulo 1                   | $\Omega$ | 100                       | $\%$           |               | 2509 | Analogisen tulosignaalin tila                                                                                |
| V5.1.9           | Analogiatulosignaalin 2<br>alue  | 1        | $-30$<br>$+200^{\circ}$ C |                |               | 2510 | Näyttää (maadoituspistik-<br>keellä) valitun analogiatulon<br>signaalialueen<br>$1 = 020mA$<br>$3 = 010V$    |
| V5.1.10          | Analogiatulo 2                   | $\Omega$ | 100                       | $\frac{0}{n}$  |               | 2511 | Analogisen tulosignaalin tila                                                                                |
| V5.1.11          | Analogialähtösignaalin<br>1 alue | 1        | $-30$<br>$+200^{\circ}$ C |                |               | 2512 | Näyttää (maadoituspistik-<br>keellä) valitun analogialäh-<br>dön signaalialueen<br>$1 = 020mA$<br>$3 = 010V$ |
| V5.1.12          | Analogialähtö 1                  | 0        | 100                       | $\%$           |               | 2513 | Analogisen lähtösignaalin<br>tila                                                                            |

*Taulukko 5. I/O ja laitteisto -valikko, Perus-I/O-parametrit*

#### 2.3.5.2 Lisäkorttipaikat

Tässä ryhmässä näkyy taajuusmuttajaan asennettuun optiokorttiin liittyviä parametreja. Jos mitään optiokorttia ei ole asennettu D- tai E-korttipaikkoihin, ei ryhmässä näy parametreja. Katso korttipaikkojen sijainti kappaleesta [Parametriohjelmointi.](#page-46-1)

Jos lisäkortti poistetaan, näyttöön tulee teksti F39 Laite poistettu. Katso [Taulukko 74.](#page-115-1)

<span id="page-22-3"></span><span id="page-22-2"></span>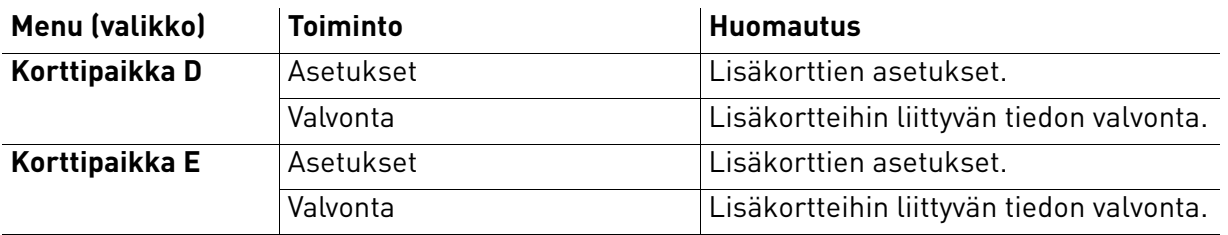

#### <span id="page-23-0"></span>2.3.5.3 Reaaliaika

| <b>Hakemisto</b> | Parametri  | Min. | Maks. | <b>Yksikkö</b> | <b>Oletus</b>  | ID   | <b>Kuvaus</b>                                                           |
|------------------|------------|------|-------|----------------|----------------|------|-------------------------------------------------------------------------|
| M5.5.1           | Akun tila  |      | 3     |                | $\overline{2}$ | 2205 | Akun tila.<br>1 = Ei asennettu<br>$2 = A$ sennettu<br>3 = Vaihda akku   |
| M5.5.2           | Aika       |      |       | hh:mm:ss       |                | 2201 | Kellonaika                                                              |
| M5.5.3           | Päivämäärä |      |       | mm.dd.         |                | 2202 | Päiväys                                                                 |
| M5.5.4           | Vuosi      |      |       | уууу           |                | 2203 | Kuluva vuosi                                                            |
| M5.5.5           | Kesäaika   |      | 4     |                |                | 2204 | Kesäajan määritys<br>$1 = 0$ ff<br>$2 = EU$<br>$3 = US$<br>$4 = Venäjä$ |

Taulukko 6. I/O ja laitteisto -valikko, Reaaliaika-parametrit

#### 2.3.5.4 Teho-osan asetukset

#### **Puhallin**

Puhallin toimii optimoidussa tilassa tai jatkuvassa tilassa. Optimoidussa tilassa puhaltimen nopeus säätyy taajuusmuuttajan sisäisen logiikan mukaan. Sisäinen logiikka saa tietoja lämpötilanmittauksesta (jos teho-osa tukee tätä toimintoa). Puhallin pysähtyy viiden minuutin kuluessa, kun taajuusmuuttaja on Seis-tilassa. Jatkuvan käytön tilassa puhallin toimii täydellä nopeudella pysähtymättä.

*Taulukko 7. Teho-osan asetukset, Puhallin*

| <b>Hakemisto</b> | <b>Parametri</b>         | Min.                 | Maks.                | Yks. | <b>Oletus</b> | <b>Tunnus</b> | <b>Kuvaus</b>                     |
|------------------|--------------------------|----------------------|----------------------|------|---------------|---------------|-----------------------------------|
| V5.5.1.1         | Puhaltimen ohjaustila    | 0                    |                      |      |               | 2377          | 0 = Jatkuva käyttö<br>= Optimoitu |
| M5.6.1.5         | Tuul. käyttöikä          | Ei tule<br>kyseeseen | Ei tule<br>kyseeseen |      | 0             | 849           | Tuul. käyttöikä                   |
| M5.6.1.6         | Tuul. käyttöiän häl.raja |                      | 200 000              | h    | 50 000        | 824           | Tuul. käyttöiän häl.raja          |
| M5.6.1.7         | Tuul, k-ikä nollaus      | Ei tule<br>kyseeseen | Ei tule<br>kyseeseen |      | 0             | 823           | Tuul, k-ikä nollaus               |

#### **Jarrukatkoja**

*Taulukko 8. Teho-osan asetukset, Jarrukatkoja*

| <b>Hakemisto</b> | Parametri          | Min. | Maks. | Yks. | <b>Oletus</b> | <b>Tunnus</b> | <b>Kuvaus</b>                                                                                                |
|------------------|--------------------|------|-------|------|---------------|---------------|----------------------------------------------------------------------------------------------------|
| P5.6.2.1         | Jarrukatkojan tila |      |       |      |               | 2526          | 0 = Ei käytössä<br>  1 = Käytössä (Käy)<br>  2 = Käytössä (Käy & Seis)  <br>3 = Käytössä (Käy, ei testausta) |

#### **Sinisuodatin**

Sinisuodatintuki rajoittaa ylimodulaatiosyvyyttä ja estää lämmönhallintatoimintoja alentamasta kytkentätaajuutta.

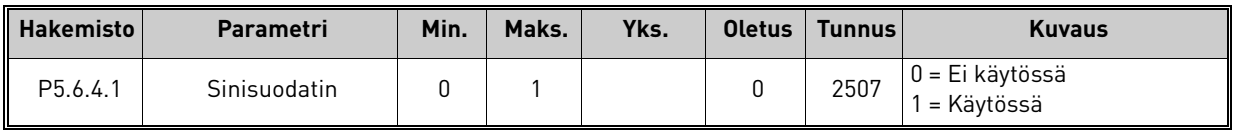

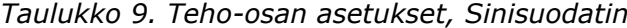

#### <span id="page-24-0"></span>2.3.5.5 Paneeli

<span id="page-24-1"></span>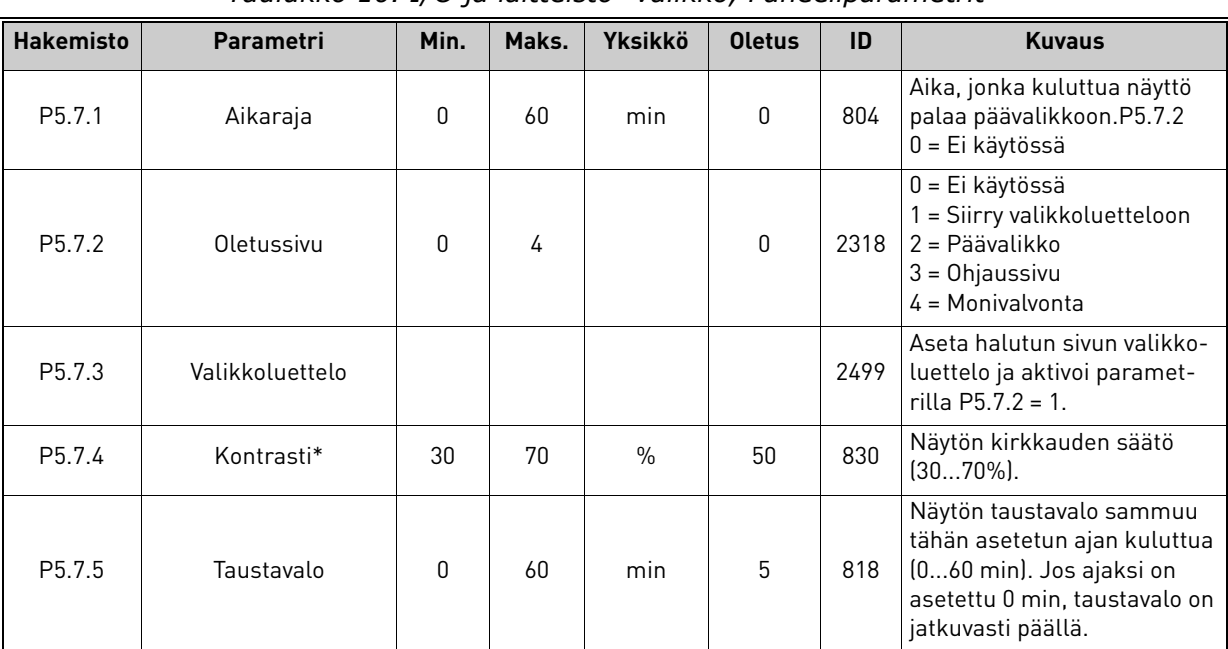

#### *Taulukko 10. I/O ja laitteisto -valikko, Paneeliparametrit*

\* Käytettävissä vain graafisessa paneelissa

#### 2.3.5.6 Kenttäväylä

Eri kenttäväyliin liittyvät parametrit ovat löydettävissä myös I/O ja laitteisto -valikosta. Parametreistä saa lisätietoa kunkin kenttäväylän omasta käsikirjasta.

<span id="page-25-0"></span>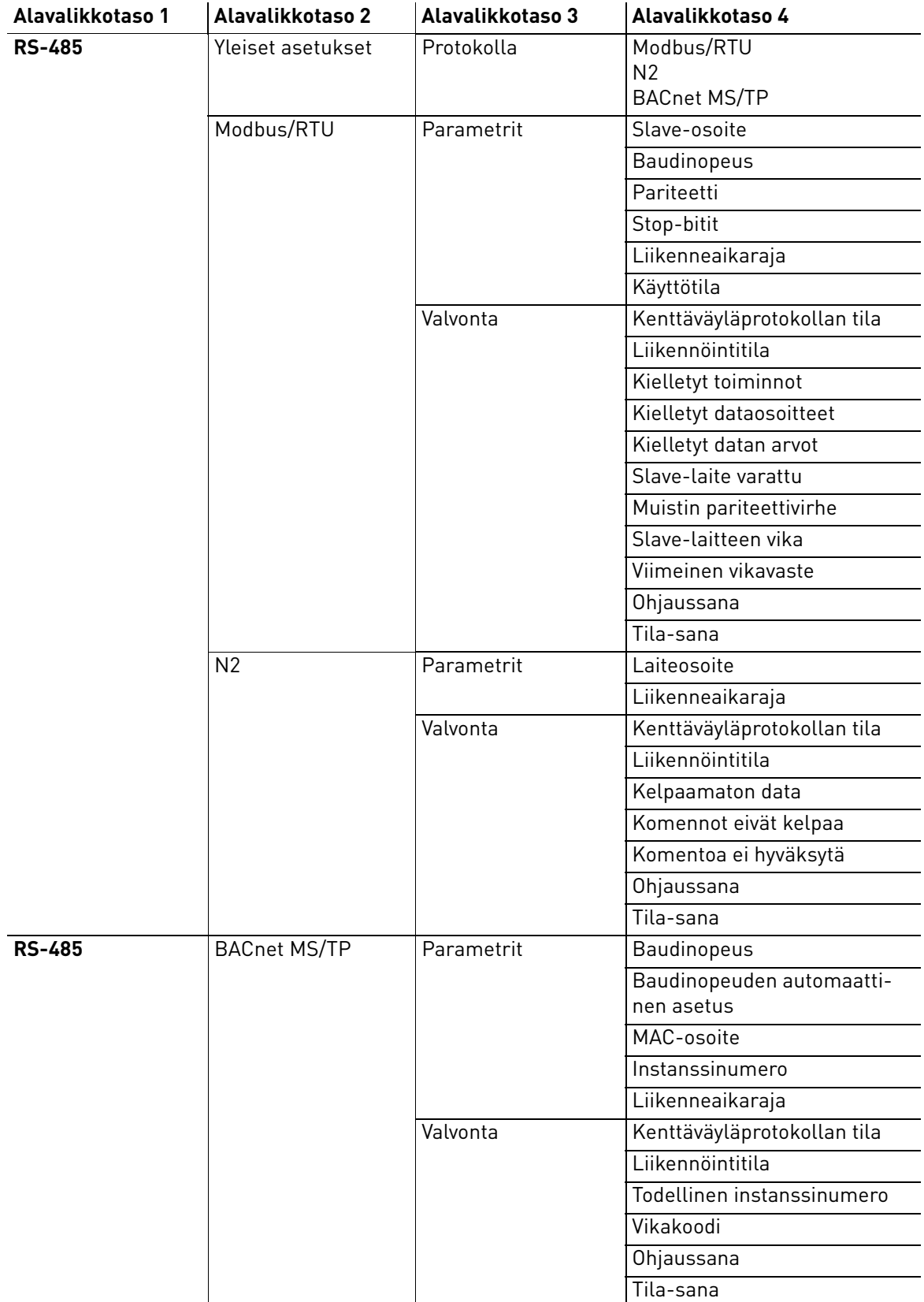

<span id="page-26-0"></span>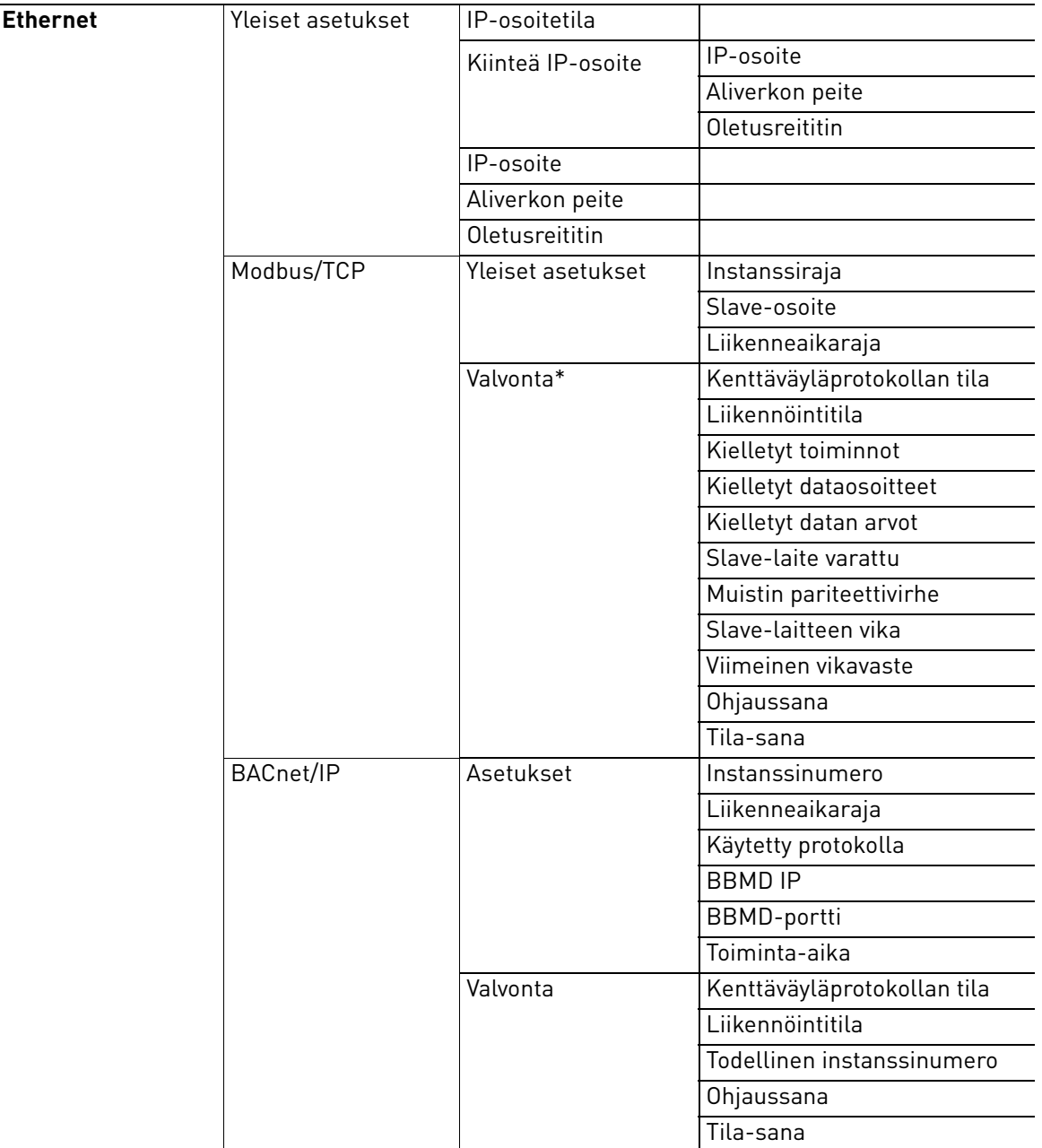

\* Näkyy vasta sitten, kun yhteys on luotu

| <b>Hakemisto</b>     | <b>Parametri</b> | Min. | Maks. | Yks. | <b>Oletus</b> | <b>Tunnus</b> | <b>Kuvaus</b>                                                              |
|----------------------|------------------|------|-------|------|---------------|---------------|----------------------------------------------------------------------------|
| P <sub>5.8.1.1</sub> | Protokolla       |      |       |      |               | 2208          | $0 = E$ i protokollaa<br>$4 = Modbus RTU$<br>$5 = N2$<br>$9 = BACnet MSTP$ |

*Taulukko 11. RS-485, yleiset asetukset*

*Taulukko 12. ModBus RTU -parametrit (Tämä taulukko näkyy vain, kun P5.8.1.1-protokolla = 4/Modbus RTU)*

| <b>Hakemisto</b> | Parametri                      | Min.            | Maks.               | Yks. | <b>Oletus</b> | <b>Tunnus</b> | <b>Kuvaus</b>                  |
|------------------|--------------------------------|-----------------|---------------------|------|---------------|---------------|--------------------------------|
| P5.8.3.1.1       | Slave-osoite                   |                 | 247                 |      |               | 2320          | Slave-osoite                   |
| P5.8.3.1.2       | <b>Baudinopeus</b>             | 300             | 230 400             | b/s  | 9600          | 2378          | <b>Baudinopeus</b>             |
| P5.8.3.1.3       | Pariteetti                     | Parilli-<br>nen | Ei                  |      | Ei            | 2379          | Pariteetti                     |
| P5.8.3.1.4       | Stop-bitit                     |                 | 2                   |      | 2             | 2380          | Stop-bitit                     |
| P5.8.3.1.5       | Tietoliikenne:<br>aikakatkaisu | 0               | 65 535              | S    | 10            | 2321          | Tietoliikenne:<br>aikakatkaisu |
| P5.8.3.1.6       | Käyttötila                     | Slave           | Master <sup>1</sup> |      | Slave         | 2374          | Käyttötila                     |

*Taulukko 13. ModBus RTU -valvonta (Tämä taulukko näkyy vain, kun P5.8.1.1-protokolla = 4/Modbus RTU)*

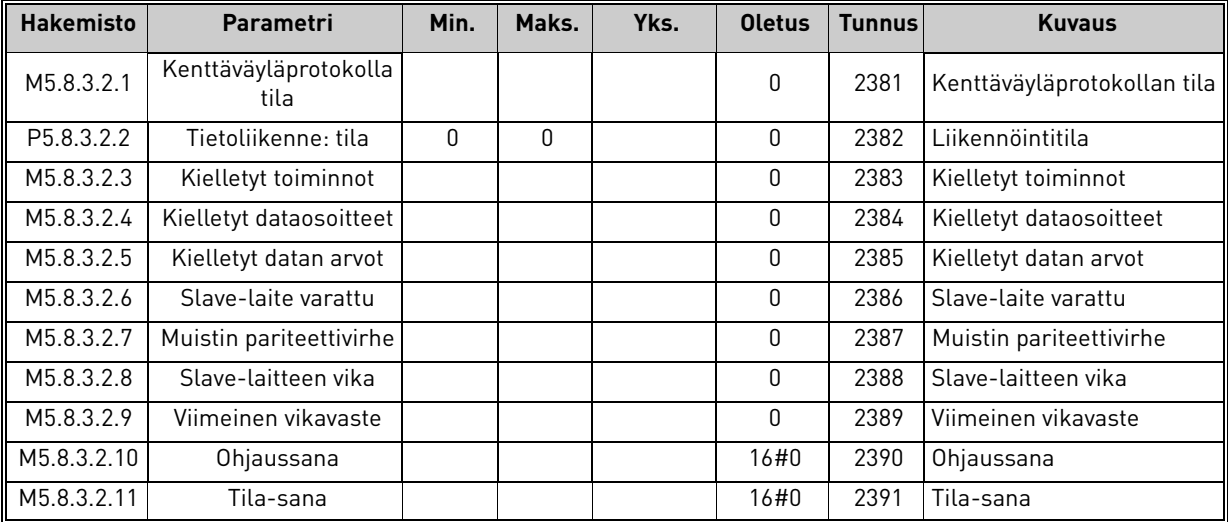

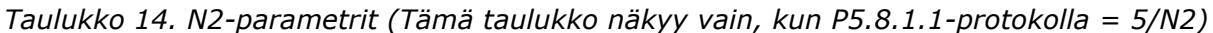

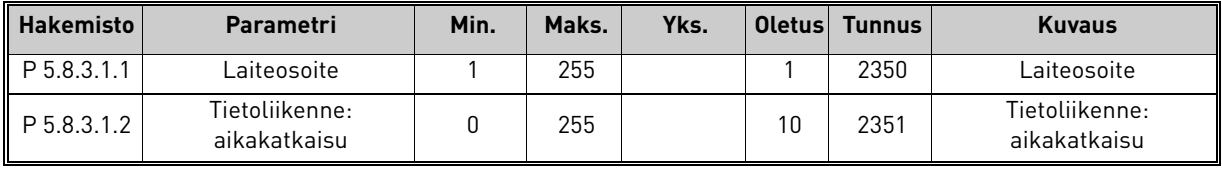

| <b>Hakemisto</b> | Parametri                     | Min.     | Maks. | Yks. | <b>Oletus</b> | <b>Tunnus</b> | <b>Kuvaus</b>               |
|------------------|-------------------------------|----------|-------|------|---------------|---------------|-----------------------------|
| M5.8.3.2.1       | Kenttäväyläprotokolla<br>tila |          |       |      | 0             | 2399          | Kenttäväyläprotokollan tila |
| M5.8.3.2.2       | Tietoliikenne:<br>tila        | $\Omega$ | 0     |      | 0             | 2400          | Liikennöintitila            |
| M5.8.3.2.3       | Kelpaamaton data              |          |       |      | 0             | 2401          | Kelpaamaton data            |
| M5.8.3.2.4       | Komennot eivät kelpaa         |          |       |      | 0             | 2402          | Komennot eivät kelpaa       |
| M5.8.3.2.5       | Komento NACK                  |          |       |      | O             | 2403          | Komento NACK                |
| M5.8.3.2.6       | Ohjaussana                    |          |       |      | 16#0          | 2404          | Ohjaussana                  |
| M5.8.3.2.7       | Tila-sana                     |          |       |      | 16#0          | 2405          | Tila-sana                   |

*Taulukko 15. N2-valvonta (Tämä taulukko näkyy vain, kun P5.8.1.1-protokolla = 5/N2)*

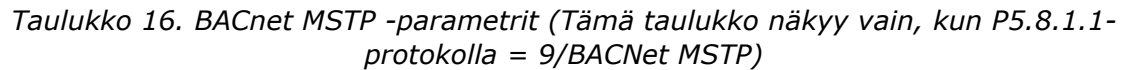

| <b>Hakemisto</b> | Parametri                               | Min.     | Maks.     | Yks. | <b>Oletus</b> | <b>Tunnus</b> | <b>Kuvaus</b>                           |
|------------------|-----------------------------------------|----------|-----------|------|---------------|---------------|-----------------------------------------|
| P5.8.3.1.1       | <b>Baudinopeus</b>                      | 9600     | 76 800    | b/s  | 9600          | 2392          | Baudinopeus                             |
| P5.8.3.1.2       | Baudinopeuden auto-<br>maattinen asetus | O        |           |      | 0             | 2330          | Baudinopeuden auto-<br>maattinen asetus |
| P5.8.3.1.3       | MAC-osoite                              |          | 127       |      |               | 2331          | MAC-osoite                              |
| P5.8.3.1.4       | Instanssinumero                         | O        | 4 194 303 |      |               | 2332          | Instanssinumero                         |
| P5.8.3.1.5       | Tietoliikenne:<br>aikakatkaisu          | $\Omega$ | 65 535    |      | 10            | 2333          | Tietoliikenne:<br>aikakatkaisu          |

*Taulukko 17. BACnet MSTP -valvonta (Tämä taulukko näkyy vain, kun P5.8.1.1-protokolla = 9/BACNet MSTP)*

| <b>Hakemisto</b> | Parametri                     | Min. | Maks. | Yks. | <b>Oletus</b> | <b>Tunnus</b> | <b>Kuvaus</b>                 |
|------------------|-------------------------------|------|-------|------|---------------|---------------|-------------------------------|
| M5.8.3.2.1       | Kenttäväyläprotokolla<br>tila |      |       |      | 0             | 2393          | Kenttäväyläprotokolla<br>tila |
| M5.8.3.2.2       | Tietoliikenne:<br>tila        |      |       |      | 0             | 2394          | Tietoliikenne:<br>tila        |
| M5.8.3.2.3       | Instanssi                     |      |       |      | 0             | 2395          | Instanssi                     |
| M5.8.3.2.4       | Vikakoodi                     |      |       |      | 0             | 2396          | Vikakoodi                     |
| M5.8.3.2.5       | Ohjaussana                    |      |       |      | 16#0          | 2397          | Ohjaussana                    |
| M5.8.3.2.6       | Tila-sana                     |      |       |      | 16#0          | 2398          | Tila-sana                     |

*Taulukko 18. Ethernet, yhteiset asetukset*

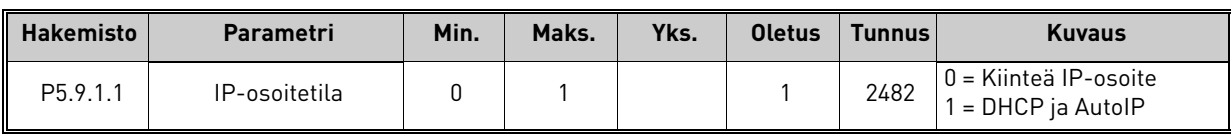

| <b>Hakemisto</b>       | Parametri       | Min. | Maks. | Yks. | <b>Oletus</b> | <b>Tunnus</b> | <b>Kuvaus</b>                                                     |
|------------------------|-----------------|------|-------|------|---------------|---------------|-------------------------------------------------------------------|
| P <sub>5.9.1.2.1</sub> | IP-osoite       |      |       |      | 192.168.0.10  | 2529          | Parametri on käytössä,<br>jos P5.9.1.1 = 0 / Kiinteä<br>IP-osoite |
| P5.9.1.2.2             | Aliverkon peite |      |       |      | 255.255.0.0   | 2530          | Parametri on käytössä,<br>jos P5.9.1.1 = 0 / Kiinteä<br>IP-osoite |
| P5.9.1.2.3             | Oletusreititin  |      |       |      | 192.168.0.1   | 2531          | Parametri on käytössä,<br>jos P5.9.1.1 = 0 / Kiinteä<br>IP-osoite |
| M <sub>5.9</sub> .1.3  | IP-osoite       |      |       |      | 0             | 2483          | IP-osoite                                                         |
| M5.9.1.4               | Aliverkon peite |      |       |      | $\mathbf{0}$  | 2484          | Aliverkon peite                                                   |
| M <sub>5.9</sub> .1.5  | Oletusreititin  |      |       |      | 0             | 2485          | Oletusreititin                                                    |
| M <sub>5.9</sub> .1.6  | MAC-osoite      |      |       |      |               | 2486          | MAC-osoite                                                        |

*Taulukko 19. Kiinteä IP-osoite*

*Taulukko 20. ModBus TCP, yhteiset asetukset*

| <b>Hakemisto</b>       | Parametri                      | Min. | Maks.  | Yks. | <b>Oletus</b> | <b>Tunnus</b> | <b>Kuvaus</b>                  |
|------------------------|--------------------------------|------|--------|------|---------------|---------------|--------------------------------|
| P <sub>5.9.2.1.1</sub> | Instanssiraja                  |      |        |      |               | 2446          | Instanssiraja                  |
| P <sub>5.9.2.1.2</sub> | Slave-osoite                   |      | 255    |      | 255           | 2447          | Slave-osoite                   |
| P <sub>5.9.2.1.3</sub> | Tietoliikenne:<br>aikakatkaisu |      | 65 535 |      | 10            | 2448          | Tietoliikenne:<br>aikakatkaisu |

*Taulukko 21. BACnet IP-asetukset*

| <b>Hakemisto</b> | Parametri                      | Min.     | Maks.     | Yks. | <b>Oletus</b> | <b>Tunnus</b> | <b>Kuvaus</b>                  |
|------------------|--------------------------------|----------|-----------|------|---------------|---------------|--------------------------------|
| P5.9.3.1.1       | Instanssinumero                | $\Omega$ | 4 194 303 |      |               | 2406          | Instanssinumero                |
| P5.9.3.1.2       | Tietoliikenne:<br>aikakatkaisu | 0        | 65 535    |      | 0             | 2407          | Tietoliikenne:<br>aikakatkaisu |
| P5.9.3.1.3       | Käytetty protokolla            | 0        |           |      |               | 2408          | Käytetty protokolla            |
| P5.9.3.1.4       | <b>BBMD IP</b>                 |          |           |      | 192.168.0.1   | 2409          | <b>BBMD IP</b>                 |
| P5.9.3.1.5       | BBMD-portti                    |          | 65 535    |      | 47808         | 2410          | <b>BBMD-portti</b>             |
| P5.9.3.1.6       | Toiminta-aika                  | 0        | 255       |      | 0             | 2411          | Toiminta-aika                  |

*Taulukko 22. BACnet IP -valvonta*

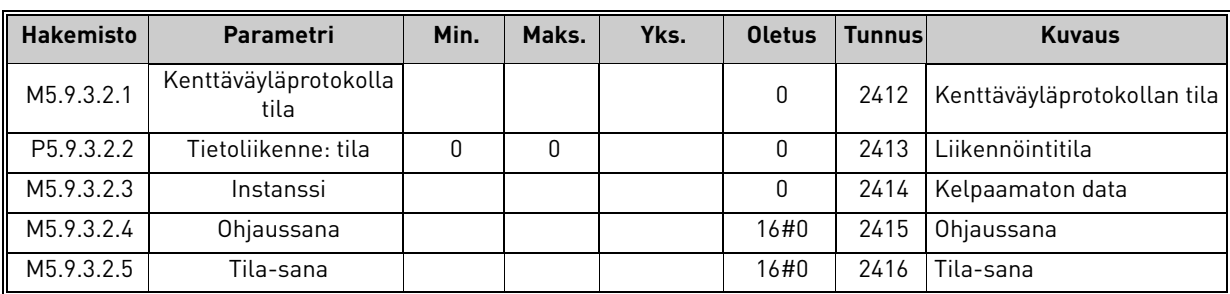

#### <span id="page-30-0"></span>2.3.6 Käyttöasetukset

<span id="page-30-4"></span>

| <b>Hakemisto</b> | <b>Parametri</b>                         | Min.                                  | Maks.          | Yksikkö | <b>Oletus</b>  | ID  | <b>Kuvaus</b>                                   |
|------------------|------------------------------------------|---------------------------------------|----------------|---------|----------------|-----|-------------------------------------------------|
| P <sub>6.1</sub> | Kielivalinnat                            | Vaihte-<br>lee                        | Vaihte-<br>lee |         | Vaihte-<br>lee | 802 | Kielipaketin mukaan.                            |
| M6.5             | Parametrien auto-<br>maattinen tallennus | Katso jäljempänä olevaa taulukkoa 24. |                |         |                |     |                                                 |
| M6.6             | Parametrien vertailu                     | Katso jäljempänä olevaa taulukkoa 25. |                |         |                |     |                                                 |
| P <sub>6.7</sub> | Taajuusmuuttajan<br>nimi                 |                                       |                |         |                |     | Anna taajuusmuuttajalle tar-<br>vittaessa nimi. |

<span id="page-30-3"></span>*Taulukko 23. Käyttöasetukset, Yleiset asetukset*

#### <span id="page-30-6"></span><span id="page-30-5"></span>2.3.6.1 Parametrien automaattinen tallennus

#### <span id="page-30-1"></span>*Taulukko 24. Käyttöasetukset, Parametrien automaattinen tallennus*

<span id="page-30-2"></span>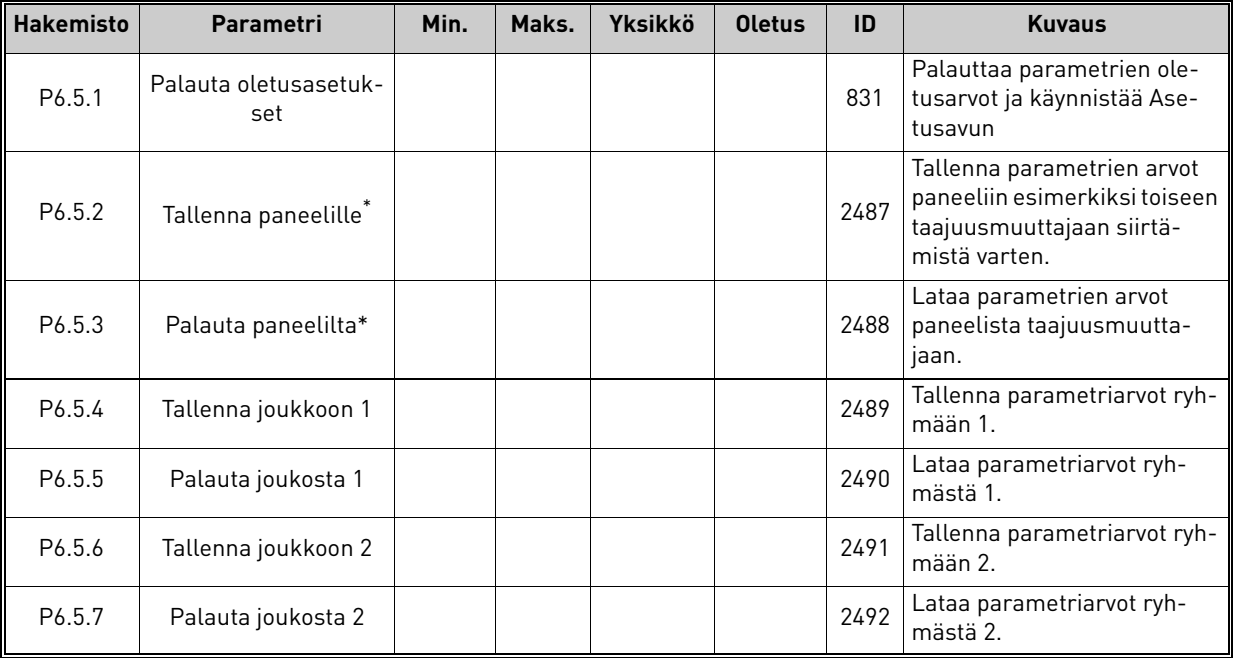

\*. Käytettävissä vain graafisessa paneelissa

| <b>Hakemisto</b>   | Parametri                   | Min. | Maks. | Yks. | <b>Oletus</b> | <b>Tunnus</b> | <b>Kuvaus</b>                                  |
|--------------------|-----------------------------|------|-------|------|---------------|---------------|------------------------------------------------|
| P <sub>6.6.1</sub> | Akt.ryhmä-Aset. 1           |      |       |      |               | 2493          | Alkaa vertailla<br>valitun joukon parametreja. |
| P6.6.2             | Akt.ryhmä-Aset. 2           |      |       |      |               | 2494          | Alkaa vertailla<br>valitun joukon parametreja. |
| P6.6.3             | Akt.ryhmä-oletukset         |      |       |      |               | 2495          | Alkaa vertailla<br>valitun joukon parametreja. |
| P6.6.4             | Akt.ryhmä-paneelia-<br>set. |      |       |      |               | 2496          | Alkaa vertailla<br>valitun joukon parametreja. |

*Taulukko 25. Parametrien vertailu*

#### <span id="page-31-0"></span>2.3.7 Suosikit

Huomaa: Tämä valikko ei ole käytettävissä tekstinäytöllä varustetussa paneelissa.

Suosikit-kansioon voit kerätä usein käyttämiäsi parametreja ja valvontasignaaleja mistä tahansa paneelin valikoista. Kohteiden ja parametrien lisääminen on opastettu kappaleessa [Kohteen lisääminen suosikkeihin.](#page-13-0)

Kohde tai parametri poistetaan Suosikit-kansiosta seuraavasti:

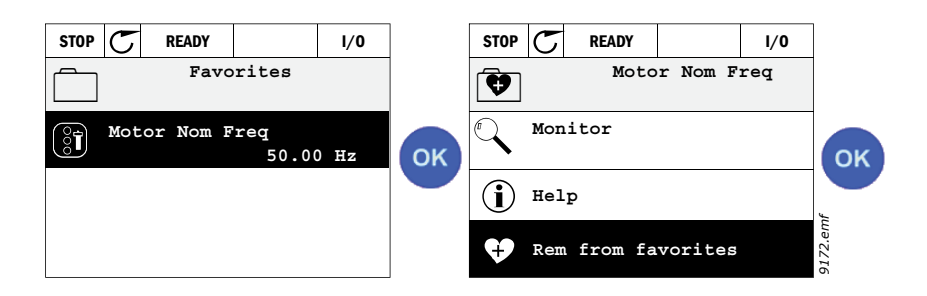

#### <span id="page-31-1"></span>2.3.8 Käyttäjätasot

Käyttäjätason parametreilla rajoitetaan parametrien näkyvyyttä käyttäjille ja estetään paneelin luvaton tai tahaton parametrien asetus paneelilla.

| <b>Hakemisto</b> | Parametri    | Min.     | Maks. | Yksikkö | <b>Oletus</b> | ID   | <b>Kuvaus</b>                                                                                                    |
|------------------|--------------|----------|-------|---------|---------------|------|----------------------------------------------------------------------------------------------------|
| P8.1             | Käyttäjätaso | $\Omega$ |       |         | $\Omega$      | 1194 | $0 = \text{Normal}$<br>$1 =$ Valvonta<br>Valvontatasolla ainoastaan<br>Valvonta-, Suosikit ja Käyttä-<br>jätasot -valikot näkyvät pää-<br>valikossa.                                                                                                    |
| P8.2             | Salasana:    | $\Omega$ | 9     |         | $\Omega$      | 2362 | Jos arvoksi asetetaan muu<br>kuin 0 ennen vaihtamista val-<br>vontatilaan, kun esimerkiksi<br>Normaali - käyttötaso on<br>käytössä, järjestelmä kysyy<br>salasanaa kun halutaan<br>palata takaisin Normaali-<br>käyttötilaan. Tällä tavoin<br>voidaan käyttää estämään<br>luvatonta parametrien ase-<br>tusta paneelilla. |

*Taulukko 26. Käyttäjätason parametrit*

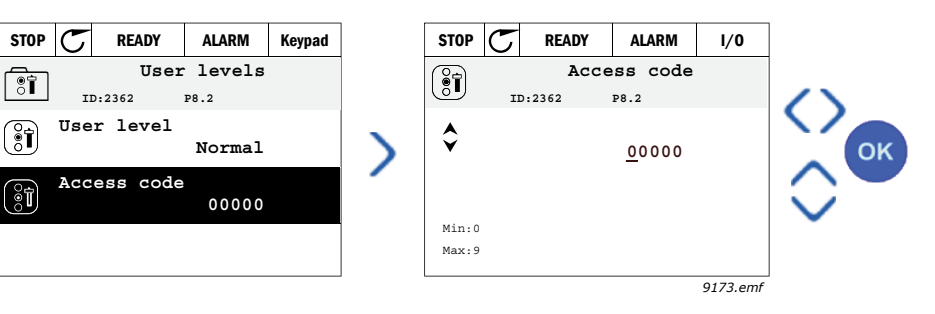

## <span id="page-32-2"></span><span id="page-32-0"></span>3. VACON HVAC-SOVELLUS

Vacon HVAC-taajuusmuuttajaan on ladattu sovellus valmiiksi tehtaalla ja se on heti käyttövalmis.

Sovelluksen parametrit on esitetty tämän oppaan kappaleessa [3.6](#page-44-0), niistä on annettu lisätietoja kappaleessa [3.7](#page-87-0).

#### <span id="page-32-1"></span>3.1 Vacon HVAC-taajuusmuuttajan tärkeimmät toiminnot

Paitsi että Vacon HVAC-taajuusmuuttaja sopii helppokäyttöisyytensä ansiosta erinomaisesti tavallisiin pumppu- ja puhallinkäyttöihin, joissa käytetään yhtä moottoria ja yhtä taajuusmuuttajaa, se tarjoaa myös laajat PID-säätömahdollisuudet.

#### **Ominaisuudet**

- **Nopeat ohjatut asetukset** peruspumppu- tai puhallinsovelluksille
- Helppokäyttöiset a**setusavut sovelluksille**
- Loc/Rem-nappi, jonka avulla ohjauspaikan vaihto ohjauspaneelilta etäohjauspaikalle käy helposti. Etäohjauspaikka (riviliittimet tai kenttäväylä) valitaan parametrilla
- Ohjaussivu, jonka avulla tärkeimpien parametriarvojen käsittely ja valvonta on helppoa
- **Käynnin lukitustulo** (läppälukitus). Taajuusmuuttajaa ei voi käynnistää ennen kuin tämä tulo on aktiivinen.
- Esilämmitystoiminnot kondensaatio-ongelmien välttämiseksi
- **Maksimilähtötaajuus 320 Hz**
- **Reaaliaikakello ja ajastintoiminnot (vaatii lisävarusteena saatavan** akun). Reaaliaikakelloon on mahdollista ohjelmoida 3 aikakanavaa, joihin voidaan ohjelmoida erilaisia taajuusmuuttajan toimintoja (esim. Käy/Seis-toiminnot tai vakionopeudet)
- Saatavana ulkoinen PID-säätäjä. Voidaan käyttää taajuusmuuttajan riviliitinohjauksella esim. venttiilin säätöön
- Lepotoiminto, joka säätelee automaattisesti taajuusmuuttajan käyntiä käyttäjän määrittelemissä rajoissa energian säästämiseksi.
- 2-toiminen PID-säätäjä (2 eri takaisinkytkentäsignaalia; minimi- ja maksimisäätö)
- **Kaksi asetusarvopaikkaa** PID-säädölle. Valitaan digitaalituloilla
- PID-asetusarvon tehostustoiminto.
- Myötäkytkentätoiminto, jolla parannetaan vastetta prosessin muutoksiin
- **Prosessin oloarvon valvonta**
- **Multi-pump -toiminto**
- **Painehäviön** kompensointitoiminto kompensoi paineen putoamista putkessa, jos anturi on esim. asennettu virheellisesti heti pumpun tai puhaltimen jälkeen

### <span id="page-33-0"></span>3.2 Ohjauskytkennät (esimerkki)

|                                            |                | Liitin           |  | Signaali                            | <b>Oletus</b>                       |  |
|--------------------------------------------|----------------|------------------|--|-------------------------------------|-------------------------------------|--|
|                                            | 1              | $+10$ Vref       |  | Ohjearvojännite                     |                                     |  |
| Ohjearvopontentiometri<br>$110$ k $\Omega$ | $\overline{2}$ | $Al1+$           |  | Analogiatulo,<br>jännite tai virta* | Jännite                             |  |
|                                            | 3              | $Al1-$           |  | Yhteinen analogiatulo<br>(virta)    |                                     |  |
| Kauko-ohjausohje<br>420mA/010V             | 4              | $Al2+$           |  | Analogiatulo,<br>jännite tai virta  | Ajankoh-•                           |  |
| (ohjelmoitava)                             | 5              | $AI2-$           |  | Yhteinen analogiatulo<br>(virta)    | taista                              |  |
|                                            | 6              | 24Vout           |  | 24 V:n apujännite                   |                                     |  |
|                                            | 7              | <b>GND</b>       |  | $I/O$ -maa                          |                                     |  |
|                                            | 8              | DI1              |  | Digitaalitulo 1                     | Käy eteen                           |  |
|                                            | 9              | D <sub>12</sub>  |  | Digitaalitulo 2                     | Käy taakse                          |  |
|                                            | 10             | D <sub>13</sub>  |  | Digitaalitulo 3                     | Vika                                |  |
|                                            | 11             | <b>CM</b>        |  | Yhteinen A tuloille.<br>DIN1-DIN6** |                                     |  |
|                                            | 12             | 24Vout           |  | 24 V:n apujännite                   |                                     |  |
|                                            | 13             | GND              |  | $1/0$ -maa                          |                                     |  |
|                                            | 14             | DI4              |  | Digitaalitulo 4                     | Esiasetettu<br>taajuus<br>valinta 1 |  |
|                                            | 15             | DI <sub>5</sub>  |  | Digitaalitulo 5                     | Esiasetettu<br>taajuus<br>valinta 2 |  |
|                                            | 16             | DI <sub>6</sub>  |  | Digitaalitulo 6                     | Vian<br>kuittaus                    |  |
|                                            | 17             | CM               |  | Yhteinen A tuloille•<br>DIN1-DIN6** |                                     |  |
|                                            | 18             | $A01+$           |  | Analogialähtö (+)                   | Lähtö-                              |  |
| mA                                         | 19             | $AO$ -/ $GN$ $D$ |  | Yhteinen analogialähtö              | taajuus                             |  |
|                                            | 30             | $+24$ Vin        |  | 24 V:n apujännitetulo               |                                     |  |
|                                            | A              | <b>RS485</b>     |  | Sarjaväylä, negatiivinen            |                                     |  |
| Relekortille<br>$1$ or $2$                 | B              | RS485            |  | Sarjaväylä, positiivinen            |                                     |  |

*Taulukko 27. Kytkentäesimerkki, perus-I/O-kortti*

\*Valinta DIP-kytkimillä, lisätietoja Vacon 100 -asennusoppaassa

\*\*Digitaalitulot voidaan erottaa maasta. Lisätietoja asennusoppaassa.

*9346.emf*

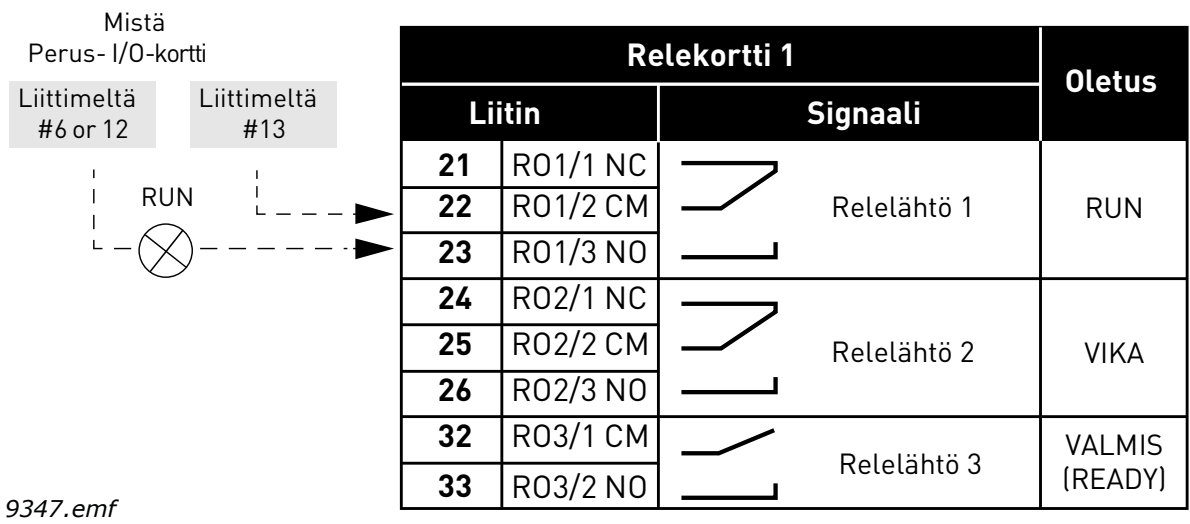

*Taulukko 28. Kytkentäesimerkki, relekortti 1*

*Taulukko 29. Kytkentäesimerkki, relekortti 2*

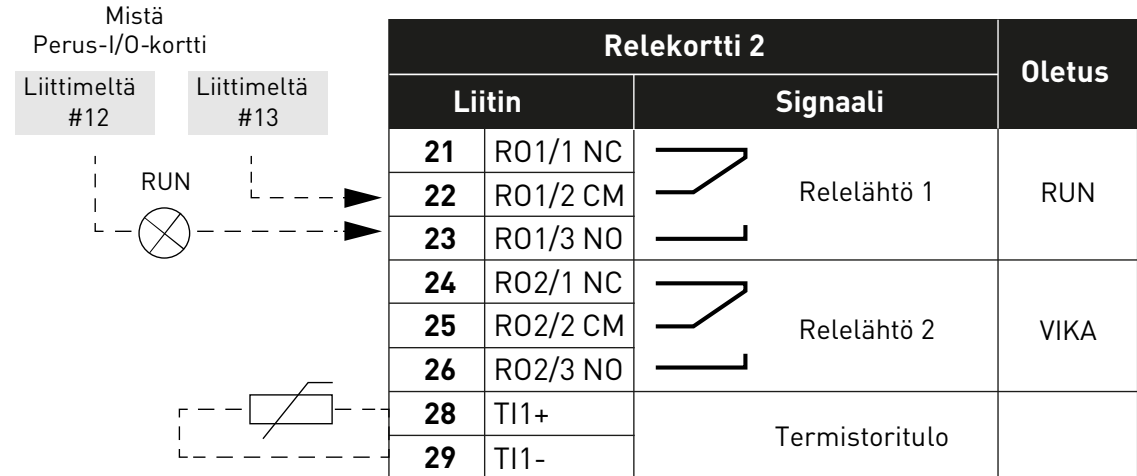

*9348.emf*

#### <span id="page-35-0"></span>3.3 Digitaalitulojen eristäminen maadoituksesta

Vakiomallisen I/O-kortin digitaalitulot (liittimet 8–10 ja 14–16) voidaan eristää maadoituksesta myös siirtämällä ohjauskortin DIP-kytkin **OFF-asentoon**.

Kytkimien sijainti ja tarvittavien valintojen tekeminen on esitetty [Kuva 13.](#page-35-1)

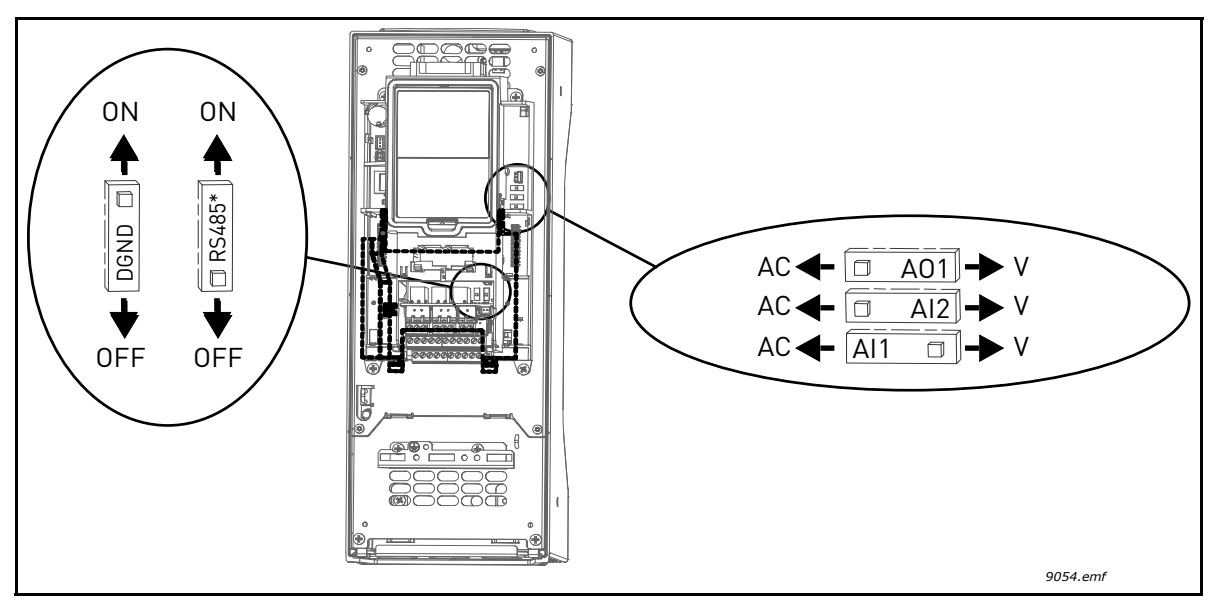

<span id="page-35-1"></span>*Kuva 13. DIP-kytkimet ja niiden oletusasennot. \* Väylän päätevastus*
# 3.4 HVACsovellus - Nopean käyttöönoton parametrit

Nopean käyttöönoton parametriryhmään kuuluvat taajuusmuuttajan asennuksen ja käyttöönoton yhteydessä tavallisimmin käytetyt parametrit. Ne on koottu ensimmäiseen parametriryhmään, jotta ne olisivat helposti ja nopeasti saatavilla. Niitä voidaan myös muokata omissa varsinaisissa parametriryhmissään. Nopean käyttöönoton parametriryhmään kuuluvan parametrin arvoa voi muuttaa joko tässä tai sen varsinaisessa sijaintipaikassa.

| <b>Hakemisto</b> | Parametri                         | Min       | <b>Maks</b>    | <b>Yksikkö</b> | <b>Oletus</b> | ID   | <b>Kuvaus</b>                                                                                       |
|------------------|-----------------------------------|-----------|----------------|----------------|---------------|------|----------------------------------------------------------------------------------------------------|
| P1.1             | Moottorin nimellisjän-<br>nite    | Vaihtelee | Vaihte-<br>lee | $\vee$         | Vaihtelee     | 110  | Tarkista tämä arvo U <sub>n</sub> moot-<br>torin arvokilvestä. Katso<br>sivu 48.                    |
| P1.2             | Moottorin nimellistaa-<br>juus    | 8.00      | 320.00         | Hz             | 50.00         | 111  | Tarkista tämä arvo f <sub>n</sub> moot-<br>torin arvokilvestä. Katso<br>sivu 48.                    |
| P1.3             | Moottorin nimellisno-<br>peus     | 24        | 19200          | rpm            | Vaihtelee     | 112  | Tarkista tämä arvo n <sub>n</sub> moot-<br>torin arvokilvestä.                                      |
| P1.4             | Moottorin nimellisvirta           | Vaihtelee | Vaihte-<br>lee | A              | Vaihtelee     | 113  | Tarkista tämä arvo I <sub>n</sub> moot-<br>torin arvokilvestä.                                      |
| P1.5             | moottorin cosf                    | 0.30      | 1.00           |                | Vaihtelee     | 120  | Tarkista tämä arvo mootto-<br>rin arvokilvestä.                                                     |
| P1.6             | Moottorin nimellis-<br>teho (kW). | Vaihtelee | Vaihte-<br>lee | kW             | Vaihtelee     | 116  | Tarkista tämä arvo I <sub>n</sub> moot-<br>torin arvokilvestä.                                      |
| P <sub>1.7</sub> | Moottorin virtaraja               | Vaihtelee | Vaihte-<br>lee | А              | Vaihtelee     | 107  | Korkein taajuusmuuttajalta<br>lähtevä virta moottorille                                             |
| P1.8             | Minimitaajuus                     | 0.00      | P1.9           | Hz             | Vaihtelee     | 101  | Pienin sallittu taajussohje                                                                         |
| P1.9             | Maksimitaajuus                    | P1.8      | 320.00         | Hz             | 50.00         | 102  | Suurin sallittu taajuusohje                                                                         |
| P1.10            | I/O ohjearvopaikan A<br>valinta   | 1         | 8              |                | 6             | 117  | Ohjearvopaikan valinta, kun<br>ohjauspaikaksi on valittu I/O<br>A. ks. valinnat sivulla<br>sivu 52. |
| P1.11            | Vakionopeus 1                     | P3.3.1    | 300.00         | Hz             | 10.00         | 105  | Valitaan digitaalitulolla:<br>vakionopeusvalinta 0<br>(P3.5.1.15)<br>(Oletusarvo = Digitaalitulo 4) |
| P1.12            | Vakionopeus 2                     | P3.3.1    | 300.00         | Hz             | 15.00         | 106  | Valitaan digitaalitulolla:<br>vakionopeusvalinta 1<br>(P3.5.1.16)<br>(Oletusarvo = Digitaalitulo 5) |
| P1.13            | Kiihtyvyysaika 1                  | 0.1       | 3000.0         | S              | 20.0          | 103  | Kiihtyvyysaika nollataaju-<br>desta maksimitaajuuteen                                               |
| P1.14            | Hidastuvuusaika 1                 | 0.1       | 3000.0         |                | 20.0          | 104  | Hidastuvuusaika minimitaa-<br>juudesta nollataajuuteen                                              |
| P1.15            | Kauko-ohjauspaikka                | 1         | 2              |                | 1             | 172  | Kauko-ohjauspaikan valinta<br>(käy/Seis)<br>$1 = 1/0$<br>2 = Kenttäväylä                            |
| P1.16            | Automaattinen vian-<br>kuittaus   | $\pmb{0}$ | 1              |                | $\pmb{0}$     | 731  | 0 = Ei käytössä<br>1 = Käytössä                                                                     |
| P1.17            | PID-asetusapu *                   | $\pmb{0}$ | 1              |                | $\mathbf 0$   | 1803 | $0 = Ei$ käytössä<br>$1 = Aktivoi$<br>Katso luku 1.2.                                               |

*Taulukko 30. Nopean käyttöönoton parametrit*

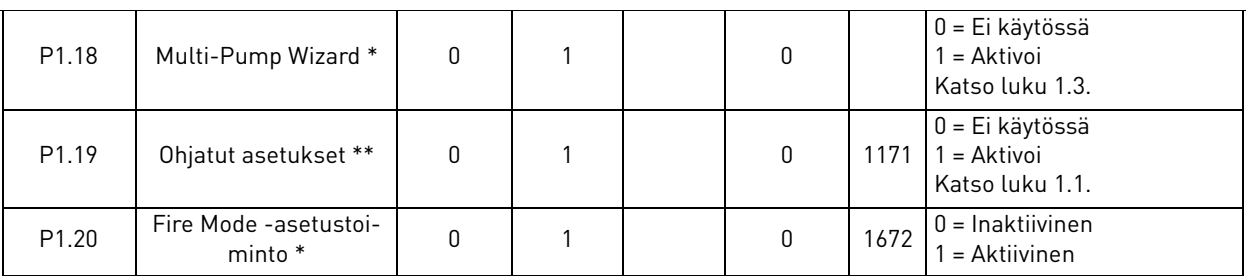

\* = Tämä parametri näkyy vain graafisella paneelilla.

\*\* = Tämä parametri näkyy vain graafisella paneelilla ja tekstipaneelilla.

a dhe ann an 1970.

#### <span id="page-38-2"></span>3.5 Valvontavalikko

Vacon 100 -taajuusmuuttajassa on mahdollisuus tarkastella parametrien ja erilaisten signaalien tilaa ja oloarvoja. Joitakin valvonta-arvonäkymiä voidaan muokata.

#### <span id="page-38-1"></span>3.5.1 Monivalvonta

[Monivalvonta-arvosivulla voi hakea samaan näyttöön 9 valvonta-arvoa, joita haluaa seurata.](#page-18-0)  Katso lisätietoja [sivu 16](#page-18-1).

## 3.5.2 Perusvalvonta

[Taulukko 31](#page-38-0) on esitetty perusvalvonnan valvottavat arvot.

# **HUOM!**

Valvontavalikossa voi nähdä vain perus-I/O-korttien tilatiedot. Kaikkien I/O-korttien signaalien tila löytyy raakadatana I/O ja laitteisto -valikosta.

I/O-optiokorttien tilatiedot löytyvät niin ikään I/O ja laitteisto -valikosta.

<span id="page-38-0"></span>

| Koodi   | Valvonta-arvo                 | <b>Yksikkö</b> | ID             | <b>Kuvaus</b>                                            |
|---------|-------------------------------|----------------|----------------|----------------------------------------------------------|
| V2.2.1  | Lähtötaajuus                  | Hz             | 1              | Lähtötaajuus moottorille                                 |
| V2.2.2  | Taajuusohje                   | Hz             | 25             | Taajuusohje moottorin ohjaukseen                         |
| V2.2.3  | Moottorin nopeus              | rpm            | $\overline{2}$ | Moottorin pyörimisnopeus (kierr./min)                    |
| V2.2.4  | Moottorin virta               | A              | 3              |                                                          |
| V2.2.5  | Moottorin momentti            | $\frac{0}{0}$  | 4              | Moottorin akselin laskennallinen<br>momentti             |
| V2.2.7  | Moottorin teho                | $\frac{0}{0}$  | 5              | Taajuusmuuttajan kokonaistehontarve                      |
| V2.2.8  | Moottorin teho                | kW/hv          | 73             |                                                          |
| V2.2.9  | Moottorin jännite             | V              | 6              |                                                          |
| V2.2.10 | DC-välipiirin jännite         | V              | 7              |                                                          |
| V2.2.11 | Laitteen lämpötila            | °C             | 8              | Jäähdytyselementin lämpötila                             |
| V2.2.12 | Moottorin lämpötila           | $\%$           | 9              | Moottorin laskennallinen lämpötila                       |
|         | V2.2.13 Analogiatulo 1        | $\frac{0}{0}$  | 59             | Signaalin voimakkuus prosentteina<br>käytetystä alueesta |
|         | V2.2.14 Analogiatulo 2        | $\frac{0}{0}$  | 60             | Signaalin voimakkuus prosentteina<br>käytetystä alueesta |
| V2.2.15 | Analogialähtö 1               | $\frac{0}{0}$  | 81             | Signaalin voimakkuus prosentteina<br>käytetystä alueesta |
|         | V2.2.16 Moottorin esilämmitys |                | 1228           | 0 = ei käytössä<br>1 = Lämmitys (syötetään DC-virtaa)    |

*Taulukko 31. Valvontavalikon kohdat*

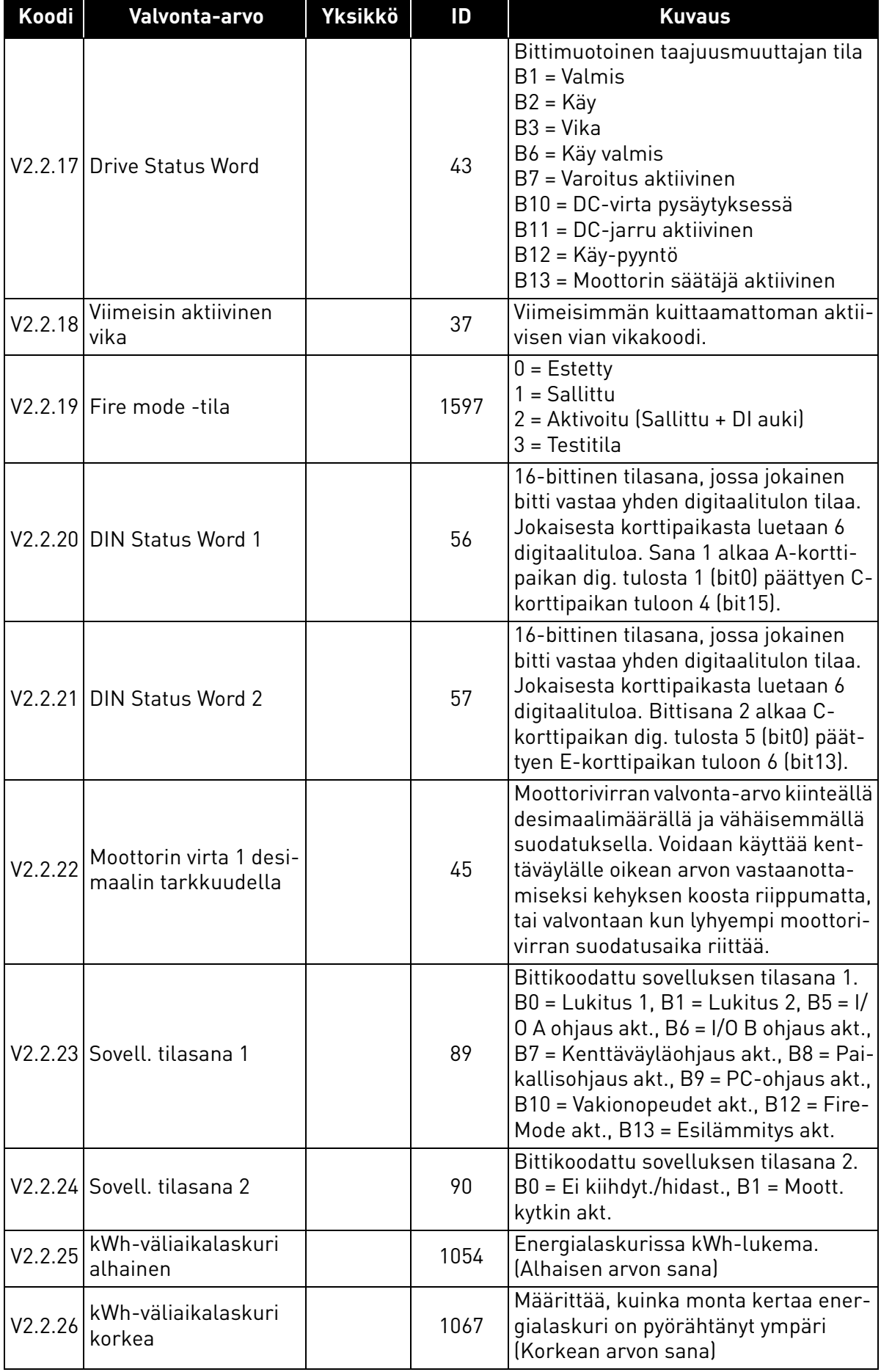

# 3.5.3 Ajastintoimintojen valvonta

Tässä valikossa voi valvoa ajastintoimintoihin ja reaaliaikakelloon liittyviä toimintoja.

| Koodi   | Valvonta-arvo    | <b>Yksikkö</b> | ID   | <b>Kuvaus</b>                                           |
|---------|------------------|----------------|------|---------------------------------------------------------|
| V2.3.1  | TC 1, TC 2, TC 3 |                | 1441 | Kolmen aikakanavan (AK) tilan val-<br>vonta mahdollista |
| V2.3.2  | Aikaväli 1       |                | 1442 | Ajastinaikavälin tila                                   |
| V2.3.3  | Aikaväli 2       |                | 1443 | Ajastinaikavälin tila                                   |
| V2.3.4  | Aikaväli 3       |                | 1444 | Ajastinaikavälin tila                                   |
| V2.3.5  | Aikaväli 4       |                | 1445 | Ajastinaikavälin tila                                   |
| V2.3.6  | Aikaväli 5       |                | 1446 | Ajastinaikavälin tila                                   |
| V2.3.7  | Ajastin 1        | S              | 1447 | Aktivoidussa ajastimessa jäljellä<br>oleva aika         |
| V2.3.8  | Ajastin 2        | S              | 1448 | Aktivoidussa ajastimessa jäljellä<br>oleva aika         |
| V2.3.9  | Ajastin 3        | S              | 1449 | Aktivoidussa ajastimessa jäljellä<br>oleva aika         |
| V2.3.10 | Reaaliaikakello  |                | 1450 |                                                         |

*Taulukko 32. Ajastintoimintojen valvonta*

## 3.5.4 PID-säätäjä 1, valvonta

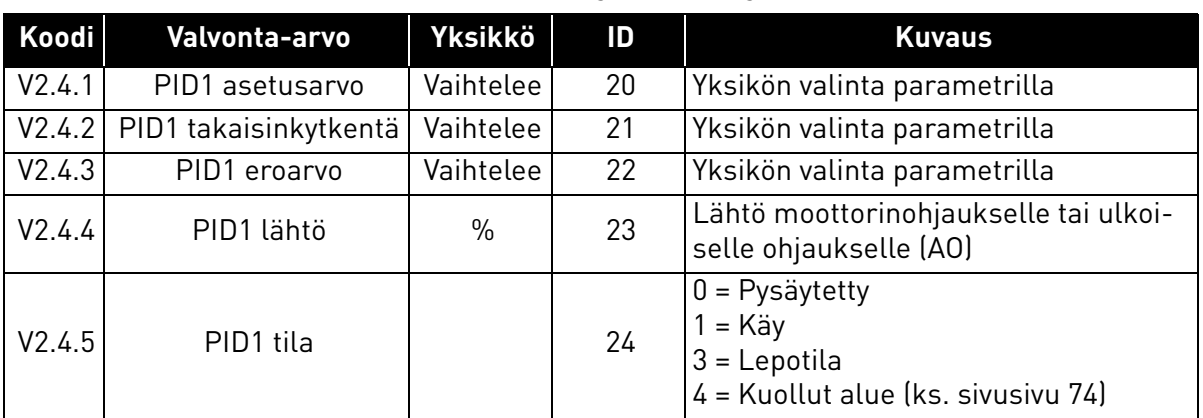

## *Taulukko 33. PID-säätäjä 1:n arvojen valvonta*

#### 3.5.5 PID-säätäjä 2, valvonta

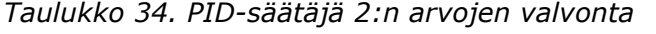

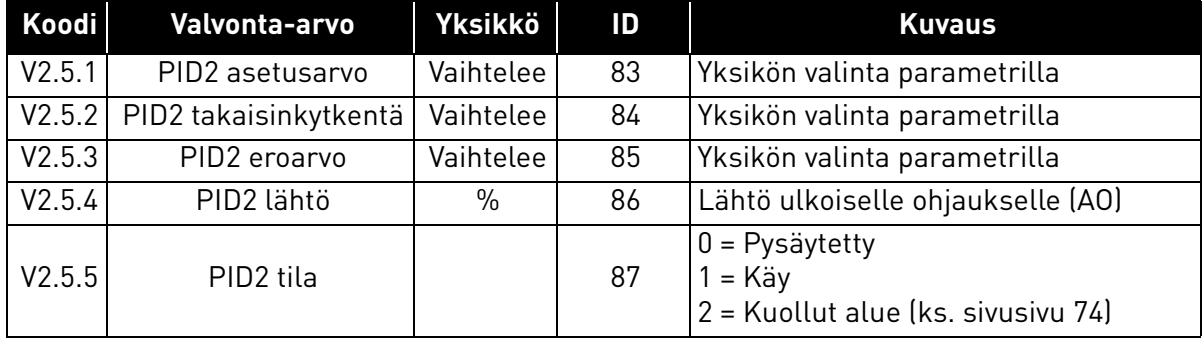

#### 3.5.6 Multi-pump -toimintojen valvonta

# *Taulukko 35. Multi-pump -toimintojen valvonta*

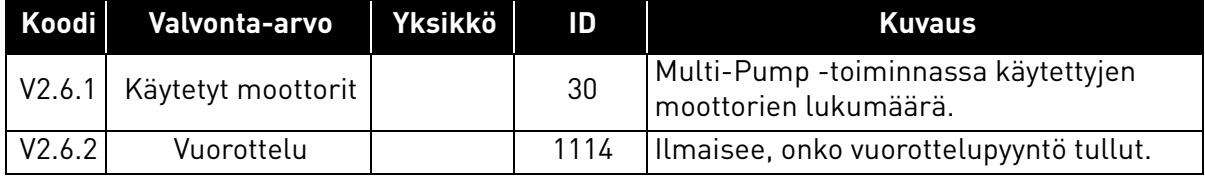

## 3.5.7 Kenttäväylädatan valvonta

| Koodi   | Valvonta-arvo            | <b>Yksikkö</b> | ID  | <b>Kuvaus</b>                                                                                                    |
|---------|--------------------------|----------------|-----|----------------------------------------------------------------------------------------------------|
| V2.8.1  | <b>KV Control Word</b>   |                | 874 | Kenttäväylän control word, jota sovellus käyttää<br>ohitustilassa. Kenttäväylän tyypistä tai profiilista<br>riippuu, voidaanko dataa käsitellä ennen kuin se<br>lähetetään sovellukselle.                                |
| V2.8.2  | KV nopeusohje            |                | 875 | Nopeusohje, joka on skaalattu minimi- ja maksi-<br>mitaajuuden väliin sillä hetkellä, kun sovellus<br>vastaanottaa sen. Minimi- ja maksimitaajuutta voi<br>muuttaa tämän jälkeen sen vaikuttamatta nope-<br>usohjeeseen. |
| V2.8.3  | KV data in 1             |                | 876 | Prosessidatan lähtöarvo 32-bittimuodossa                                                                                                    |
| V2.8.4  | KV data in 2             |                | 877 | Prosessidatan lähtöarvo 32-bittimuodossa                                                                                                    |
| V2.8.5  | KV data in 3             |                | 878 | Prosessidatan lähtöarvo 32-bittimuodossa                                                                                                    |
| V2.8.6  | KV data in 4             |                | 879 | Prosessidatan lähtöarvo 32-bittimuodossa                                                                                                    |
| V2.8.7  | KV data in 5             |                | 880 | Prosessidatan lähtöarvo 32-bittimuodossa                                                                                                    |
| V2.8.8  | KV data in 6             |                | 881 | Prosessidatan lähtöarvo 32-bittimuodossa                                                                                                    |
| V2.8.9  | KV data in 7             |                | 882 | Prosessidatan lähtöarvo 32-bittimuodossa                                                                                                    |
| V2.8.10 | KV data in 8             |                | 883 | Prosessidatan lähtöarvo 32-bittimuodossa                                                                                                    |
| V2.8.11 | FB Status Word           |                | 864 | Sovelluksen kenttäväylältä lähettämä tilasana<br>ohitustilassa. Kenttäväylän tyypistä tai profiilista<br>riippuu, voidaanko dataa käsitellä ennen kuin se<br>lähetetään väylälle.                                        |
| V2.8.12 | KV nopeuden olo-<br>arvo |                | 865 | Nopeuden oloarvo prosenteissa. 0% vastaa mini-<br>mitaajuutta ja 100% maksimitaajuutta. Arvo päi-<br>vittyy jatkuvasti hetkellisten minimi- ja<br>maksimitaajuuksien sekä lähtötaajuuden<br>mukaan.                      |
| V2.8.13 | KV data out 1            |                | 866 | Prosessidatan lähtöarvo 32-bittimuodossa                                                                                                    |
| V2.8.14 | KV data out 2            |                | 867 | Prosessidatan lähtöarvo 32-bittimuodossa                                                                                                    |
| V2.8.15 | KV data out 3            |                | 868 | Prosessidatan lähtöarvo 32-bittimuodossa                                                                                                    |
| V2.8.16 | KV data out 4            |                | 869 | Prosessidatan lähtöarvo 32-bittimuodossa                                                                                                    |
| V2.8.17 | KV data out 5            |                | 870 | Prosessidatan lähtöarvo 32-bittimuodossa                                                                                                    |
| V2.8.18 | KV data out 6            |                | 871 | Prosessidatan lähtöarvo 32-bittimuodossa                                                                                                    |
| V2.8.19 | KV data out 7            |                | 872 | Prosessidatan lähtöarvo 32-bittimuodossa                                                                                                    |
| V2.8.20 | KV data out 8            |                | 873 | Prosessidatan lähtöarvo 32-bittimuodossa                                                                                                    |

*Taulukko 36. Kenttäväylädatan valvonta*

# 3.5.8 Lämpötilatulojen valvonta

Tämä valikko näkyy vain, jos lämpötilan mittaustuloja sisältävä valinnainen kortti, kuten OPT-BJ-kortti, on asennettuna.

| <b>Hakemisto</b>   | Parametri   | Min.    | Maks. | Yks. | <b>Oletus</b> | <b>Tunnus</b> | <b>Kuvaus</b>                                                                                                    |
|--------------------|-------------|---------|-------|------|---------------|---------------|----------------------------------------------------------------------------------------------------|
| P <sub>2.9.1</sub> | Lämp.tulo 1 | $-50,0$ | 200,0 | °C   | 200,0         | 50            | Lämpötilatulon 1 mitattu<br>arvo. Jos tulo on<br>käytettävissä, mutta siihen<br>ei ole kytketty anturia,<br>valvonnassa näkyy<br>maksimiarvo, sillä mitattu<br>vastus on ääretön. |
| P <sub>2.9.2</sub> | Lämp.tulo 2 | $-50,0$ | 200,0 | °C   | 200,0         | 51            | Lämpötilatulon 2 mitattu<br>arvo. Jos tulo on<br>käytettävissä, mutta siihen<br>ei ole kytketty anturia,<br>valvonnassa näkyy<br>maksimiarvo, sillä mitattu<br>vastus on ääretön. |
| P <sub>2.9.3</sub> | Lämp.tulo 3 | $-50,0$ | 200,0 | °C   | 200,0         | 52            | Lämpötilatulon 3 mitattu<br>arvo. Jos tulo on<br>käytettävissä, mutta siihen<br>ei ole kytketty anturia,<br>valvonnassa näkyy<br>maksimiarvo, sillä mitattu<br>vastus on ääretön. |

*Taulukko 37: Lämpötilatulojen valvonta*

# 3.6 Vacon HVAC-sovellus - parametriluettelot

Parametrivalikkoon sekä parametriryhmiin pääset kuvan osoittamalla tavalla

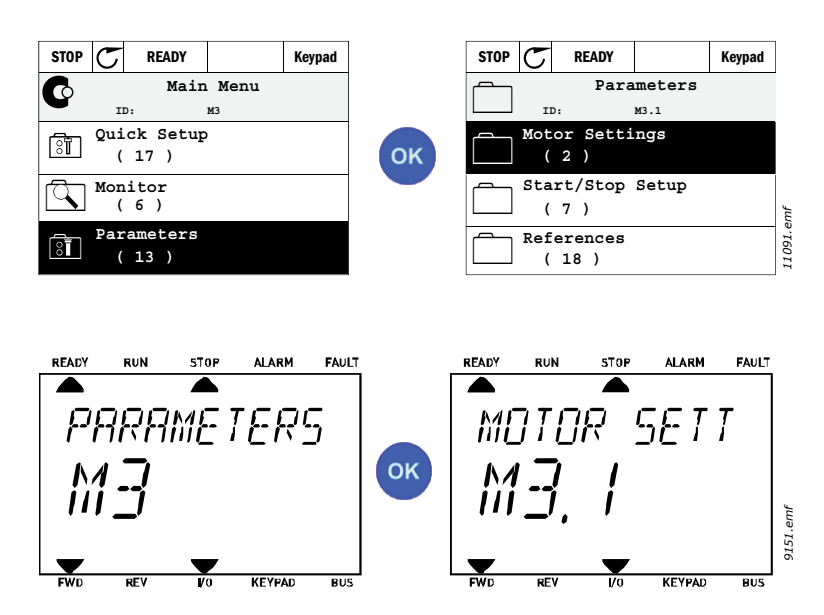

HVAC-sovellus sisältää seuraavat parametriryhmät:

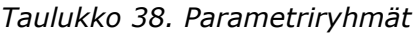

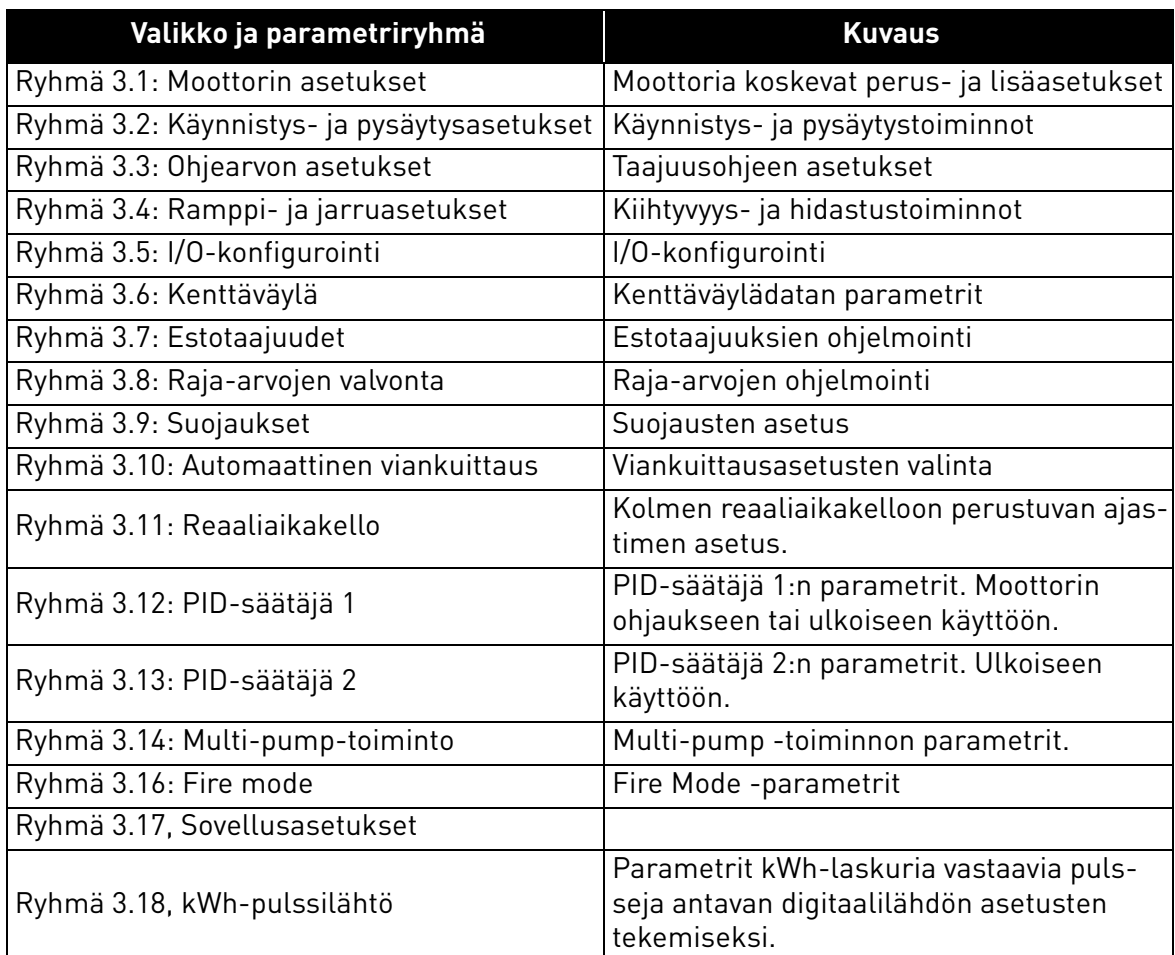

#### 3.6.1 Parametritaulukoiden sarakkeet

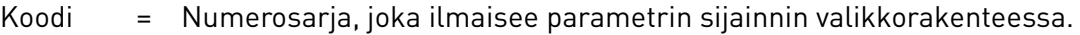

- Parametri = Parametrin nimi
- Min = Parametrin minimiarvo
- Max = Parametrin maksimiarvo
- Yks = Parametriarvon yksikkö; Ilmoitetaan mikäli sellainen on.
- Oletus = Tehtaalla asetettu arvo
- ID = Parametrin tunnistenumero
- Kuvaus = Parametrin lyhyt toiminnallinen kuvaus sekä valittavissa olevat arvot
- = Tästä parametrista löytyy lisätietoa käsikirjan selitysosassa; Napsauta paraı Er metrin nimeä.

#### 3.6.2 Parametriohjelmointi

Vacon HVAC-sovelluksessa olevien digitaalitulojen ohjelmointi on hyvin joustavaa. Tuloja ja lähtöjä ei ole varattu millekään tietylle toiminnolle, vaan käyttäjä voi osoittaa tietyn tulon tai lähdön tietylle toiminnolle. Toisin sanoen toiminnot esitetään parametreinä, jotka käyttäjä yhdistää valitsemaansa tuloon tai lähtöön. Digitaalitulojen toimintoluettelo taulukossa [Taulukko 45](#page-58-3) sivulla [56.](#page-58-3)

Myös Aikakanavat voidaan yhdistää digitaalituloihin. Lisätietoa sivulla [sivu 70](#page-72-0).

Ohjelmoitavien parametrien arvot ovat tyyppiä

**DigIN SlotA.1** (graafinen käyttöpaneeli) tai

**dI A.1** (tekstikäyttöpaneeli)

jossa

**'DigIN / dI'** tarkoittaa digitaalituloa.

**'Slot\_'** viittaa korttiin;

**A** ja B ovat Vacon-taajuusmuuttajan perus-I/O-kortteja, D ja E taas lisäkortteja (optiokortteja) (katso [Kuva 14\)](#page-46-0). Katso luku [3.6.2.3](#page-49-0).

**Korttiin viittaavaa kirjainta seuraava numero viittaa valitulla kortilla olevaan** liittimeen. Jos parametrin arvona on **SlotA.1 / A.1** se tarkoittaa liitintä DIN1 perus-I/O-kortilla korttipaikassa A. Parametria (siis signaalia) ei ole kytketty mihinkään liittimeen (eli se ei ole käytössä), jos sanan 'Slot' jälkeen näkyykin kirjaimen asemesta numero "0" (esimerkiksi **DigIN Slot0.1 / dI 0.1**).

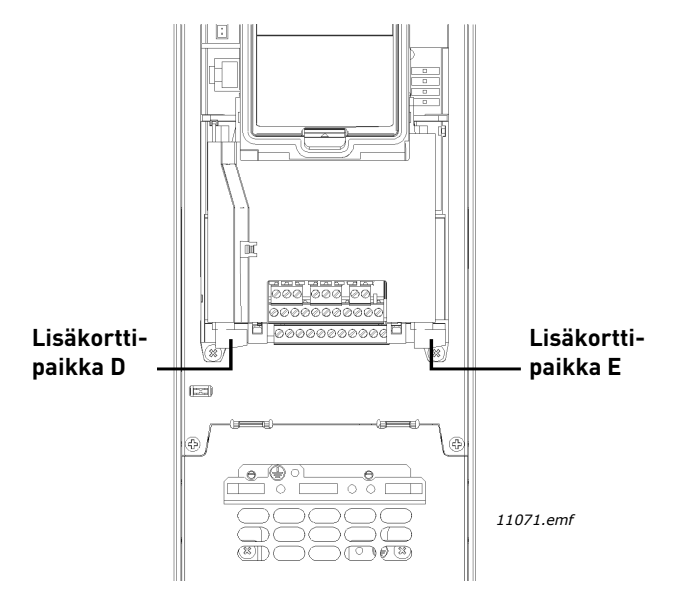

<span id="page-46-0"></span>*Kuva 14. Lisäkorttien paikat*

## **ESIMERKKI:**

# **Haluat yhdistää toiminnon** *[Ohjaussignaali 2 A](#page-58-4)* **(parametri [P3.5.1.2](#page-58-5)) perus-I/O-kortin digitaalituloon DI2.**

## *3.6.2.1 Ohjelmointiesimerkki graafisella käyttöpaneelilla*

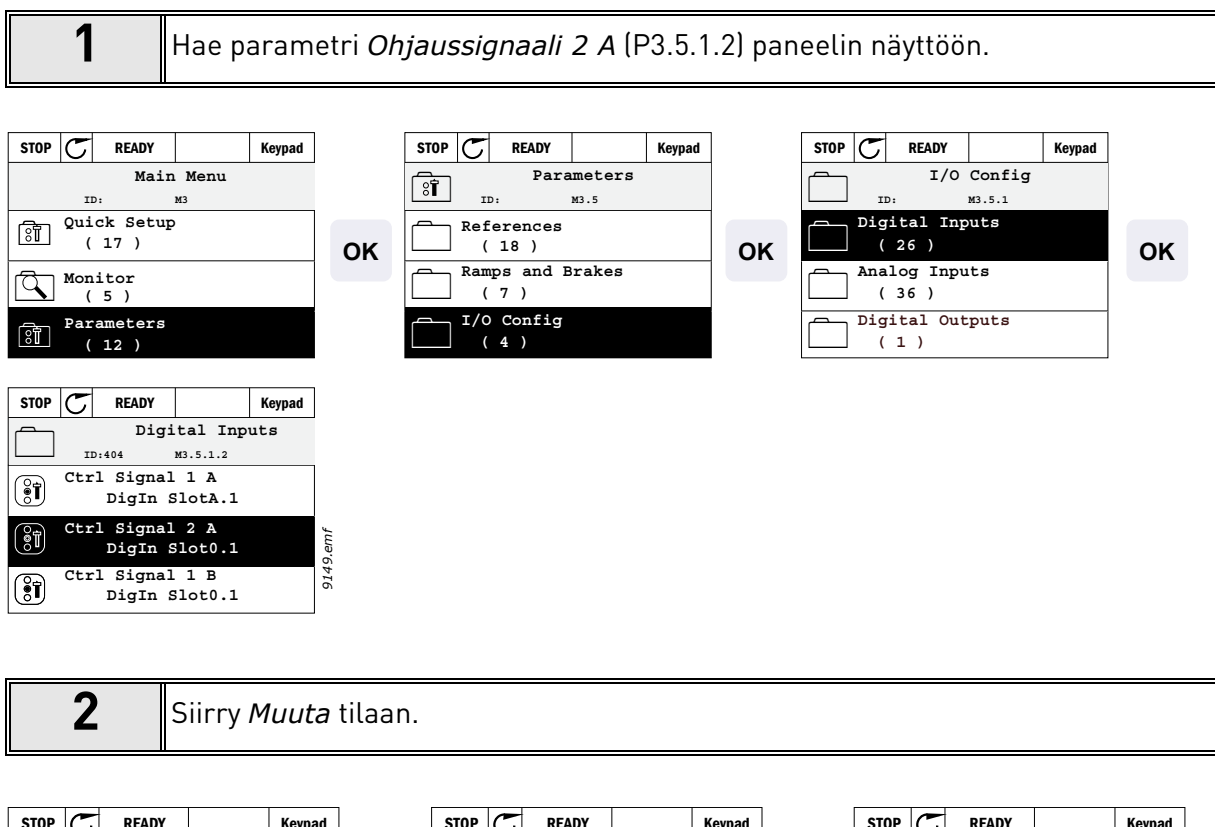

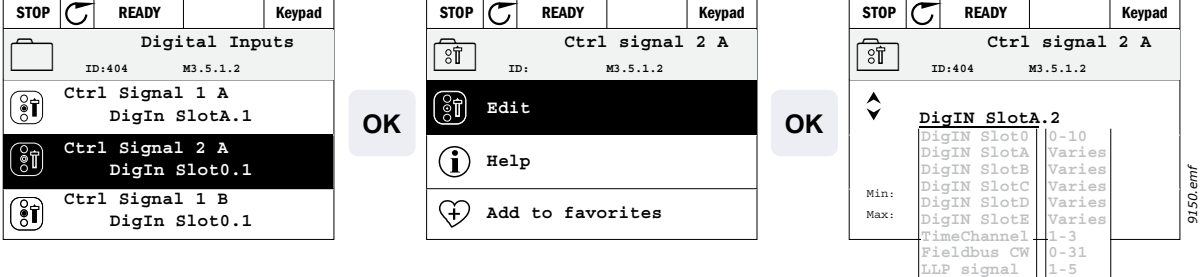

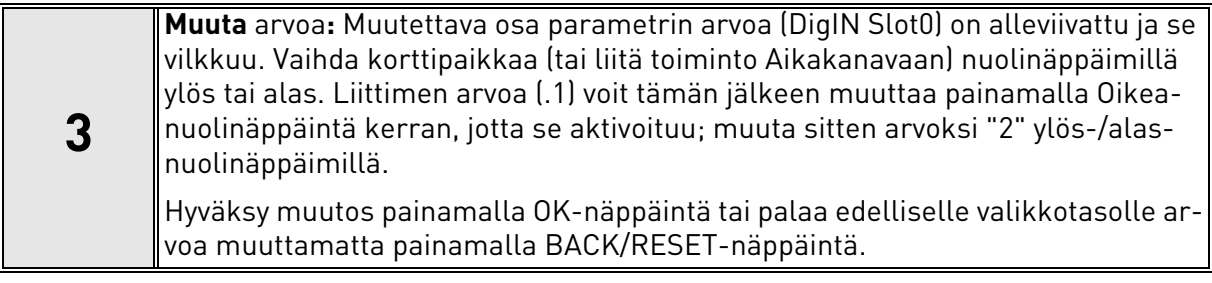

#### *3.6.2.2 Ohjelmointiesimerkki tekstikäyttöpaneelilla*

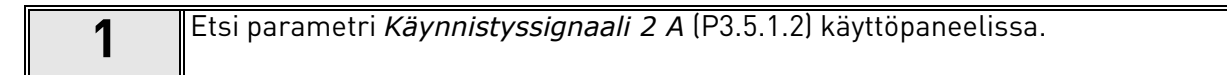

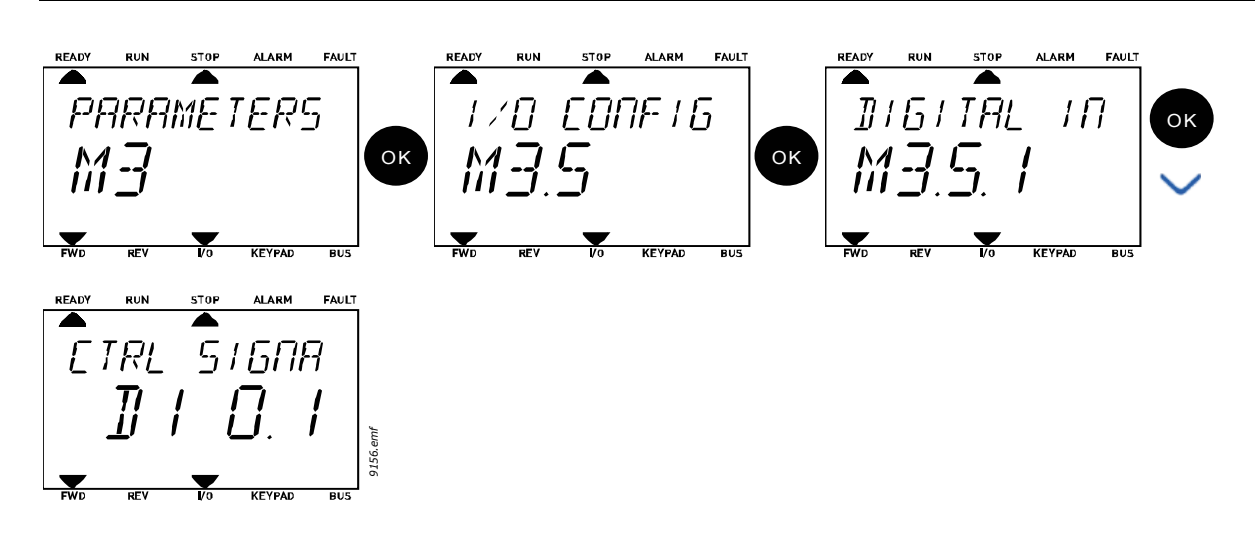

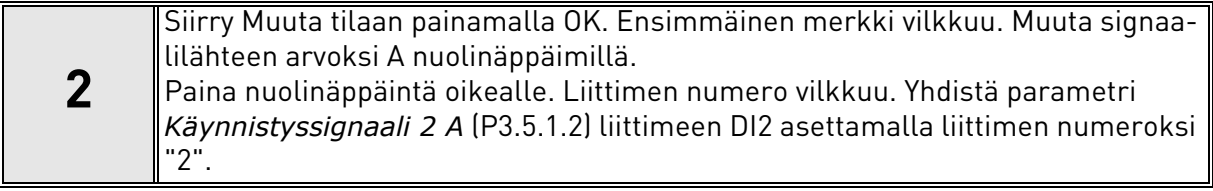

| READV                                                                 | RUN                                                                   | STOP                                                                  | ALAH                                                                  | FALU                                                                  |                                                                       |                                                                       |                                                                       |     |     |    |     |    |     |    |     |    |     |    |     |      |      |
|-----------------------------------------------------------------------|-----------------------------------------------------------------------|-----------------------------------------------------------------------|-----------------------------------------------------------------------|-----------------------------------------------------------------------|-----------------------------------------------------------------------|-----------------------------------------------------------------------|-----------------------------------------------------------------------|-----|-----|----|-----|----|-----|----|-----|----|-----|----|-----|------|------|
| $\begin{bmatrix}\nT & F & T \\ T & T & T \\ T & T & T\n\end{bmatrix}$ | $\begin{bmatrix}\nT & F & T \\ T & T & T \\ T & T & T\n\end{bmatrix}$ | $\begin{bmatrix}\nT & F & T \\ T & T & T \\ T & T & T\n\end{bmatrix}$ | $\begin{bmatrix}\nT & F & T \\ T & T & T \\ T & T & T\n\end{bmatrix}$ | $\begin{bmatrix}\nT & F & T \\ T & T & T \\ T & T & T\n\end{bmatrix}$ | $\begin{bmatrix}\nT & F & T \\ T & T & T \\ T & T & T\n\end{bmatrix}$ | $\begin{bmatrix}\nT & F & T \\ T & T & T \\ T & T & T\n\end{bmatrix}$ | $\begin{bmatrix}\nT & T & T \\ T & T & T \\ T & T & T\n\end{bmatrix}$ |     |     |    |     |    |     |    |     |    |     |    |     |      |      |
| WU                                                                    |                                                                       | REV                                                                   | TO                                                                    | REV                                                                   | BOV                                                                   | RU                                                                    | EMU                                                                   | EMU | SOV | RU | SOV | RU | SOV | RU | LOV | RU | LOV | RU | LOV | ALAH | FAUL |

## <span id="page-49-0"></span>*3.6.2.3 Signaalilähteiden kuvaukset:*

## *Taulukko 39. Signaalilähteiden kuvaukset*

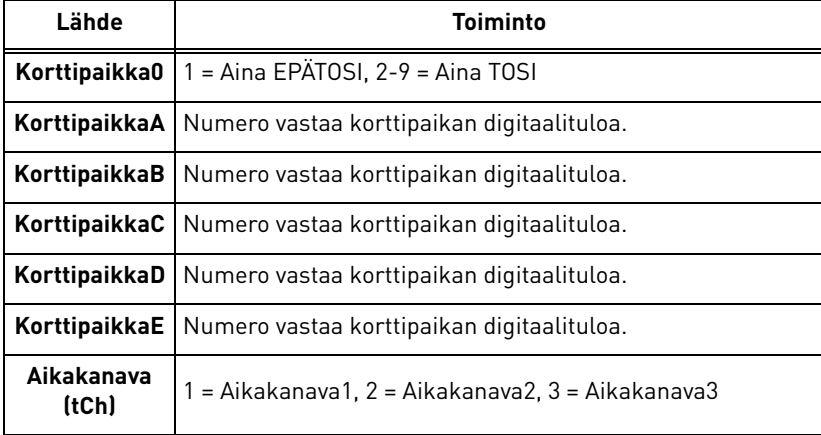

#### <span id="page-50-1"></span>3.6.3 Ryhmä 3.1: Moottorin asetukset

## <span id="page-50-0"></span>*3.6.3.1 Perusasetukset*

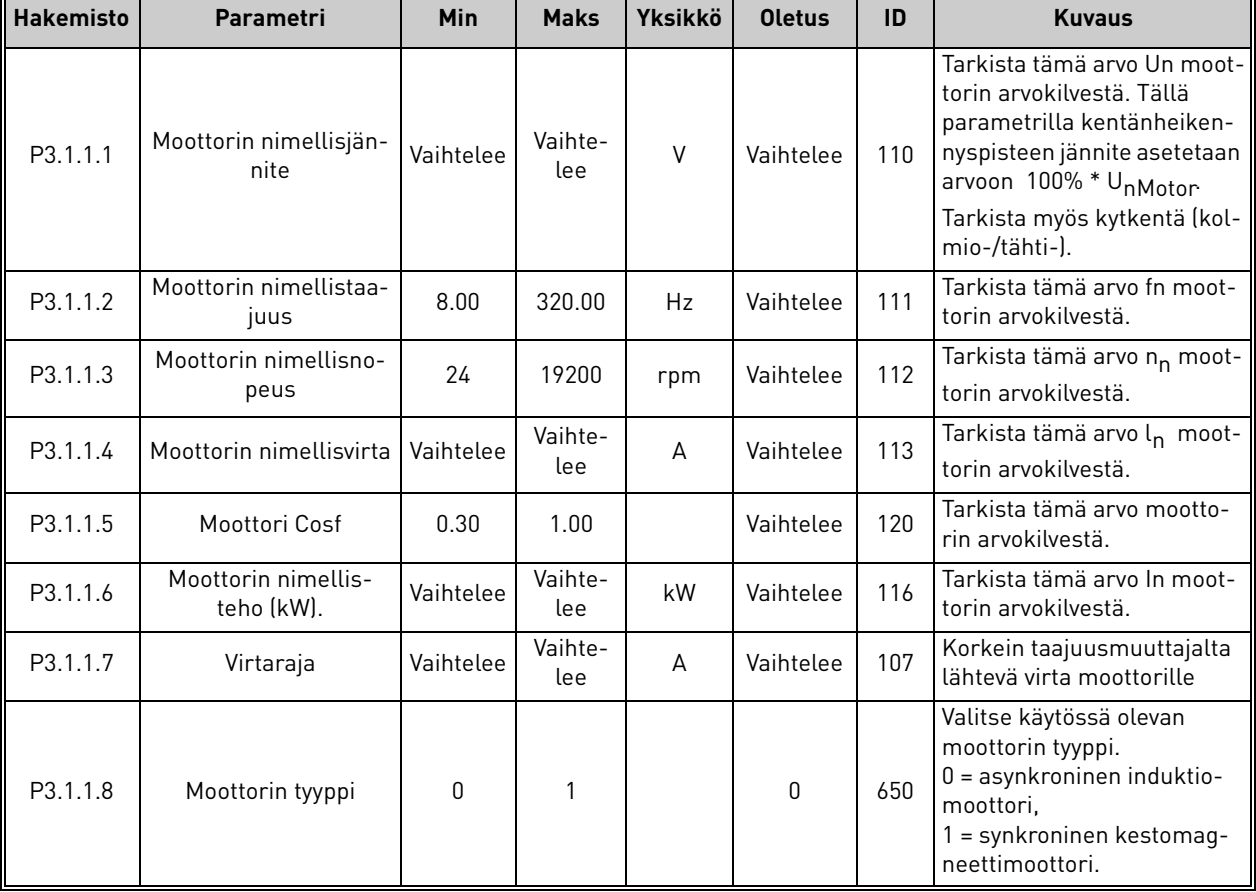

## *Taulukko 40. Moottorin perusasetukset*

<span id="page-50-2"></span>n Æ÷

#### *3.6.3.2 Moottorisäätöasetukset*

| <b>Hakemisto</b> | Parametri                       | Min   | <b>Maks</b> | <b>Yksikkö</b> | <b>Oletus</b> | ID   | <b>Kuvaus</b>                                                                                                    |
|------------------|---------------------------------|-------|-------------|----------------|---------------|------|----------------------------------------------------------------------------------------------------|
| P3.1.2.1         | Kytkentätaajuus                 | 1.5   | Vaihtelee   | kHz            | Vaihtelee     | 601  | Moottorin melu voidaan<br>minimoida käyttämällä kor-<br>keaa kytkentätaajuutta. Kyt-<br>kentätaajuuden nostaminen<br>pienentää taajuusmuutta-<br>jan suorituskykyä. Jos<br>moottorin kaapeli on pitkä,<br>on suositeltavaa käyttää<br>pienempää taajuutta kaape-<br>lissa esiintyvien kapasitii-<br>visten virtojen<br>vähentämiseksi. |
| P3.1.2.2         | Moottorin huoltokytkin          | 0     | 1           |                | 0             | 653  | Toiminto estää taajuus-<br>muuttajan laukaisun, kun<br>suojakytkin kytkee mootto-<br>rin irti ja takaisin esim.<br>vauhtikäynnistyksessä<br>0 = Ei käytössä<br>1 = Käytössä                                                                                                    |
| P3.1.2.4         | Nollataajuusjännite             | 0.00  | 40.00       | $\%$           | Vaihtelee     | 606  | Tällä parametrilla määrite-<br>tään U/f-käyrän nollataa-<br>juusjännite. Oletusarvo<br>vaihtelee yksikön koon<br>mukaan.                                                                                                    |
| P3.1.2.5         | Moottorin esilämmitys           | 0     | 3           |                | 0             | 1225 | 0 = Ei käytössä<br>1 = Aina Seis-tilassa<br>$2 = DI-ohjaus$<br>3 = Lämpötilaraja<br>(jäähd.elementin)<br>HUOM: Virtuaalinen digitaa-<br>litulo voidaan aktivoida<br>reaaliaikakellolla                                                                                                    |
| P3.1.2.6         | Moottorin esilämmi-<br>tysraja  | $-20$ | 80          | °C             | 0             | 1226 | Moottorin esilämmitys kyt-<br>keytyy päälle, kun jäähdy-<br>tyselementin lämpötila<br>alittaa tämän rajan (jos par.<br>P3.1.2.5 arvoksi on asetettu<br>Lämpötilaraja.<br>Jos rajana on esim. 10°C,<br>virransyöttö alkaa 10°C:ssa<br>ja lakkaa 11°C:ssa (1 asteen<br>hystereesi).                                                      |
| P3.1.2.7         | Moottorin esilämmi-<br>tysvirta | 0     | $0.5*1$     | A              | Vaihtelee     | 1227 | Moottorin ja taajuusmuutta-<br>jan esilämmitykseen tarkoi-<br>tettu DC-virta seis-tilassa.<br>Aktivoidaan digitaalitulolla<br>tai asettamalla lämpötila-<br>raja.                                                                                                    |
| P3.1.2.9         | U/f-suhteen valinta             | 0     | 1           |                | Vaihtelee     | 108  | U/f-käyrän tyyppi nollataa-<br>juuden ja kentänheikennys-<br>pisteen välillä.<br>$0 =$ Lineaarinen<br>1 = Neliöllinen                                                                                                    |

*Taulukko 41. Moottorin lisäasetukset*

<span id="page-51-0"></span>ıf

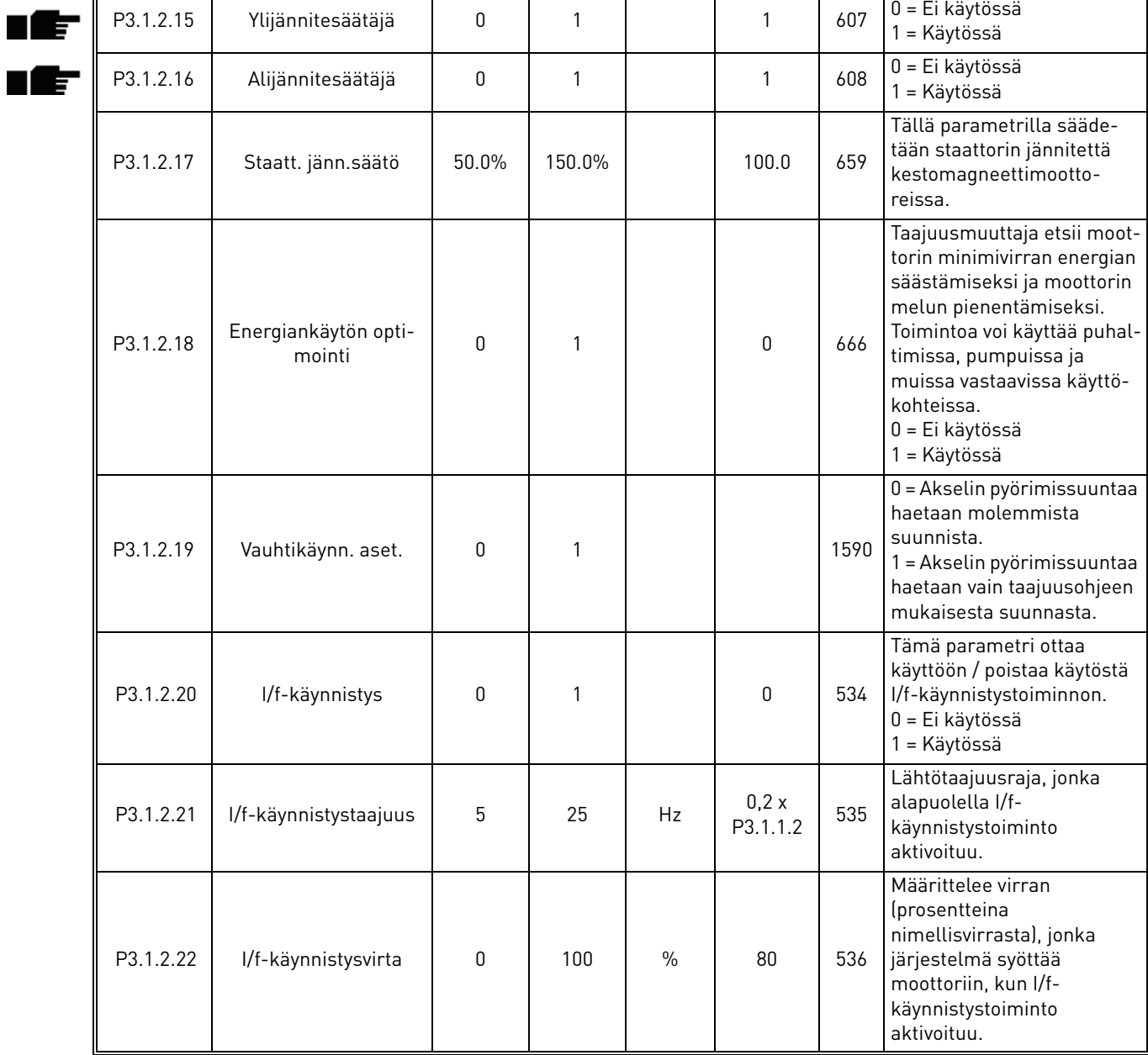

## <span id="page-53-0"></span>3.6.4 Ryhmä 3.2: Käynnistys- ja pysäytysasetukset

Käynnistys- ja pysäytyskomennot annetaan eri tavalla eri ohjauspaikoista.

**Kauko-ohjauspaikka (I/O A):** Käy-, seis- ja taakse-komentoja ohjaa 2 digitaalituloa jotka valitaan parametreilla [P3.5.1.1](#page-58-6) ja [P3.5.1.2.](#page-58-5) Tulojen toiminta/logiikka valitaan tämän jälkeen parametrilla [P3.2.6](#page-53-1) (tässä ryhmässä).

**Kauko-ohjauspaikka (I/O B):** Käy-, seis- ja taakse-komentoja ohjaa 2 digitaalituloa jotka valitaan parametreilla [P3.5.1.3](#page-58-7) ja [P3.5.1.4.](#page-58-8) Tulojen toiminta/logiikka valitaan tämän jälkeen parametrilla [P3.2.7](#page-53-2) (tässä ryhmässä).

**Paikallisohjauspaikka (paneeli):** Käy- ja seis-komennot paneelin painikkeilla, suunta valitaan parametrilla [P3.3.7.](#page-54-3)

**Kauko-ohjauspaikka:** Käy-, Seis- ja Taakse-komennot kenttäväylältä.

| <b>Hakemisto</b> | Parametri                           | <b>Min</b>   | <b>Maks</b> | <b>Yksikkö</b> | <b>Oletus</b> | ID  | <b>Kuvaus</b>                                                                                                    |
|------------------|-------------------------------------|--------------|-------------|----------------|---------------|-----|----------------------------------------------------------------------------------------------------|
| P3.2.1           | Kauko-ohjaus-<br>paikka             | $\Omega$     | 1           |                | $\Omega$      | 172 | Kauko-ohjauspaikan (Käy/<br>Seis) valinta. Ohjaus voi-<br>daan vaihtaa takaisin<br>kauko-ohjaukseen Vacon<br>Live-ohjauksesta, jos<br>esim. paneeli rikkoutuu<br>0=Riviliitinohjaus<br>1=Kenttäväyläohjaus                                                                                                    |
| P3.2.2           | Paikallis-/kauko-<br>ohjaus         | $\Omega$     | 1           |                | 0             | 211 | Vaihto paikallis- ja kauko-<br>ohjauspaikan välillä<br>$0 =$ Kauko<br>1 = Paikallinen                                                                                                    |
| P3.2.3           | Paneelin stop-pai-<br>nike          | $\Omega$     | 1           |                | 0             | 114 | 0 = Stop-painike aina käy-<br>tössä (Kyllä<br>1 = Stop-painikkeen toi-<br>minta rajoitettu (Ei)                                                                                                    |
| P3.2.4           | Käynnistysmuoto                     | 0            | 1           |                | Vaihtelee     | 505 | $0 =$ Rampilla<br>1 = Vauhtikäynnistys                                                                                                    |
| P3.2.5           | Pysäytystoiminto                    | 0            | 1           |                | 0             | 506 | 0 = Vapaasti pyörien<br>$1 =$ Rampilla                                                                                                    |
| P3.2.6           | I/O A Käy/Seis-<br>logiikan valinta | $\mathbf{0}$ | 4           |                | 0             | 300 | Logiikka = 0:<br>Ohj sign 1 = Eteen<br>Ohj sign 2 = Taakse<br>Logiikka = 1:<br>Ohj sign 1 = Eteen (reuna)<br>Ohj sign 2 = Käännetty seis<br>Logiikka = 2:<br>Ohj sign 1 = Eteen (reuna)<br>Ohj sign 2 = Taakse (reuna)<br>Logiikka = 3<br>Ohj sign 1 = Käy<br>Ohj sign 2 = Taakse<br>Logiikka = 4:<br>Ohj sign 1 = Käy (reuna)<br>Ohj sign 2 = Taakse |
| P3.2.7           | I/O B Käy/Seis-<br>logiikan valinta | 0            | 4           |                | 0             | 363 | ks. ed.                                                                                                    |
| P3.2.8           | Kenttäväylän<br>käynnistyslogiikka  | 0            | 1           |                | 0             | 889 | 0 = Nouseva reuna vaadi-<br>taan<br>$1 =$ Tila                                                                                                    |

*Taulukko 42. Käy/Seis-asetusvalikko*

<span id="page-53-3"></span>TE

<span id="page-53-2"></span><span id="page-53-1"></span>ıfr

## <span id="page-54-2"></span>3.6.5 Ryhmä 3.3: Ohjearvon asetukset

Taajuusohjeen lähteet ovat ohjelmoitavissa kaikille ohjauspaikoille paitsi PC:lle, jossa ohjearvo tulee PC-työkalulta.

**Kauko-ohjauspaikka (I/O A):** Taajuusohjeen lähde voidaan valita parametrilla [P3.3.3.](#page-54-0)

Kauko-ohjauspaikka **(I/O B):** Taajuusohjeen lähde voidaan valita parametrilla [P3.3.4](#page-54-5).

**Paikallinen ohjauspaikka (paneeli):** Jos oletusvalinta tehdään parametrilla [P3.3.5,](#page-54-6) parametrilla [P3.3.6](#page-54-7) asetettu ohjearvo on voimassa.

**Kauko-ohjauspaikka (kenttäväylä):** Taajuusohje saadaan kenttäväylästä, jos parametrin [P3.3.9](#page-55-0) ohjearvo säilyy.

<span id="page-54-8"></span><span id="page-54-7"></span><span id="page-54-6"></span><span id="page-54-5"></span><span id="page-54-4"></span><span id="page-54-3"></span><span id="page-54-1"></span><span id="page-54-0"></span>

| <b>Hakemisto</b> | Parametri                       | <b>Min</b> | <b>Maks</b>    | <b>Yksikkö</b> | <b>Oletus</b>  | ID  | <b>Kuvaus</b>                                                                                                    |
|------------------|---------------------------------|------------|----------------|----------------|----------------|-----|----------------------------------------------------------------------------------------------------|
| P3.3.1           | Minimitaajuus                   | 0.00       | P3.3.2         | Hz             | 0.00           | 101 | Pienin sallittu taajussohje                                                                                                    |
| P3.3.2           | Maksimitaajuus                  | P3.3.1     | 320.00         | Hz             | 50.00          | 102 | Suurin sallittu taajuusohje                                                                                                    |
| P3.3.3           | I/O ohjearvopaikan A<br>valinta | 1          | 8              |                | 6              | 117 | Ohjearvopaikan valinta, kun<br>ohjauspaikaksi on valittu I/O<br>А.<br>$1 =$ Vakionopeus 0<br>2 = Paneeliohjearvo<br>3 = Kenttäväylä<br>$4 = A11$<br>$5 = AI2$<br>$6 = A11 + A12$<br>7 = PID 1:n ohjearvo<br>8 = Moottoripotentiometri |
| P3.3.4           | I/O ohjearvopaikan B<br>valinta | 1          | 8              |                | 4              | 131 | Ohjearvon valinta, kun ohja-<br>uspaikaksi on valittu I/O B.<br>Ks. edellinen kohta.<br>HUOM: Ohjaus voidaan<br>pakottaa ohjauspaikkaan I/O<br>B digitaalitulolla (P3.5.1.5).                                                         |
| P3.3.5           | Paneeliohjearvon<br>valinta     | 1          | 8              |                | $\overline{2}$ | 121 | Ohjearvon valinta, kun ohja-<br>uspaikaksi on valittu paneeli:<br>$1 =$ Vakionopeus 0<br>2 = Paneeli<br>3 = Kenttäväylä<br>$4 = A11$<br>$5 = AI2$<br>$6 = A11 + A12$<br>7 = PID 1:n ohjearvo<br>8 = Moottoripotentiometri             |
| P3.3.6           | Paneeliohjearvo                 | 0.00       | P3.3.2         | Hz             | 0.00           | 184 | Tällä parametrilla voidaan<br>paneelin taajuusohjetta<br>muuttaa.                                                                                                    |
| P3.3.7           | Suunta paneelilta               | 0          | 1              |                | $\mathbf 0$    | 123 | Moottorin suunta, kun ohja-<br>uspaikkana on paneeli.<br>$0 = E$ teen<br>$1 =$ Taakse                                                                                                    |
| P3.3.8           | Kopioi paneelioh-<br>jearvo     | 0          | $\overline{2}$ |                | 1              | 181 | Valitsee Käy & Kopioi<br>ohjearvo -toiminnon, kun<br>siirrytään paneeliohjauk-<br>seen:<br>$0 = K$ opioi ohjearvo<br>1 = Kopioi ohjearvo ja Käy<br>2 = Älä kopioi                                                                     |

*Taulukko 43. Taajuusohjeen asetukset*

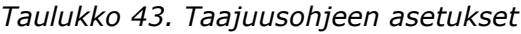

<span id="page-55-1"></span><span id="page-55-0"></span>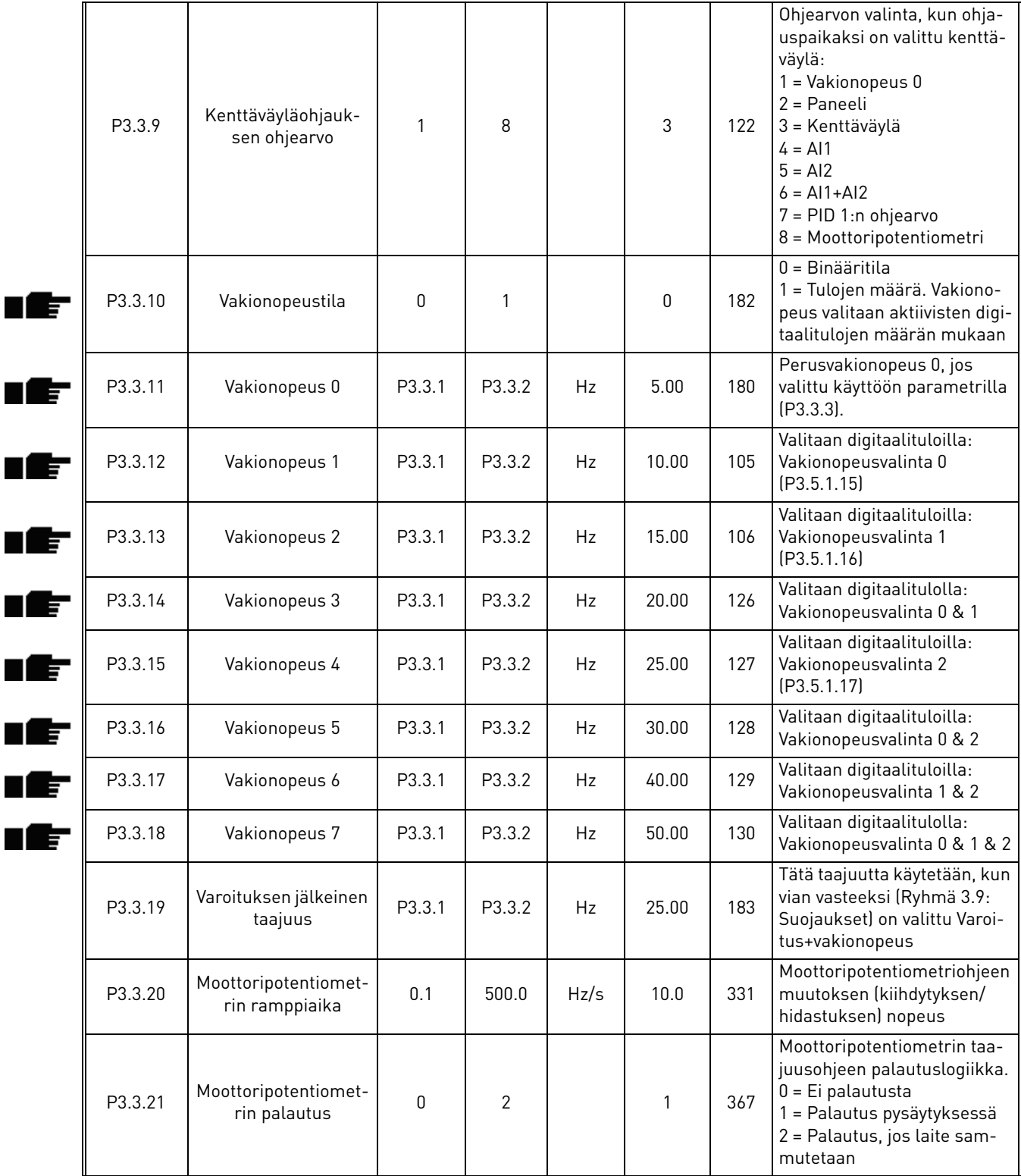

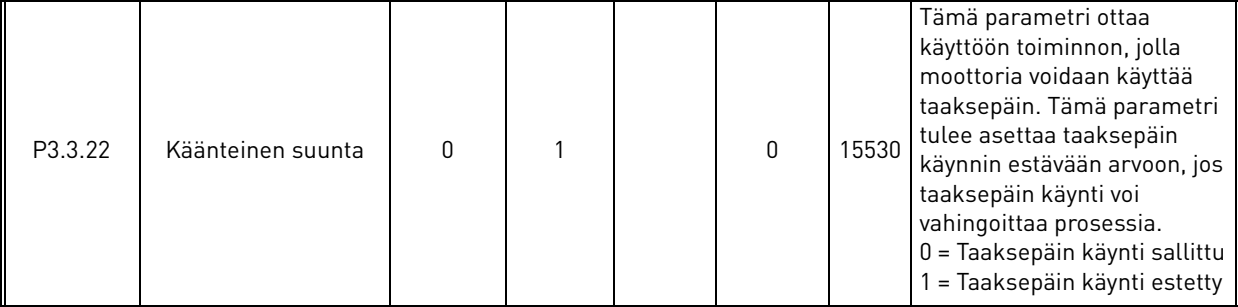

# *Taulukko 43. Taajuusohjeen asetukset*

#### <span id="page-57-0"></span>3.6.6 Ryhmä 3.4: Ramppi- ja jarruasetukset

Käytössä on kaksi ramppia (kaksi kiihtyvyysaika-, hidastuvuusaika- ja rampin muodon asetusta). Toinen ramppi voidaan aktivoida digitaalitulolla. **HUOMAUTUS!** Ramppilla 2 on aina suurempi prioriteetti, ja sitä käytetään jos ramppivalinan digitaalitulo on aktiivinen tai rampin 2 taajuusraja on pienempi kuin RampFreqOut.

<span id="page-57-3"></span><span id="page-57-2"></span><span id="page-57-1"></span>

| <b>Hakemisto</b>   | Parametri                                   | Min       | <b>Maks</b>  | Yksikkö      | <b>Oletus</b>  | ID  | <b>Kuvaus</b>                                                                                                 |
|--------------------|---------------------------------------------|-----------|--------------|--------------|----------------|-----|----------------------------------------------------------------------------------------------------|
| P3.4.1             | Rampin 1 muoto                              | 0.0       | 10.0         | S            | $0.0\,$        | 500 | Ramppi 1 S-muotoisena ajan<br>kuvaajana                                                                       |
| P3.4.2             | Kiihtyvyysaika 1                            | 0.1       | 3000.0       | S            | 20.0           | 103 | Määrittää ajan, jonka aikana<br>lähtötaajuus kasvaa nolla-<br>taajuudesta asetettuun mak-<br>simitaajuuteen   |
| P3.4.3             | Hidastuvuusaika 1                           | 0.1       | 3000.0       | S            | 20.0           | 104 | Määrittää ajan, jonka aikana<br>lähtötaajuus laskee asete-<br>tusta maksimitaajuudesta<br>nollataajuuteen     |
| P <sub>3.4.4</sub> | Rampin 2 muoto                              | 0.0       | 10.0         | S            | 0.0            | 501 | Ramppi 2 S-muotoisena ajan<br>kuvaajana. Katso P3.4.1                                                         |
| P3.4.5             | Kiihtyvyysaika 2                            | 0.1       | 3000.0       | S            | 20.0           | 502 | Katso P3.4.2.                                                                                                 |
| P3.4.6             | Hidastuvuusaika 2                           | 0.1       | 3000.0       | $\sf S$      | 20.0           | 503 | Katso P3.4.3.                                                                                                 |
| P3.4.7             | Magnetointiaika käyn-<br>nistyksessä        | 0,00      | 600,00       | S            | 0,00           | 516 | Määrittää, kuinka kauan DC-<br>virtaa syötetään moottorille<br>ennen kiihdytyksen aloitta-<br>mista.          |
| P3.4.8             | Magnetointivirta käyn-<br>nistyksessä       | Vaihtelee | Vaihtelee    | $\mathsf{A}$ | Vaihte-<br>lee | 517 |                                                                                                    |
| P3.4.9             | DC-jarrutusaika<br>pysäytyksessä            | 0,00      | 600,00       | S            | 0,00           | 508 | Määrittelee, onko jarrutus<br>päällä sekä DC-jarrutusajan<br>moottorin pysähtyessä.                           |
| P3.4.10            | DC-jarrutusvirta                            | Vaihtelee | Vaihtelee    | A            | Vaihte-<br>lee | 507 | Määrittelee tasavirran suu-<br>ruuden, joka ohjataan moot-<br>toriin DC-jarrutuksen aikana<br>0 = Ei käytössä |
| P3.4.11            | DC-jarrutustaajuus<br>hidastuspysäytyksessä | 0,10      | 10,00        | <b>Hz</b>    | 1,50           | 515 | Määrittelee lähtötaajuuden,<br>jossa DC-jarrutus käynnistyy.                                                  |
| P3.4.12            | Vuojarrutus                                 | 0         | $\mathbf{1}$ |              | 0              | 520 | 0=Estetty<br>1=Sallittu                                                                                       |
| P3.4.13            | Vuojarrutusvirta                            | 0         | Vaihtelee    | $\mathsf{A}$ | Vaihte-<br>lee | 519 | Määrittää vuojarrutusvirran<br>tason                                                                          |

*Taulukko 44. Ramppien ja jarrutusten asetukset*

## <span id="page-58-2"></span>3.6.7 Ryhmä 3.5: I/O-konfigurointi

## *3.6.7.1 Digitaalitulot*

ıf

nÆ n Æ÷

<span id="page-58-0"></span>ıf

<span id="page-58-1"></span>ıÆ

<span id="page-58-10"></span>n Æ÷

Digitaalitulojen käyttö on hyvin joustavaa. Toiminnot esitetään parametreinä, jotka käyttäjä yhdistää haluttuun digitaalituloon. Digitaalitulot esitetään muodossa DigIN Slot A.2, jossa kyseessä on toinen digitaalitulo korttipaikassa A olevalla kortilla.

Myös aikakanavat voidaan yhdistää digitaalituloihin, ja ne myös esitetään tämän ryhmän parametreina.

**HUOM!** Digitaalitulojen ja -lähtöjen tiloja voidaan valvoa monivalvontasivulla, katso luku [3.5.1](#page-38-1).

<span id="page-58-9"></span><span id="page-58-8"></span><span id="page-58-7"></span><span id="page-58-6"></span><span id="page-58-5"></span><span id="page-58-4"></span><span id="page-58-3"></span>

| <b>Hakemisto</b> | <b>Parametri</b>                       | <b>Oletus</b> | ID   | <b>Kuvaus</b>                                                                                                    |
|------------------|----------------------------------------|---------------|------|----------------------------------------------------------------------------------------------------|
| P3.5.1.1         | Ohjaussignaali 1 A                     | DigIN SlotA.1 | 403  | Käy-signaali 1, kun ohjauspaikkana on I/O 1<br>(ETEEN)                                                                                                    |
| P3.5.1.2         | Ohjaussignaali 2 A                     | DigIN Slot0.1 | 404  | Käy-signaali 2, kun ohjauspaikkana on I/O 1<br>(TAAKSE)                                                                                                   |
| P3.5.1.3         | Ohjaussignaali 1 B                     | DigIN Slot0.1 | 423  | Käy-signaali 1, kun ohjauspaikkana on I/O B                                                                                                    |
| P3.5.1.4         | Ohjaussignaali 2 B                     | DigIN Slot0.1 | 424  | Käy-signaali 2, kun ohjauspaikkana on I/O B                                                                                                    |
| P3.5.1.5         | Pakota ohjaus paikkaan I/O<br>B        | DigIN Slot0.1 | 425  | TOSI = Pakota ohjaus paikkaan I/O B                                                                                                    |
| P3.5.1.6         | Pakota taajuusohje paik-<br>kaan I/O B | DigIN Slot0.1 | 343  | TOSI = Käytettävä taajuusohje määritellään<br>parametrilla (P3.3.4), I/O ohjearvopaikan B<br>valinta.                                                     |
| P3.5.1.7         | Ulkoinen vika (KIINNI)                 | DigIN SlotA.3 | 405  | $E\overline{PAY}$<br>TOSI = Ulkoinen vika                                                                                                    |
| P3.5.1.8         | Ulkoinen vika (AUKI)                   | DigIN Slot0.2 | 406  | EPÄTOSI = Ulkoinen vika<br>$TOSI = OK$                                                                                                    |
| P3.5.1.9         | Vian kuittaus                          | DigIN SlotA.6 | 414  | Kaikki aktiiviset viat kuittautuvat.                                                                                                    |
| P3.5.1.10        | Käy valmis                             | DigIN Slot0.2 | 407  | Tulon täytyy olla aktiivinen, jotta laite voi siirtyä<br>VALMIS-tilaan                                                                                    |
| P3.5.1.11        | Käynnin lukitus 1                      | DigIN Slot0.1 | 1041 | Taajuusmuuttaja ei käynnisty, ennen kuin<br>tämä tulo on aktiivinen (läppälukitus).                                                                       |
| P3.5.1.12        | Käynnin lukitus 2                      | DigIN Slot0.1 | 1042 | Ks. ed.                                                                                                    |
| P3.5.1.13        | Moottorin esilämmitys<br>PÄÄLLÄ        | DigIN Slot0.1 | 1044 | EPÄTOSI = Ei toimintoa<br>TOSI = Moottorin esilämmityksen DC-virta<br>käytössä seis-tilassa<br>Käytössä kun parametrin P3.1.2.5 arvoksi on<br>asetettu 2. |
| P3.5.1.14        | Aktivoi Fire Mode                      | DigIN Slot0.2 | 1596 | EPÄTOSI = Fire Mode aktiivinen<br>TOSI = Ei käytössä                                                                                                    |
| P3.5.1.15        | Vakionopeusvalinta 0                   | DigIN SlotA.4 | 419  | Binäärimuotoinen valitsin Vakionopeuksille 0-<br>7. Katso sivu 52.                                                                                        |
| P3.5.1.16        | Vakionopeusvalinta 1                   | DigIN SlotA.5 | 420  | Binäärimuotoinen valitsin Vakionopeuksille 0-<br>7. Katso sivu 52.                                                                                        |
| P3.5.1.17        | Vakionopeusvalinta 2                   | DigIN Slot0.1 | 421  | Binäärimuotoinen valitsin Vakionopeuksille 0-<br>7. Katso sivu 52.                                                                                        |
| P3.5.1.18        | Ajastin 1                              | DigIN Slot0.1 | 447  | Parametriryhmässä Ryhmä 3.11: Reaaliaika-<br>kello ohjelmoitu Ajastin 1 käynnistyy nouse-<br>vaan reunaan                                                 |
| P3.5.1.19        | Ajastin 2                              | DigIN Slot0.1 | 448  | Ks. yllä                                                                                                    |
| P3.5.1.20        | Ajastin 3                              | DigIN Slot0.1 | 449  | Ks. yllä                                                                                                    |

*Taulukko 45. Digitaalitulojen asetukset*

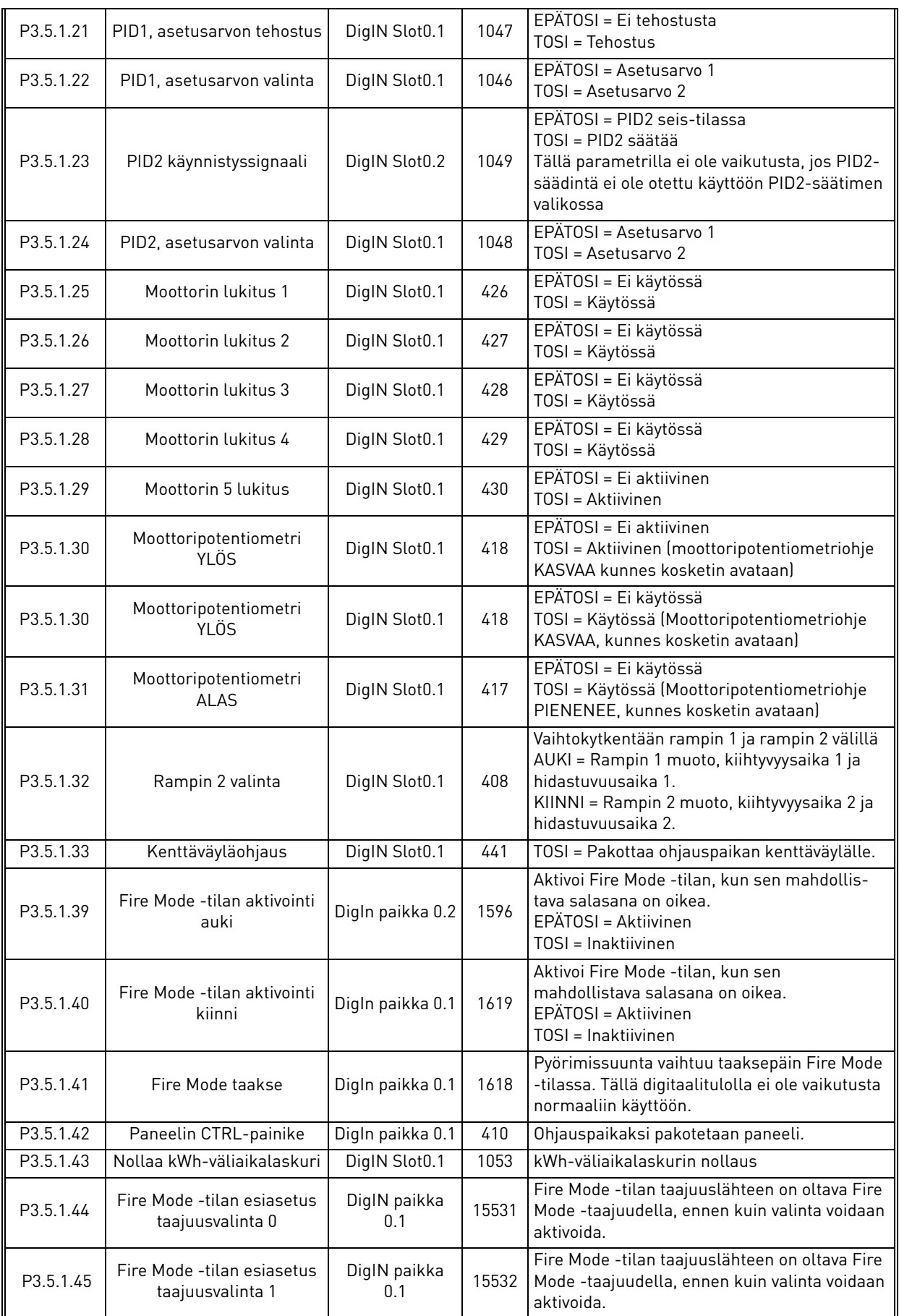

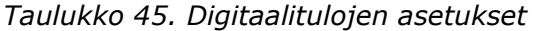

## *3.6.7.2 Analogiatulot*

<span id="page-60-5"></span><span id="page-60-4"></span><span id="page-60-3"></span><span id="page-60-2"></span><span id="page-60-1"></span><span id="page-60-0"></span>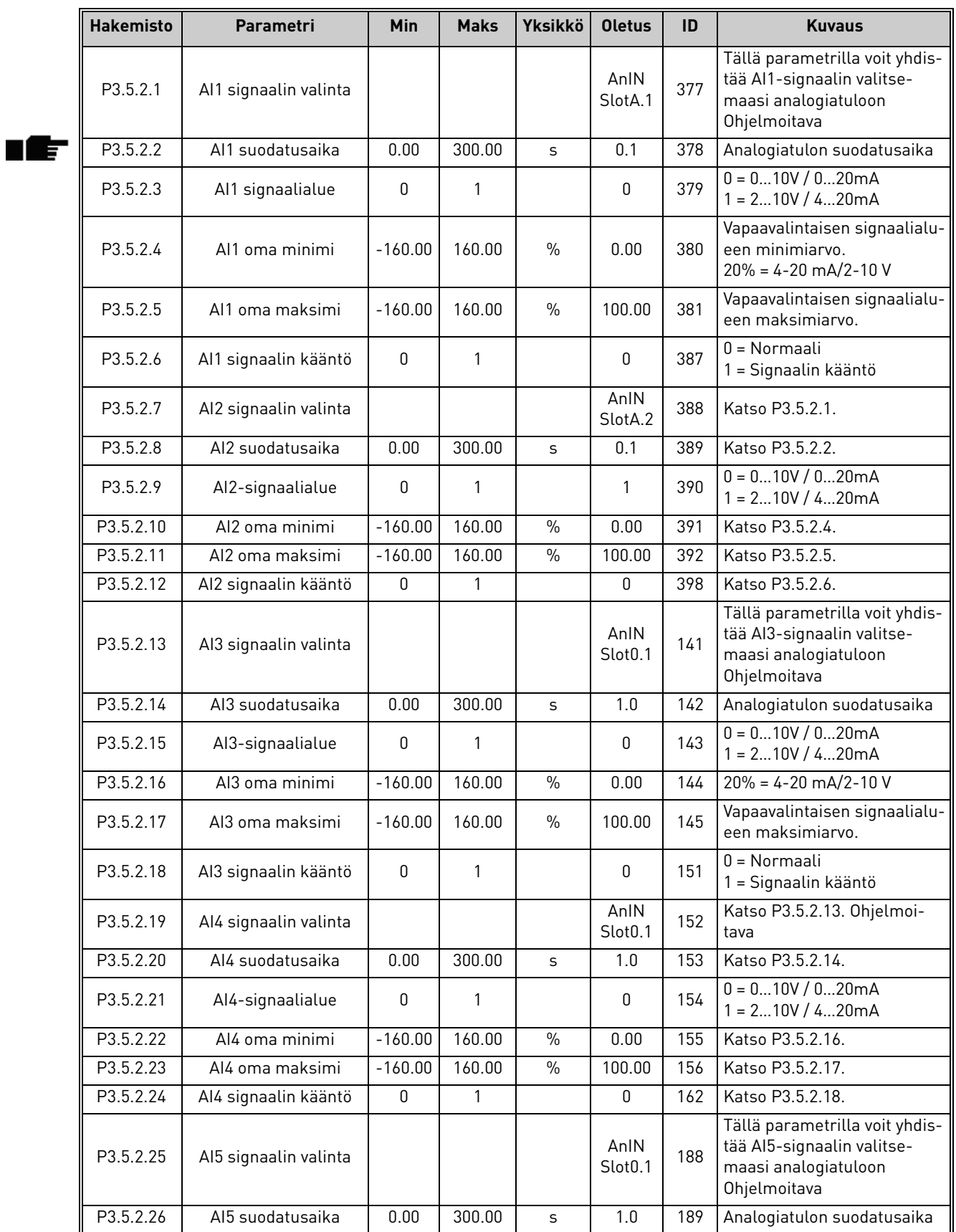

# *Taulukko 46. Analogiatulojen asetukset*

<span id="page-60-9"></span><span id="page-60-8"></span><span id="page-60-7"></span><span id="page-60-6"></span>Päivystys +358 (0)201 212 575 • Sähköposti: vacon@vacon.com

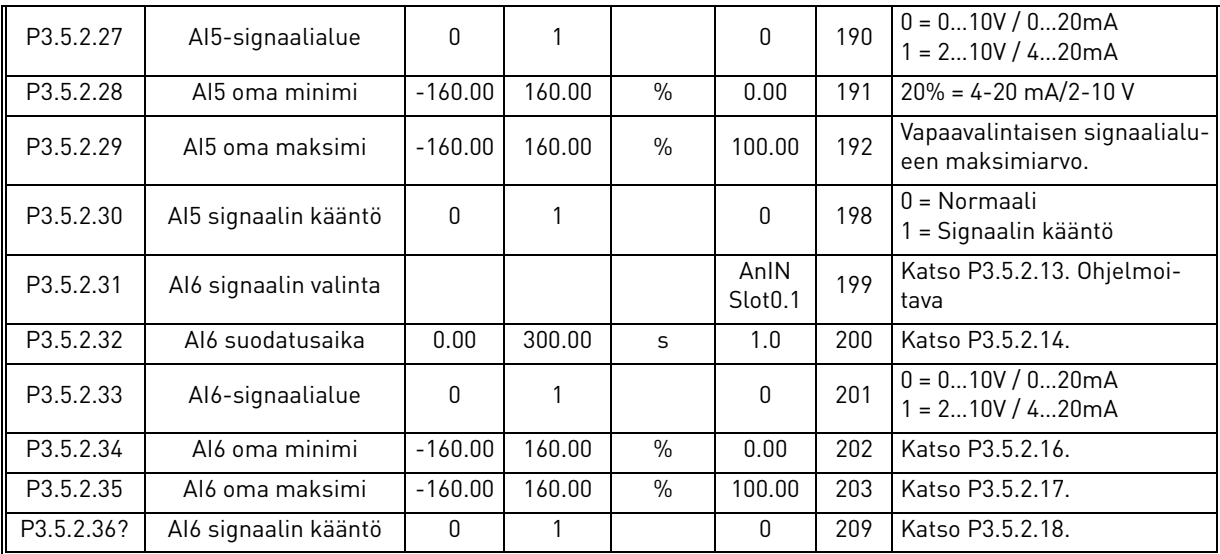

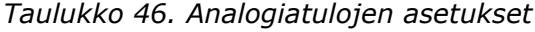

# *3.6.7.3 Digitaalilähdöt, korttipaikka B (vakiokortti)*

<span id="page-62-2"></span><span id="page-62-1"></span><span id="page-62-0"></span>

| <b>Hakemist</b><br>$\mathbf{o}$ | Parametri                         | Min          | <b>Maks</b> | <b>Yksik</b><br>kö | <b>Oletus</b> | ID    | <b>Kuvaus</b>                                                                                                    |
|---------------------------------|-----------------------------------|--------------|-------------|--------------------|---------------|-------|----------------------------------------------------------------------------------------------------|
| P3.5.3.2.1                      | R01 toiminto                      | $\mathbf{0}$ | 39          |                    | 2             | 11001 | Toiminnan valinta vakiorele-<br>lähdölle R01:<br>0 = Ei käytössä<br>$1 =$ Valmis<br>$2 = K$ äy<br>$3 = Vika$<br>4 = Vika käännetty<br>$5 =$ Varoitus<br>$6 =$ Taakse<br>7 = Asetussa nopeudessa<br>8 = Moottorisäätäjä käytössä<br>9 = Vakionopeustila<br>10 = Paneeliohjaus aktiivinen<br>11 = I/O B ohjaus käytössä<br>12 = Lähtötaaj.valvontaraja 1<br>13 = Lähtötaaj.valvontaraja 2<br>14 = Käy-signaali aktiivinen<br>$15 = Vari$<br>16 = Aktivoi Fire Mode<br>17 = RTC aikakanava 1 ohj.<br>18 = RTC aikakanava 2 ohj.<br>19 = RTC aikakanava 3 ohj.<br>20 = KV ControlWord B13<br>21 = KV ControlWord B14<br>22 = KV ControlWord B15<br>23 = PID1 lepotilassa<br>$24 = Vari$<br>25 = PID1 valvontarajat<br>26 = PID2 valvontarajat<br>27 = Moottorin 1 ohjaus<br>28 = Moottorin 2 ohjaus<br>29 = Moottorin 3 ohjaus<br>30 = Moottorin 4 ohjaus<br>31 = Varattu (aina auki)<br>32 = Varattu (aina auki)<br>33 = Varattu (aina auki)<br>34 = Huoltovaroitus<br>35 = Huoltovika<br>36 = Termistorivika<br>37 = Moottorin huoltokytkin<br>38 = Esilämmitys<br>39 = kWh-pulssilähtö |
| P3.5.3.2.2                      | R01 päällekytkentä-<br>viive (ON) | 0.00         | 320.00      | S                  | 0.00          | 11002 | Releen päällekytkentäviive                                                                                                    |
| P3.5.3.2.3                      | R01 irtikytkentäviive<br>(OFF)    | 0.00         | 320.00      | S                  | 0.00          | 11003 | Releen irtikytkentäviive                                                                                                    |
| P3.5.3.2.4                      | R02 toiminto                      | 0            | 39          |                    | 3             | 11004 | Katso P3.5.3.2.1.                                                                                                    |
| P3.5.3.2.5                      | R02 päällekytkentä-<br>viive (ON) | 0.00         | 320.00      | S                  | 0.00          | 11005 | Katso P3.5.3.2.2.                                                                                                    |
| P3.5.3.2.6                      | R02 irtikytkentäviive<br>(OFF)    | 0.00         | 320.00      | S                  | 0.00          | 11006 | Katso P3.5.3.2.3.                                                                                                    |
| P3.5.3.2.7                      | R03 toiminto                      | 0            | 39          |                    | 1             | 11007 | Katso P3.5.3.2.1.<br>Parametri ei näy, mikäli käy-<br>tössä on vain 2 lähtörelettä.                                                                                                    |

*Taulukko 47. Digitaalilähtöjen asetukset perus-I/O-kortilla*

#### *3.6.7.4 Digitaalilähdöt lisäkorttipaikoissa D ja E*

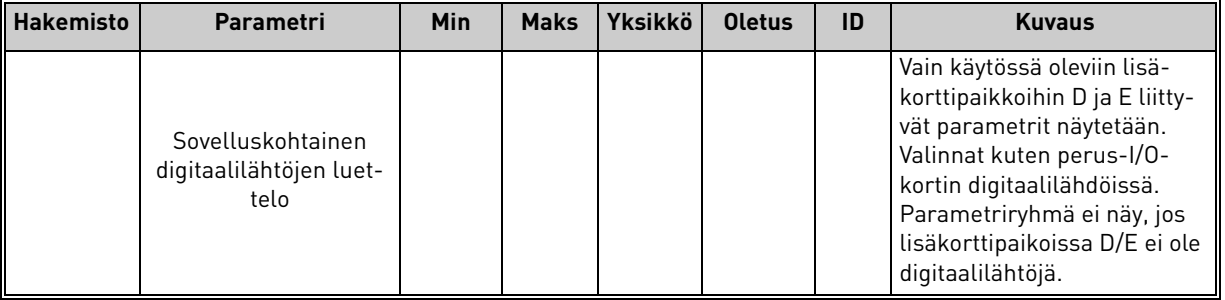

#### *Taulukko 48. Digitaalilähdöt lisäkorttipaikoissa D ja E*

# *3.6.7.5 Analogialähdöt, vakiokorttipaikka A*

<span id="page-63-0"></span>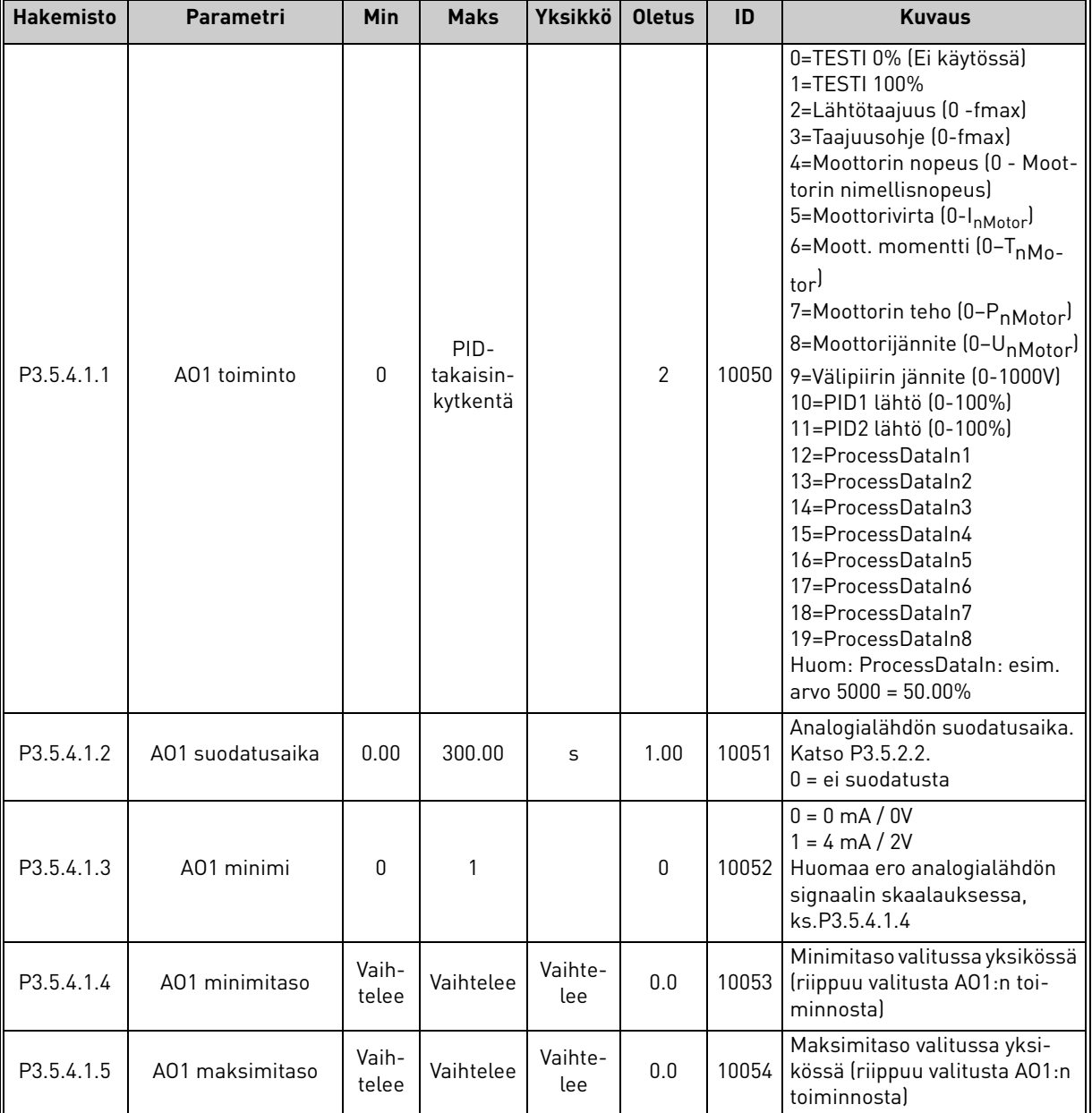

## *Taulukko 49. Perus-I/O-kortin analogialähdön asetukset*

## *3.6.7.6 Analogialähdöt lisäkorttipaikoissa D ja E*

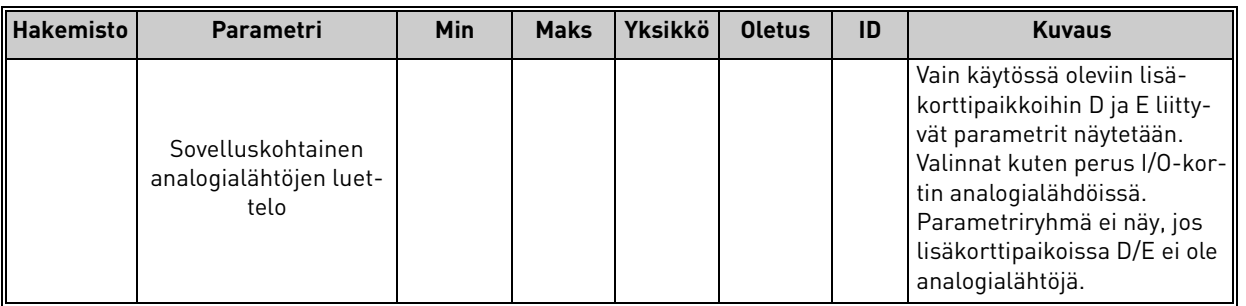

## *Taulukko 50. Analogialähdöt lisäkorttipaikoissa D ja E*

## <span id="page-65-0"></span>3.6.8 Ryhmä 3.6: Kenttäväylä

| <b>Hakemisto</b>   | Parametri               | Min      | <b>Maks</b> | <b>Yksikkö</b> | <b>Oletus</b>  | ID  | <b>Kuvaus</b>                                                                                                    |
|--------------------|-------------------------|----------|-------------|----------------|----------------|-----|----------------------------------------------------------------------------------------------------|
| P <sub>3.6.1</sub> | KV data out 1 valinta   | $\Omega$ | 35000       |                | 1              | 852 | Kenttäväylälle lähetettävä<br>data valitaan käyttäen para-<br>metrin tai valvonta-arvon ID-<br>numeroa. Arvo on skaalattu<br>etumerkitsettömäksi 16-bitti-<br>seksi arvoksi paneeliformaa-<br>tin mukaa. Esim. 25.5<br>paneelilla vastaa arvoa 255. |
| P <sub>3.6.2</sub> | KV data out 2 valinta   | $\Omega$ | 35000       |                | $\overline{2}$ | 853 | Valitse Process data out käyt-<br>tämällä parametrin ID-nume-<br>roa                                                                                                    |
| P <sub>3.6.3</sub> | KV data out 3 valinta   | $\Omega$ | 35000       |                | 45             | 854 | Valitse Process data out käyt-<br>tämällä parametrin ID-nume-<br>roa                                                                                                    |
| P3.6.4             | KV data out 4 valinta * | $\Omega$ | 35000       |                | 4              | 855 | Valitse Process data out käyt-<br>tämällä parametrin ID-nume-<br>roa                                                                                                    |
| P <sub>3.6.5</sub> | KV data out 5 valinta   | $\Omega$ | 35000       |                | 5              | 856 | Valitse Process data out käyt-<br>tämällä parametrin ID-nume-<br>roa                                                                                                    |
| P <sub>3.6.6</sub> | KV data out 6 valinta   | $\Omega$ | 35000       |                | 6              | 857 | Valitse Process data out käyt-<br>tämällä parametrin ID-nume-<br>roa                                                                                                    |
| P3.6.7             | KV data out 7 valinta   | 0        | 35000       |                | 7              | 858 | Valitse Process data out käyt-<br>tämällä parametrin ID-nume-<br>roa                                                                                                    |
| P3.6.8             | KV data out 8 valinta   | 0        | 35000       |                | 37             | 859 | Valitse Process data out käyt-<br>tämällä parametrin ID-nume-<br>roa                                                                                                    |

*Taulukko 51. Kenttäväyläparametrit*

## **Kenttäväylän prosessitietolähtö**

Kenttäväylästä valvottavat arvot ovat:

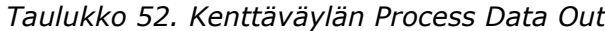

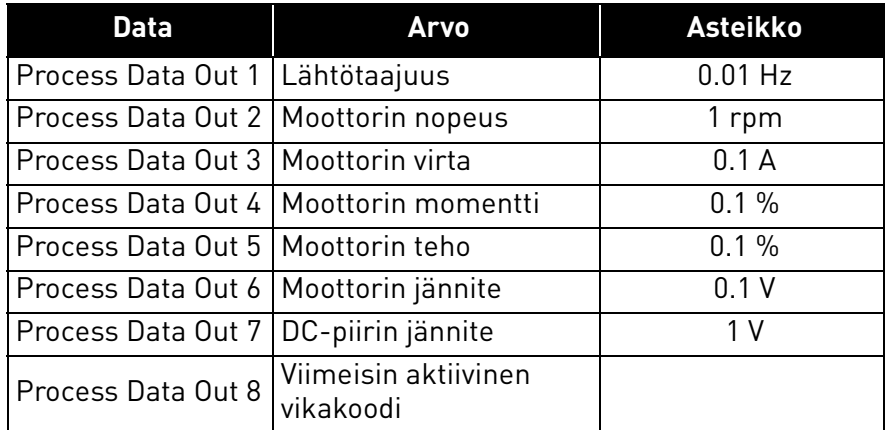

## <span id="page-66-0"></span>3.6.9 Ryhmä 3.7: Estotaajuudet

Joissakin järjestelmissä saattaa olla syytä välttää tiettyjä taajuuksia, koska ne aiheuttavat mekaanisia resonansseja. Näillä parametreilla voidaan asettaa estotaajuusalueet.

| <b>Hakemisto</b> | <b>Parametri</b>                | <b>Min</b> | <b>Maks</b> | Yksikkö   | <b>Oletus</b> | ID  | <b>Kuvaus</b>                                                                                                    |
|------------------|---------------------------------|------------|-------------|-----------|---------------|-----|----------------------------------------------------------------------------------------------------|
| P3.7.1           | Estotaajuusalue 1;<br>Alaraja   | $-1,00$    | 320,00      | Hz        | 0,00          | 509 | $0 = Ei$ käytössä                                                                                                    |
| P3.7.2           | Estotaajuusalue 1; Ylä-<br>raja | 0,00       | 320,00      | Hz        | 0,00          | 510 | 0 = Ei käytössä                                                                                                    |
| P3.7.3           | Estotaajuusalue 2;<br>Alaraja   | 0,00       | 320,00      | Hz        | 0,00          | 511 | 0 = Ei käytössä                                                                                                    |
| P3.7.4           | Estotaajuusalue 2; Ylä-<br>raja | 0,00       | 320,00      | <b>Hz</b> | 0,00          | 512 | 0 = Ei käytössä                                                                                                    |
| P3.7.5           | Estotaajuusalue 3;<br>Alaraja   | 0,00       | 320,00      | <b>Hz</b> | 0,00          | 513 | 0 = Ei käytössä                                                                                                    |
| P3.7.6           | Estotaajuusalue 3; Ylä-<br>raja | 0,00       | 320,00      | Hz        | 0,00          | 514 | $0 = Ei$ käytössä                                                                                                    |
| P3.7.7           | Estotaajuuden ohitus-<br>aika   | 0,1        | 10,0        | Ajat      | 1,0           | 518 | Valittu kiihdytys-/hidastus-<br>aika kerrotaan tällä arvolla.<br>Saadaan aika, jota noudate-<br>taan rampissa lähtötaajuu-<br>den ollessa<br>estotaajuusalueiden välissä |

*Taulukko 53. Estotaajuudet*

## <span id="page-67-0"></span>3.6.10 Ryhmä 3.8: Raja-arvojen valvonta

Näillä parametreilla tehtävät valinnat:

- 1. Valitaan yksi tai kaksi [\(P3.8.1/](#page-67-1)[P3.8.5](#page-67-5)) valvottavaa signaaliarvoa.
- 2. Määritetään, valvotaanko arvojen ala- vai ylärajaa [\(P3.8.2](#page-67-2)/[P3.8.6](#page-67-6))
- 3. Määritetään valvontarajat [\(P3.8.3](#page-67-3)[/P3.8.7](#page-67-7)).
- 4. Määritetään raja-arvojen hystereesi [\(P3.8.4](#page-67-4)[/P3.8.8](#page-67-8)).

<span id="page-67-8"></span><span id="page-67-7"></span><span id="page-67-6"></span><span id="page-67-5"></span><span id="page-67-4"></span><span id="page-67-3"></span><span id="page-67-2"></span><span id="page-67-1"></span>

| <b>Hakemisto</b>   | <b>Parametri</b>                | <b>Min</b> | <b>Maks</b>   | <b>Yksikkö</b> | <b>Oletus</b> | ID   | <b>Kuvaus</b>                                                                                                    |
|--------------------|---------------------------------|------------|---------------|----------------|---------------|------|----------------------------------------------------------------------------------------------------|
| P <sub>3.8.1</sub> | Valvontakohteen 1<br>valinta    | $\Omega$   | 7             |                | $\mathbf{0}$  | 1431 | $0 =$ Lähtötaajuus<br>$1 = Taajuusohje$<br>2 = Moottorivirta<br>3 = Moottorimomentti<br>$4 = Moottorin teho$<br>5 = DC-välipiirin jännite<br>6 = Analogiatulosignaali 1<br>7 = Analogiatulosignaali 2 |
| P <sub>3.8.2</sub> | Valvontatila 1                  | $\Omega$   | $\mathcal{P}$ |                | 0             | 1432 | 0 = Ei käytössä<br>1 = Alarajan valvonta<br>(lähtö aktiivinen rajan ylitty-<br>essäl<br>2 = Ylärajan valvonta<br>(lähtö aktiivinen rajan alittu-<br>essal                                             |
| P <sub>3.8.3</sub> | Valvontaraja 1                  | $-200.000$ | 200.00        | Vaihte-<br>lee | 25.00         | 1433 | Valvontaraja valitulle koh-<br>teelle. Yksikkö määräytyy<br>automaattisesti.                                                                                                    |
| P3.8.4             | Valvontarajan 1 hyste-<br>reesi | $-200.000$ | 200.00        | Vaihte-<br>lee | 5.00          | 1434 | Valvontarajan hystereesi vali-<br>tulle kohteelle. Yksikkö mää-<br>räytyy automaattisesti                                                                                                    |
| P3.8.5             | Valvontakohteen 2<br>valinta    | 0          | 7             |                | 1             | 1435 | Katso P3.8.1.                                                                                                    |
| P3.8.6             | Valvontatila 2                  | 0          | $\mathbf{2}$  |                | 0             | 1436 | Katso P3.8.2.                                                                                                    |
| P3.8.7             | Valvontaraja 2                  | $-200.000$ | 200.00        | Vaihte-<br>lee | 40.00         | 1437 | Katso P3.8.3.                                                                                                    |
| P3.8.8             | Valvontarajan 2 hyste-<br>reesi | $-200000$  | 200.00        | Vaihte-<br>lee | 5.00          | 1438 | Katso P3.8.4.                                                                                                    |

*Taulukko 54. Raja-arvojen valvonnan asetukset*

## <span id="page-68-0"></span>3.6.11 Ryhmä 3.9: Suojaukset

## **Moottorin lämpösuojaparametrit ([P3.9.6](#page-69-0) - [P3.9.10](#page-69-1))**

Moottorin lämpösuojaus suojaa moottoria ylikuumenemiselta. Taajuusmuuttaja pystyy syöttämään moottorille nimellisarvoa suurempia virtoja. Jos kuorma vaatii näin suurta virtaa, moottori on vaarassa ylikuormittua termisesti. Tämä koskee erityisesti pieniä taajuuksia. Pienillä taajuuksilla sekä moottorin kapasiteetti että sen jäähdytysvaikutus vähenee. Jos moottorissa on ulkoinen puhallin, kuorman väheneminen pienillä nopeuksilla on vähäistä.

Moottorin lämpösuojaus perustuu laskennalliseen malliin, ja se käyttää taajuusmuuttajan lähtövirtaa moottorin kuorman määrittämiseen.

Moottorin lämpösuojausta voi säätää parametreilla. Terminen virta IT määrittää kuormitusvirran, jonka ylityttyä moottori ylikuormittuu. Tämä virtaraja on lähtötaajuuden funktio.

Moottorin lämpökäyrää voidaan valvoa paneelin näytössä. Katso luku [3.5.](#page-38-2)

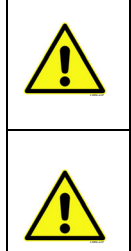

Jos käytät pitkiä moottorikaapeleita (enintään 100 m) pienien (1,5 kW) taajuusmuuttajien kanssa, taajuusmuuttajan mittaama moottorin virta voi moottorikaapelin kapasitiivisten virtojen takia olla paljon suurempi kuin moottorin todellinen virta. Ota tämä huomioon säätäessäsi moottorin lämpösuojaustoimintoja.

Laskennallinen malli ei suojaa moottoria, jos ilman virtaus moottoriin estyy tukkeutuneen ilmanottosäleikön takia. Jos moottorin ohjauskortin virta on kytketty pois, malli alustetaan ennen virran katkaisua lasketun arvon perusteella (muistitoiminnallisuus).

## **Moottorin jumisuoja [\(P3.9.11](#page-69-2) to [P3.9.14](#page-70-0))**

Jumisuoja suojaa moottoria lyhytaikaisissa ylikuormitustilanteissa, kuten esimerkiksi akselin jumittuessa. Jumisuojan reaktioaika voidaan asettaa moottorin lämpösuojan reaktioaikaa lyhyemmäksi. Jumitila määritellään kahden parametrin, [P3.9.12](#page-70-1) (*[Jumivirta](#page-70-2)*) ja [P3.9.14](#page-70-0) (jumitaajuusraja) perusteella. Jos virta on suurempi kuin sille asetettu arvo ja ulostulotaajuus pienempi kuin sille asetettu arvo, jumitila on tosi. Akselin pyörimisestä ei ole itseasiassa mitään todellista ilmaisinta. Jumisuoja on eräänlainen ylivirtasuoja.

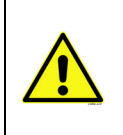

Jos käytät pitkiä moottorikaapeleita (enintään 100 m) pienien (1,5 kW) taajuusmuuttajien kanssa, taajuusmuuttajan mittaama moottorin virta voi moottorikaapelin kapasitiivisten virtojen takia olla paljon suurempi kuin moottorin todellinen virta. Ota tämä huomioon säätäessäsi moottorin lämpösuojaustoimintoja.

## **Alikuormitussuojan parametrit [\(P3.9.15](#page-70-3) - [P3.9.18\)](#page-70-4)**

Moottorin alikuormitussuojauksen tehtävänä on valvoa, että käyttö ei pyöri ilman kuormitusta. Jos moottorin akselilta poistuu kuormitus, saattaa prosessissa olla jotain vialla, esim. katkennut käyttöhihna tai kuiva pumppu.

Moottorin alikuormitussuojan toiminta voidaan asettaa parametreilla [P3.9.16](#page-70-5) ([Alikuormitus](#page-70-6)[suoja, kentänheikennysalueen kuorma\)](#page-70-6) ja [P3.9.17](#page-70-7) (*[Alikuormitussuoja, nollataajuuden kuor](#page-70-8)[ma](#page-70-8)*), ks. alla. Alikuormitussuojan toimintakäyrä on nollataajuuden ja

kentänheikennystaajuuden kautta kulkeva neliöllinen käyrä. Alikuormitussuojan toiminta on estetty alle 5Hz:n taajuuksilla (alikuormitusaikalaskuri on pysähdyksissä).

Alikuormitussuojan parametriarvot asetetaan prosentteina moottorin nimellismomentista. Moottorin arvokilven tietoja, moottorin nimellisvirran parametria ja taajusmuuttajan nimellisvirran arvoa I<sub>L</sub> käytetään sisäisen vääntömomentin skaalauskertoimen määrittämiseen. Jos moottorina käytetään muuta kuin nimelliskokoista moottoria, huononee momentin laskentatarkkuus.

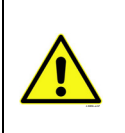

Jos käytät pitkiä moottorikaapeleita (enintään 100 m) pienien (= 1,5 kW) taajuusmuuttajien kanssa, taajuusmuuttajan mittaama moottorin virta voi moottorikaapelin kapasitiivisten virtojen takia olla paljon suurempi kuin moottorin todellinen virta. Ota tämä huomioon säätäessäsi moottorin lämpösuojaustoimintoja.

<span id="page-69-4"></span><span id="page-69-3"></span><span id="page-69-2"></span><span id="page-69-1"></span><span id="page-69-0"></span>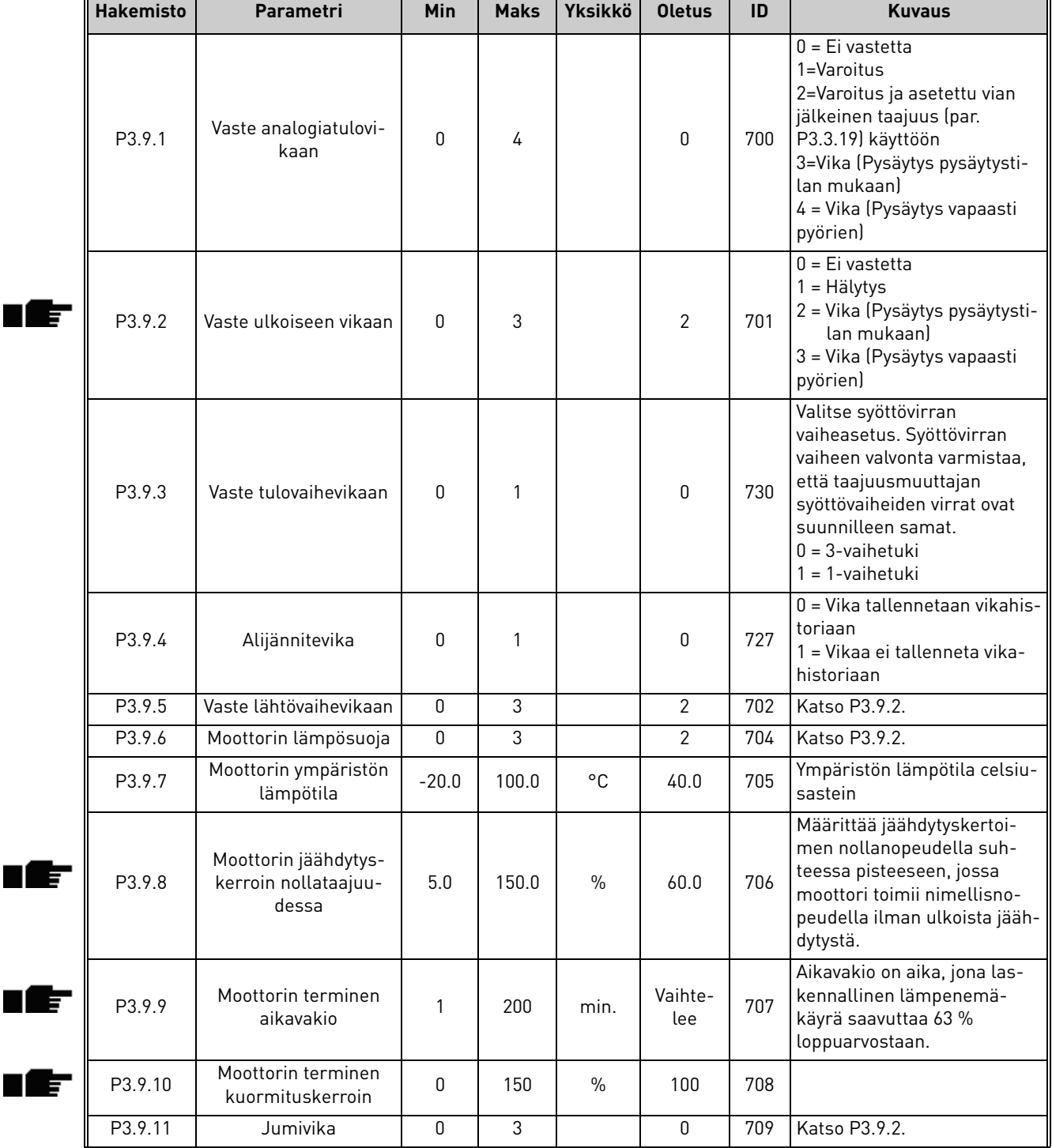

## *Taulukko 55. Suojausasetukset*

ıf

<span id="page-70-8"></span><span id="page-70-7"></span><span id="page-70-6"></span><span id="page-70-5"></span><span id="page-70-4"></span><span id="page-70-3"></span><span id="page-70-0"></span>IE

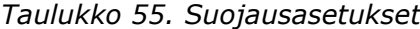

<span id="page-70-2"></span><span id="page-70-1"></span>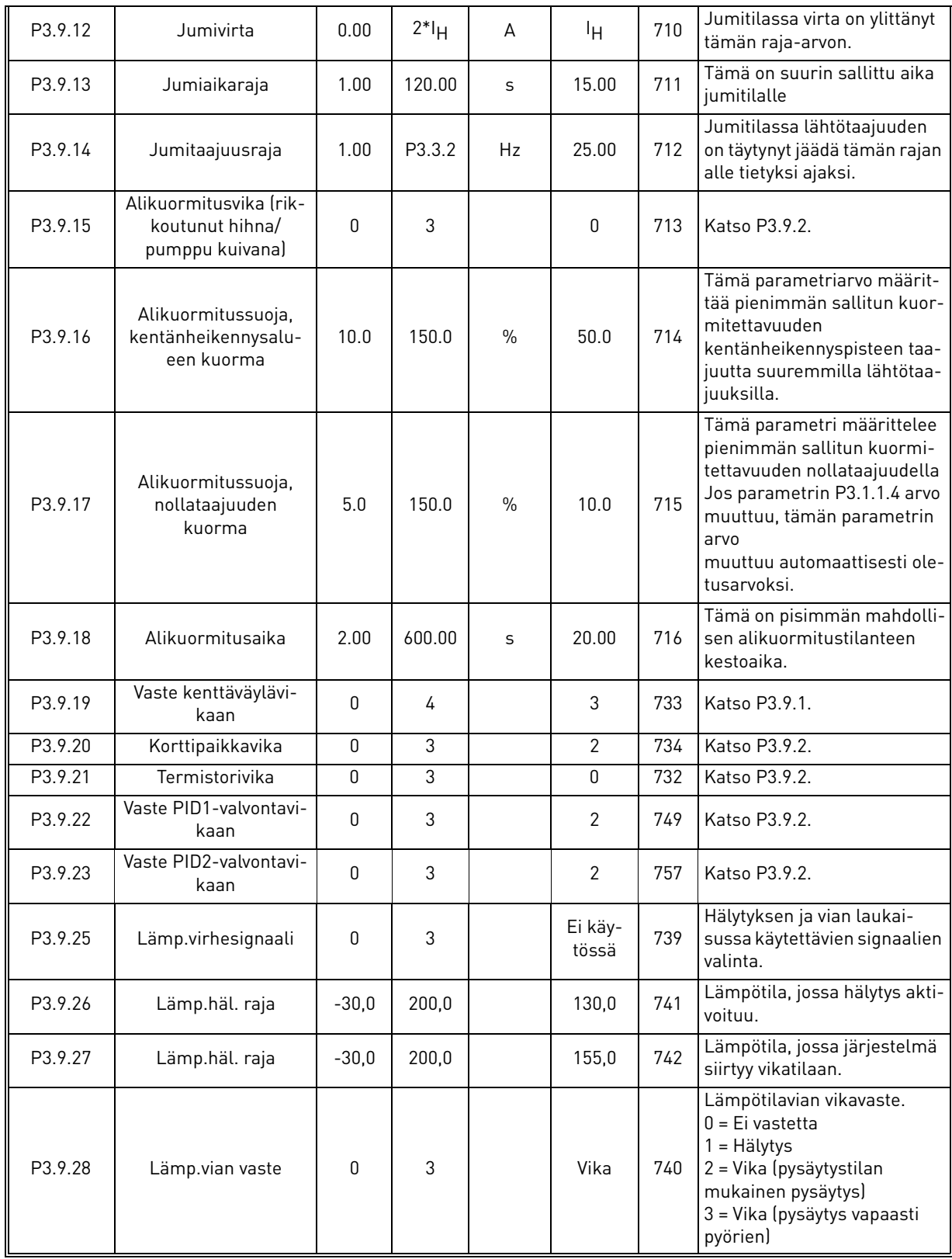

## <span id="page-71-0"></span>3.6.12 Ryhmä 3.10: Automaattinen viankuittaus

| <b>Hakemisto</b> | Parametri                                                    | Min              | <b>Maks</b> | <b>Yksikkö</b> | <b>Oletus</b> | ID    | <b>Kuvaus</b>                                                                                                    |
|------------------|--------------------------------------------------------------|------------------|-------------|----------------|---------------|-------|----------------------------------------------------------------------------------------------------|
| P3.10.1          | Automaattinen vian-<br>kuittaus                              | $\pmb{0}$        | 1           |                | 0             | 731   | $0 =$ Estetty<br>$1 =$ Sallittu                                                                                                    |
| P3.10.2          | Uudelleenkäynnistys-<br>toiminto                             | $\boldsymbol{0}$ | 1           |                | $\mathbf{1}$  | 719   | Tällä parametrilla valitaan<br>automaattisen viankuitta-<br>uksen jälkeinen käynnis-<br>tysmuoto:<br>0 = Vauhtikäynnistys<br>1 = Käynnistysmuoto (Par.<br>P3.2.4 mukaan) |
| P3.10.3          | Odotusaika                                                   | 0,10             | 10000,0     | S              | 0,50          | 717   | Odotusaika ennen ensim-<br>mäistä viankuittausta.                                                                                                    |
| P3.10.4          | Yritysaika                                                   | 0,00             | 10000,0     | S              | 60,00         | 718   | Jos vika pysyy aktiivisena<br>yritysajan umpeuduttua,<br>taajuusmuuttaja siirtyy<br>vikatilaan.                                                                          |
| P3.10.5          | Yritysten lukumäärä                                          | 1                | 10          |                | 4             | 759   | HUOM: Yritysten kokonais-<br>lukumäärä (huolimatta<br>vikatyypistä)                                                                                                    |
| P3.10.6          | Automaattinen vian-<br>kuittaus:<br>Alijännitevika           | 0                | 1           |                | 1             | 720   | Salli autom, viankuittaus?<br>$0 = Ei$<br>$1 =$ Kyllä                                                                                                    |
| P3.10.7          | Automaattinen vian-<br>kuittaus:<br>Ylijännitevika           | $\pmb{0}$        | 1           |                | 1             | 721   | Salli autom. viankuittaus?<br>$0 = Ei$<br>$1 =$ Kyllä                                                                                                    |
| P3.10.8          | Automaattinen vian-<br>kuittaus:<br>Ylivirtavika             | 0                | 1           |                | 1             | 722   | Salli autom. viankuittaus?<br>$0 = Ei$<br>1 = Kyllä                                                                                                    |
| P3.10.9          | Automaattinen vian-<br>kuittaus: Analogiatulo-<br>vika       | $\pmb{0}$        | 1           |                | $\mathbf{1}$  | 723   | Salli autom. viankuittaus?<br>$0 = Ei$<br>$1 =$ Kyllä                                                                                                    |
| P3.10.10         | Automaattinen vian-<br>kuittaus: Ylilämpövika                | $\pmb{0}$        | 1           |                | $\mathbf{1}$  | 724   | Salli autom. viankuittaus?<br>$0 = Ei$<br>$1 =$ Kyllä                                                                                                    |
| P3.10.11         | Automaattinen vian-<br>kuittaus: Moottorin yli-<br>lämpövika | $\mathbf 0$      | 1           |                | $\mathbf{1}$  | 725   | Salli autom. viankuittaus?<br>$0 = Ei$<br>1 = Kyllä                                                                                                    |
| P3.10.12         | Automaattinen vian-<br>kuittaus:<br>Ulkoinen vika            | $\mathbf 0$      | 1           |                | $\pmb{0}$     | 726   | Salli autom. viankuittaus?<br>$0 = Ei$<br>$1 =$ Kyllä                                                                                                    |
| P3.10.13         | Automaattinen vian-<br>kuittaus:<br>Alikuormitusvika         | $\mathbf 0$      | 1           |                | $\pmb{0}$     | 738   | Salli autom. viankuittaus?<br>$0 = Ei$<br>$1 =$ Kyllä                                                                                                    |
| P3.10.14         | PID-valvonta                                                 | Ei               | Kyllä       |                | Ei            | 15538 | Ota vika mukaan automaat-<br>tiseen viankuittaustoimin-<br>toon.                                                                                                    |

*Taulukko 56. Automaattisen viankuittauksen asetukset*
#### 3.6.13 Ryhmä 3.11: Reaaliaikakello

Vajon 100 -taajuusmuuttajan aikakanavatoiminnoilla (Time Channel) voidaan ohjelmoida sisäisen reaaliaikakellon (Real Time Clock, RTC) ohjaamia toimintoja. Käytännössä kaikkia digitaalitulojen ohjaamia toimintoja voidaan ohjata myös aikakanavatoimilla. Tulon "suljetut" ja "avoimet" aikavälit voidaan ohjelmoida sisäisesti, digitaalitulon ulkoisen PLC-ohjauksen sijaan.

**HUOMAA!** Suurimman hyödyn tämän parametriryhmän toiminnoista saa, jos taajuusmuuttajaan on asennettu akku (lisävaruste) ja jos Reaaliaikakellon asetukset on tehty huolella Ohjattujen asetusten yhteydessä (ks. [sivu 2](#page-4-0) ja [sivu 3](#page-5-0)). **Emme suosittele toiminnon käyttöä ilman akkuvarmistusta:** jos reaaliaikakelloa (RTC) varten ei asenneta akkua, taajuusmuuttajan aikaja päivämääräasetukset nollautuvat jokaisen virrankatkaisun yhteydessä.

#### **Aikakanavat**

*Aikakanavien* päälle/pois päältä-logiikka konfiguroidaan määrittämällä *Aikavälit* tai/ja *Ajastimet*. *Aikakanavan* aikavälien ja ajastimien määrää ei ole rajoitettu.

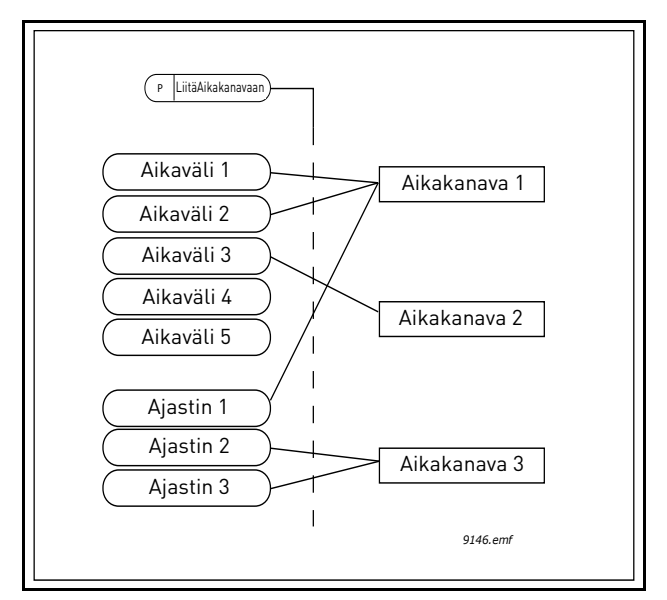

*Kuva 15. Aikakanavien aikavälejä ja ajastimia voidaan käyttää joustavasti. Jokaisella aikavälillä ja ajastimella on omat parametrit aikakanavaan liittämistä varten.*

### **Aikavälit**

Jokaiselle aikavälille asetetaan parametrien avulla PÄÄLLE-aika ja POIS PÄÄLTÄ -aika. Tämä on aktiivinen aikaväli niinä päivinä, jotka on asetettu Alkamispäivä- ja Loppumispäivä-parametreilla. Esimerkiksi oheinen parametriasetus tarkoittaa, että aikaväli on aktiivinen klo 7 - 9 arkipäivisin (maanantaista perjantaihin). Tällä aikajaksolla järjestelmä pitää aikakanavaa, johon tämä aikaväli on yhdistetty, suljettuna virtuaalisena digitaalitulona.

**PÄÄLLE-aika**: 07:00:00 **POIS PÄÄLTÄ** -aika: 09:00:00 Alkamispäivä: maanantai Loppumispäivä: perjantai

### **Ajastimet**

Ajastimella voidaan aktivoida Aikakanava tietyksi ajaksi ohjaamalla sitä digitaalitulolla.

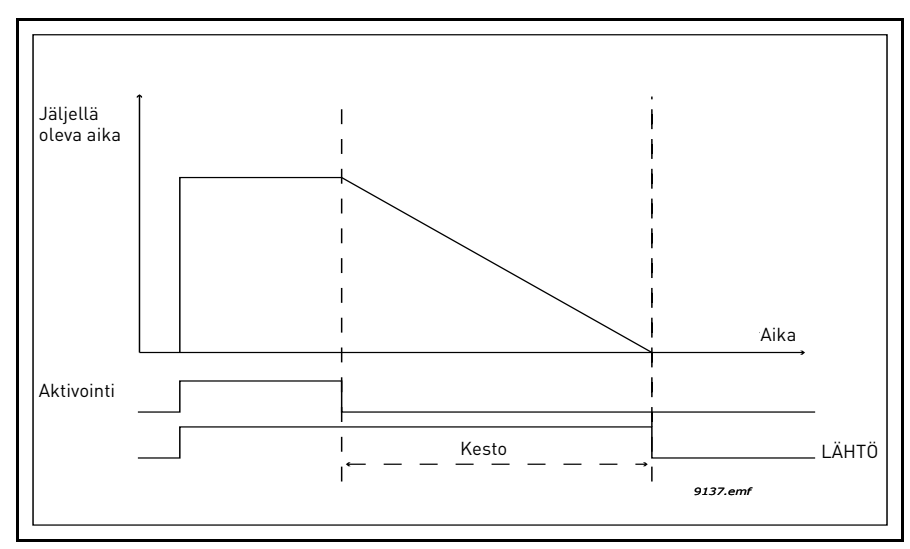

*Kuva 16. Aktivointisignaali tulee digitaalitulolta tai "virtuaaliselta digitaalitulolta", jollainen aikakanava on. Ajastin laskee takaperin laskevasta reunasta.*

Oheiset parametrit aktivoivat ajastimen, kun digitaalitulo 1 korttipaikassa A on suljettu, ja pitävät sen aktiivisena 30 sekunnin ajan avaamisen jälkeen.

#### **Kesto:** 30 s **Ajastin:** DigIn SlotA.1

**Vihje:** 0 sekunnin kestoa voidaan käyttää, kun halutaan ohittaa digitaalitulon aktivoima Aikakanava ilman sulkemisviivettä laskevan reunan jälkeen.

### **ESIMERKKI**

### **Ongelma:**

Tavaratalon ilmastoinnissa käytetään taajuusmuuttajaa. Ilmastoinnin pitää toimia arkipäivinä klo 7 - 17 ja viikonloppuisin klo 9 - 13. Lisäksi taajuusmuuttajaa pitää pystyä säätämään manuaalisesti työajan ulkopuolella, jos rakennuksessa on ihmisiä, jonka jälkeen tarvitaan 30 minuutin jälkikäynti.

### **Ratkaisu:**

Meidän pitää asettaa kaksi aikaväliä, arkipäiville ja viikonlopulle erikseen. Ajastinta tarvitaan ilmastoinnin aktivoimiseen työajan ulkopuolella. Ohessa on esimerkki konfiguroinnista.

### **Aikaväli 1**

[P3.11.1.1](#page-74-0): PÄÄLLE-aika*:* **07:00:00 [P3.11.1.2](#page-74-1)**: *POIS PÄÄLTÄ* -aika*:* **17:00:00 [P3.11.1.3](#page-74-2)**: Alkamispäivä: '**1**' (=maanantai) [P3.11.1.4](#page-74-3): Loppumispäivä*:* **'5'** (=perjantai) [P3.11.1.5](#page-74-4): *Liitä* kanavaan*:* Aikakanava **1**

### **Aikaväli 2**

[P3.11.2.1](#page-74-5): PÄÄLLE-aika*:* **09:00:00 [P3.11.2.2](#page-74-6)**: *POIS* PÄÄLTÄ *-aika:* **13:00:00 [P3.11.2.3](#page-74-7)**: Alkamispäivä*:* **lauantai**

### **[P3.11.2.4](#page-74-8)**: Loppumispäivä*:* **sunnuntai**

**[P3.11.2.5](#page-75-0)**: *Liitä* kanavaan*:* Aikakanava **1**

### **Ajastin 1**

Manuaalinen ohitus voidaan tehdä digitaalitulolla 1 korttipaikassa A (eri kytkimellä tai valokytkennällä).

[P3.11.6.1](#page-75-1): *Kesto:* **1800s** (30min)

[P3.11.6.2](#page-75-2): *Liitä kanavaan:* **Aikakanava 1**

### **[P3.5.1.18](#page-58-0)**: *Ajastin 1***: DigIn SlotA.1** (Parametri on digitaalitulot-valikossa.)

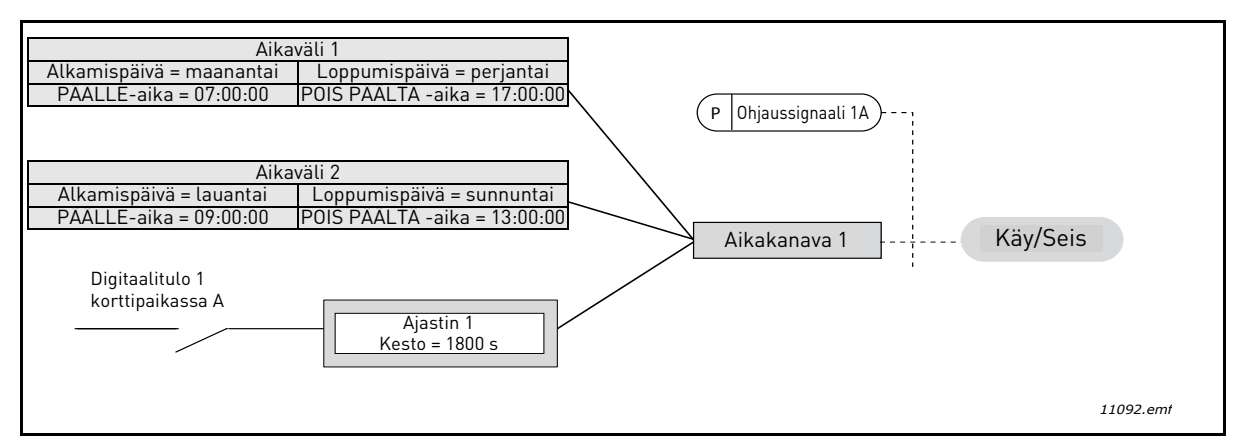

*Kuva 17. Lopullinen konfiguraatio, jossa Aikakanavaa 1 käytetään käynnistyskomennon ohjaussignaalina digitaalitulon sijaan.*

<span id="page-74-8"></span><span id="page-74-7"></span><span id="page-74-6"></span><span id="page-74-5"></span><span id="page-74-4"></span><span id="page-74-3"></span><span id="page-74-2"></span><span id="page-74-1"></span><span id="page-74-0"></span>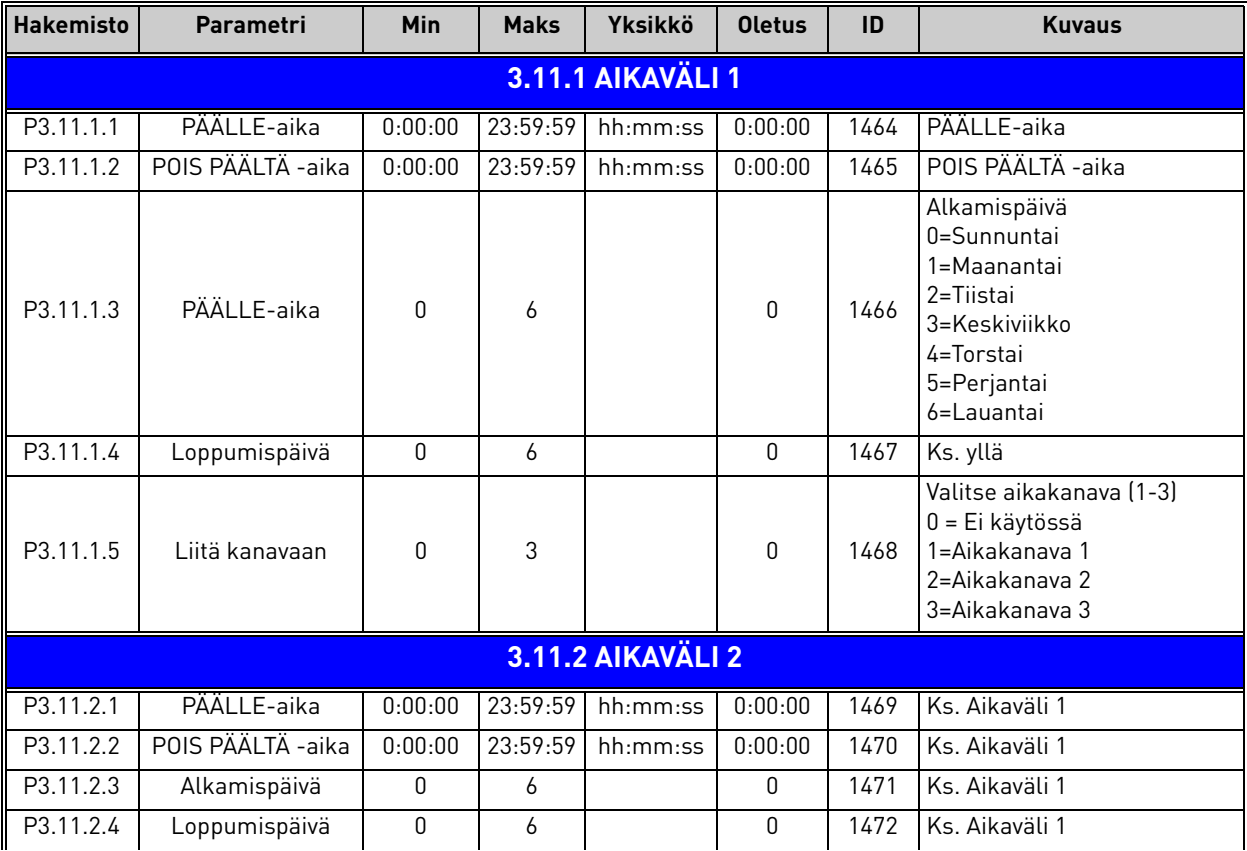

#### *Taulukko 57. Reaaliaikakello*

<span id="page-75-2"></span><span id="page-75-1"></span><span id="page-75-0"></span>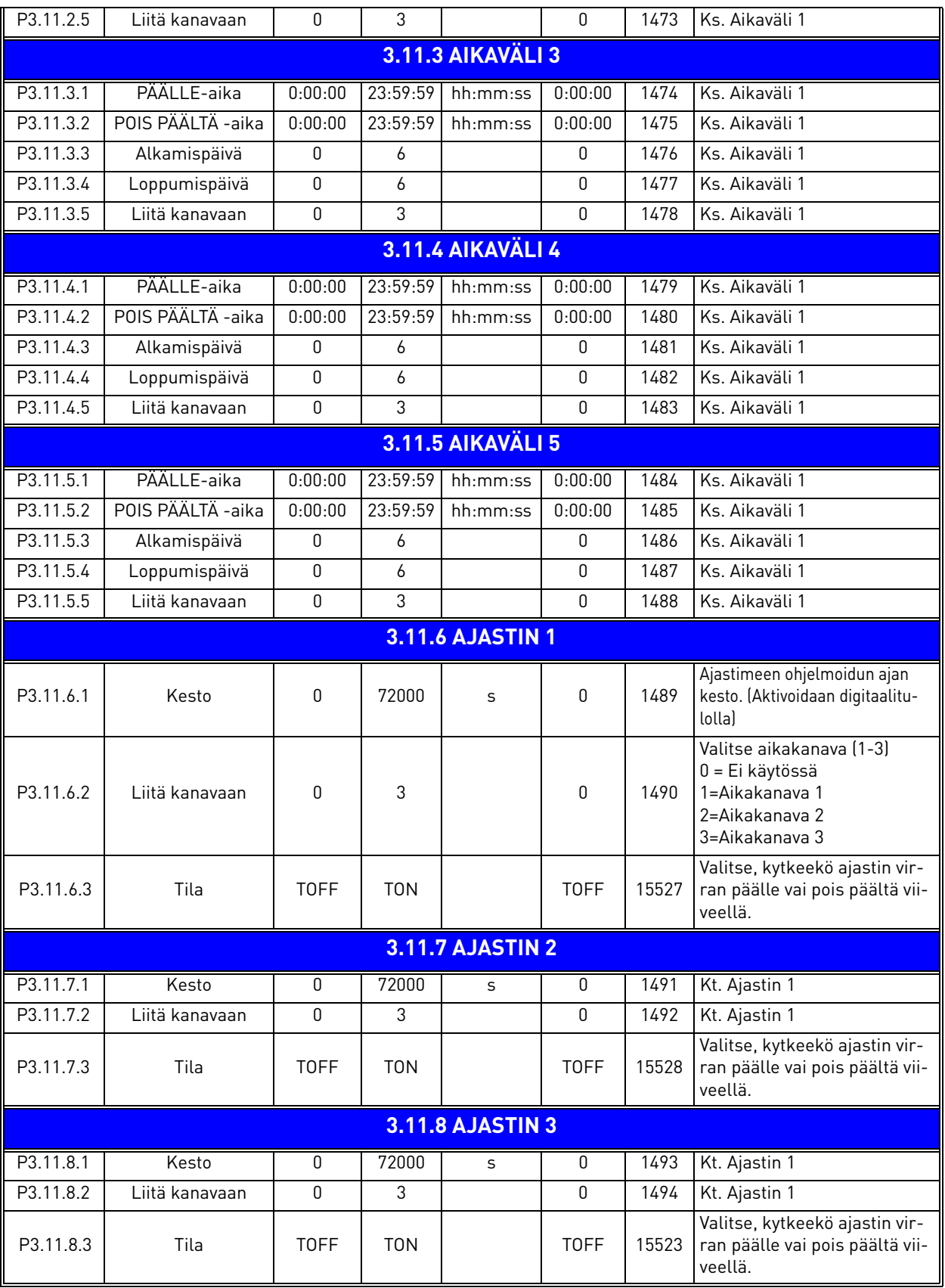

### *Taulukko 57. Reaaliaikakello*

#### <span id="page-76-0"></span>3.6.14 Ryhmä 3.12: PID-säätäjä 1

### *3.6.14.1 Perusasetukset*

<span id="page-76-2"></span><span id="page-76-1"></span>nÆ

<span id="page-76-4"></span><span id="page-76-3"></span>n Er

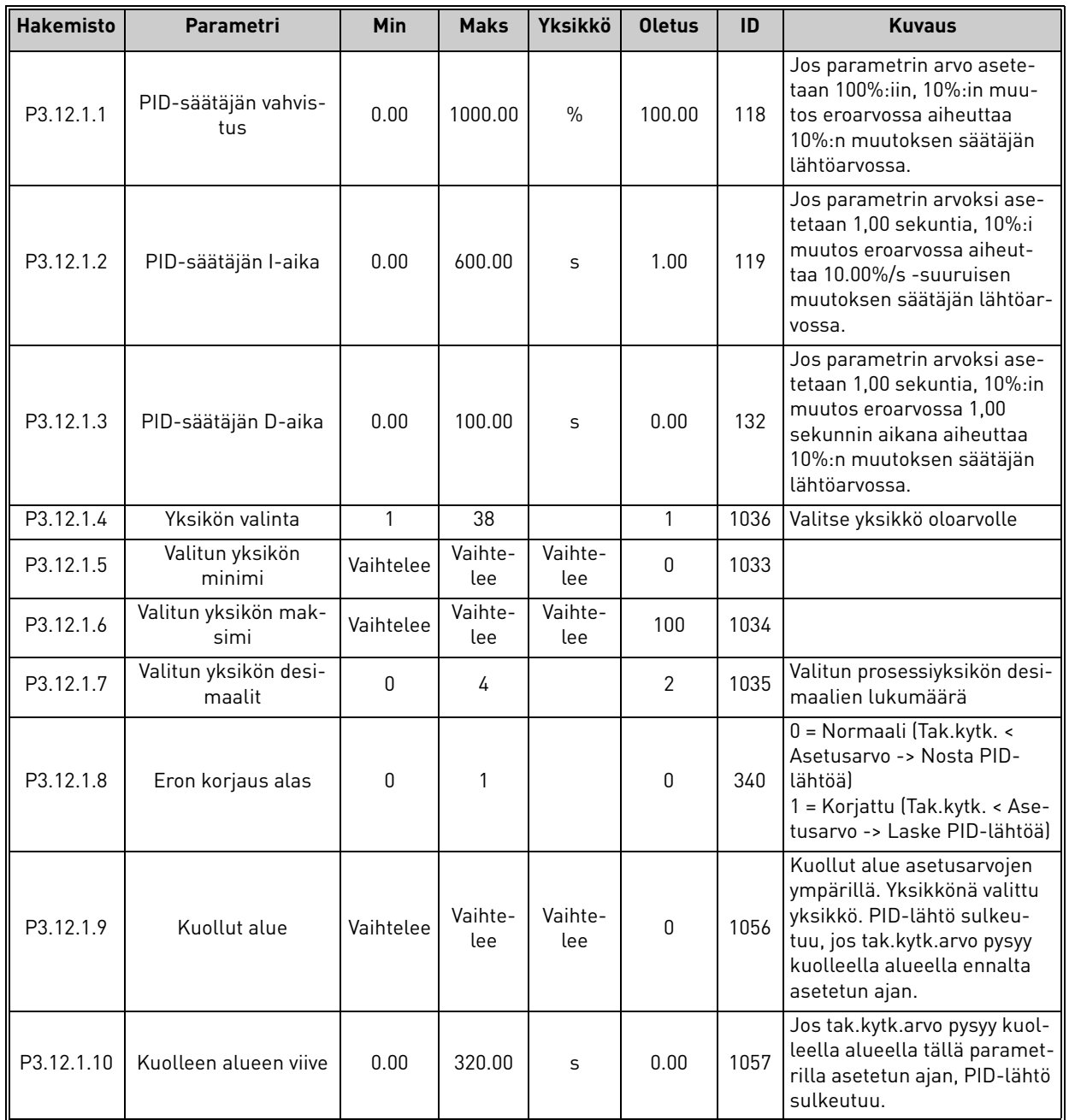

*Taulukko 58.* 

### *3.6.14.2 Asetusarvot*

<span id="page-77-6"></span><span id="page-77-5"></span><span id="page-77-4"></span><span id="page-77-3"></span><span id="page-77-2"></span><span id="page-77-1"></span><span id="page-77-0"></span>

| <b>Hakemisto</b> | Parametri                           | Min       | <b>Maks</b> | Yksikkö   | <b>Oletus</b> | ID   | <b>Kuvaus</b>                                                                                                    |
|------------------|-------------------------------------|-----------|-------------|-----------|---------------|------|----------------------------------------------------------------------------------------------------|
| P3.12.2.1        | Asetusarvo 1, paneeli               | Vaihtelee | Vaihtelee   | Vaihtelee | 0             | 167  |                                                                                                    |
| P3.12.2.2        | Asetusarvo 2, paneeli               | Vaihtelee | Vaihtelee   | Vaihtelee | 0             | 168  |                                                                                                    |
| P3.12.2.3        | Asetusarvon kiihd./<br>hidastusaika | 0.00      | 300.0       | S         | 0.00          | 1068 | Parametri määrittää kiihdy-<br>tys- ja hidastusajat asetus-<br>arvosta toiseen.<br>(Muutosaika minimistä<br>maksimiin)                                                                                                    |
| P3.12.2.4        | Asetusarvon 1 valinta               | 0         | 16          |           |               | 332  | $0 = Ei$ käytössä<br>1 = Asetusarvo 1 paneeli<br>2 = Asetusarvo 2 paneeli<br>$3 = A11$<br>$4 = AI2$<br>$5 = A13$<br>$6 = A14$<br>$7 = AI5$<br>$8 = A16$<br>$9 = ProcessDataIn1$<br>$10 = ProcessDataIn2$<br>$11 = ProcessDataIn3$<br>12 = ProcessDataIn4<br>$13 = ProcessDataIn5$<br>14= ProcessDataIn6<br>15 = ProcessDataIn7<br>$16 = ProcessDataIn8$<br>Analogiatulosignaalit ja<br>ProcessDataIn-signaalit<br>käsitellään prosentteina<br>(0.00-100.00%), ja ne skaa-<br>lautuvat Asetusarvo minimi<br>ja Asetusarvo maksimi -<br>parametrien mukaan.<br>HUOM: ProcessDataIn-arvo<br>on kaksidesimaalinen. |
| P3.12.2.5        | Asetusarvo 1 minimi                 | $-200.00$ | 200.00      | $\%$      | 0.00          | 1069 | Analogiasignaalin minimi-<br>arvo                                                                                                    |
| P3.12.2.6        | Asetusarvo 1 maksimi                | $-200.00$ | 200.00      | $\%$      | 100.00        | 1070 | Analogiasignaalin maksi-<br>miarvo                                                                                                    |
| P3.12.2.7        | Asetusarvo 1, lepotaa-<br>juus      | 0.00      | 320.00      | Hz        | 0.00          | 1016 | Taajuusmuuttaja menee<br>lepotilaan, kun lähtötaajuus<br>pysyy tämän rajan alapuo-<br>lella Lepoviive-paramet-<br>rilla määritellyn ajan.                                                                                                    |
| P3.12.2.8        | Asetusarvo 1, lepoviive             | 0         | 3000        | S         | 0             | 1017 | Vähimmäisaika, joka lähtö-<br>taajuuden pitää pysyä lepo-<br>taajuusrajan alapuolella<br>ennen kuin taajuusmuut-<br>taja pysähtyy.                                                                                                    |
| P3.12.2.9        | Havahtumisraja 1                    | 0,01      | 100         | X         | 0             | 1018 | Jos se on lepotilassa, PID-<br>ohjain käynnistää<br>taajuusmuuttajan ja<br>säätelee hetkeä, jolloin<br>mennään tämän tason alle.<br>Absoluuttinen taso tai<br>suhteellinen asetusarvo<br>WakeUpMode -parametrin<br>perusteella.                                                                                                    |

*Taulukko 59.* 

<span id="page-78-0"></span>

| P3.12.2.10 | Havahtumistilan ase-<br>tusarvo 1 | $\Omega$  |        |               | $\Omega$       | 15539 | Valitse, onko<br>havahtumistason oltava<br>absoluuttinen arvo vai<br>suhteellinen asetusarvo.<br>$0 =$ Absoluuttinen taso<br>1 = Suhteellinen asetusarvo |
|------------|-----------------------------------|-----------|--------|---------------|----------------|-------|----------------------------------------------------------------------------------------------------|
| P3.12.2.11 | Asetusarvon 1 tehos-<br>tus       | $-2.0$    | 2.0    | $\mathsf{x}$  | 1.0            | 1071  | Asetusarvoa voidaan tehos-<br>taa digitaalitulon kautta.                                                                                                 |
| P3.12.2.12 | Asetusarvon 2 valinta             | 0         | 16     |               | $\overline{2}$ | 431   | Ks par. P3.12.2.4                                                                                                    |
| P3.12.2.13 | Asetusaryo 2 minimi               | $-200.00$ | 200.00 | $\frac{0}{0}$ | 0.00           | 1073  | Analogiasignaalin minimi-<br>arvo                                                                                                    |
| P3.12.2.14 | Asetusarvo 2 maksimi              | $-200.00$ | 200.00 | $\frac{0}{0}$ | 100.00         | 1074  | Analogiasignaalin maksi-<br>miarvo                                                                                                    |
| P3.12.2.15 | Asetusarvo 2, lepotaa-<br>juus    | 0.00      | 320.00 | Hz            | 0.00           | 1075  | Katso P3.12.2.7.                                                                                                    |
| P3.12.2.16 | Asetusarvo 2, lepoviive           | $\Omega$  | 3000   | $\mathsf{s}$  | $\mathbf{0}$   | 1076  | Katso P3.12.2.8.                                                                                                    |
| P3.12.2.17 | Asetusarvo 2, havahtu-<br>misraja |           |        | Vaihtelee     | 0.00           | 1077  | Katso P3.12.2.9.                                                                                                    |
| P3.12.2.18 | Havahtumistilan ase-<br>tusarvo 2 | 0         |        |               | 0              | 15540 | Valitse, onko<br>havahtumistason oltava<br>absoluuttinen arvo vai<br>suhteellinen asetusarvo.<br>$0 =$ Absoluuttinen taso<br>1 = Suhteellinen asetusarvo |
| P3.12.2.19 | Asetusarvon 2 tehos-<br>tus       | $-2.0$    | 2.0    | Vaihtelee     | 1.0            | 1078  | Katso P3.12.2.11.                                                                                                    |

*Taulukko 59.* 

### *3.6.14.3 Takaisinkytkennät*

<span id="page-79-2"></span><span id="page-79-1"></span><span id="page-79-0"></span>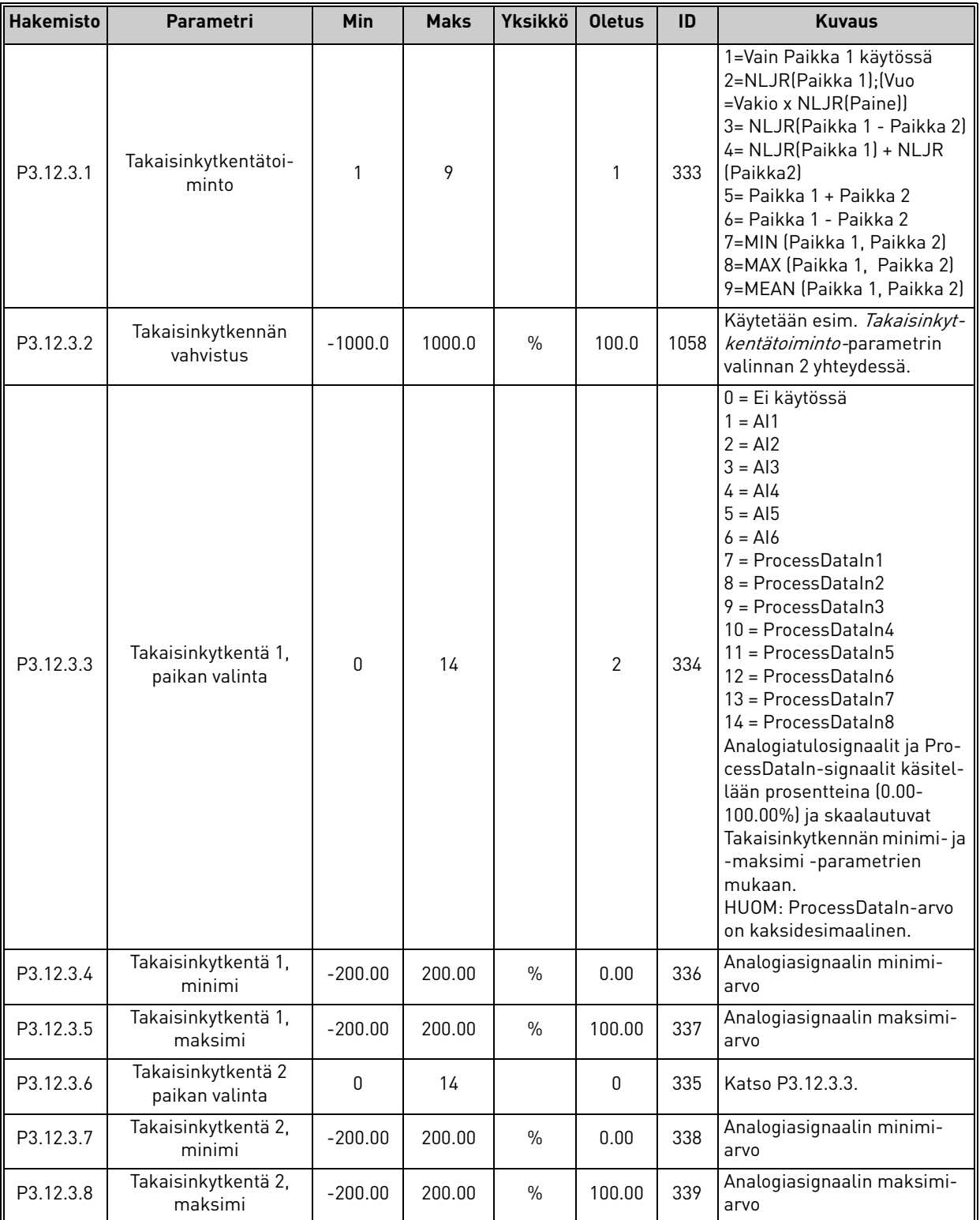

*Taulukko 60.* 

<span id="page-79-7"></span><span id="page-79-6"></span><span id="page-79-5"></span><span id="page-79-4"></span><span id="page-79-3"></span>a dhe ann an 1970.<br>Bhailtean

nÆ

#### *3.6.14.4 Myötäkytkentä*

Myötäkytkennän käyttö edellyttää yleensä tarkkoja prosessimalleja, mutta joissakin yksinkertaisissa tapauksissa 'vahvistus + offset' -tyypin myötäkytkentä on riittävä. Myötäkytkentä ei käytä takaisinkytkennän tekemiä prosessin valvottujen oloarvojen mittauksia (esimerkkinä vedenpinnan taso sivulla [103\)](#page-105-1). Vaconin myötäkytkentäohjaus käyttää mittauksia, jotka vaikuttavat valvottuun prosessiarvoon epäsuorasti.

<span id="page-80-1"></span><span id="page-80-0"></span>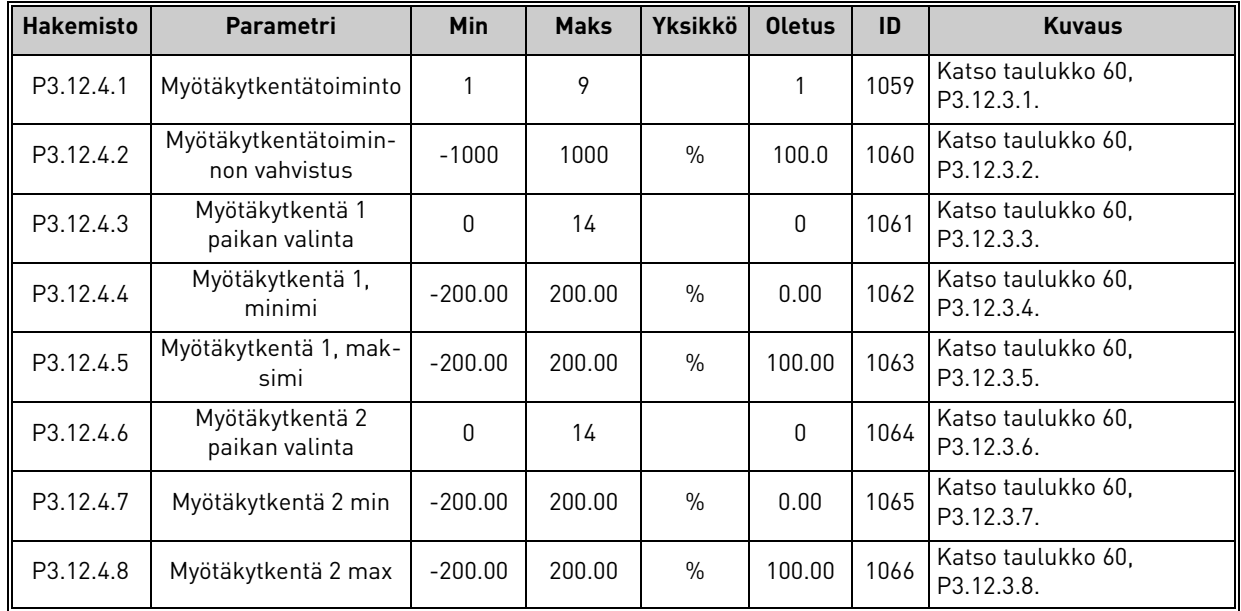

*Taulukko 61.* 

### *3.6.14.5 Prosessin valvonta*

Prosessin valvontatoimintoa käytetään varmistamaan, että oloarvo pysyy määritellyissä rajoissa. Toiminto auttaa esimerkiksi havaitsemaan putkirikon ja näin pysäyttämään tarpeettomat vuodot. Lisätietoa sivulla [sivu 103.](#page-105-0)

<span id="page-80-4"></span><span id="page-80-3"></span><span id="page-80-2"></span>

|      | <b>Hakemisto</b> | Parametri       | <b>Min</b> | <b>Maks</b> | <b>Yksikkö</b> | <b>Oletus</b>  | ID  | <b>Kuvaus</b>                                                                             |
|------|------------------|-----------------|------------|-------------|----------------|----------------|-----|-------------------------------------------------------------------------------------------|
| ıE   | P3.12.5.1        | Käytä valvontaa | 0          |             |                | 0              | 735 | 0 = Ei käytössä<br>= Käytössä                                                             |
| nÆ   | P3.12.5.2        | Yläraja         | Vaihtelee  | Vaihtelee   | Vaihte-<br>lee | Vaihte-<br>lee | 736 | Ylemmän olo-/prosessiarvon<br>valvonta                                                    |
| nÆ   | P3.12.5.3        | Alaraja         | Vaihtelee  | Vaihtelee   | Vaihte-<br>lee | Vaihte-<br>lee | 758 | Alemman olo-/prosessiar-<br>von valvonta                                                  |
| n Er | P3.12.5.4        | Viivästyminen   | 0          | 30000       | S              | 0              | 737 | Jos haluttuun arvoon ei ylletä<br>tämän ajan kuluessa, gene-<br>roituu vika tai varoitus. |

*Taulukko 62.* 

### <span id="page-81-2"></span>*3.6.14.6 Painehäviön kompensointi*

<span id="page-81-3"></span><span id="page-81-1"></span><span id="page-81-0"></span>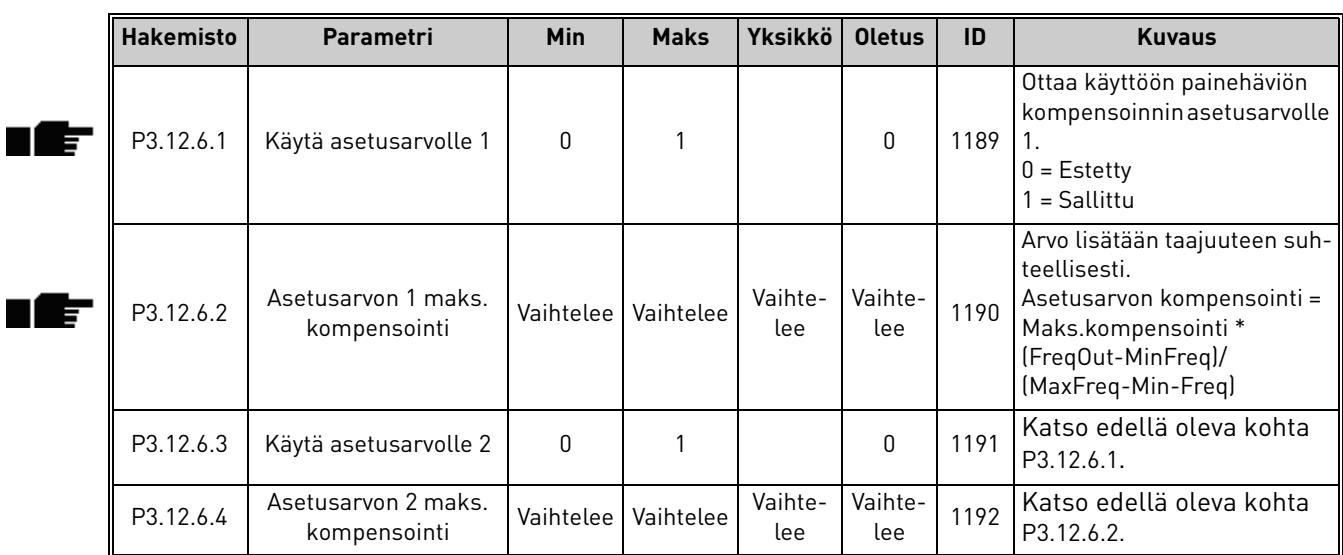

### *Taulukko 63.*

### 3.6.15 Ryhmä 3.13: PID-säätäjä 2

### *3.6.15.1 Perusasetukset*

Yksityiskohtaisempia tietoja saat kappaleesta [3.6.14.](#page-76-0)

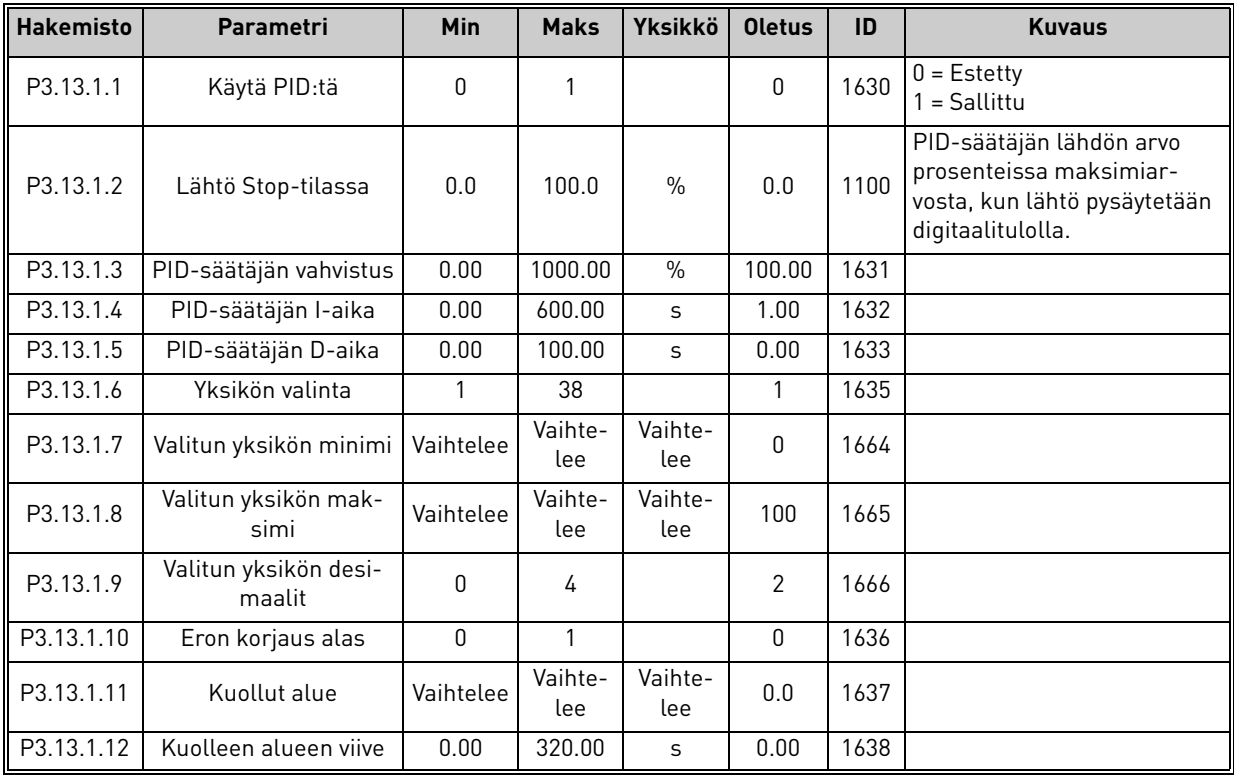

*Taulukko 64.* 

## *3.6.15.2 Asetusarvot*

<span id="page-82-0"></span>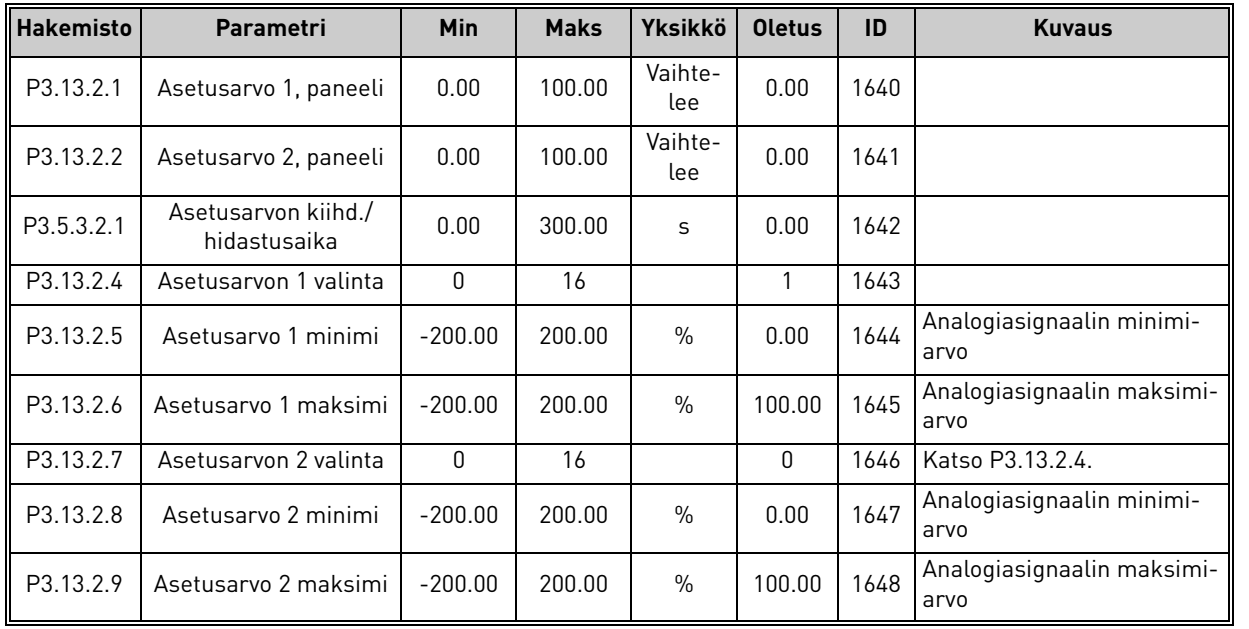

#### *Taulukko 65.*

### *3.6.15.3 Takaisinkytkennät*

Yksityiskohtaisempia tietoja saat kappaleesta [3.6.14.](#page-76-0)

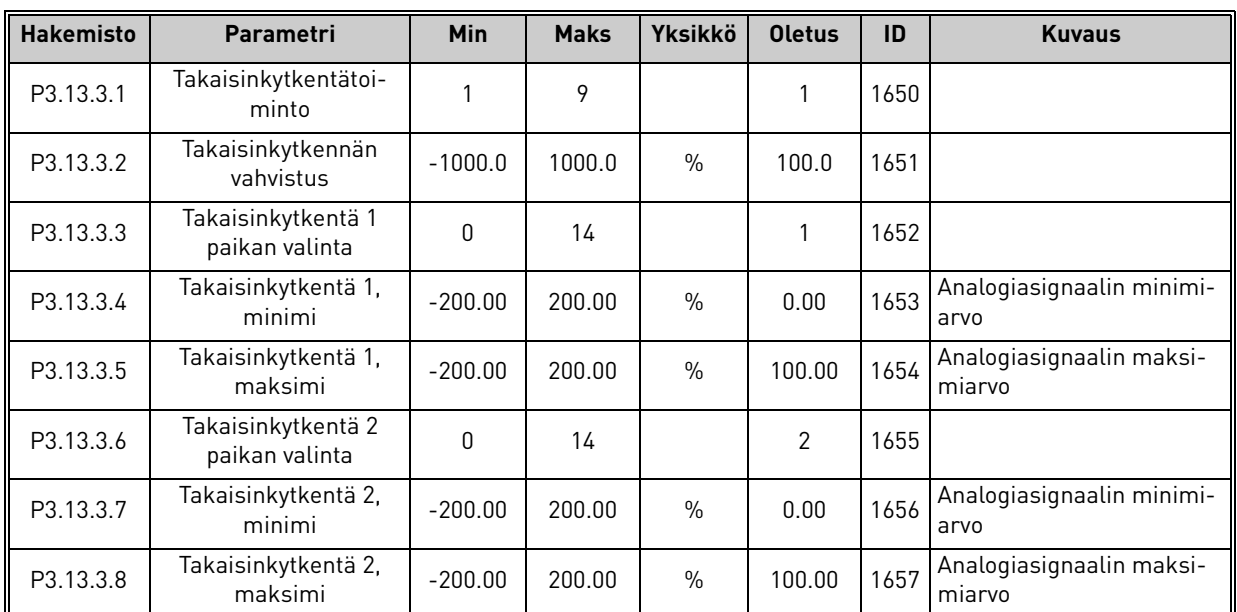

*Taulukko 66.* 

### *3.6.15.4 Prosessin valvonta*

Yksityiskohtaisempia tietoja saat kappaleesta [3.6.14.](#page-76-0)

### *Taulukko 67.*

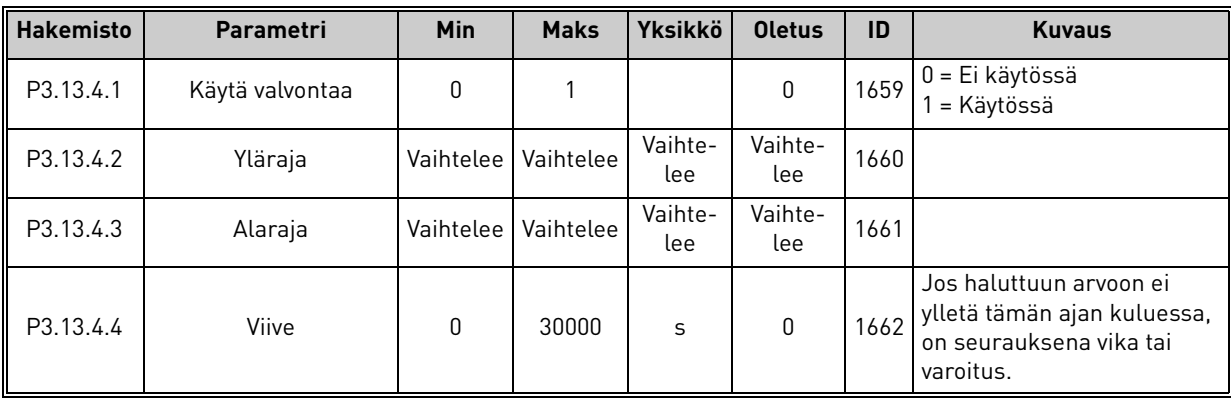

ıfr

<span id="page-84-1"></span><span id="page-84-0"></span>n Æ÷

### 3.6.16 Ryhmä 3.14: Multi-pump-toiminto

Multi-pump -toiminnon avulla voidaan ohjata jopa 4 moottoria (pumppua, puhallinta) PID-säätäjää 1 käyttäen. Taajuusmuuttaja kytketään yhteen moottoreista, nk. säätävään moottoriin, joka kytkee muita moottoreita verkkoon ja verkosta tarpeen mukaan oikean asetusarvon saavuttamiseksi. Verkkoon ja irti verkosta kytkeminen tapahtuu releillä ohjattujen kontaktoreiden avulla. Vuorottelutoiminto huolehtii moottorien käynnistysjärjestyksestä taaten näin niiden tasaisen kulumisen. Säätävä moottori voidaan liittää mukaan vuorottelu- ja lukituslogiikkaan tai se voidaan asettaa toimimaan jatkuvasti "ykkösmoottorina". Moottori tai moottoreita voidaan myös väliaikaisesti poistaa käytöstä esim. huollon vuoksi käyttämällä Lukitustoimintoa. Katso [sivu 106](#page-108-0).

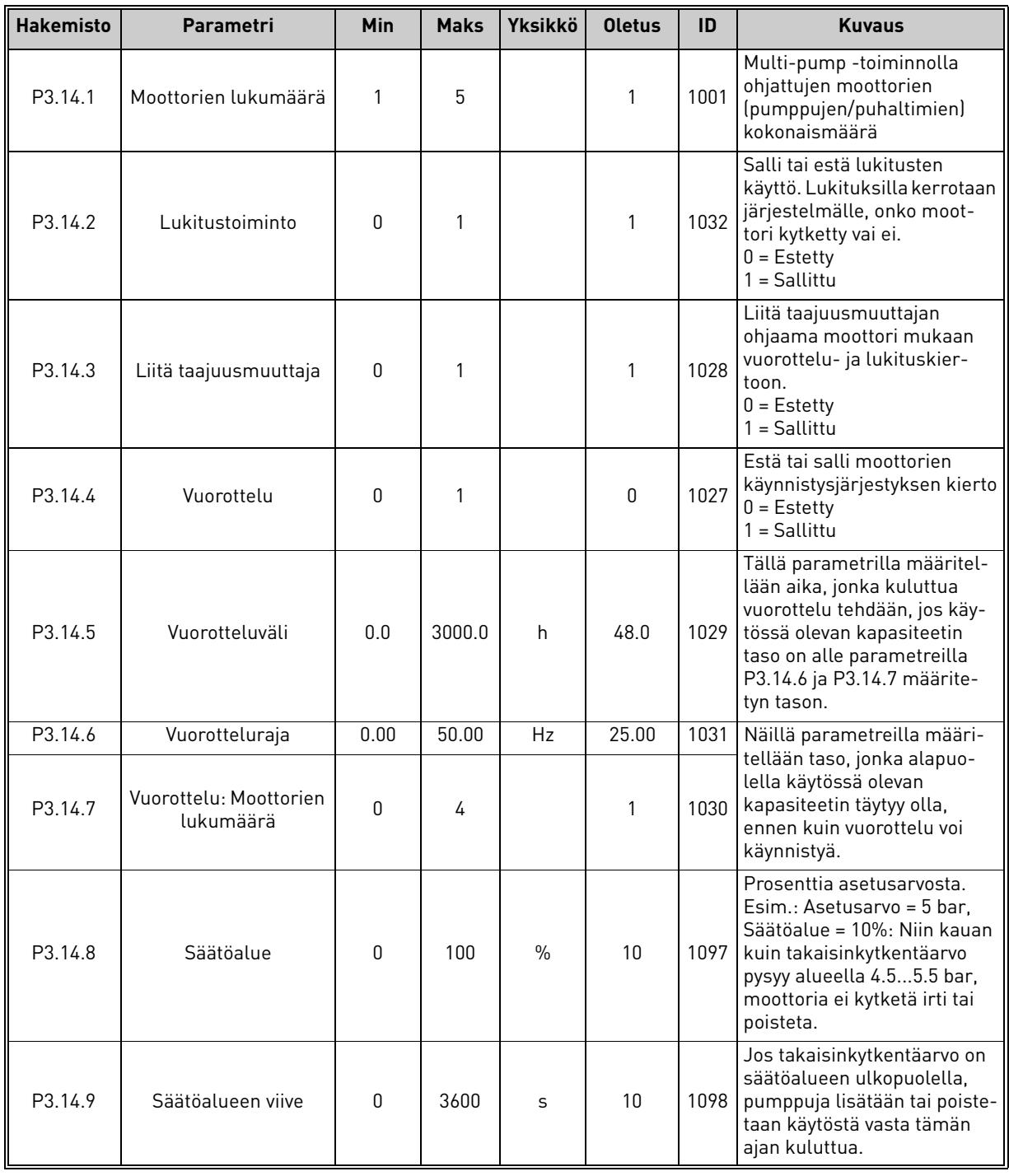

*Taulukko 68. Multi-pump -toiminnon parametrit*

Päivystys +358 (0)201 212 575 • Sähköposti: vacon@vacon.com

### 3.6.17 Ryhmä 3.16: Fire mode

Laite jättää kaikki komennot paneelilta, kenttäväyliltä ja PC-työkalulta huomiotta ja ajaa määritettyä vakionopeutta. Kun Fire Mode -tila on aktiivinen, näytölle ilmestyy varoitus ja takuu raukeaa. Fire Mode -toiminnon voi aktivoida syöttämällä määritetyn salasanan parametrillä *[Fire Mode -salasana](#page-85-0).* Huomaa: tämä tulo on NC-tyyppinen (normaalisti kiinni)*.*

Huom! Takuu raukeaa, jos tämä toiminto aktivoidaan! Fire Mode -toiminnon testausta varten on olemassa erillinen salasana, jonka syöttäminen ei aiheuta takuun raukeamista.

<span id="page-85-0"></span>

| <b>Hakemisto</b> | Parametri                           | <b>Min</b>   | <b>Maks</b> | <b>Yksikkö</b> | <b>Oletus</b>       | ID    | <b>Kuvaus</b>                                                                                                    |
|------------------|-------------------------------------|--------------|-------------|----------------|---------------------|-------|----------------------------------------------------------------------------------------------------|
| P3.16.1          | Fire Mode -salasana                 | 0            | 9999        |                | 0                   | 1599  | 1001 = Käytössä<br>1234 = Testitila                                                                                                    |
| P3.16.2          | Fire Mode aktiv. Auki               |              |             |                | DiglN paikka<br>0.2 | 1596  | EPÄTOSI = Fire Mode<br>aktiivinen<br>TOSI = Inaktiivinen                                                                                                    |
| P3.16.3          | Fire Mode aktiv. Kiinni             |              |             |                | DiglN paikka<br>0.1 | 1619  | EPÄTOSI = Inaktiivinen<br>TOSI = Fire Mode aktiivinen                                                                                                    |
| P3.16.4          | Fire Mode -taajuus                  | 8.00         | P3.3.2      | Hz             | 0.00                | 1598  | Käytetty taajuus Fire Mode -<br>toiminnon aktivoituessa.                                                                                                    |
| P3.16.5          | Fire mode -taajuus-<br>paikka       | 0            | 8           |                | 0                   | 1617  | Taajuuspaikan valinta, kun<br>Fire Mode on aktiivinen.<br>Mahdollistaa esim. Al1 tai<br>PID-säätimen valinnan<br>ohjearvopaikaksi myös Fire<br>Mode-toiminnon ollessa<br>käytössä.<br>$0 =$ Fire Mode -taajuus<br>1 = Vakionopeudet<br>2 = Paneeli<br>3 = Kenttäväylä<br>$4 = A11$<br>$5 = AI2$<br>$6 = A11+A12$<br>$7 = P1D1$<br>8 = Moottoripotentiometri |
| P3.16.6          | Fire mode suunnan-<br>vaihto        |              |             |                | DigIN Slot0.1       | 1618  | Suunnanvaihtokomento Fire<br>Mode -tilassa. Toiminto ei<br>vaikuta normaalikäyttöti-<br>lassa.<br>EPÄTOSI = Eteen<br>$TOSI = Taakse$                                                                                                    |
| P3.16.7          | Fire Mode -esiasetus-<br>taajuus 1  | 0            | 50          |                | 10                  | 15535 | Esiasetustaajuus Fire Mode<br>-tilaa varten                                                                                                    |
| P3.16.8          | Fire Mode -esiasetus-<br>taajuus 2  | $\mathbf{0}$ | 50          |                | 20                  | 15536 | Katso edellinen kohta.                                                                                                    |
| P3.16.9          | Fire Mode - esiasetus-<br>taajuus 3 | 0            | 50          |                | $30\,$              | 15537 | Katso edellinen kohta.                                                                                                    |
| M3.16.10         | Fire Mode -tila                     | 0            | 3           |                | 0                   | 1597  | Valvonta-arvo (katso myös<br>Taulukko 31)<br>0 = Ei käytössä<br>1 = Käytössä<br>2 = Aktiivinen (Käytössä +<br>digitaalitulo auki)<br>$3 = Testitila$                                                                                                    |

*Taulukko 69. Fire mode -parametrit*

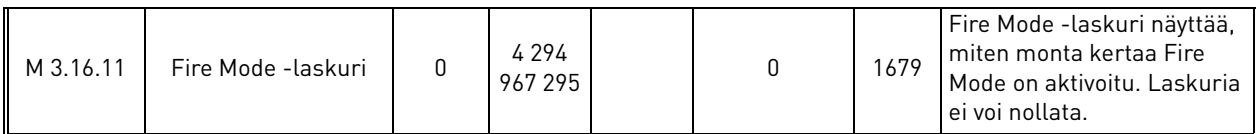

#### 3.6.18 Ryhmä 3.17: Sovelluksen asetukset

*Taulukko 70. Sovelluksen asetukset*

| <b>Hakemisto</b> | Parametri | Min | <b>Maks</b> | Yksikkö | <b>Oletus</b> | ID   | <b>Kuvaus</b> |
|------------------|-----------|-----|-------------|---------|---------------|------|---------------|
| P3.17.1          | Salasana  |     | 9999        |         |               | 1806 |               |

#### 3.6.19 Ryhmä 3.18: kWh-pulssilähtöasetukset

| <b>Hakemisto</b>    | Parametri                   | Min. | Maks. | Yks. | <b>Oletus</b> | <b>Tunnus</b> | <b>Kuvaus</b>                                         |
|---------------------|-----------------------------|------|-------|------|---------------|---------------|-------------------------------------------------------|
| P <sub>3.18.1</sub> | kWh-pulssin pituus          | 50   | 200   | ms   | 50            | 15534         | kWh-pulssin pituus<br>millisekunteina                 |
| P3.18.2             | kWh-pulssin resoluu-<br>tıo |      | 100   | kWh  |               | 15533         | Ilmoittaa, kuinka usein<br>kWh-pulssi on liipaistava. |

*Taulukko 71. kWh-pulssilähtöasetukset*

### 3.7 HVAC-sovellus - Lisätietoa parametreista

Käyttäjäystävällisyytensä ja toiminnallisen yksinkertaisuutensa ansiosta useimpien [Vacon](#page-32-0)  [HVAC-sovellus](#page-32-0) sovelluksen parametrien kuvaukseen riittää kappaleen [3.6](#page-44-0) parametritaulukoissa annettu lyhyt teksti.

Tästä kappaleesta saa lisätietoa eräistä [Vacon HVAC-sovellus](#page-32-0) edistyneemmistä toiminnoista. Mikäli et löydä tarvitsemaasi tietoa tästä käsikirjasta, ota yhteyttä jakelijaan.

### *[P3.1.1.7](#page-50-0) [VIRTARAJA](#page-50-1)*

Tällä parametrilla määritetään enimmäisvirta, jonka moottori saa taajuusmuuttajalta. Parametrin käytettävissä oleva arvoalue vaihtelee koon mukaan.

Kun virtaraja on aktiivinen, taajuusmuuttajan lähtötaajuus pienenee.

**HUOM:** Tämä ei ole ylivirran katkaisuraja.

### *[P3.1.2.9](#page-51-1) [U/F-SUHTEEN](#page-51-2) VALINTA*

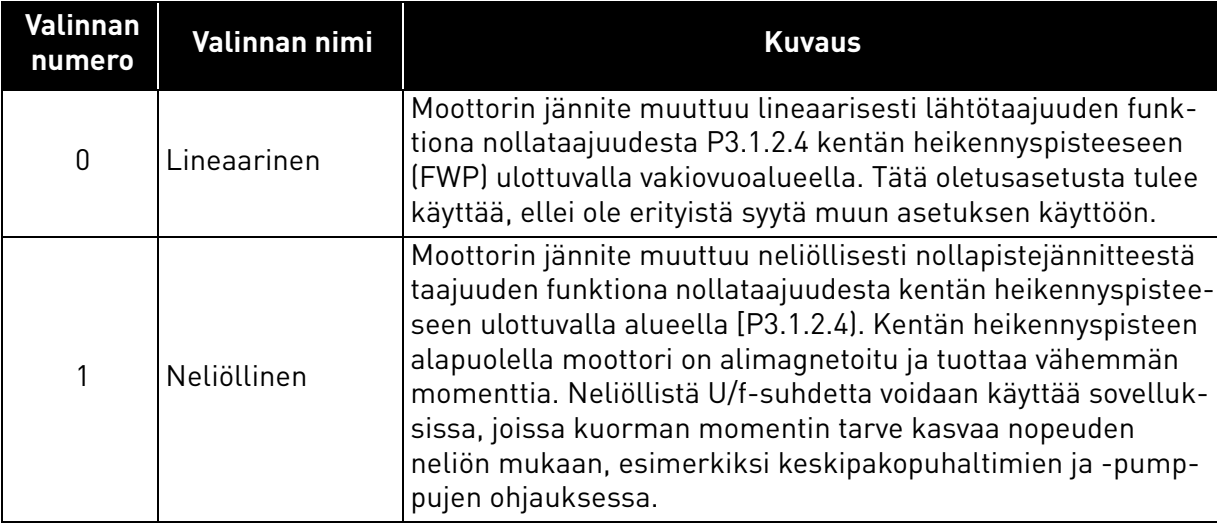

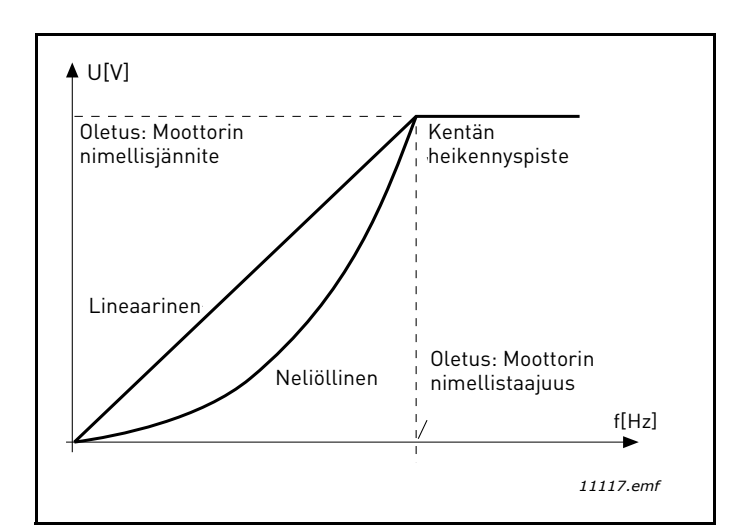

*Kuva 18.Lineaarinen ja neliöllinen moottorin jännitteen muutos*

# *[P3.1.2.15](#page-52-1) [YLIJÄNNITESÄÄTÄJÄ](#page-52-2)*

## *[P3.1.2.16](#page-52-3) [ALIJÄNNITESÄÄTÄJÄ](#page-52-4)*

Näillä parametreilla voidaan yli-/alijännitesäätäjät kytkeä pois toiminnasta. Tämä saattaa auttaa esim. tilanteissa, joissa syöttöverkon jännite vaihtelee enemmän kuin –15% - +10%, eikä sovellus kestä vastaavaa yli-/alijännitettä. Tämä toiminto säätää lähtötaajuutta ottaen verkon jännitteen vaihtelut huomioon.

### *[P3.1.2.17](#page-52-0) [STAATT. JÄNN.SÄÄTÖ](#page-52-5)*

Staattorin jännitteensäädön parametria käytetään vain, kun parametrilla P3.1.1.8 on valittu kestomagneettimoottori. Tällä parametrilla ei ole vaikutusta, jos valittuna on induktiomoottori. Kun käytössä on induktiomoottori, järjestelmä pakottaa arvon sisäisesti 100 prosenttiin, eikä sitä voi muuttaa.

Kun parametrin P3.1.1.8 (moottorin tyyppi) arvoksi muutetaan kestomagneettimoottori, U/fkäyrä muuttuu automaattisesti taajuusmuuttajan täyden lähtöjännitteen rajojen mukaiseksi.<br>Määritetty U/f-suhde säilyy. Sisäinen laajennus tehdään, jotta kestomagneettimoottoria ei käytetä kentänheikennysalueella, sillä kestomagneettimoottorin nimellisjännite on tyypillisesti paljon taajuusmuuttajan täyttä lähtöjännitettä alempi.

Kestomagneettimoottorin nimellisjännite edustaa tyypillisesti moottorin sähkömotorisen vastavoiman jännitettä nimellistaajuudella. Moottorin valmistajasta riippuen se voi kuitenkin edustaa myös esimerkiksi staattorin jännitettä nimelliskuormalla.

Tämän parametrin avulla taajuusmuuttajan U7f-käyrä voidaan helposti säätää lähelle moottorin sähkömotorisen vastavoiman käyrää joutumatta muuttamaan useita U/f-käyrän parametreja.

Staattorin jännitteen säädön parametri määrittää taajuusmuuttajan lähtöjännitteen prosentteina moottorin nimellisjännitteestä moottorin nimellistaajuudessa.

Taajuusmuuttajan U/f-käyrää säädetään tyypillisesti hieman moottorin sähkömotorisen vastavoiman käyrän yläpuolella. Moottorin virta lisääntyy sitä enemmän, mitä enemmän taajuusmuuttajan U/f-käyrä eroaa moottorin sähkömotorisen vastavoiman käyrästä.

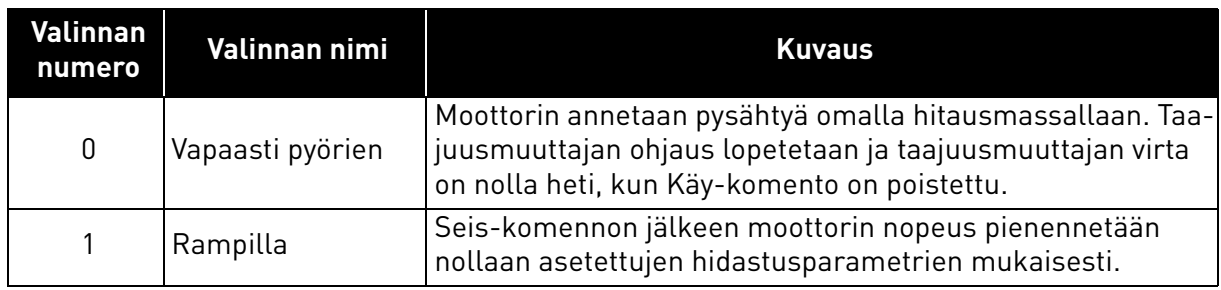

### *[P3.2.5](#page-53-0) [PYSÄYTYSTOIMINTO](#page-53-1)*

## *[P3.2.6](#page-53-2) [I/O A KÄY/SEIS-LOGIIKAN](#page-53-3) VALINTA*

Taajuusmuuttajan käynnistymistä ja pysähtymistä voidaan ohjata digitaalitulojen kautta antamalla tälle parametrille arvo 0...4 . OS = Ohjaussignaali.

Valinnat, joissa on teksti 'Käynnistykseen vaaditaan nouseva reuna', käytetään odottamattoman käynnistyksen ehkäisemiseen esimerkiksi tilanteissa, joissa laitteisiin kytketään virta tai virta kytkeytyy uudelleen sähkökatkon jälkeen, vian jälkeisissä uudelleenkäynnistyksissä, Käyttö sallittu -toiminnolla tehtyjen pysäytysten (Käyttö sallittu = epätosi) jälkeen tai silloin, kun ohjauspaikka vaihdetaan riviliittimistä muuksi. **Käy/Seis-kosketin täytyy avata ennen kuin moottori voidaan käynnistää uudelleen.** 

Kaikissa esimerkeissä pysäytysmuotona on käytetty valintaa Vapaasti pyörien.

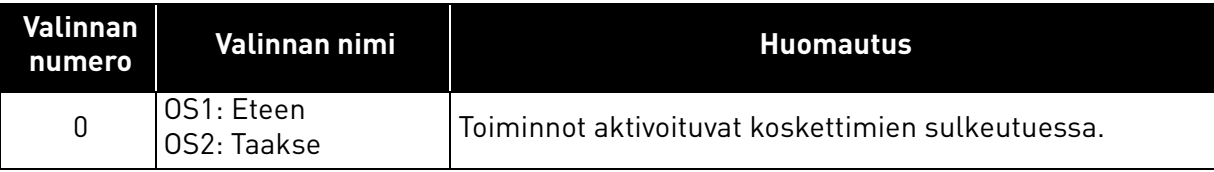

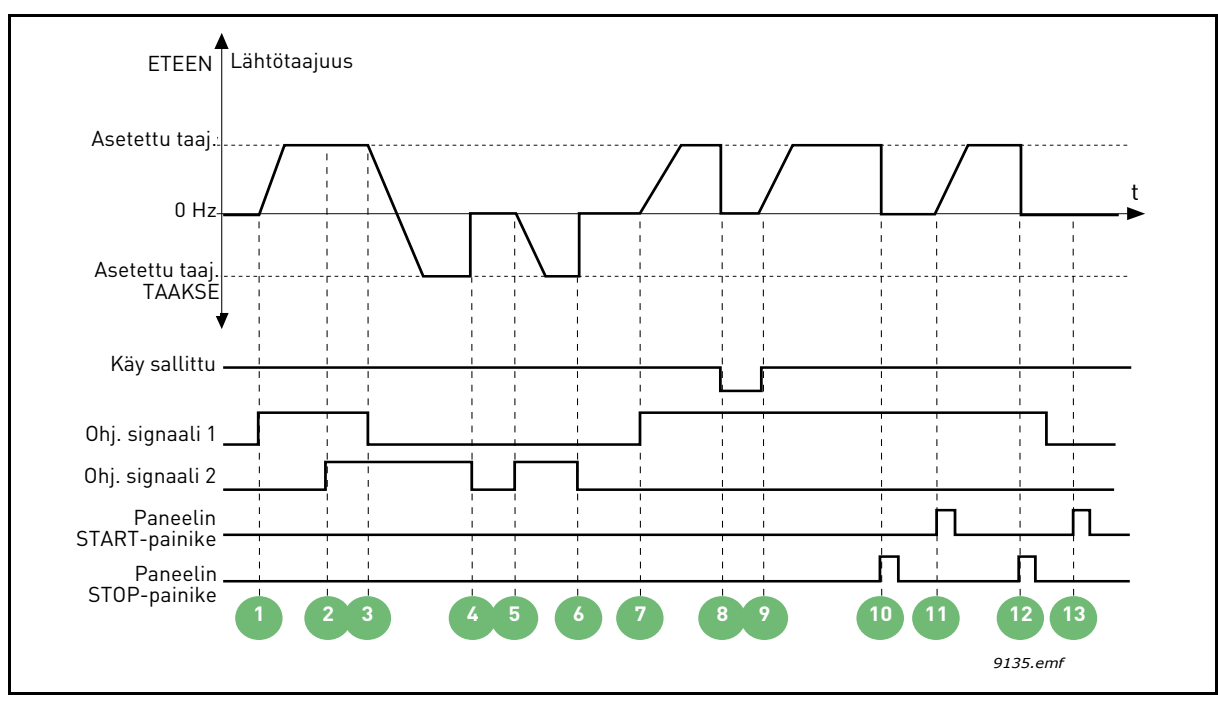

*Kuva 19.I/O A Käy/Seis-logiikan valinta = 0*

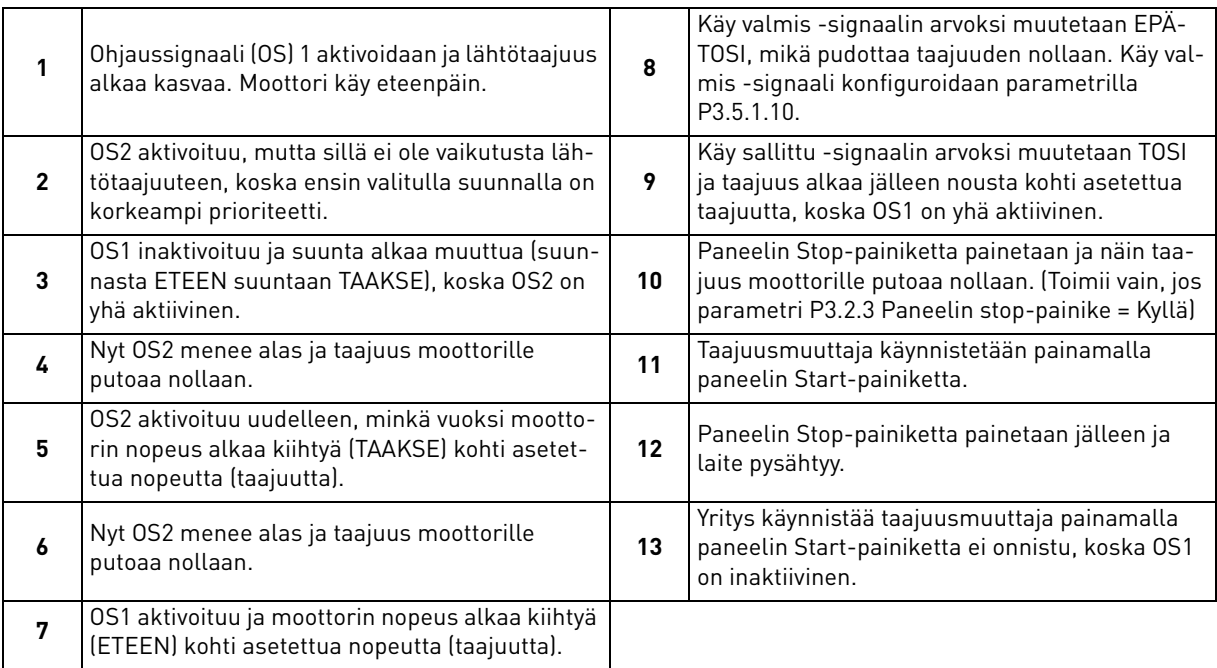

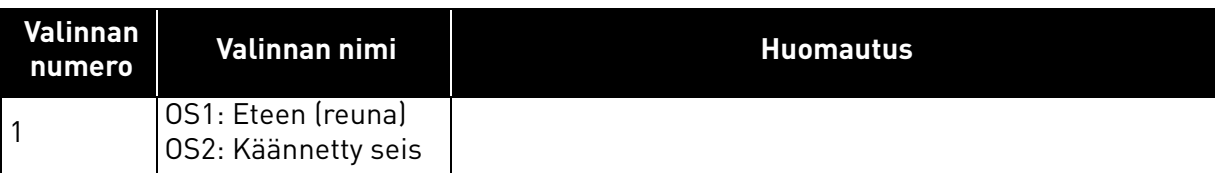

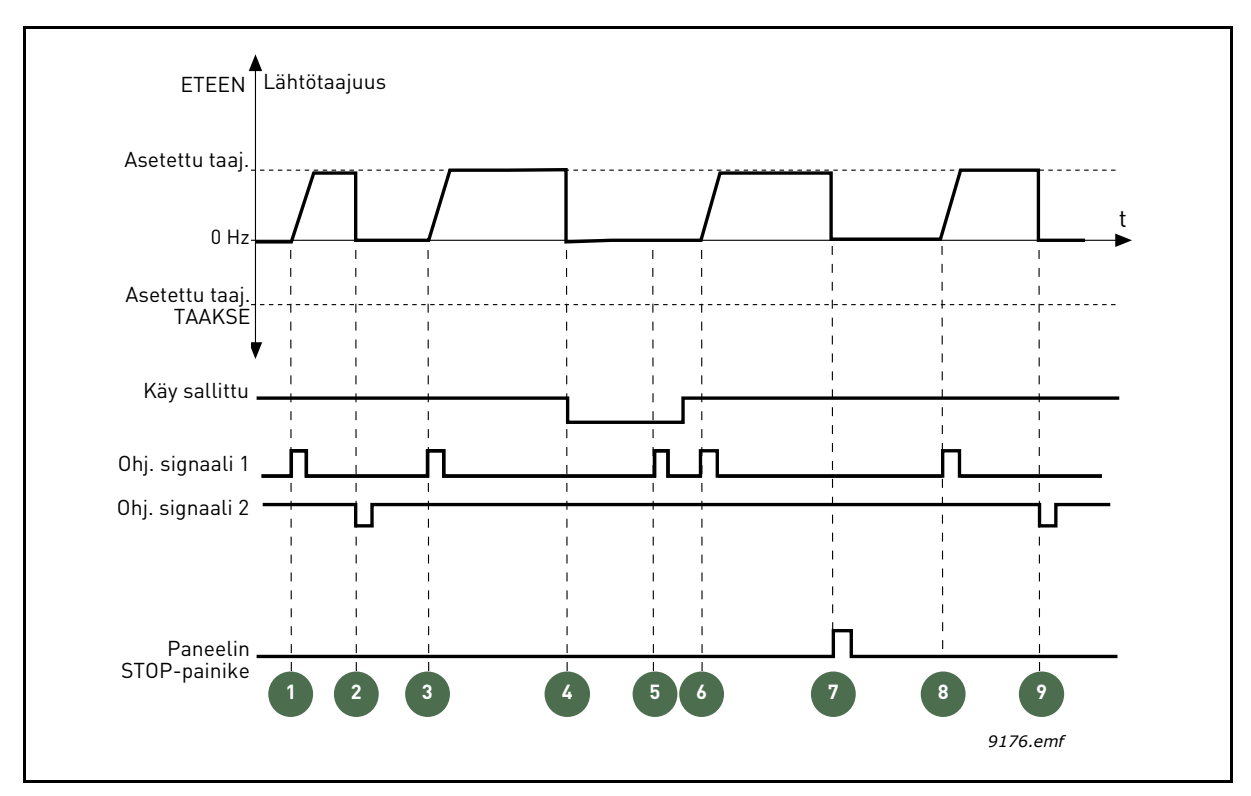

*Kuva 20. I/O Käy/Seis-logiikka = 1*

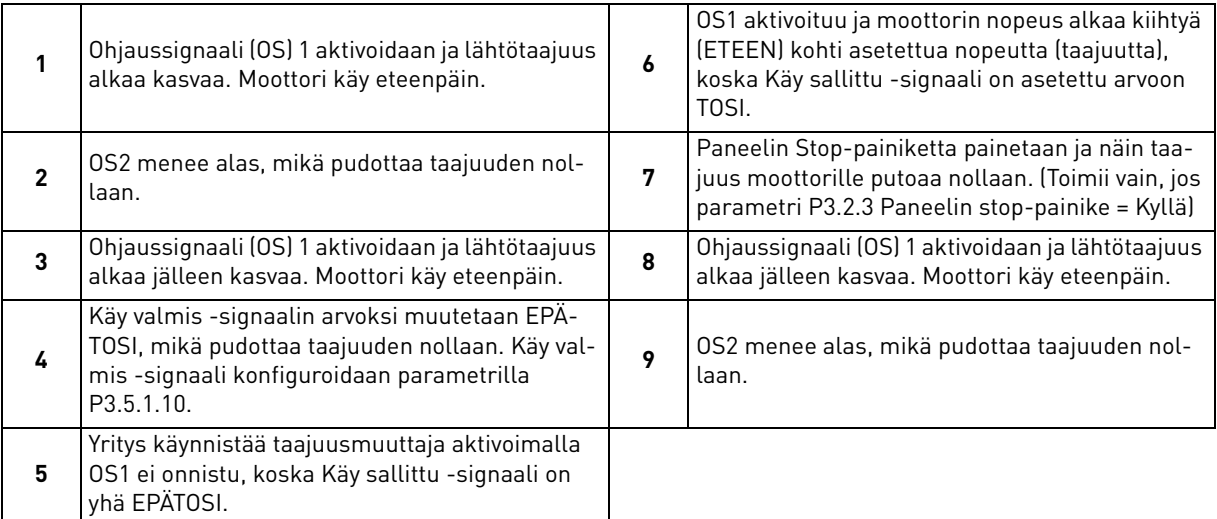

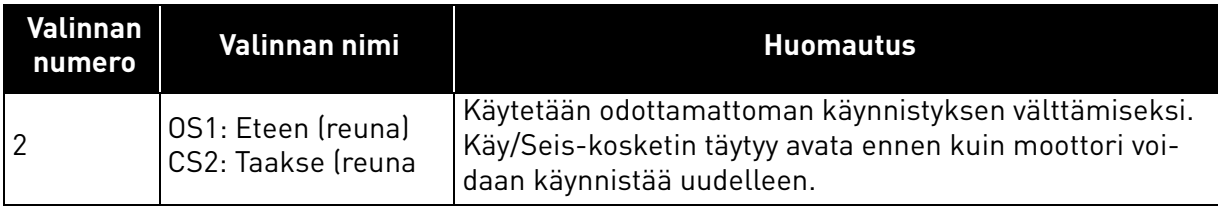

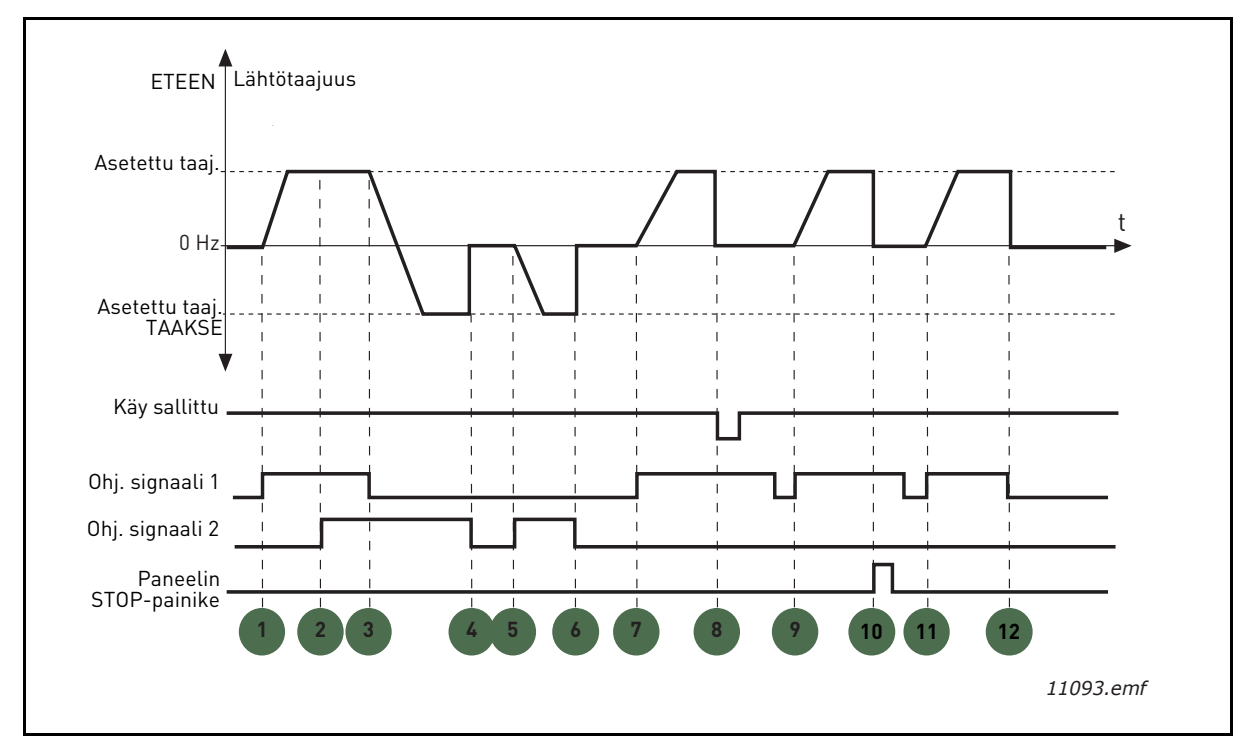

*Kuva 21.I/O Käy/Seis-logiikka = 2*

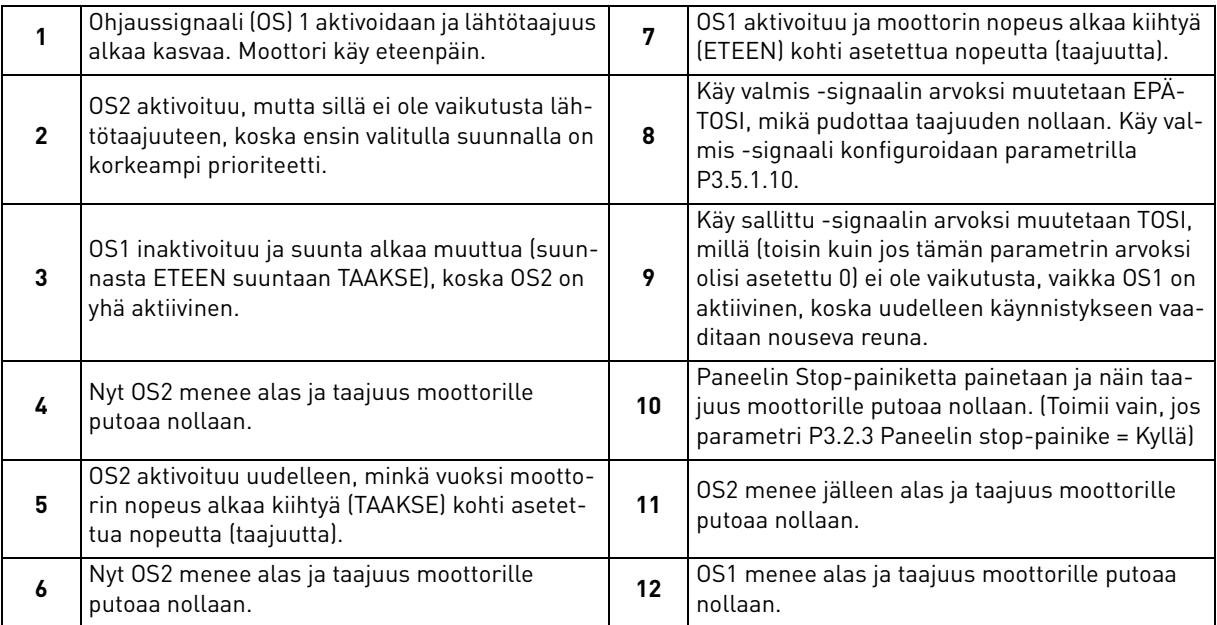

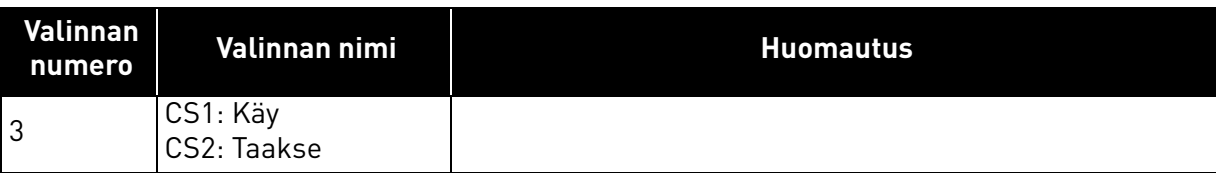

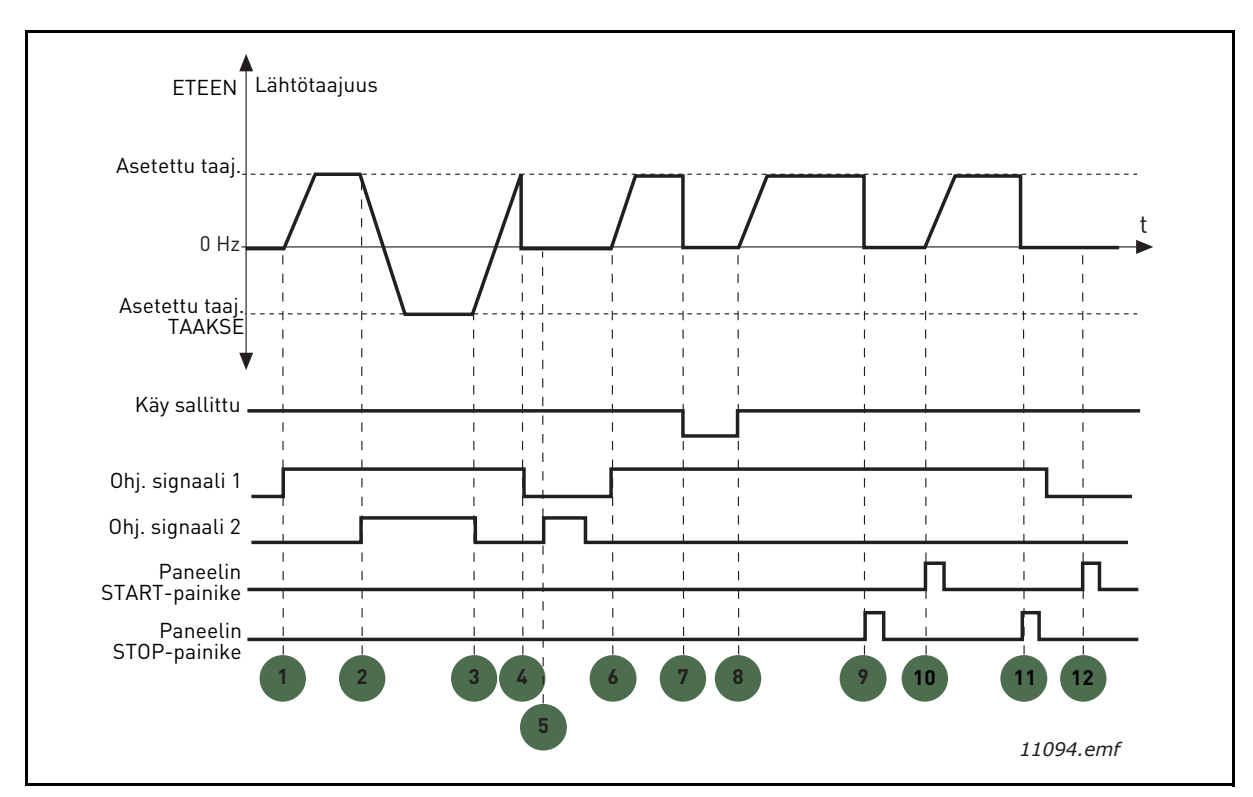

*Kuva 22.I/O Käy/Seis-logiikka = 3*

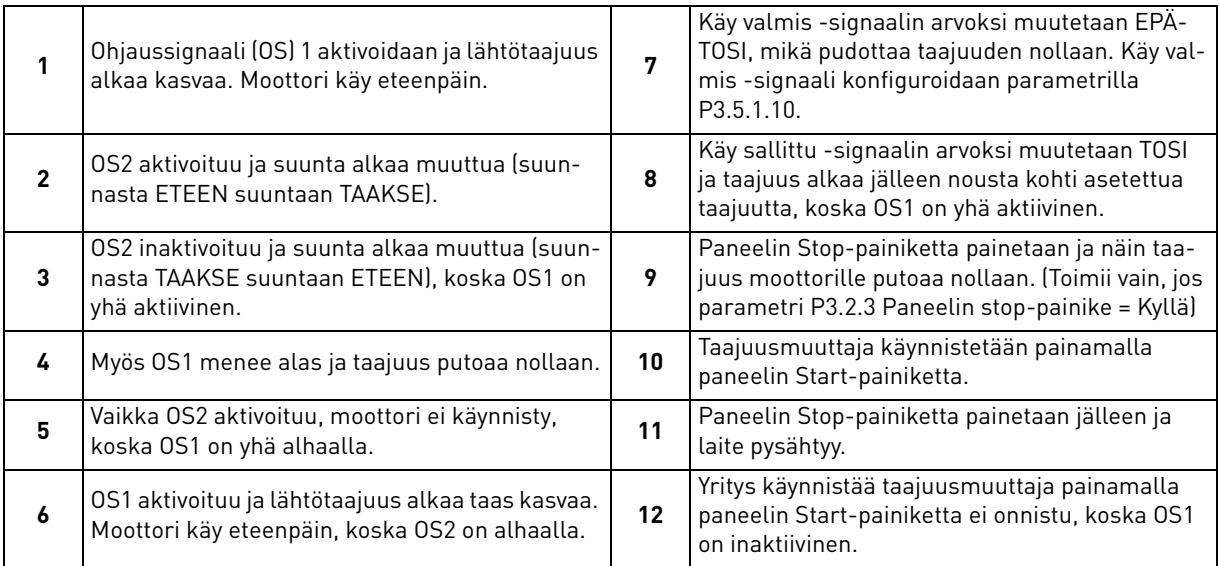

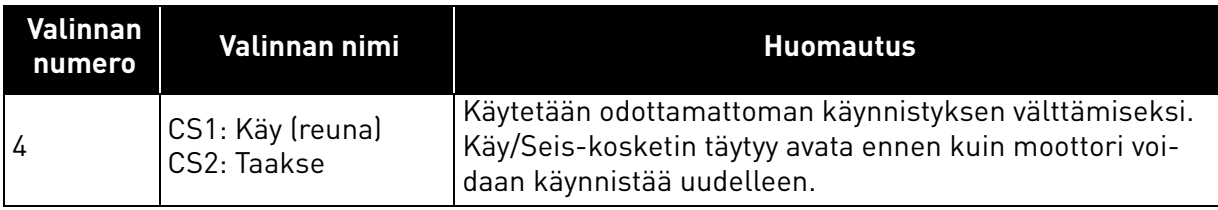

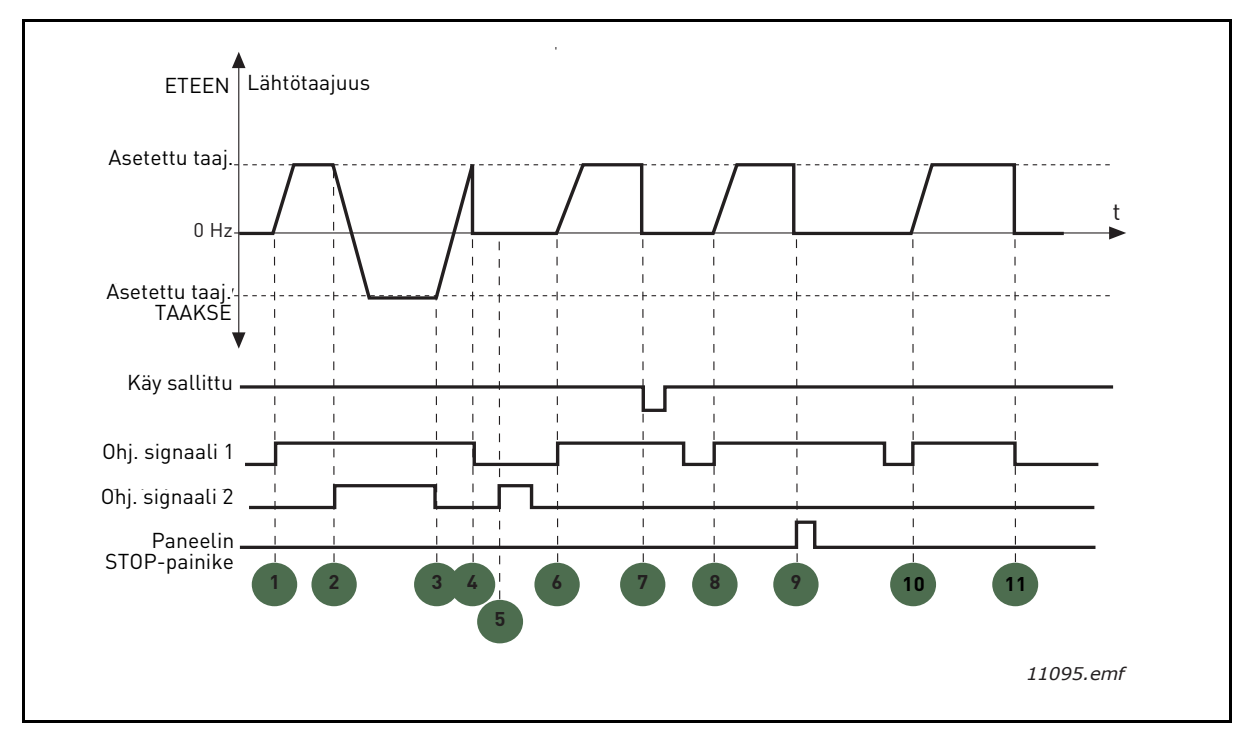

*Kuva 23.I/O A Käy/Seis-logiikka = 4*

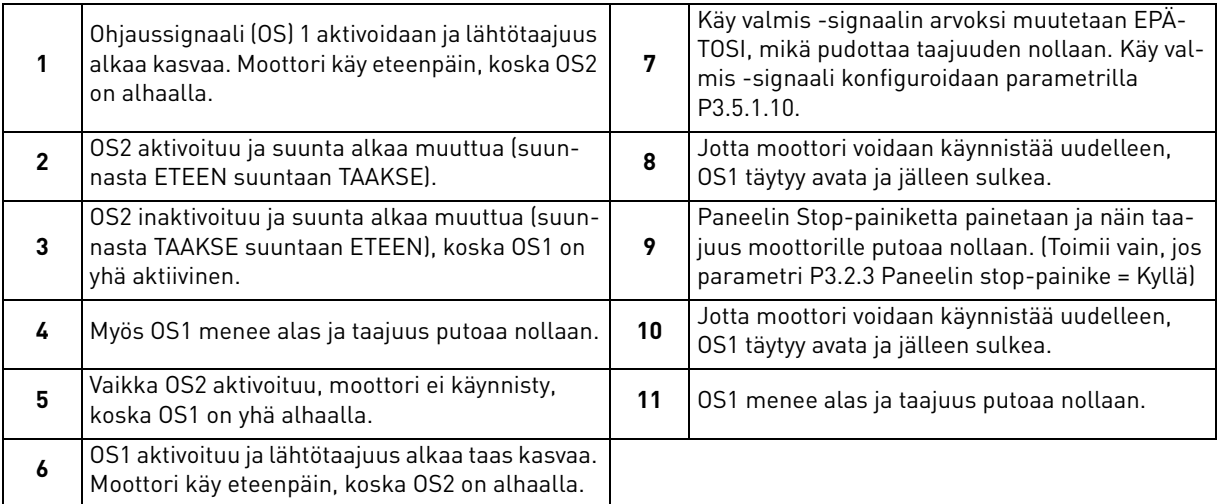

### *[P3.3.10](#page-55-8) [VAKIONOPEUSTILA](#page-55-9)*

Vakionopeusparametreilla voidaan etukäteen määritellä taajuusohjeita (vakionopeuksia). Vakionopeudet otetaan käyttöön avaamalla/sulkemalla parametreihin [P3.5.1.15,](#page-58-2) [P3.5.1.16](#page-58-3) ja [P3.5.1.17](#page-58-4) (*[Vakionopeusvalinta 0](#page-58-5), [Vakionopeusvalinta 1](#page-58-6)* ja *[Vakionopeusvalinta 2](#page-58-7)*). Tuloja voidaan yhdistellä kahta eri logiikkaa käyttäen:

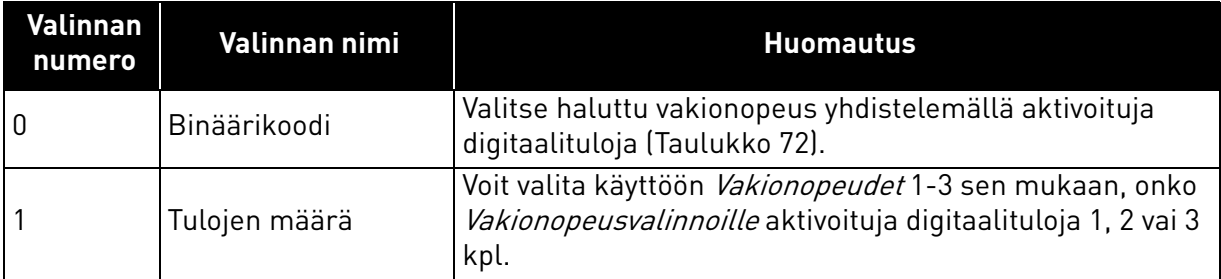

### *[P3.3.12](#page-55-10) VAKIONOPEUDET 1 [P3.3.18](#page-55-11) –7*

<span id="page-94-0"></span>Vakionopeudet rajoittuvat automaattisesti minimi- ja maksimitaajuuksien [\(P3.3.1](#page-54-2) ja [P3.3.2](#page-54-0)) väliin. Katso seuraavaa taulukkoa.

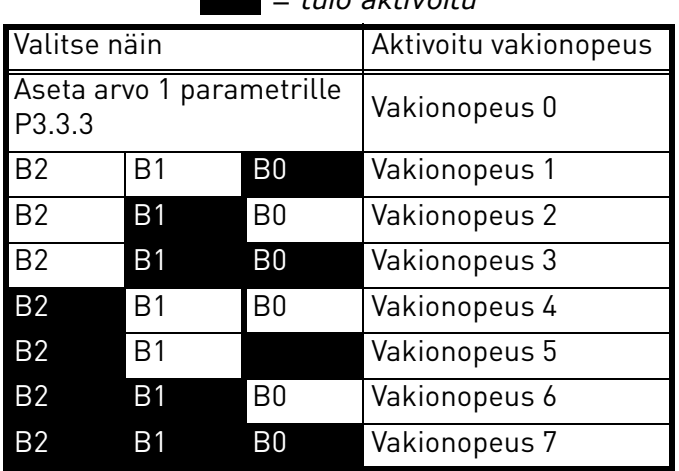

#### *Taulukko 72. Vakionopeuksien valinta;*   $\blacksquare$  = tulo aktivoitu

### *[P3.4.1](#page-57-0) [RAMPIN 1 MUOTO](#page-57-1)*

Kiihdytys- ja hidastusrampin alku- ja loppupäähän voidaan muodostaa pyöristys tällä parametrilla. Kun parametrin arvo asetetaan nollaksi, toimivat kiihtyvyys ja hidastuvuus lineaarisesti ilman pyöristyksiä välittömällä vasteella ohjesignaalin muutoksiin.

Kun arvo asetetaan välille 0.1…10 sekuntia, tämä parametri aiheuttaa S-muotoisen kiihtyvyyden/hidastuvuuden. Kiihtyvyysaika määritellään parametreilla [P3.4.2](#page-57-2) ja [P3.4.3](#page-57-3). Katso [Kuva 24](#page-95-0).

Näiden parametrien avulla vähennetään mekaanista kulumista ja virtapiikkejä, joita esiintyy ohjearvoja vaihdettaessa.

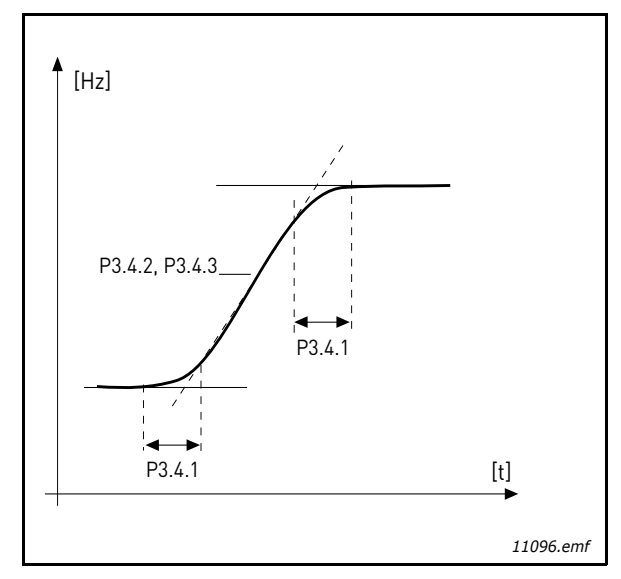

*Kuva 24.Kiihdytys/Hidastuvuus (S-käyrä)*

## <span id="page-95-0"></span>*[P3.4.12](#page-57-4) [VUOJARRUTUS](#page-57-5)*

Vuojarrutusta voidaan käyttää DC-jarrutuksen sijaan tehostamaan jarrutustehoa silloin, kun lisäjarruvastuksia ei tarvita.

Kun jarrutusta tarvitaan, taajuutta lasketaan ja moottorin vuo kasvaa, mikä puolestaan lisää moottorin jarrutuskykyä. Toisin kuin DC-jarrutuksessa voidaan moottorin nopeutta säätää vuojarrutuksen aikanana.

Vuojarrutus voidaan asettaa PÄÄLLE tai POIS PÄÄLTÄ.

**HUOM:** Vuojarrutuksessa energia muuttuu lämmöksi moottorissa. Tämän vuoksi vuojarrutusta tulisi käyttää vain jaksoittain, jottei moottori vaurioidu.

## *[P3.5.1.10](#page-58-1) KÄY [VALMIS](#page-58-8)*

Kosketin auki: Moottorin käynnistys **ei ole sallittu** Kosketin kiinni: Moottorin käynnistys **sallittu**

Taajuusmuuttaja pysäytetään parametrilla [P3.2.5](#page-53-0). Seuraajakäyttö pysähtyy aina vapaasti pyörien.

# *[P3.5.1.11](#page-58-9) KÄYNNIN [LUKITUS 1](#page-58-10)*

### *[P3.5.1.12](#page-58-11) KÄYNNIN [LUKITUS 2](#page-58-12)*

Taajuusmuuttaja ei käynnisty, jos yksikin lukitus on auki.

Toimintoa voidaan käyttää esim. läppälukituksissa, jolloin taajuusmuuttaja ei käynnisty, jos läppä on lukittu.

### *[P3.5.1.15](#page-58-2) [VAKIONOPEUSVALINTA 0](#page-58-5)*

#### *[P3.5.1.16](#page-58-3) [VAKIONOPEUSVALINTA 1](#page-58-6) [P3.5.1.17](#page-58-4) [VAKIONOPEUSVALINTA 2](#page-58-7)*

Tällä parametrilla voit yhdistää digitaalitulon näihin toimintoihin käyttämällä kappaleessa [3.6.2](#page-46-0) kuvattua ohjelmointitapaa; sen jälkeen voit aktivoida Vakionopeuksia 1-7 (ks. [Taulukko 72](#page-94-0) ja sivut [52](#page-54-3), [56](#page-58-13) ja [92\)](#page-94-0).

### *[P3.5.2.2](#page-60-0) [AI1 SUODATUSAIKA](#page-60-1)*

Kun tämän parametrin arvoksi asetetaan enemmän kuin 0, aktivoituu toiminto, joka suodattaa häiriöitä analogisesta tulosignaalista.

#### **HUOM: Pitkä suodatusaika hidastaa ohjauksen vasteaikaa!**

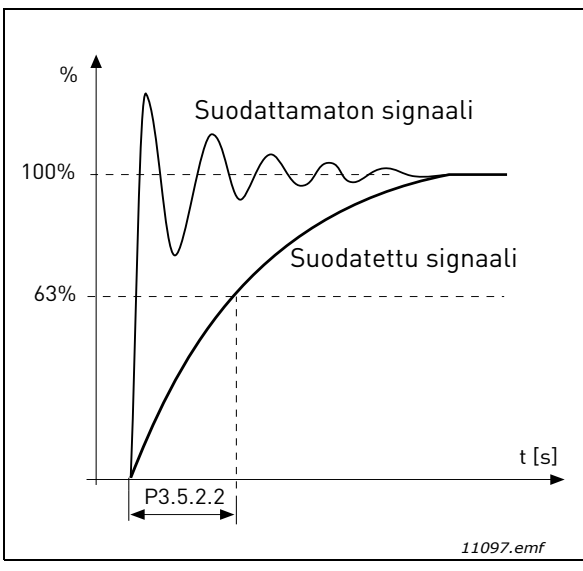

*Kuva 25.AI1-signaalin suodatus*

### *[P3.5.3.2.1](#page-62-0) [R01 TOIMINTO](#page-62-1)*

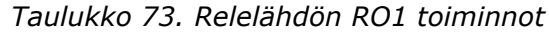

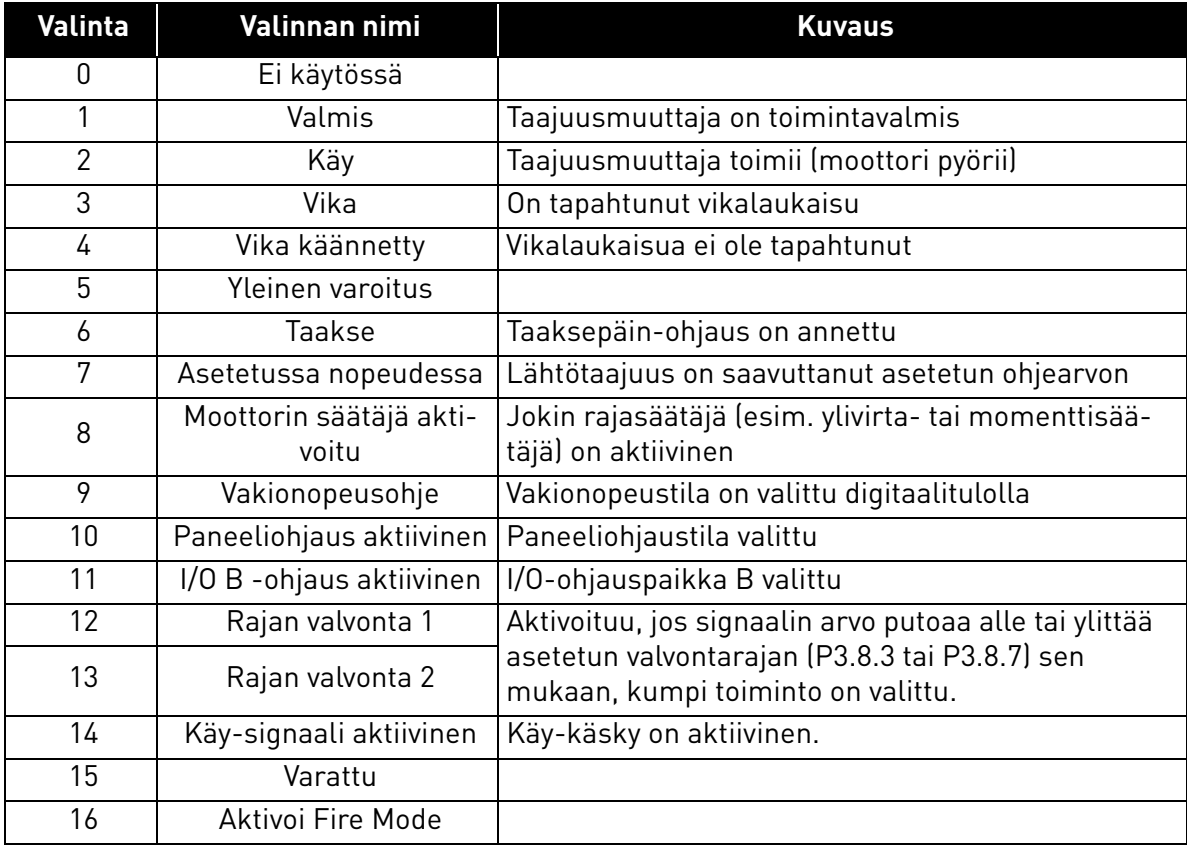

| Valinta | Valinnan nimi            | <b>Kuvaus</b>                                                   |
|---------|--------------------------|-----------------------------------------------------------------|
| 17      | Ohjaus RTC ajastimella 1 | Aikakanava 1 on käytössä.                                       |
| 18      | Ohjaus RTC ajastimella 2 | Aikakanava 2 on käytössä.                                       |
| 19      |                          | Ohjaus RTC ajastimella 3 Aikakanava 3 on käytössä.              |
| 20      | FB Control WordB.13      |                                                                 |
| 21      | FB Control WordB.14      |                                                                 |
| 22      | FB Control WordB.15      |                                                                 |
| 23      | PID1 lepotilassa         |                                                                 |
| 24      | Varattu                  |                                                                 |
| 25      | PID1 valvonta            | PID1-takaisinkytkentäarvo on valvontarajojen ulko-<br>puolella. |
| 26      | PID2 valvonta            | PID2-takaisinkytkentäarvo on valvontarajojen ulko-<br>puolella. |
| 27      | Moottorin 1 ohjaus       | Multi-pump-toiminnon kontaktoriohjaus                           |
| 28      | Moottorin 2 ohjaus       | Multi-pump-toiminnon kontaktoriohjaus                           |
| 29      | Moottorin 3 ohjaus       | Multi-pump-toiminnon kontaktoriohjaus                           |
| 30      | Moottorin 4 ohjaus       | Multi-pump-toiminnon kontaktoriohjaus                           |
| 31      | Varattu                  | (Aina auki)                                                     |
| 32      | Varattu                  | (Aina auki)                                                     |
| 33      | Varattu                  | (Aina auki)                                                     |
| 34      | Huoltovaroitus           |                                                                 |
| 35      | Huoltovika               |                                                                 |

*Taulukko 73. Relelähdön RO1 toiminnot*

### *[P3.9.2](#page-69-1) VASTE [ULKOISEEN](#page-69-2) VIKAAN*

Varoitus- tai vikatoiminto ja sanoma tuotetaan ulkoisesta vikasignaalista jossakin ohjelmoitavista digitaalituloista (oletuksena DI3) parametreilla [P3.5.1.7](#page-58-14) ja [P3.5.1.8](#page-58-15). Nämä tiedot voidaan ohjelmoida myös mihin tahansa relelähtöön.

## *[P3.9.8](#page-69-3) MOOTTORIN [JÄÄHDYTYSKERROIN](#page-69-4) NOLLATAAJUUDESSA*

Määrittää jäähdytyskertoimen nollanopeudella suhteessa pisteeseen, jossa moottori toimii nimellisnopeudella ilman ulkoista jäähdytystä. Katso. Katso [Taulukko 55](#page-69-0).

Oletusarvo perustuu siihen olettamukseen, että moottorilla ei ole ulkoista jäähdytyspuhallinta. Jos ulkoista puhallinta käytetään, tämän parametrin arvoksi voidaan asettaa 90% (tai jopa enemmän).

Jos [P3.1.1.4](#page-50-2) parametria [Moottorin nimellisvirta](#page-50-3) muutetaan, tämän parametrin arvo muuttuu automaattisesti oletusarvoksi.

Tämän parametrin muuttaminen ei vaikuta taajuusmuuttajan maksimilähtövirtaan, joka asetetaan ainoastaan parametrilla [P3.1.1.7.](#page-50-0)

Lämpösuojauksen kulmapistetaajuus on 70 % moottorin nimellistaajuudesta [\(P3.1.1.2\)](#page-50-4).

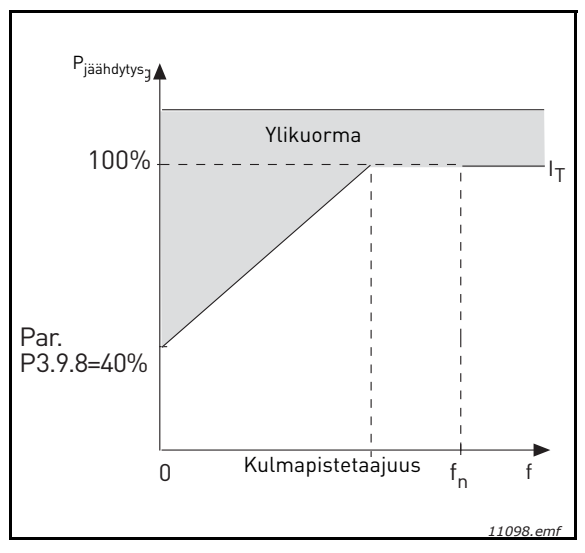

Kuva 26. Moottorin terminen mitoitusvirta I<sub>T</sub>

### *[P3.9.9](#page-69-5) [MOOTTORIN](#page-69-6) TERMINEN AIKAVAKIO*

Aikavakio on aika, jona laskennallinen lämpenemäkäyrä saavuttaa 63 % loppuarvostaan. Mitä suurempi on moottori ja/tai mitä hitaampi moottorin nopeus, sitä suurempi on aikavakio.

Moottorin lämpöaikavakio määräytyy moottorin konstruktion perusteella ja se on valmistajakohtainen. Oletusarvo vaihtelee moottorin koon mukaan.

Mikäli moottorin t6-aika on tunnettu (t6 on aika, jonka moottori voi käydä ylikuumenematta kuusinkertaisella nimellisvirralla) (moottorin valmistajan antama), voidaan aikavakioparametri asettaa sen mukaan. Nyrkkisääntönä lämpöaikavakio voidaan laskea T min = 2xt6. Jos taajuusmuuttaja kytketään seis-tilaan, muuttuu aikavakio automaattisesti kolminkertaiseksi, koska tällöin moottorin jäähdytys perustuu ilman vapaaseen kiertoon.

Katso [Kuva 27.](#page-99-0)

### *[P3.9.10](#page-69-7) MOOTTORIN TERMINEN [KUORMITUSKERROIN](#page-69-8)*

Arvo 130 % tarkoittaa, että nimellislämpötila saavutetaan 130 prosentilla moottorin nimellisvirrasta.

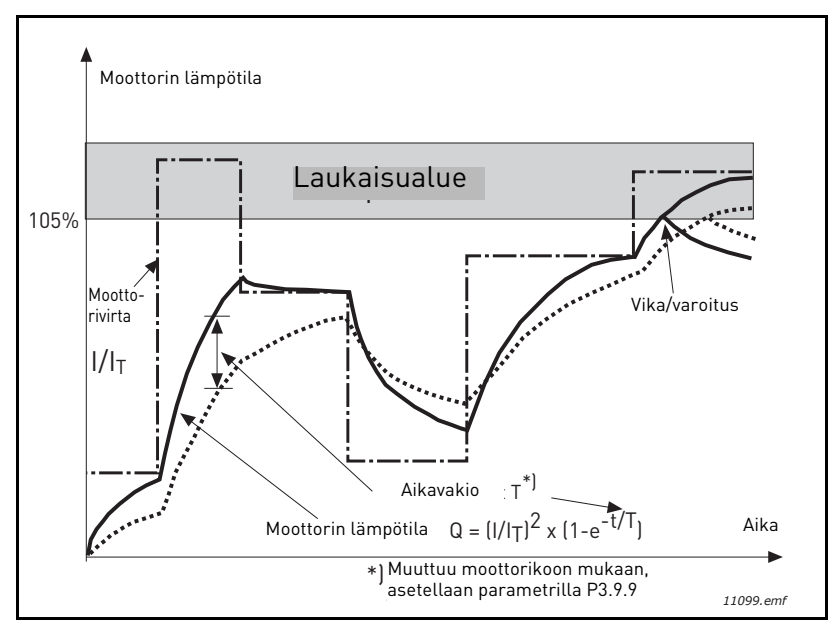

*Kuva 27.Moottorin lämpötilan laskenta*

### <span id="page-99-0"></span>*[P3.9.12](#page-70-0) [JUMIVIRTA](#page-70-1)*

Virran asetus voi olla 0.0...2\*I<sub>L</sub>. Kun tämä raja-arvo ylittyy, moottori jumiutuu. Ks. [Kuva 28](#page-99-1). Jos parametria [P3.1.1.7](#page-50-0) *[Virtaraja](#page-50-1)* muutetaan, tämän parametrin arvoksi lasketaan automaattisesti 90 % virtarajasta. Katso [sivu 66](#page-68-0).

**HUOM !** Halutun toiminnan varmistamiseksi tämän rajan on oltava virtarajan alapuolella.

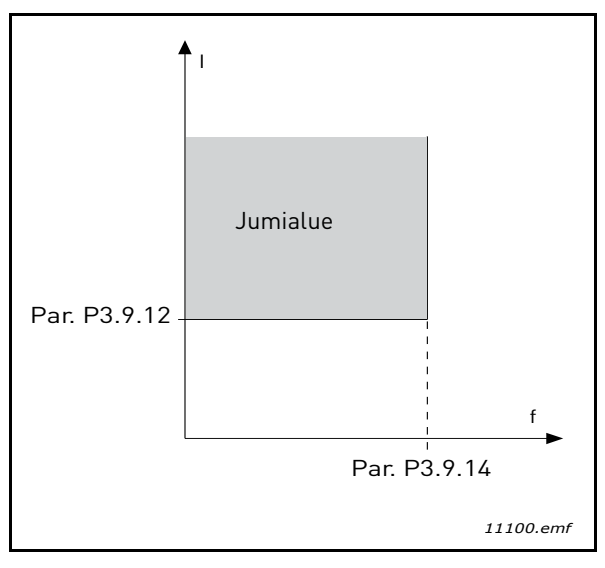

*Kuva 28. Jumisuojan asetukset*

### <span id="page-99-1"></span>*[P3.9.13](#page-70-2) [JUMIAIKARAJA](#page-70-3)*

Aika voidaan asetella välillä 1,0—120 s.

Tämä on suurin sallittu kokonaisjumiaika. Jumiaika lasketaan sisäisellä ylös-/alaslaskurilla. Jos jumiaikalaskuri ylittää tämän rajan, jumisuoja toimii (katso [P3.9.11](#page-69-9)). Katso [sivu 66.](#page-68-0)

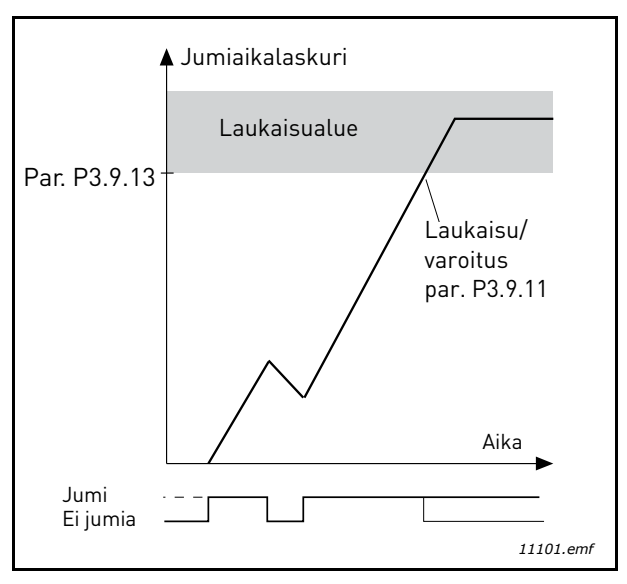

*Kuva 29.Jumiajan laskeminen*

### *[P3.9.16](#page-70-4) [ALIKUORMITUSSUOJA, KENTÄNHEIKENNYSALUEEN](#page-70-5) KUORMA*

Momenttiraja voidaan asettaa välille 10.0-150.0 % x T<sub>nMotor</sub>.

Tämä parametriarvo määrittää pienimmän sallitun kuormitettavuuden kentänheikennyspisteen taajuutta suuremmilla lähtötaajuuksilla. Katso [Kuva 30](#page-100-0).

Jos [P3.1.1.4](#page-50-2) parametria (*[Moottorin nimellisvirta](#page-50-3)*) muutetaan, tämän parametrin arvo muuttuu automaattisesti oletusarvoksi. Katso [sivu 66.](#page-68-1)

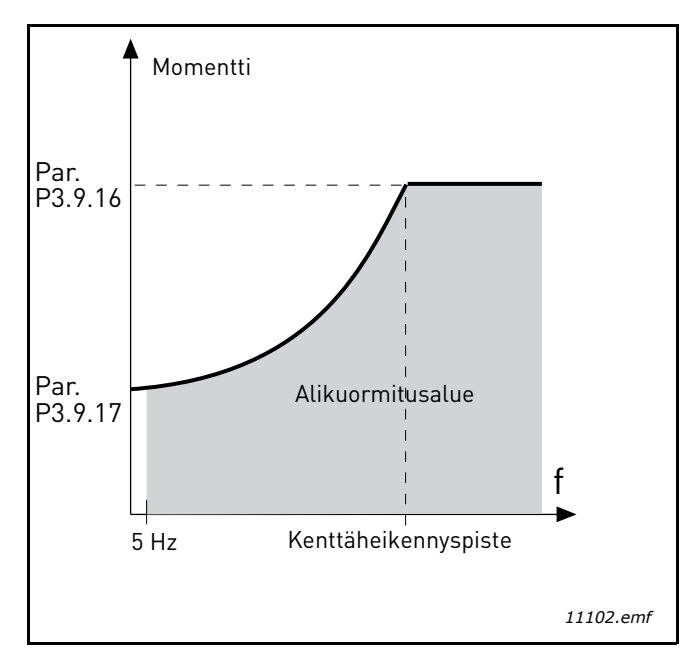

<span id="page-100-0"></span>*Kuva 30. Minimikuormituksen asetus*

### *[P3.9.18](#page-70-6) [ALIKUORMITUSAIKA](#page-70-7)*

Ajaksi voidaan asettaa 2.0 - 600.0 s.

Tämä on pisimmän mahdollisen alikuormitustilanteen kestoaika. Sisäinen ylös-/alaslaskuri laskee kokonaisalikuormitusaikaa. Jos laskurin arvo ylittää suojausrajan, suoja toimii parametrilla [P3.9.15\)](#page-70-8) määritellyllä tavalla. Jos käyttö pysäytetään, aikalaskuri nollautuu. Katso [Kuva 31](#page-101-0) ja [sivu 66.](#page-68-1)

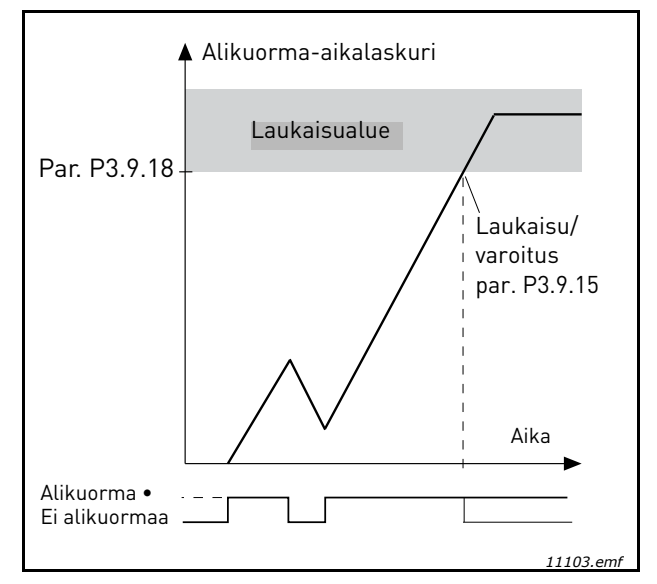

*Kuva 31. Alikuormitusajan laskeminen*

### <span id="page-101-0"></span>*[P3.10.1](#page-71-0) [AUTOMAATTINEN](#page-71-1) VIANKUITTAUS*

Automaattinen viankuittaus aktivoidaan tällä parametrilla.

**HUOM!** Automaattisen viankuittauksen voi yhdistää vain tiettyihin vikoihin. Antamalla eri vikoja edustaville parametreille [P3.10.6](#page-71-2) - [P3.10.13](#page-71-3) arvon 0 tai 1 automaattinen viankuittaus voidaan joko aktivoida tai estää.

### *[P3.10.3](#page-71-4) [ODOTUSAIKA](#page-71-5)*

### *[P3.10.4](#page-71-6) [AUTOMAATTINEN](#page-71-1) VIANKUITTAUS: [YRITYSAIKA](#page-71-7)*

### *[P3.10.5](#page-71-8) [YRITYSTEN](#page-71-9) LUKUMÄÄRÄ*

Automaattinen viankuittaustoiminto yrittää kuitata viat tällä parametrilla määritetyn ajan. Jos yritysaikana ilmenevien vikojen määrä ylittää parametrin [P3.10.5](#page-71-8) arvon, vikatilasta tulee pysyvä. Muutoin vika nollautuu yritysajan kuluttua loppuun ja seuraava vika käynnistää yritysajan laskemisen uudelleen.

Parametri [P3.10.5](#page-71-8) määrittelee automaattisen viankuittausyritysten maksimimäärän yritysaikana, joka asetetaan tällä parametrilla. Ajan laskenta alkaa ensimmäisestä automaattisesta viankuittauksesta. Vikatyyppi ei vaikuta viankuittausyritysten maksimimäärään.

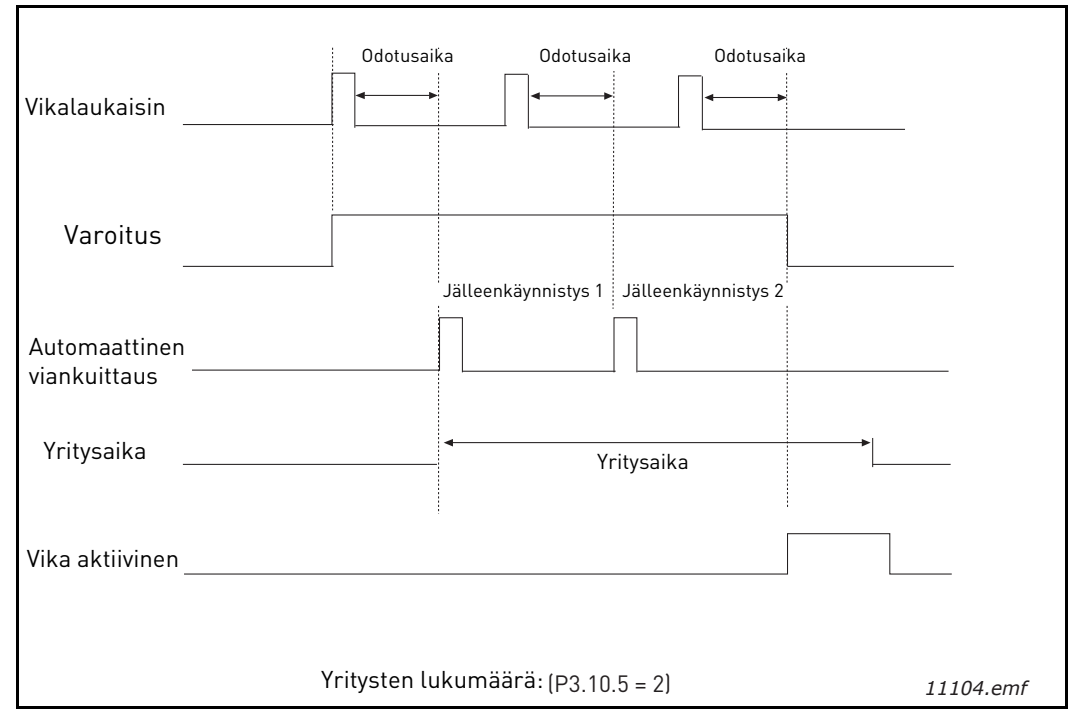

*Kuva 32. Automaattinen viankuittaustoiminto*

### <span id="page-103-0"></span>*[P3.12.1.9](#page-76-1) [KUOLLUT](#page-76-2) ALUE [P3.12.1.10](#page-76-3) [KUOLLEEN](#page-76-4) ALUEEN VIIVE*

PID-säätäjän lähtö lukittuu, jos oloarvo jää ohjearvon ympärille määritetylle kuolleelle alueelle ennalta asetetuksi ajaksi. Toiminnolla estetään toimielinten, esim. venttiilien, turha liike ja kuluminen.

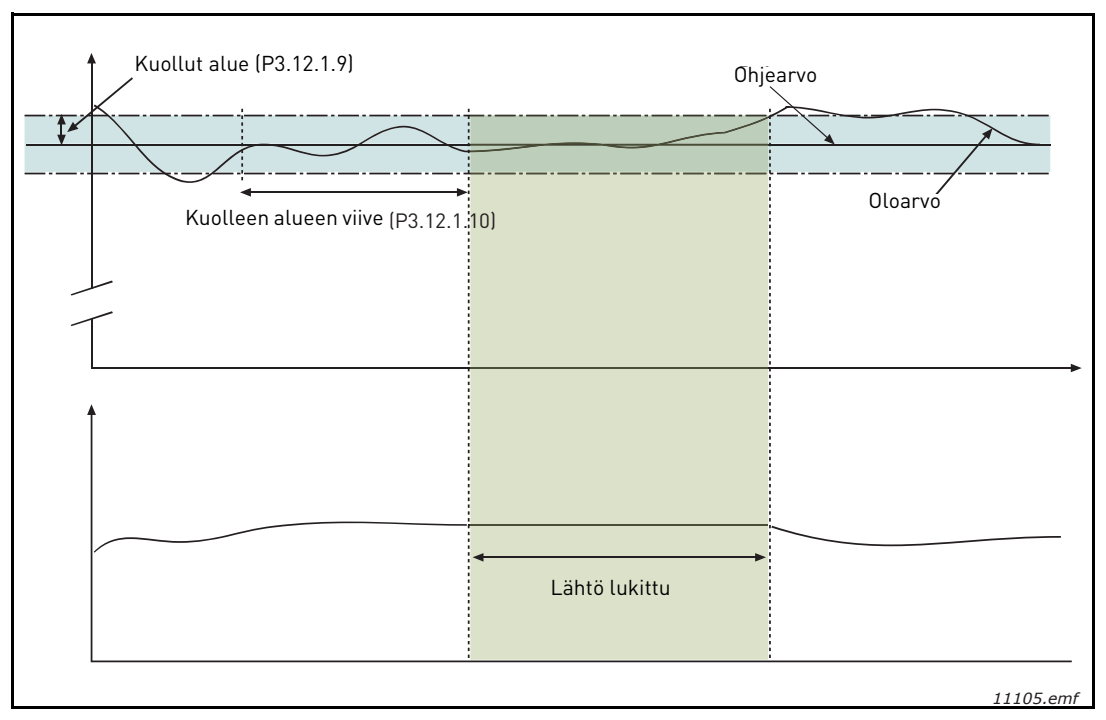

*Kuva 33.Kuollut alue*

### <span id="page-104-0"></span>*[P3.12.2.7](#page-77-1) [ASETUSARVO 1, LEPOTAAJUUS](#page-77-5) [P3.12.2.8](#page-77-2) [ASETUSARVO 1, LEPOVIIVE](#page-77-6) [P3.12.2.9](#page-77-3) [HAVAHTUMISRAJA 1](#page-77-4)*

Tällä toiminnolla taajuusmuuttaja asettuu lepotilaan, jos taajuus pysyy lepotaajuuden alapuolella kauemmin, kuin mitä parametrilla ([P3.12.2.8](#page-77-2)) [asetusarvo, lepoviive] on määritetty. Käykäsky pysyy aktiivisena, mutta Käy-pyyntö poistetaan. Kun oloarvo alittaa tai ylittää (sen mukaan, mikä toiminto on valittu) havahtumisrajan, Käy-pyyntö aktivoituu, jos Käy-käsky on yhä päällä.

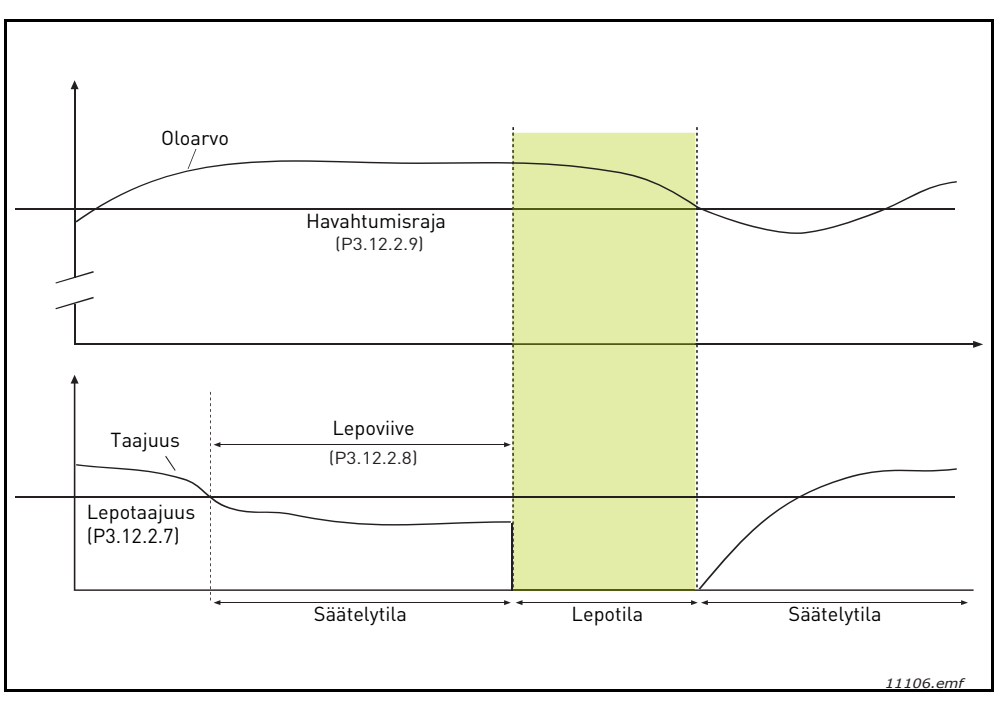

*Kuva 34.Lepotaajuus, lepoviive ja havahtumisraja*

# <span id="page-104-1"></span>*[P3.12.4.1](#page-80-0) [MYÖTÄKYTKENTÄTOIMINTO](#page-80-1)*

Myötäkytkennän käyttö edellyttää yleensä tarkkoja prosessimalleja, mutta joissakin yksinkertaisissa tapauksissa 'vahvistus + offset' -tyypin myötäkytkentä on riittävä. Myötäkytkentä ei käytä takaisinkytkennän tekemiä prosessin valvottujen oloarvojen mittauksia (esimerkkinä vedenpinnan taso sivulla [sivu 103](#page-105-1)). Vaconin myötäkytkentäohjaus käyttää mittauksia, jotka vaikuttavat valvottuun prosessiarvoon epäsuorasti.

### **Esimerkki 1:**

Tarkoituksena on ohjata veden pinnan tasoa säiliössä käyttämällä virtausvalvontaa. Haluttu pinnan taso on määritetty Asetusarvoksi ja pinnan tason oloarvo saadaan takaisinkytkennällä. Valvontasignaali tulee sisäänvirtauksen perusteella.

Ulosvirtaus voidaan ajatella mitattavaksi häiriöksi. Mittauksien perusteella häiriötä voidaan kompensoida yksinkertaisella myötäkytkentäohjauksella (vahvistus ja offset), joka lisätään PID-säätäjän lähtöön.

Näin säätäjä reagoi paljon nopeammin ulosvirtauksen muutoksiin, kuin jos olisi käytetty vain pinnan tason mittausta.

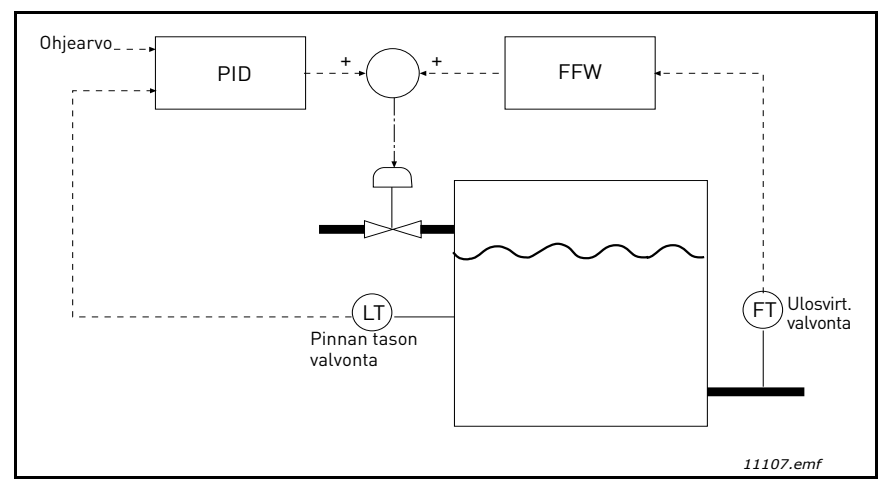

*Kuva 35. Myötäkytkentäohjaus*

### <span id="page-105-1"></span><span id="page-105-0"></span>*[P3.12.5.1](#page-80-2) KÄYTÄ [VALVONTAA](#page-80-3)*

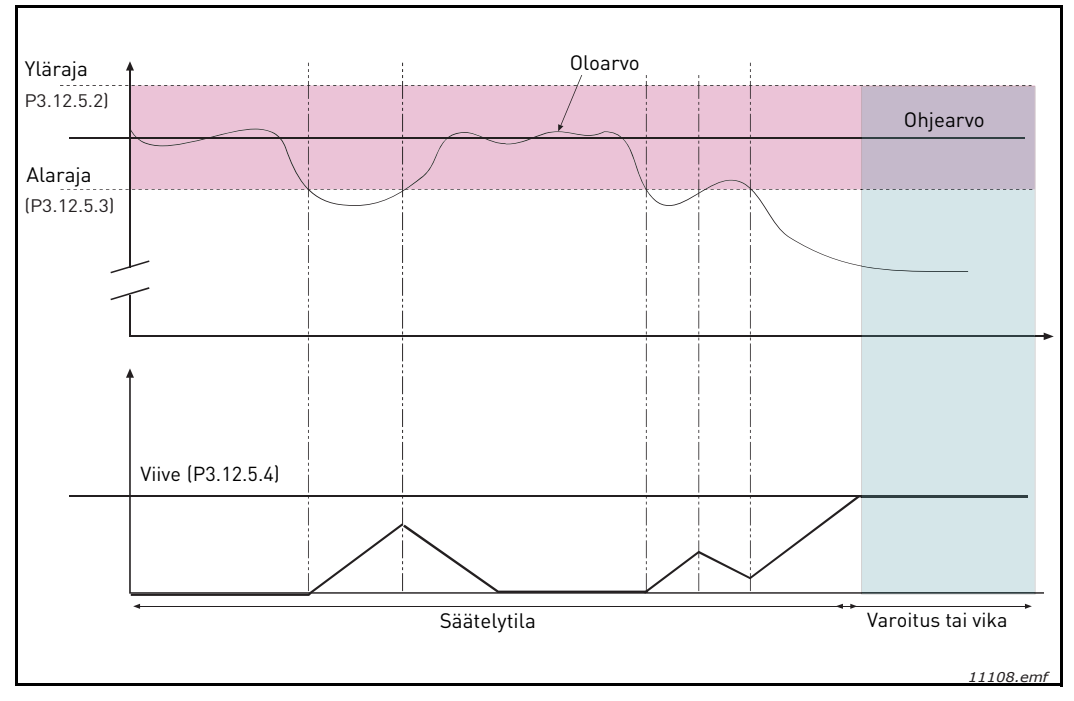

*Kuva 36.Prosessin valvonta*

Ylä- ja alaraja oloarvolle on määritetty taajuusohjeen molemmin puolin. Kun oloarvo ylittää tai alittaa ne, alkaa ajanlasku asetettua viivettä [\(P3.12.5.4\)](#page-80-4). Sama laskuri laskee aikaa alaspäin aina, kun oloarvo on sallitulla taajuusalueella. Jos laskurin arvo saavuttaa viiveelle asetetun arvon, ilmenee varoitus tai vika valitun toiminnon mukaan.

### **PAINEHÄVIÖN KOMPENSOINTI**

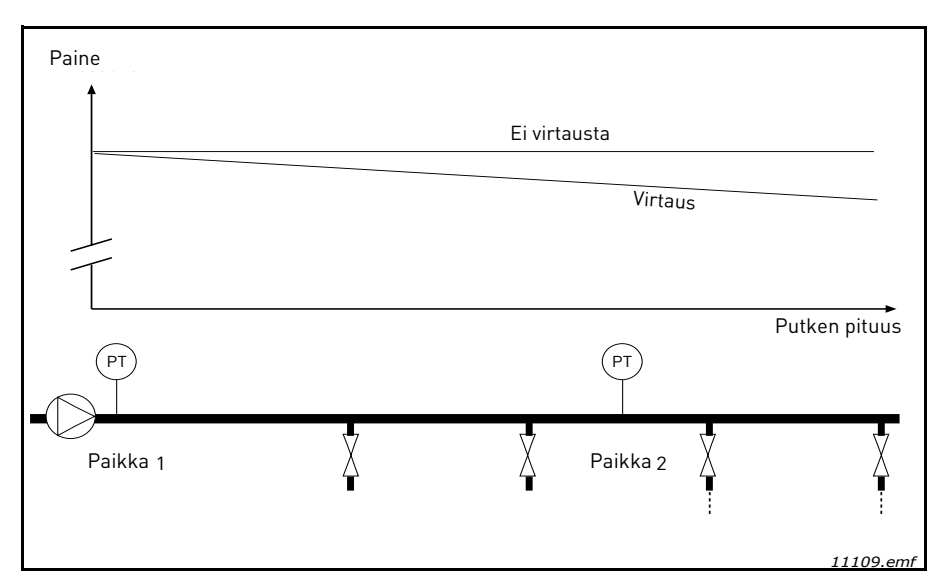

*Kuva 37.Paineanturin paikka*

Kun paineistetaan pitkää putkea, jossa on useita ulosottoja, tavallisesti paras paikka anturille lienee suunnilleen putken puolivälissä (paikka 2). Antureita voi kuitenkin asentaa myös esimerkiksi heti pumpun jälkeen. Silloin mitattu paine on oikea heti pumpun jälkeen, mutta pidemmällä putkessa paine putoaa virtauksen määrästä riippuen.

### <span id="page-107-0"></span>*[P3.12.6.1](#page-81-0) KÄYTÄ [ASETUSARVOLLE 1](#page-81-2) [P3.12.6.2](#page-81-1) [ASETUSARVON 1 MAKS. KOMPENSOINTI](#page-81-3)*

Anturi asennetaan paikkaan 1. Putken paine pysyy vakiona, kun virtausta ei ole. Paineen putoaminen pidemmällä putkessa virtauksen vallitessa voidaan kompensoida nostamalla asetusarvoa, kun virtaus kasvaa. Tällöin virtauksen määrä arvioidaan lähtötaajuudesta ja asetusarvoa nostetaan virtauksen kasvaessa lineaarisesti alla olevan kuvan osoittamalla tavalla.

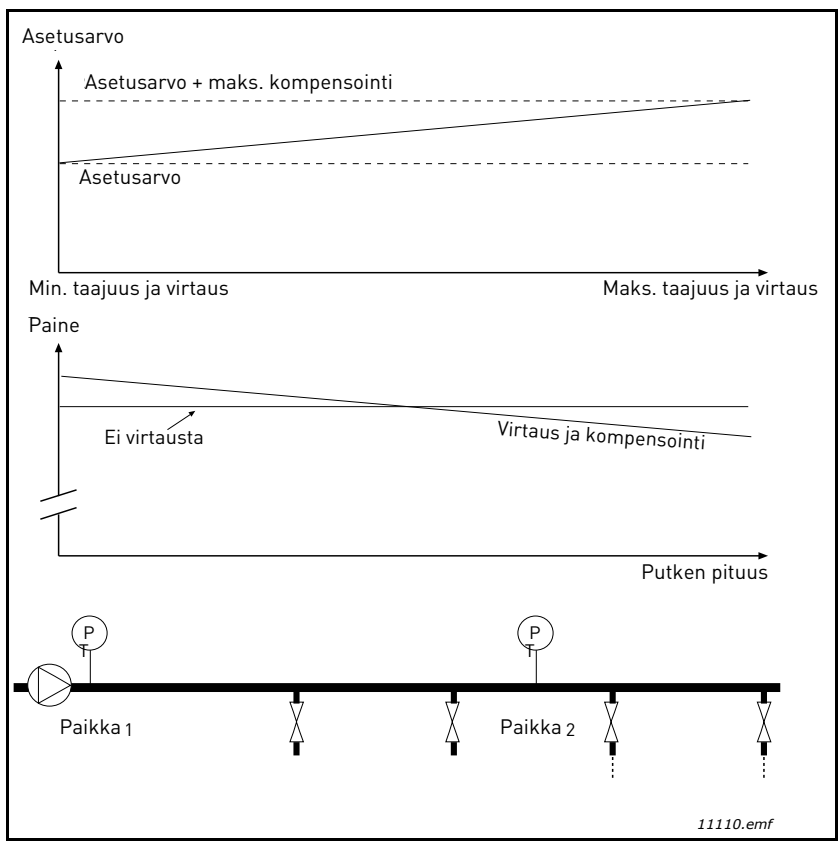

*Kuva 38.Käytä maksimikompensointia asetusarvolle 1*
## **MULTI-PUMP -TOIMINNON KÄYTTÖ**

Jos PID-säätäjä ei pysty pitämään prosessi- tai takaisinkytkentäarvoa määritetyllä säätöalueella asetusarvon tuntumassa, moottori tai moottoreita kytketään kiinni tai irti järjestelmästä.

Moottoreita voidaan kytkeä kiinni tai lisätä järjestelmään seuraavien ehtojen täyttyessä (ks. myös [Kuva 39\)](#page-108-0):

- Takaisinkytkentäarvo on säätöalueen ulkopuolella.
- Säätävä moottori pyörii taajuudella, joka on hyvin lähellä maksimia (-2Hz).
- Edellä kuvatut tilanteet kestävät kauemmin kuin säätöalueen viive.
- Käytössä on enemmän moottoreita kuin vain säätävä moottori.

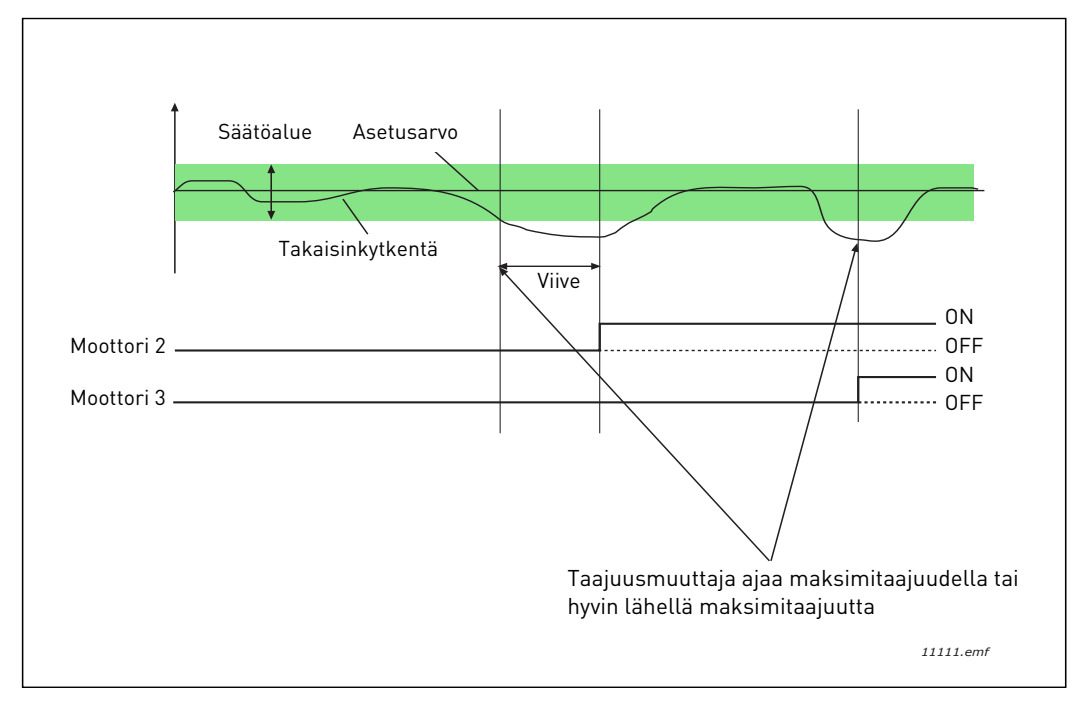

*Kuva 39.*

<span id="page-108-0"></span>Moottoreita voidaan kytkeä irti tai poistaa järjestelmästä seuraavien ehtojen täyttyessä:

- Takaisinkytkentäarvo on säätöalueen ulkopuolella.
- Säätävä moottori pyörii taajuudella, joka on hyvin lähellä minimiä (+2 Hz).
- Edellä kuvatut tilanteet kestävät kauemmin kuin säätöalueen viive.
- Käytössä on enemmän moottoreita kuin vain säätävä moottori.

# *[P3.14.2](#page-84-0) [LUKITUSTOIMINTO](#page-84-1)*

Lukituksia käytetään kertomaan Multi-Pump-järjestelmälle, että moottori on poistettu käytöstä esimerkiksi huollon vuoksi tai että sitä ohjataan manuaalisesti ja siksi ohitettu.

Lukituksia voi käyttää antamalla tälle parametrille arvon *Sallittu*. Valitse haluttu tila kullekin moottorille digitaalituloilla (parametrit [P3.5.1.25](#page-59-0) to [P3.5.1.28\)](#page-59-1). Jos tulo on suljettu (TOSI), moottori on järjestelmän käytössä, muussa tapauksessa Multi-Pump -logiikka ei ota sitä huomioon.

## **ESIMERKKI LUKITUSLOGIIKASTA:**

Moottorien käynnistysjärjestys on

#### **1**->**2**->**3**->**4**->**5**

Jos nyt moottori 3 poistetaan käytöstä, toisin sanoen parametrin [P3.5.1.27](#page-59-2) arvoksi asetetaan EPÄTOSI, järjestykseksi tulee:

## **1**->**2**->**4**->**5**.

Kun moottori 3 otetaan uudelleen käyttöön (vaihtamalla parametrin [P3.5.1.27](#page-59-2) arvoksi TOSI), järjestelmä jatkaa käyntiään pysähtymättä ja moottori 3 asettuu sekvenssin viimeiseksi:

## **1**->**2**->**4**->**5**->**3**

Heti kun järjestelmä seuraavan kerran pysäytetään tai se menee lepotilaan, käynnistysjärjestys sekvenssissä päivittyy alkuperäiseksi:

#### **1**->**2**->**3**->**4**->**5**

# *[P3.14.3](#page-84-2) LIITÄ [TAAJUUSMUUTTAJA](#page-84-3)*

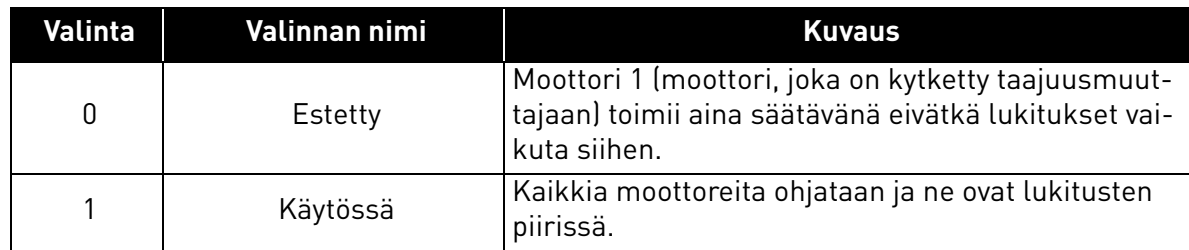

# **JOHDOTUKSET**

Liitännät tehdään kahdella eri tavalla sen mukaan, onko parametrin arvoksi valittu 0 vai 1.

#### Valinta 0, Estetty:

Taajuusmuuttajan ohjaamaa eli säätävää moottoria ei liitetä vuorottelu- tai lukituslogiikkaan. Taajuusmuuttaja kytketään suoraan moottoriin 1, kuten [Kuva 40](#page-110-0) esittää. Muut moottorin ovat apumoottoreita, joita kytketään kiinni ja irti syöttöverkkoon kontaktoreilla, ja joita ohjaavat taajuusmuuttajan releet.

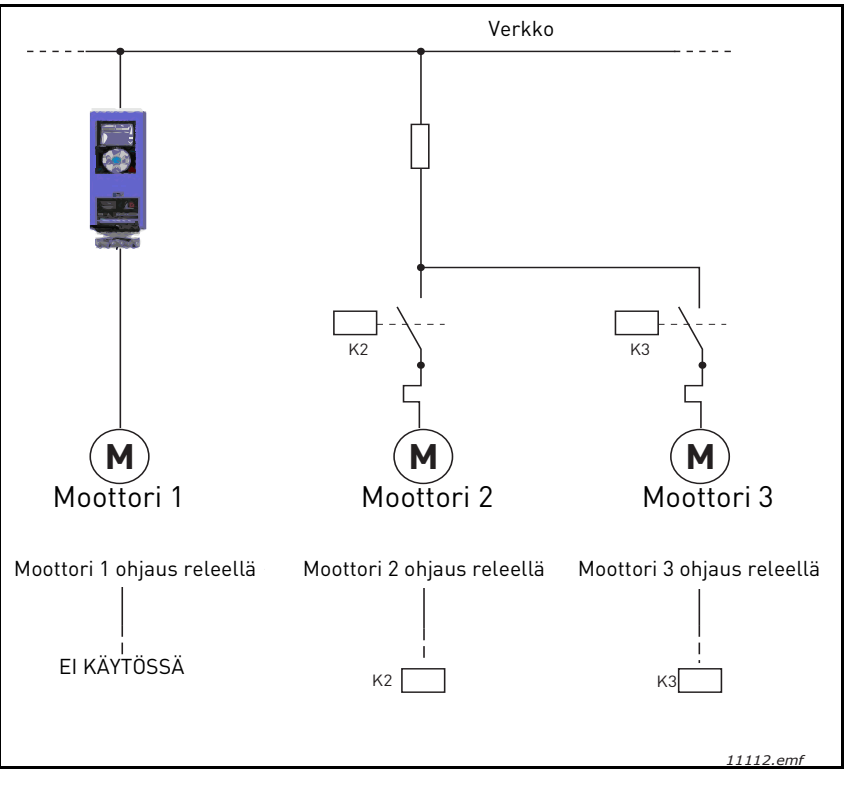

*Kuva 40.*

## <span id="page-110-0"></span>**Valinta 1, Sallittu:**

Jos säätävä moottori on syytä liittää vuorottelu- tai lukituslogiikkaan, tehdään liitännät [Kuva 41](#page-111-0) esittämällä tavalla.

Jokaista moottoria ohjaa yksi rele, mutta kontaktorilogiikka huolehtii siitä, että aina ensimmäisenä vuorottelu- ja lukitusjärjestelmään liitetty moottori kytketään taajuusmuuttajaan ja seuraava moottori verkkoon.

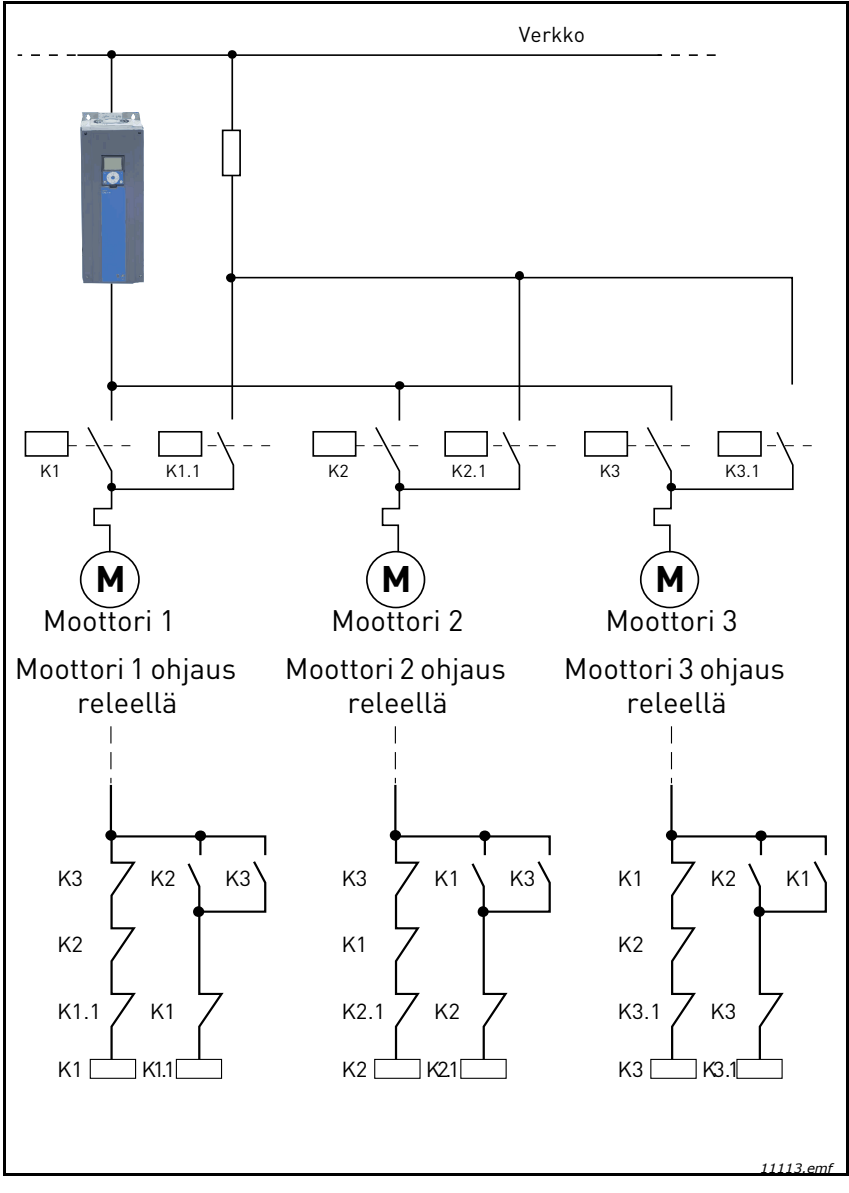

<span id="page-111-0"></span>*Kuva 41.*

3

# *[P3.14.4](#page-84-7) [VUOROTTELU](#page-84-8)*

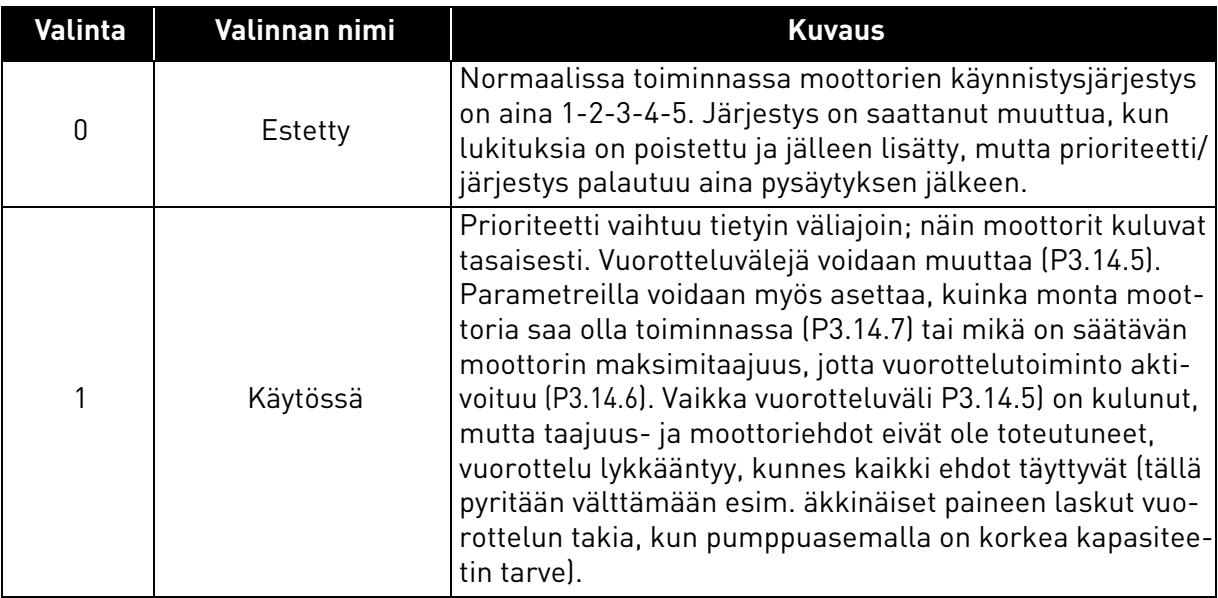

#### **ESIMERKKI:**

Kun vuorottelu tapahtuu, asettuu moottori, jolla on korkein prioriteetti, vuorottelusekvenssin viimeiseksi ja muut siirtyvät yhden sijan ylöspäin:

Moottoreiden käynnistysjärjestys/prioriteetti: **1->2->3->4->5**

*--> Vuorottelu -->*

Moottoreiden käynnistysjärjestys/prioriteetti: **2->3->4->5->1**

```
--> Vuorottelu -->
```
Moottoreiden käynnistysjärjestys/prioriteetti: **3->4->5->1->2**

## 3.8 HVAC-sovellus - vianetsintä

Kun taajuusmuuttajan valvontadiagnostiikka havaitsee epätyypillisen toiminnon, laite generoi esimerkiksi ohjauspaneelilla näkyvän viestin. Näkyviin tulee vikakoodi sekä vian nimi ja lyhyt kuvaus.

Taajuusmuuttaja käyttäytyy eri tavoin ja vaatii erilaisia toimia häiriötyypin mukaan. Jos kyseessä on *Vika*, taajuusmuuttaja pysähtyy ja vika täytyy kuitata, jotta laite voidaan käynnistää uudelleen. *Varoituksilla* ilmoitetaan epätyypillisestä toiminnosta, mutta laite ei pysähdy. *Info-viestit* saattaa joutua kuittaamaan, mutta ne eivät vaikuta taajuusmuuttajan toimintaan.

Taajuusmuuttajalle voi ohjelmoida vasteen ts. sen voi laittaa käyttäytymään tietyllä tavalla tietyn vian ilmetessä. Vasteita voi ohjelmoida Suojaukset-parametriryhmässä.

Viankuittaus tapahtuu ohjauspaneelin *Reset*-napilla tai riviliittimiltä. Viat tallennetaan Vikahistoria-valikkoon, jota voidaan selata. Vikakoodit on selostettu allaolevassa taulukossa.

**HUOM!** Ennen kuin otat yhteyttä jälleenmyyjään tai tehtaaseen ilmenneen vian johdosta, kirjoita muistiin kaikki ohjauspaneelille ilmestyneet vikatekstit ja koodit.

#### 3.8.1 Vian ilmeneminen

Kun vika ilmenee ja laite pysähtyy, etsi vian syy, suorita vikataulukossa opastetut toimet ja kuittaa vika seuraavasti.

- 1. Paina paneelin Reset-nappia pitkään (1 s) tai
- 2. Siirry *Viat ja tiedot-v*alikkoon (M4) sekä *Vikojen kuittaus -*parametriin (M4.2) ja valitse Vikojen kuittaus -toiminto.
- 3. **Paneeli, jossa on LCD-näyttö:** Valitse parametrin arvo *Kyllä* ja napsauta OK.

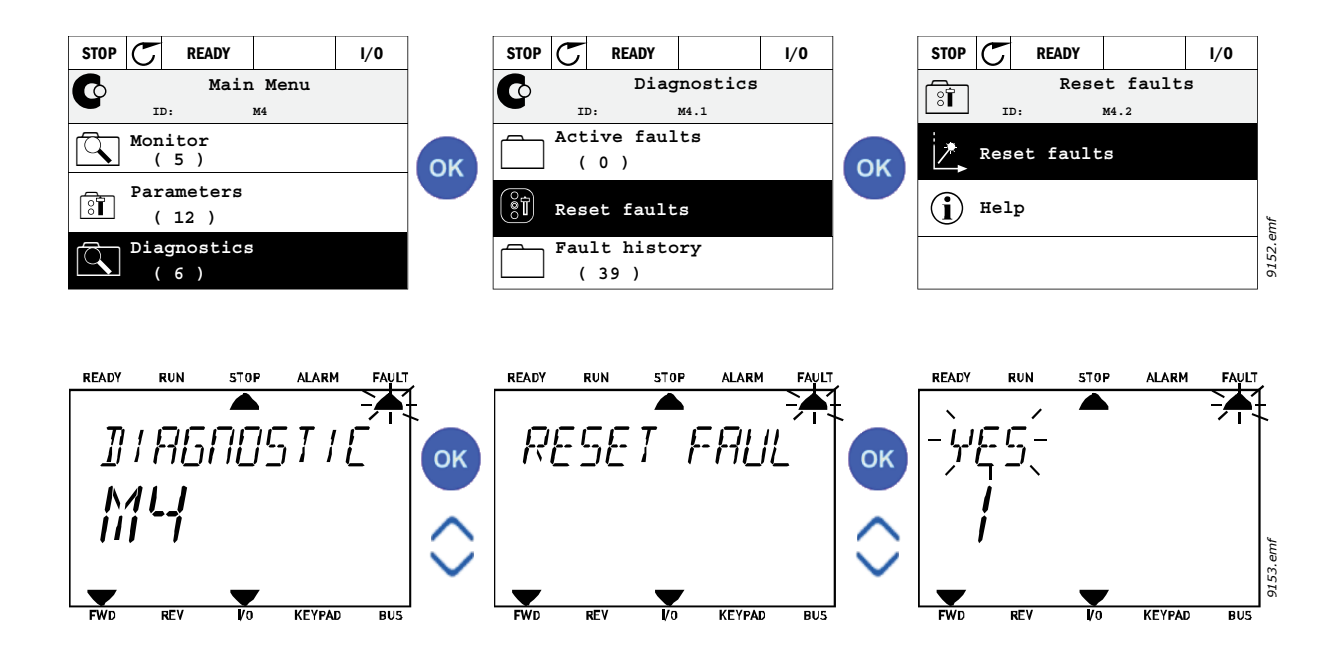

#### <span id="page-114-0"></span>3.8.2 Vikahistoria

Valikkoon M4.3 [Vikahistoria](#page-114-0) on tallennettu viimeisimmät 40 vikaa. Jokaisesta on saatavissa lisätietoja seuraavasti.

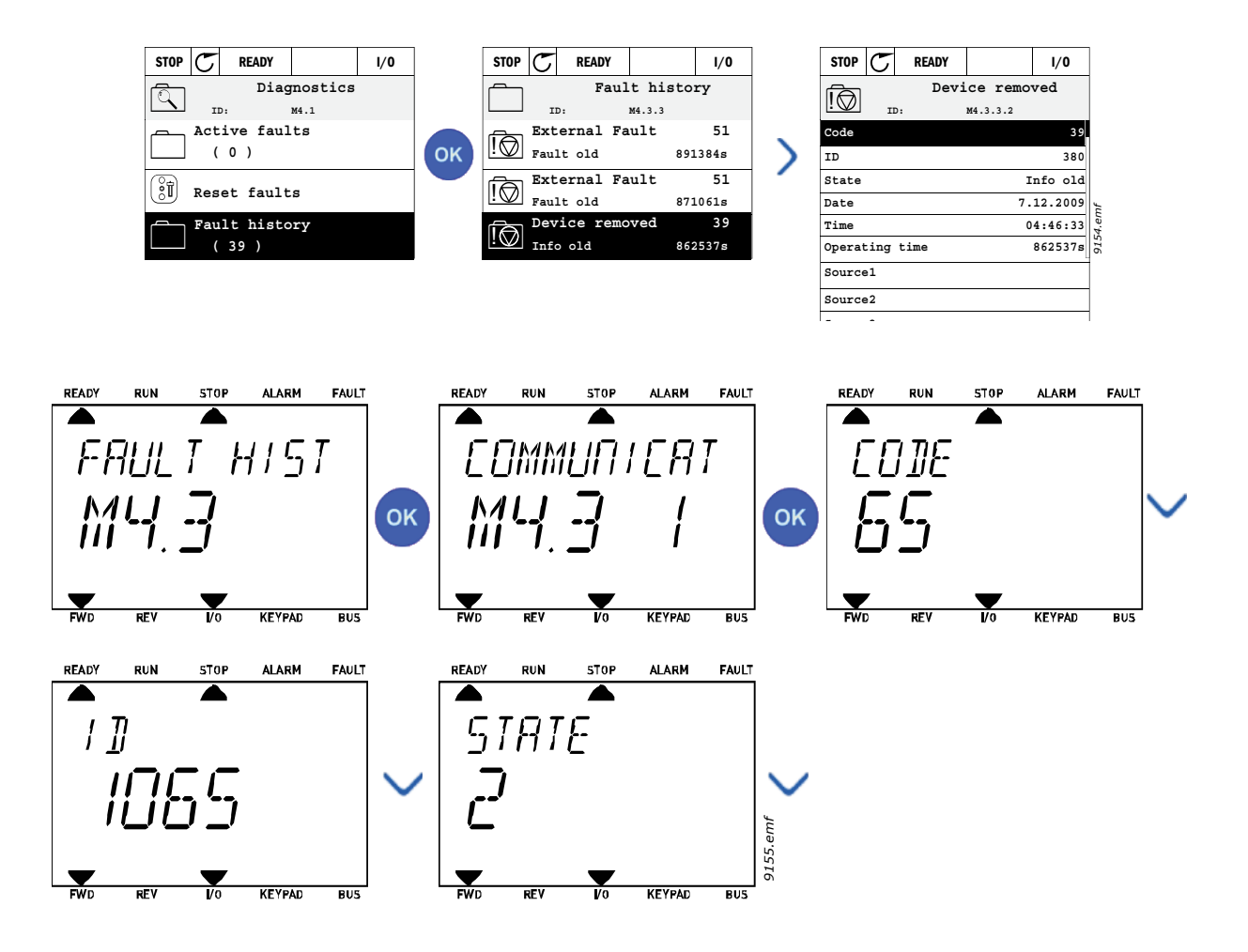

#### 3.8.3 Vikakoodit

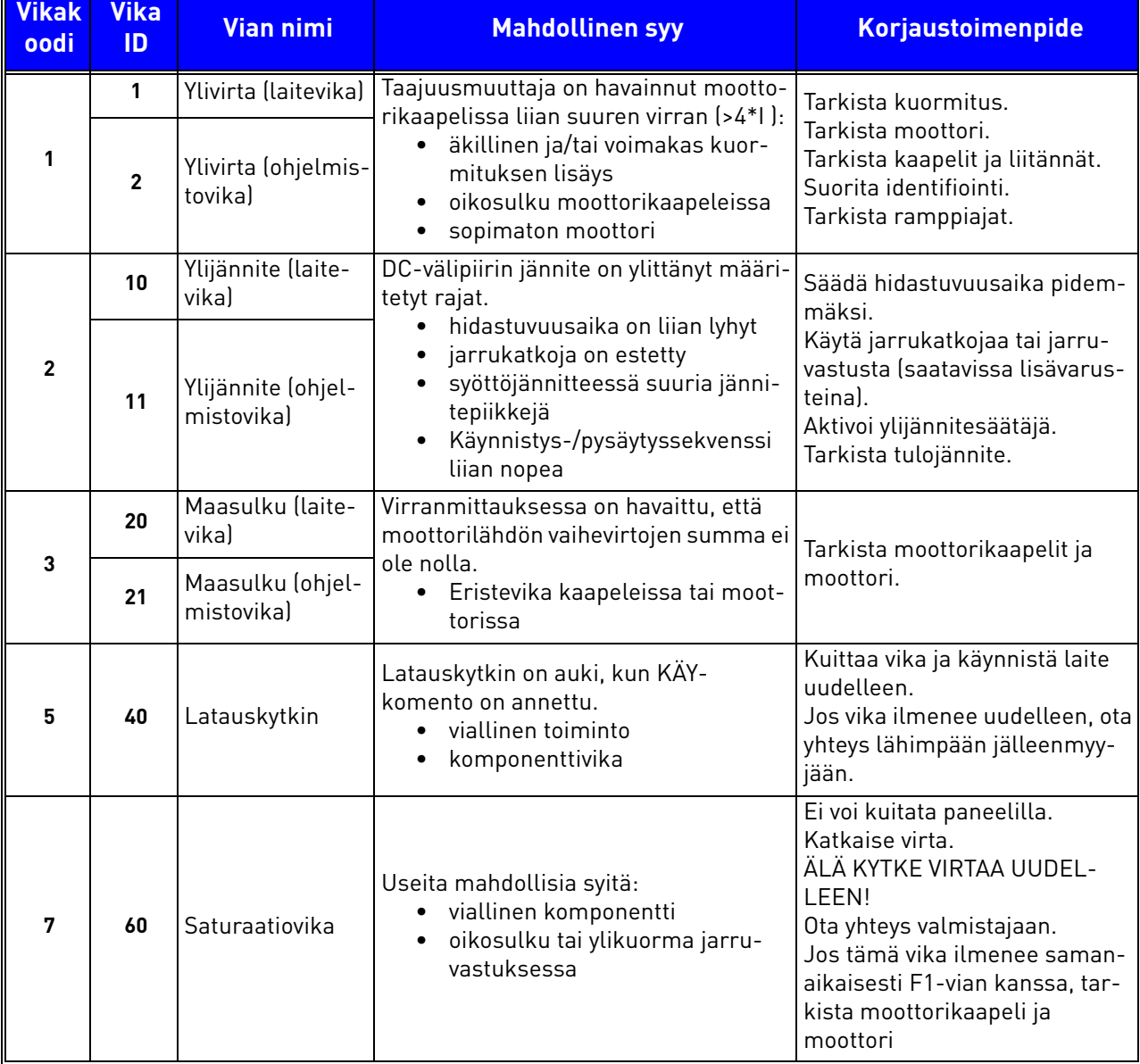

#### *Taulukko 74. Vikakoodit ja -kuvaukset*

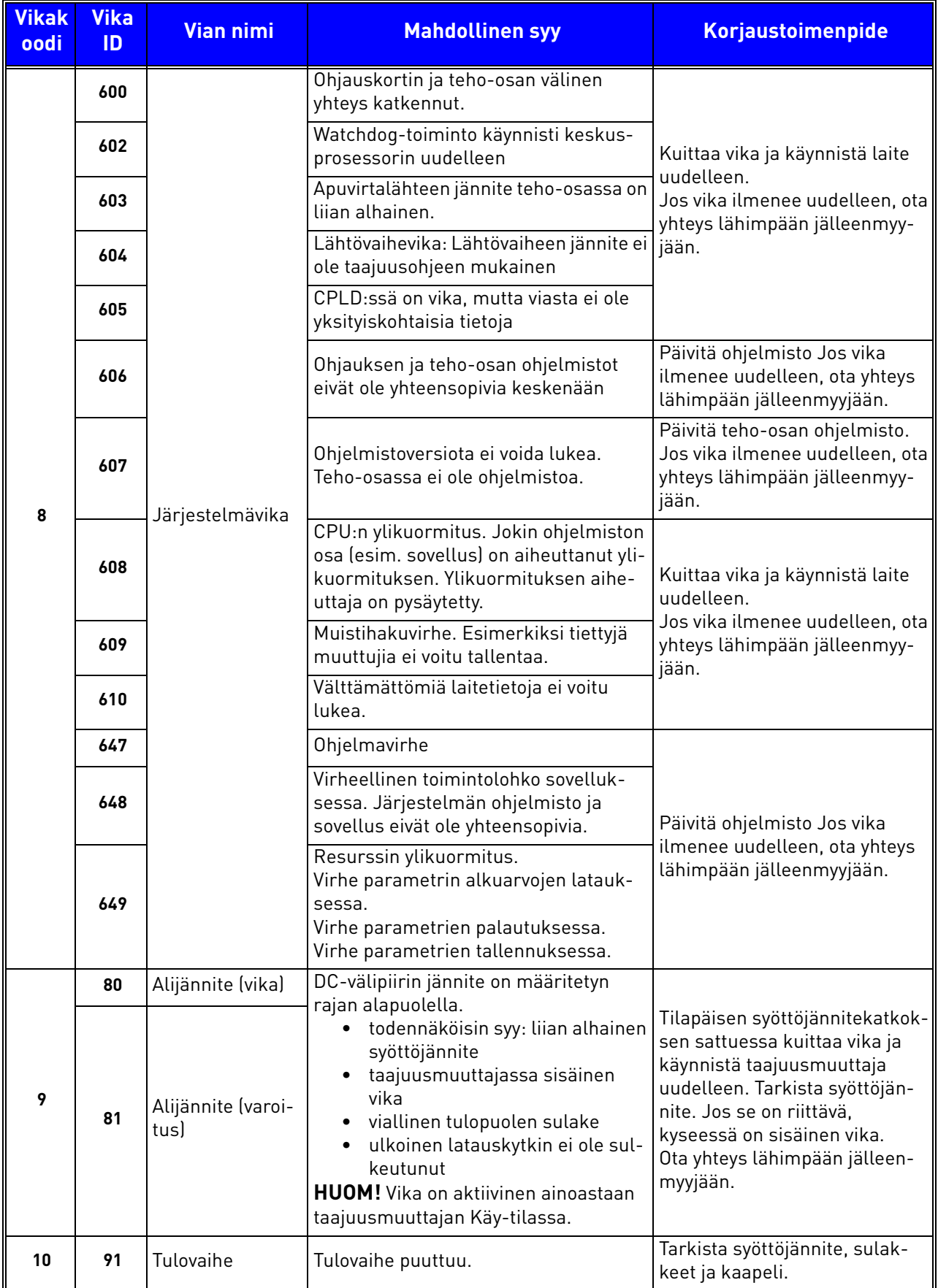

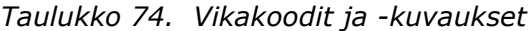

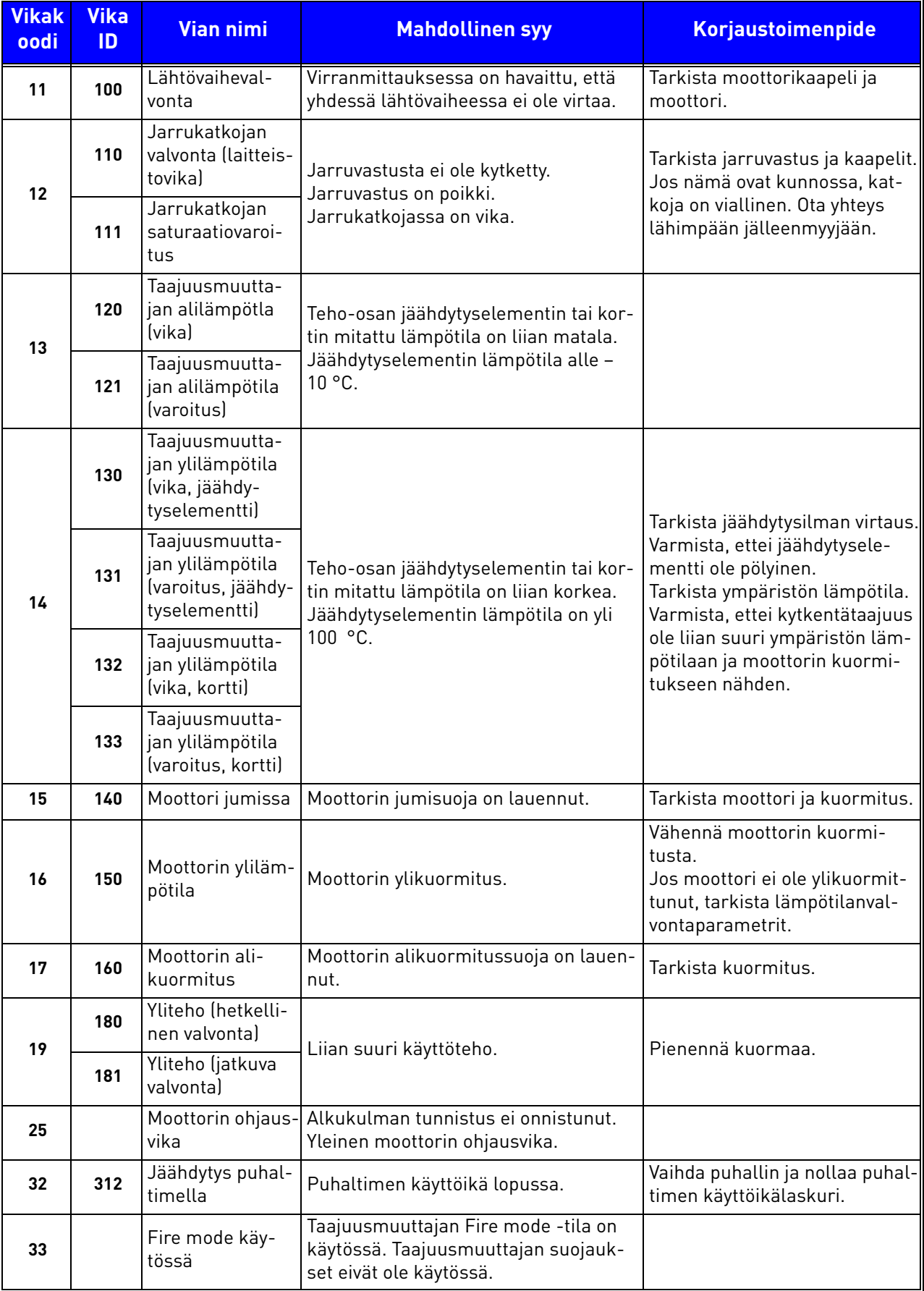

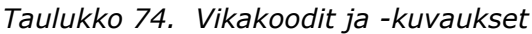

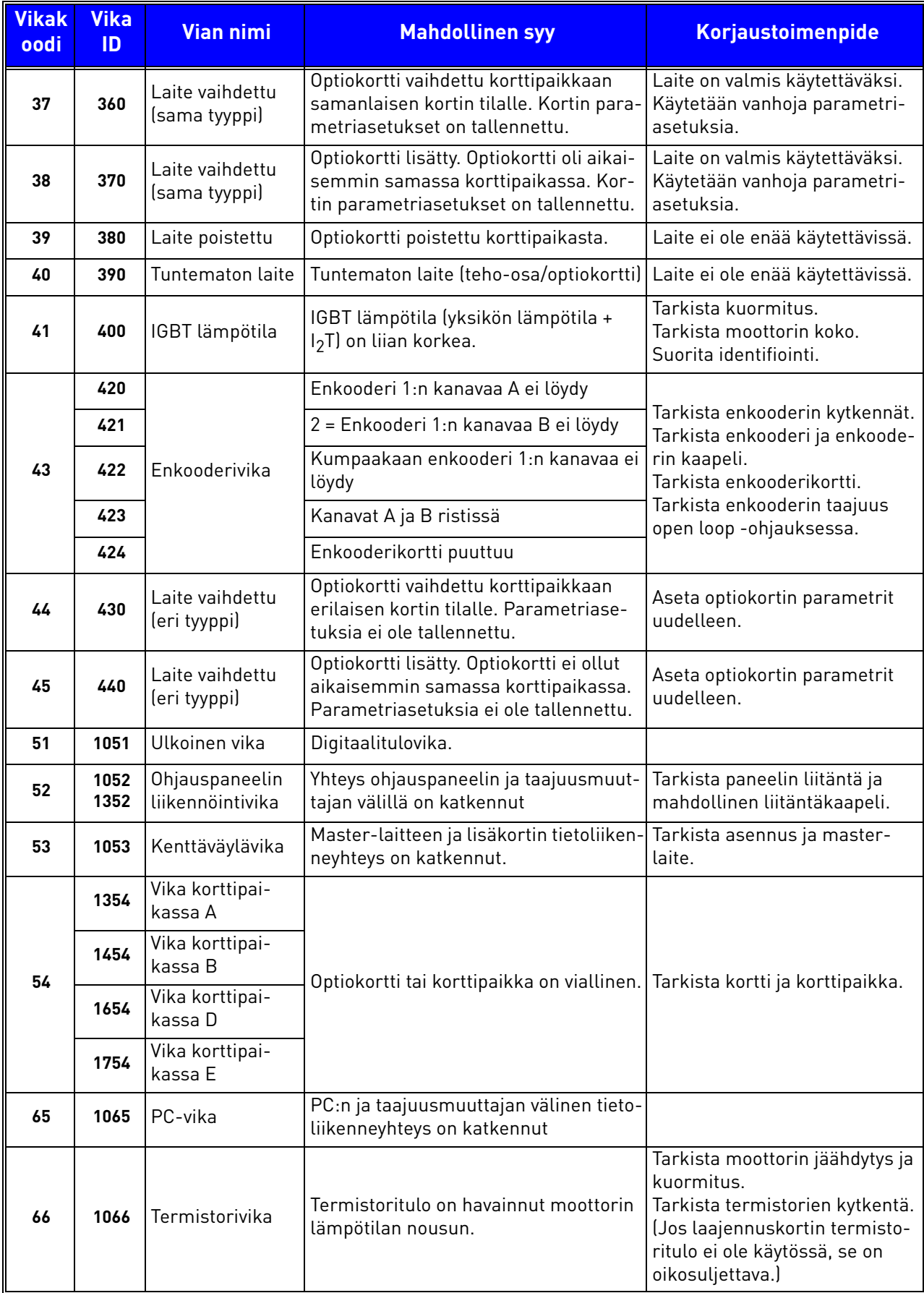

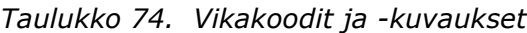

| <b>Vikak</b><br>oodi | <b>Vika</b><br>ID | <b>Vian nimi</b>               | <b>Mahdollinen syy</b>                                                                                                    | <b>Korjaustoimenpide</b>                                                                                                    |
|----------------------|-------------------|--------------------------------|----------------------------------------------------------------------------------------------------|----------------------------------------------------------------------------------------------------|
| 69                   | 1310              | Kenttäväylän<br>mappausvirhe   | Fieldbus Process Data Out -arvona on<br>käytetty virheellistä ID-numeroa.                                                                | Tarkista Kenttäväylä parametri-<br>valikon (kappale 3.6.8) para-<br>metrit.                                                       |
|                      | 1311              |                                | Yhden tai useamman arvon konver-<br>tointi Fieldbus Process Data Out -<br>dataksi ei ole mahdollista.                                    | Mapattu arvo saattaa olla mää-<br>rittelemätöntä tyyppiä. Tarkista<br>Kenttäväylä-parametrivalikon<br>(kappale 3.6.8) parametrit. |
|                      | 1312              |                                | Ylivuoto mappauksessa ja konvertoin-<br>nissa Fieldbus Process Data Out -<br>dataksi (16-bit).                                           |                                                                                                    |
| 101                  | 1101              | Prosessin val-<br>vonta (PID1) | PID-säätäjä: Takaisinkytkentäarvo on<br>valvontarajojen ulkopuolella (tai mah-<br>dollisesti asetetun viiveen aikaraja on<br>täyttynyt). |                                                                                                    |
| 105                  | 1105              | Prosessin val-<br>vonta (PID2) | PID-säätäjä: Takaisinkytkentäarvo on<br>valvontarajojen ulkopuolella (tai mah-<br>dollisesti asetetun viiveen aikaraja on<br>täyttynyt). |                                                                                                    |

*Taulukko 74. Vikakoodit ja -kuvaukset*

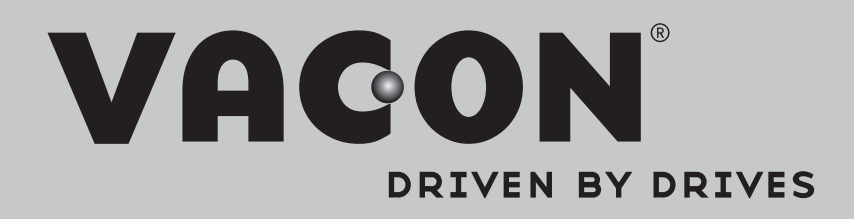

Find your nearest Vacon office on the Internet at:

www.vacon.com

Manual authoring: documentation@vacon.com

Vacon Plc. Runsorintie 7 65380 Vaasa Finland

Subject to change without prior notice © 2013 Vacon Plc.

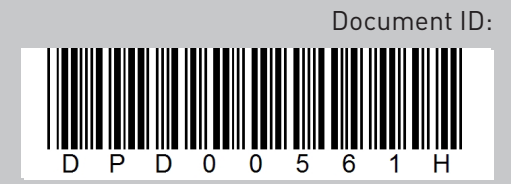

Rev. H